Beremiz\_sofi

Ruslan Kid

июн. 14, 2023

# Содержание:

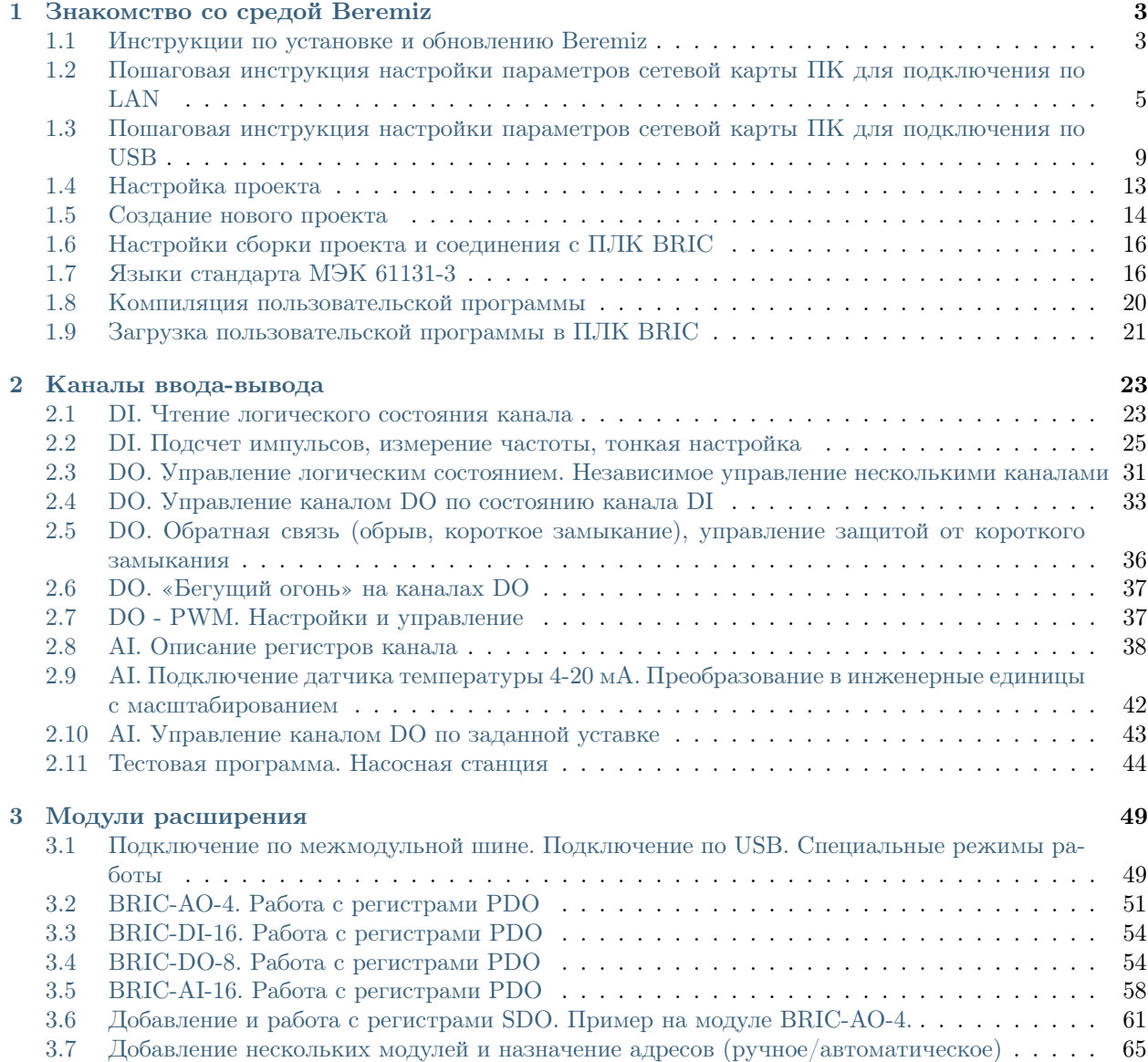

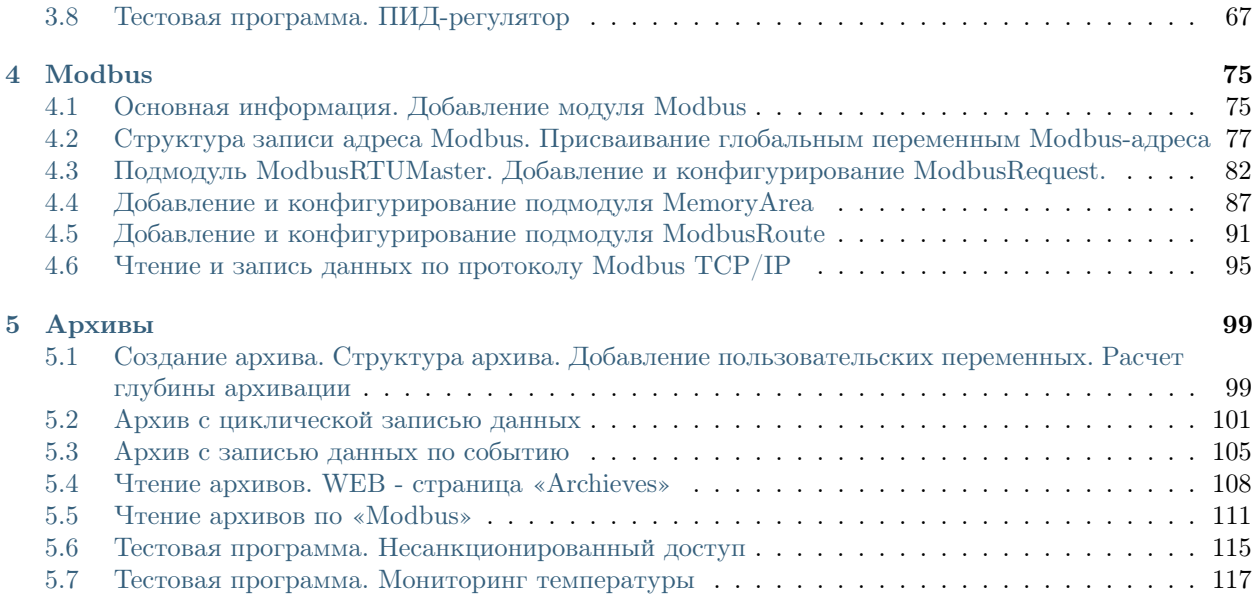

Среда разработки «Beremiz» предназначена для создания и отладки прикладных программ на языках стандарта IEC 61131-3. В качестве ПЛК в данных уроках будет использоваться BRIC и его модули расширения – разработка ООО «СНЭМА-СЕРВИС». В качестве языков описания алгоритмов и логики работы данных программ будут выступать Structured Text (далее ST) и Function Block Diagram (далее FBD).

## Знакомство со средой Beremiz

<span id="page-6-0"></span>Примечание: Более подробную информацию о создании, настройке и загрузке пользовательской программы в ПЛК BRIC можно узнать по [ссылке.](https://bric-beremiz.readthedocs.io/ru/latest/index.html)

# <span id="page-6-1"></span>1.1 Инструкции по установке и обновлению Beremiz

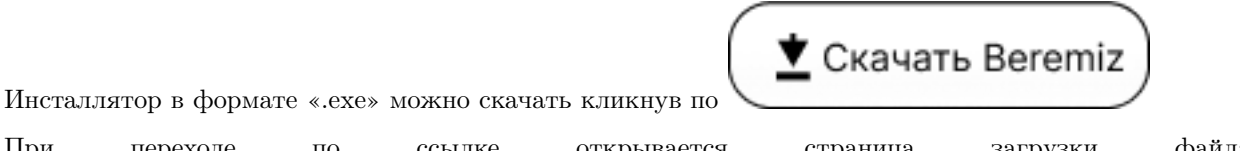

При переходе по ссылке открывается страница загрузки файла «Beremiz\_BRIC\_0\_12\_0\_4\_Setup.exe».

После скачивания необходимо запустить файл, дважды кликнув левой клавишей мыши. Открывается окно установки, в котором предлагается выбрать директорию.

После выбора папки необходимо нажать кнопку «OK», с момента которого начинается процесс распаковки файлов.

При успешной установке Beremiz выводится окно уведомления.

В результате установки в выбранной директории появится папка «Beremiz», в котором содержатся файлы и папки, представленные на рисунке ниже. Также появится ярлык на рабочем столе.

Запуск Beremiz осуществляется двойным нажатием левой клавишей мыши по файлу «Beremiz.exe», либо по ярлыку на рабочем столе.

Для обновления необходимо кликнуть по Help -> Updater и нажать на кнопку Update. В консоли выдается сообщении об обновлении разделов. Для применения обновлений необходимо перезапустить программу.

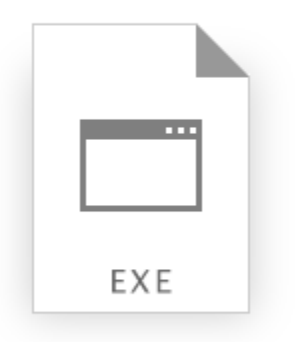

# Beremiz\_BRIC\_0\_12\_0\_4\_Setup.exe

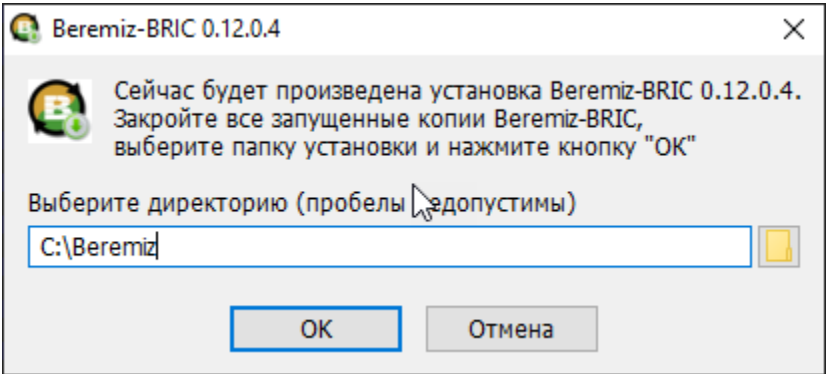

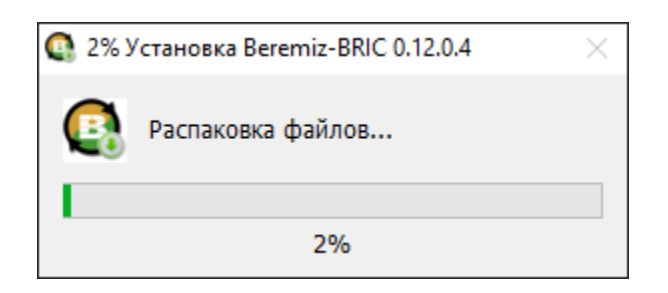

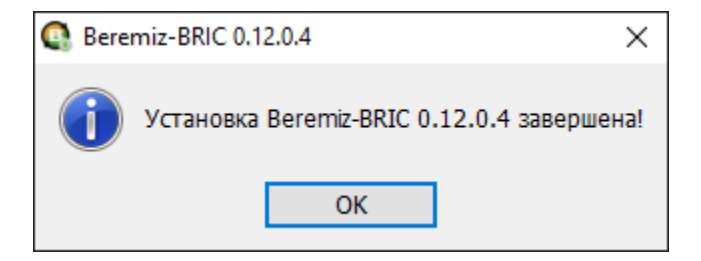

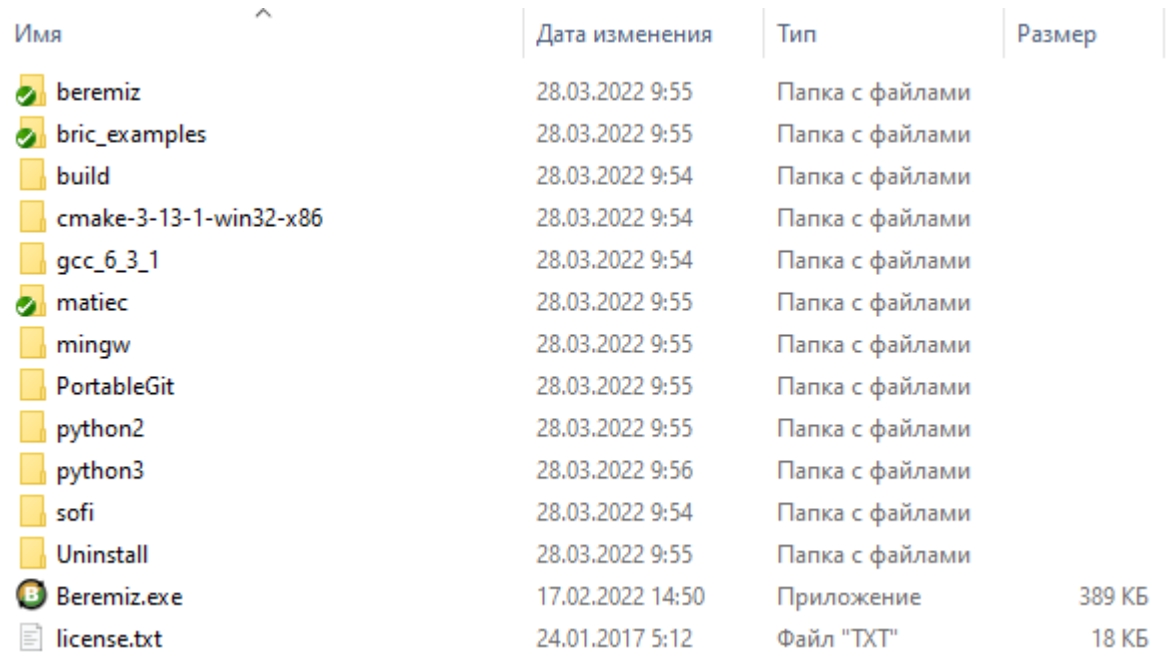

# <span id="page-8-0"></span>1.2 Пошаговая инструкция настройки параметров сетевой карты ПК для подключения по LAN

- Подключаем ПК к контроллеру с помощью LAN-кабеля.
- Заходим в Панель управления -> Сеть и Интернет -> Сетевые подключения.
- Выбираем сеть Ethernet, нажимаем правой кнопкой мыши в свойства адаптера.

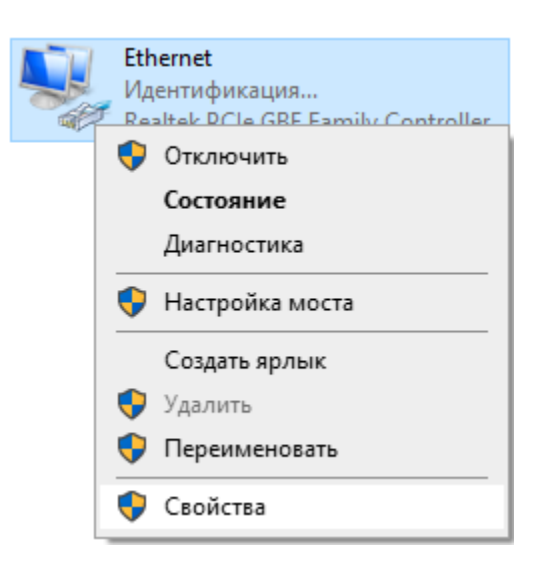

• Необходимо настроить протокол TCP/IPv4, для этого дважды нажимаем левой кнопки мыши по IP версии 4.

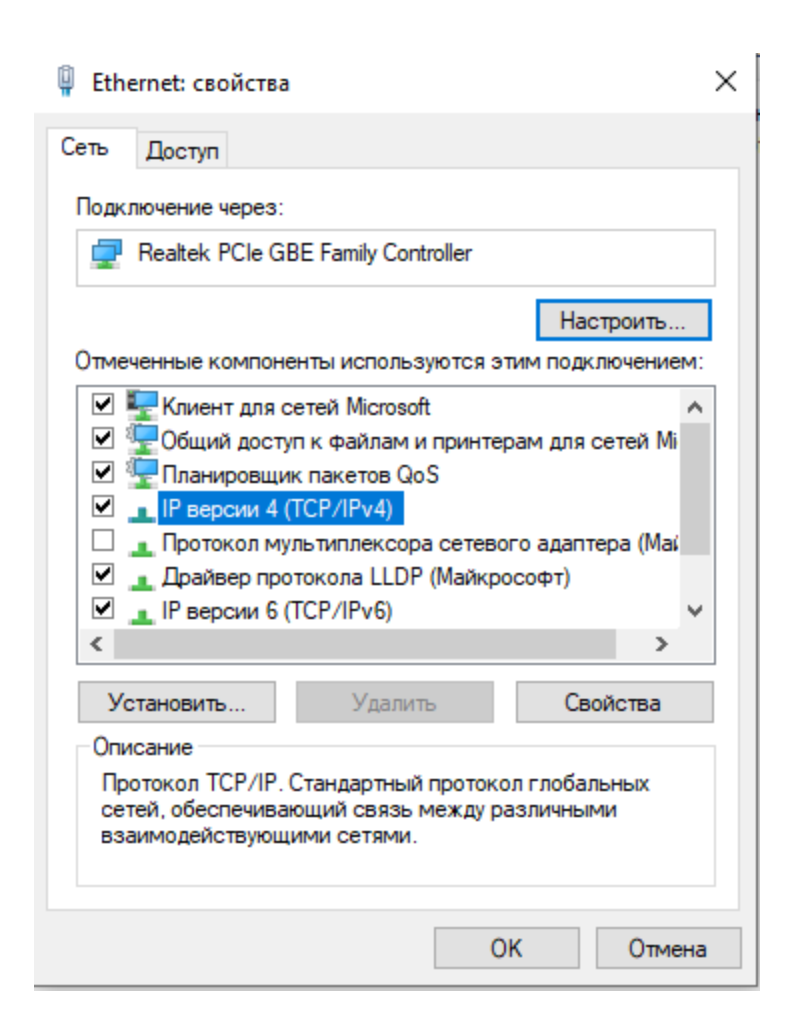

• По умолчанию при подключении через интерфейс Ethernet IP-адрес: 192.168.1.232, поэтому используем IP-адрес 192.168.1.ХХХ чтобы оказаться в одной подсети с контроллером. Например:

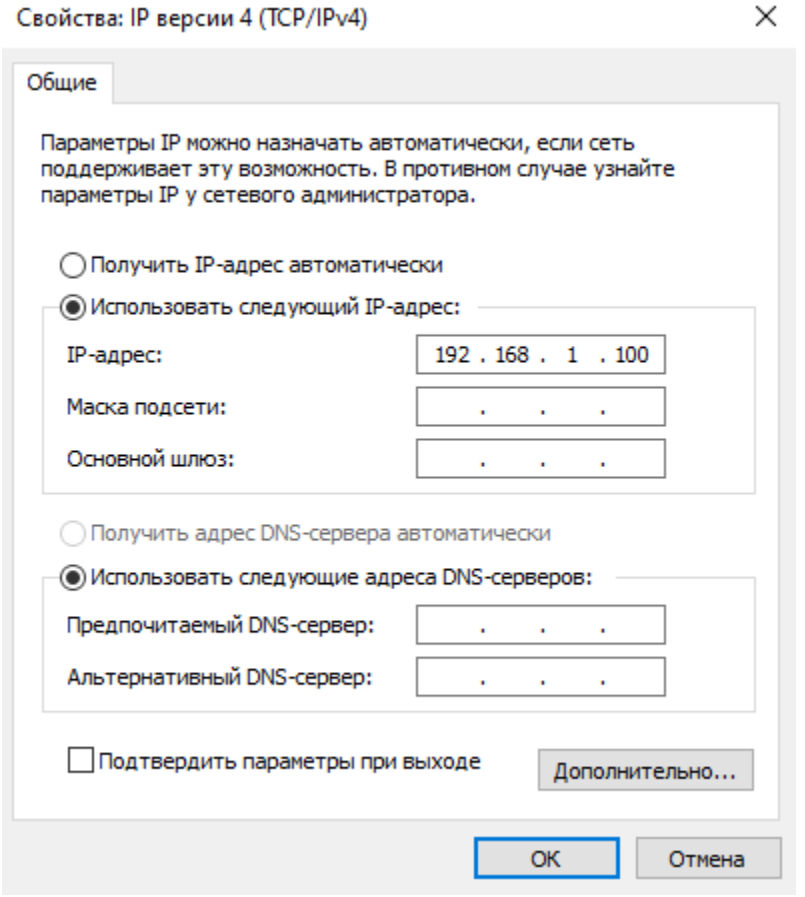

• Нажимаем кнопку «ОК». Выводится сообщение о введении адреса без указания маски подсети.

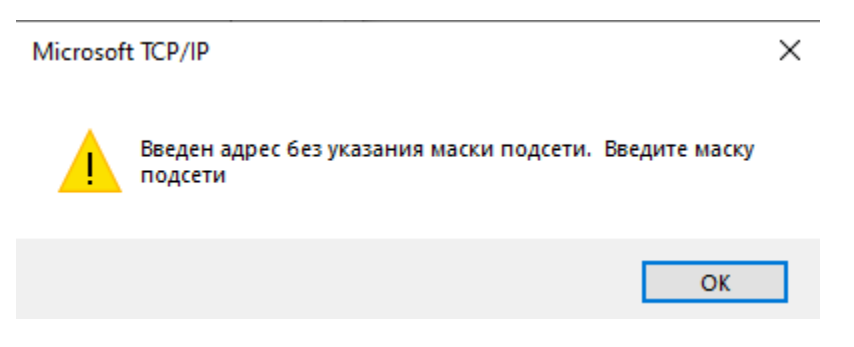

Нажимаем кнопку «ОК». По умолчанию выставляется маска подсети: «255.255.255.0»

- Для завершения настройки параметров нажимаем кнопку «ОК».
- Для проверки связи ПК с контроллером заходим в Командную строку и прописываем:

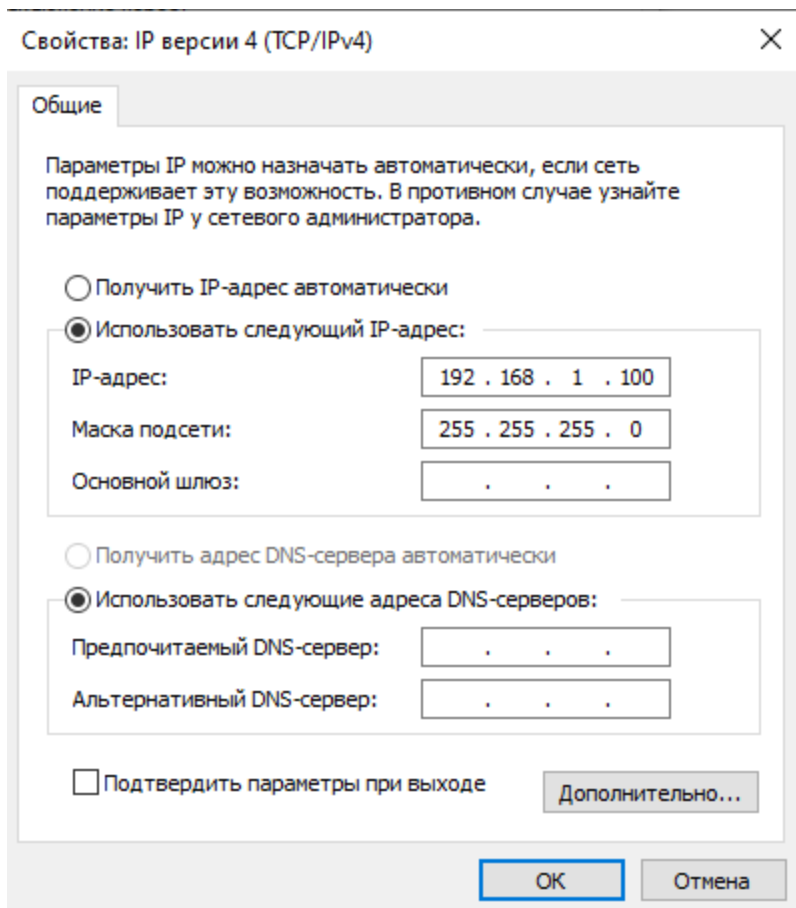

ping 192.168.1.232

Нажимаем клавишу «Enter». Выводится сообщение об успешном обмене пакетами данных.

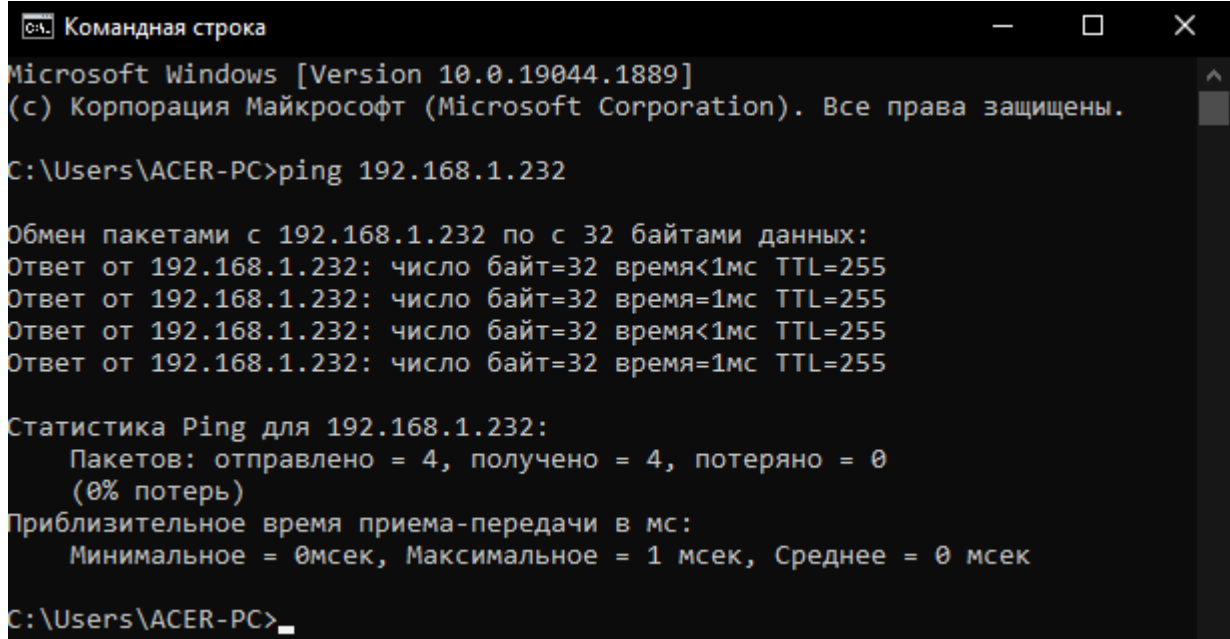

# <span id="page-12-0"></span>1.3 Пошаговая инструкция настройки параметров сетевой карты ПК для подключения по USB

- Подключаем ПК к контроллеру с помощью USB-кабеля.
- Заходим в Панель управления -> Сеть и Интернет -> Сетевые подключения.
- Выбираем сеть Ethernet (удостоверившись, что эта сеть подключения по USB), нажимаем правой кнопкой мыши в свойства адаптера.
- Необходимо настроить протокол TCP/IPv4, для этого дважды нажимаем левой кнопки мыши по IP версии 4.
- По умолчанию при подключении через интерфейс Ethernet IP-адрес: 172.16.2.232, поэтому используем IP-адрес 172.16.2.ХХХ чтобы оказаться в одной подсети с контроллером. Например:
- Нажимаем кнопку «ОК». Выводится сообщение о введении адреса без указания маски подсети.

Нажимаем кнопку «ОК». По умолчанию выставляется маска подсети: «255.255.255.0»

• Для завершения настройки параметров нажимаем кнопку «ОК».

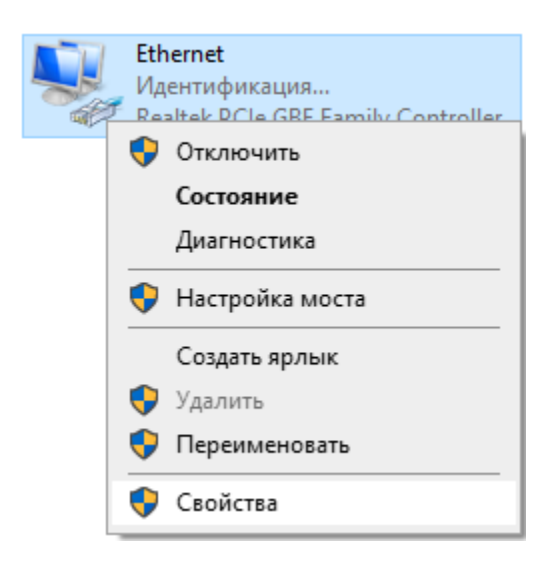

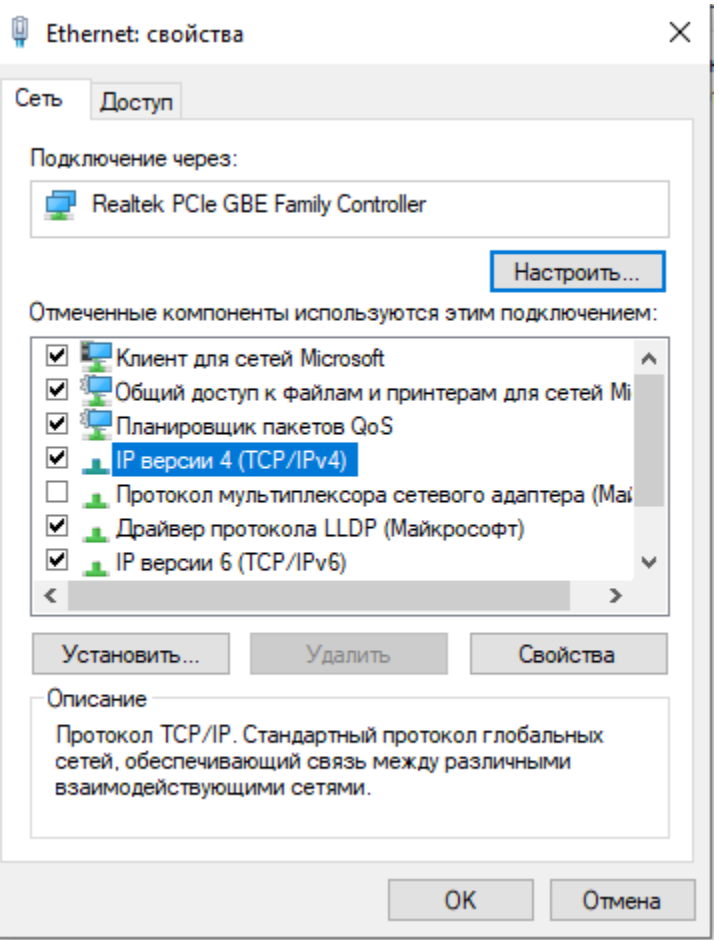

Свойства: IP версии 4 (TCP/IPv4)

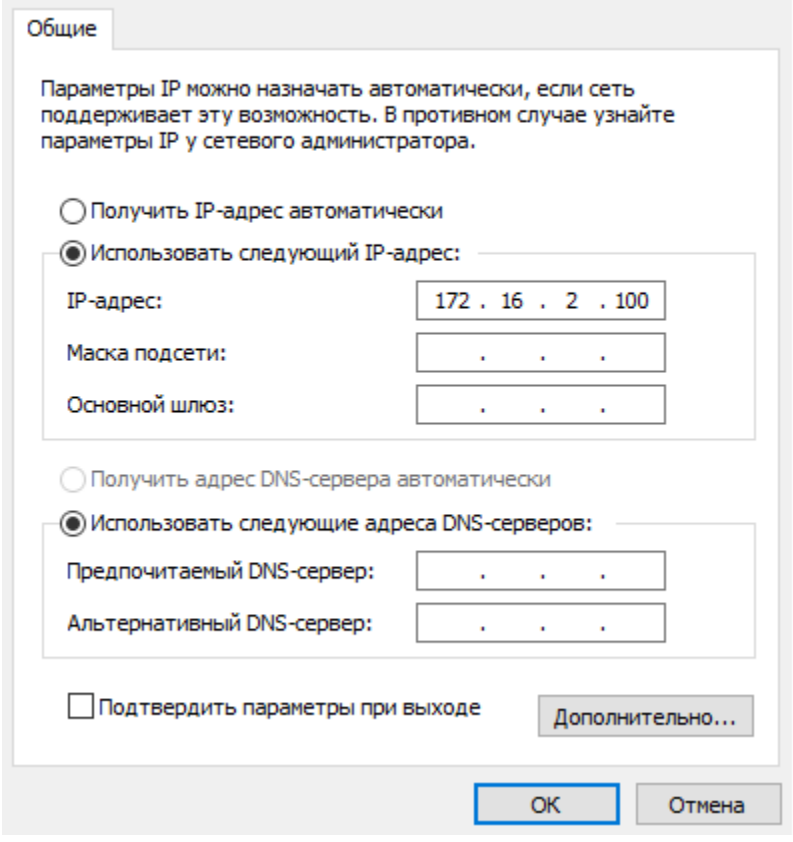

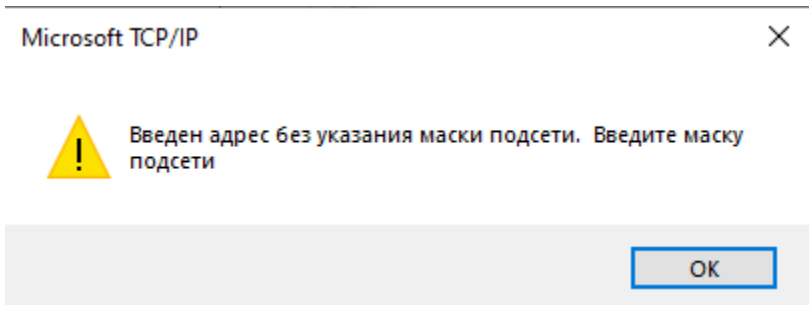

 $\times$ 

Свойства: IP версии 4 (TCP/IPv4)

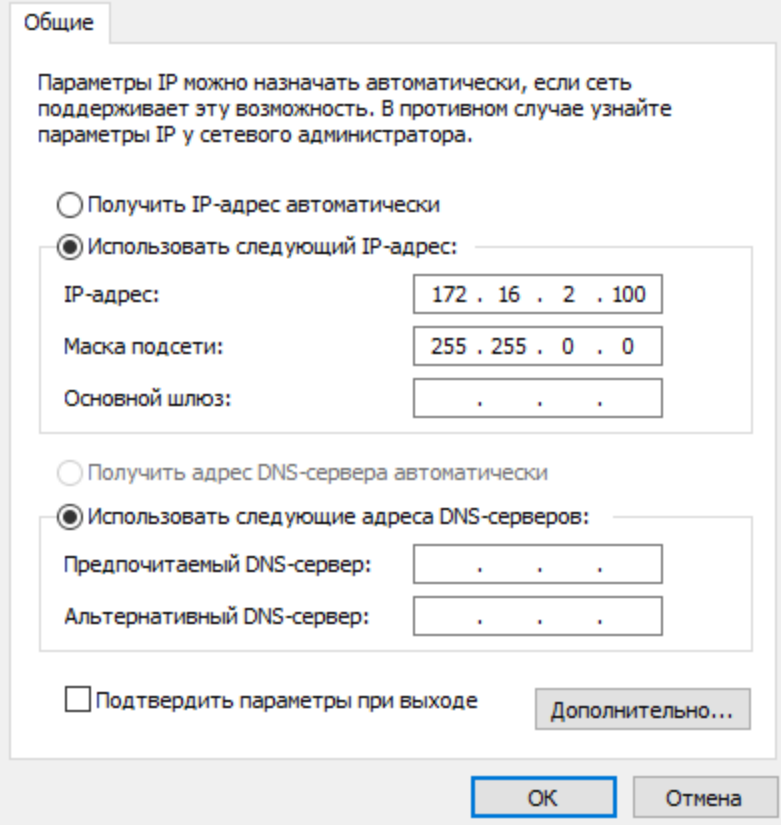

 $\times$ 

• Для проверки связи ПК с контроллером заходим в Командную строку и прописываем:

ping 172.16.2.232

Нажимаем клавишу «Enter». Выводится сообщение об успешном обмене пакетами данных.

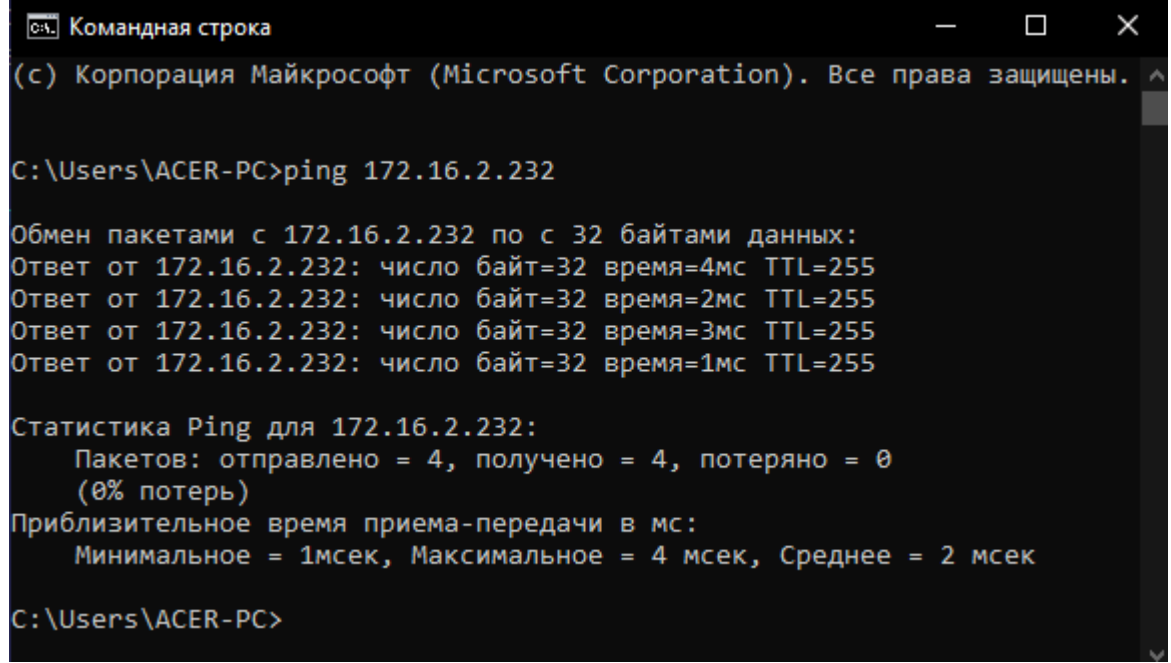

## <span id="page-16-0"></span>1.4 Настройка проекта

Проект в Beremiz представляет собой именованную папку, в которой лежат исходные файлы. Она должна быть обязательно пустой и не защищенной от записи. Если там уже есть файлы, будет выдана соответствующая ошибка. В созданной папке будут сохранены следующие файлы и папки:

- «beremiz.xml» в данном XML файле сохраняются настройки специфичные для среды разработки Beremiz относительно проекта;
- «plc.xml» в данном XML файле сохраняется полное описание проекта: всех программ, ресурсов, пользовательских типов данных, данных о проекте, настроек редакторов графических языков IEC 61131-3;
- папка «build», которая хранит генерируемый ST и C код, а также получаемый исполняемый бинарный файл пользовательской программы.

Внимание: Название проекта не должно содержать пробел и недопустимые символы

# <span id="page-17-0"></span>1.5 Создание нового проекта

Новый проект создаётся с помощью главного меню «File» – «New», либо с помощью кнопки «New» на панели управления.

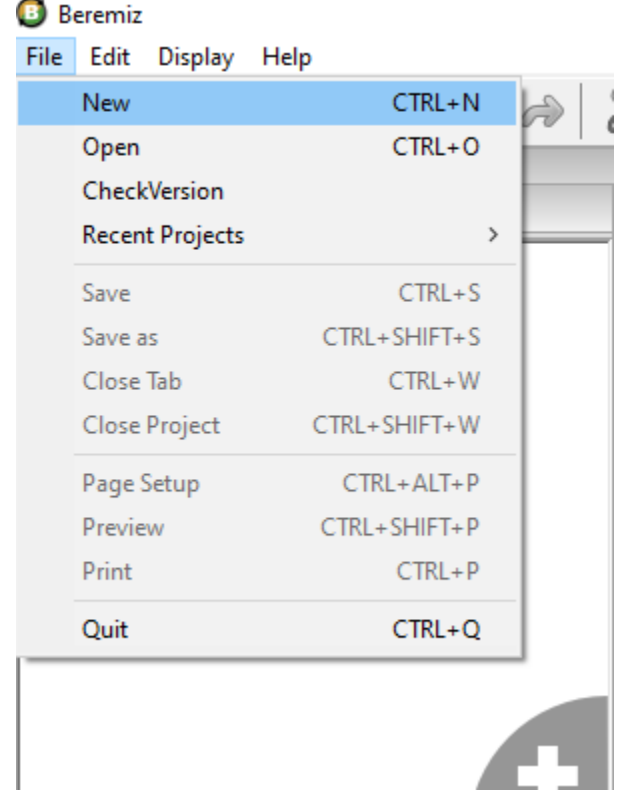

Рис. 1: Создание нового проекта с помощью главного меню

Далее появится диалог, в котором необходимо выбрать папку, где будет храниться данный проект.

В появившемся диалоге вам будет предложено настроить основной программный модуль проекта. В данном диалоге три поля:

- «POU Name»;
- «POU Type»;
- «Language».

POU Name - имя программы, присвоенное по умолчанию, может быть заменено на любое имя, соответствующее назначению данной программы.

POU Type – «Program», в дальнейшем в проект можно добавить дополнительные программы, функции и функциональные блоки.

В поле Language необходимо выбрать из списка один из языков стандарта IEC 61131-3 (IL, ST, LD, FBD, SFC), на котором будут реализованы алгоритмы и логика работы данной добавляемой программы.

При нажатии кнопки «ОК» в проект будет добавлен основной программный модуль с выбранными параметрами, ресурс проекта будет сконфигурирован по умолчанию: добавлена одна задача циклического выполнения с интервалом 20 мс, и один экземпляр основной программы. При нажатии кнопки «Cancel» будет создан пустой проект без каких-либо настроек.

| Choose an empty directory for new project<br>O |                                                                  |                   |                  | $\times$      |
|------------------------------------------------|------------------------------------------------------------------|-------------------|------------------|---------------|
|                                                | $\vee$ <sup>1</sup> $\longrightarrow$ Этот компьютер > Acer (C:) | Ō<br>$\checkmark$ | Поиск: Acer (C:) | مر            |
| Упорядочить ▼                                  | Новая папка                                                      |                   |                  | ⊪ ▼<br>Q      |
| ₹ Быстрый доступ                               | ᄉ<br>Имя                                                         | Дата изменения    | Тип              | Размер        |
| Рабочий сто. *                                 | <b>Beremiz</b>                                                   | 06.11.2019 14:01  | Папка с файлами  |               |
| • Загрузки<br>$\mathcal{A}$                    | beremiz_project                                                  | 13.10.2020 17:06  | Папка с файлами  |               |
| 砸<br>Документы *                               | CMake                                                            | 06.11.2019 10:55  | Папка с файлами  |               |
| $\blacksquare$ Изображени $\pi^* \smile \prec$ | Far                                                              | 06.11.2019 12:19  | Папка с файлами  | $\rightarrow$ |
| Папка:                                         | beremiz_project                                                  |                   |                  |               |

Рис. 2: Диалог выбора папки для нового проекта

|                                        | <b>B</b> Beremiz - beremiz_project |                   |
|----------------------------------------|------------------------------------|-------------------|
|                                        | File Edit Display Help             |                   |
|                                        |                                    | 3 B B B S A A     |
| Project                                | Create a new POU                   | ×                 |
| ⊟ <sup>……</sup> e <sup>S</sup> Un<br>罒 | POU Name:   program0               |                   |
|                                        | POU Type:                          | program           |
|                                        | Language:                          | IL                |
|                                        | OK                                 | ST<br>LD          |
|                                        |                                    | <b>FBD</b><br>SFC |
|                                        |                                    |                   |
|                                        |                                    |                   |
|                                        |                                    |                   |
|                                        |                                    |                   |
|                                        |                                    | 60                |

Рис. 3: Диалог добавления основной программы

#### Конфигурационные переменные проекта

Конфигурационные переменные позволяют программным модулям типа «Program» и «Function block» использовать общие переменные, которые будут определены в глобальной области видимости проекта.

В панели переменных и констант добавим стандартные переменные «LocalVar0» типа DINT, с помощью кнопки «Добавить переменную». Таким же образом добавим остальные переменные. На рисунке ниже представлен результат объявления конфигурационных переменных.

|                | $\mathbb{E}$ 3ª program $0 \times$ |          |                                   |          |                      |          |                                                                                                    | $\overline{\mathbf{v}}$ |
|----------------|------------------------------------|----------|-----------------------------------|----------|----------------------|----------|----------------------------------------------------------------------------------------------------|-------------------------|
| Description:   |                                    |          | Class Filter: All<br>$\checkmark$ |          |                      |          | $\color{red}{\color{green}\clubsuit\color{green}=}\color{green}\color{green}{\color{green}\sp{\uparrow}}\color{blue}\color{green}\sp{\downarrow}$ |                         |
| #              | Name                               | Class    | Type                              | Location | <b>Initial Value</b> | Option   | Documentation                                                                                                    |                         |
|                | LocalVar0                          | Local    | <b>DINT</b>                       |          |                      |          |                                                                                                    |                         |
| $\overline{c}$ | LocalVar1                          | External | <b>UINT</b>                       |          |                      |          |                                                                                                    |                         |
| 3              | LocalVar2                          | Local    | <b>LREAL</b>                      |          |                      | Constant |                                                                                                    |                         |
| 4              | LocalVar3                          | Temp     | <b>REAL</b>                       |          | 0.0                  |          |                                                                                                    |                         |
|                |                                    |          |                                   |          |                      |          |                                                                                                    |                         |
|                |                                    |          |                                   |          |                      |          |                                                                                                    |                         |
|                |                                    |          |                                   |          |                      |          |                                                                                                    |                         |
|                |                                    |          |                                   |          |                      |          |                                                                                                    |                         |
|                |                                    |          |                                   |          |                      |          |                                                                                                    |                         |
|                |                                    |          |                                   |          |                      |          |                                                                                                    |                         |

Рис. 4: Объявление конфигурационных переменных

Для того чтобы к данной конфигурационной переменной можно было обращаться из программных модулей типа «Program» или «Function block» необходимо в их панели редактирования в панели переменных и констант создать переменную с таким же именем, как и ранее объявленная глобальная, и установить её класс «External» (Внешний).

## <span id="page-19-0"></span>1.6 Настройки сборки проекта и соединения с ПЛК BRIC

Для использования написанной пользовательской программы необходимо её собрать (скомпилировать и скомпоновать), т.е. получить исполняемый файл и передать на ПЛК BRIC. В связи с этим основными настройками являются: «URI location» - адрес ПЛК, и «TargetType» - архитектура платформы.

Примечание: IP-адрес при подключении через Ethernet-порт по умолчанию - 192.168.1.232

Внимание: ПЛК BRIC и модули расширения имеют архитектуру «Sofi», поэтому во вкладке «Config» в разделе TargetType требуется установить платформу «Sofi».

## <span id="page-19-1"></span>1.7 Языки стандарта МЭК 61131-3

**ST** (Structured Text) – это текстовый язык высокого уровня общего назначения, по синтаксису схожий с языком Pascal. Удобен для программ, включающих числовой анализ или сложные алгоритмы. Может использоваться в программах, в теле функции или функционального блока, а также для описания действия и перехода внутри элементов SFC. Согласно IEC 61131-3 ключевые слова должны быть введены в символах верхнего регистра. Пробелы и метки табуляции не влияют на синтаксис, они могут использоваться везде.

Выражения в ST выглядят точно также, как и в языке Pascal:

 $[\text{variable}] := [\text{value}];$ 

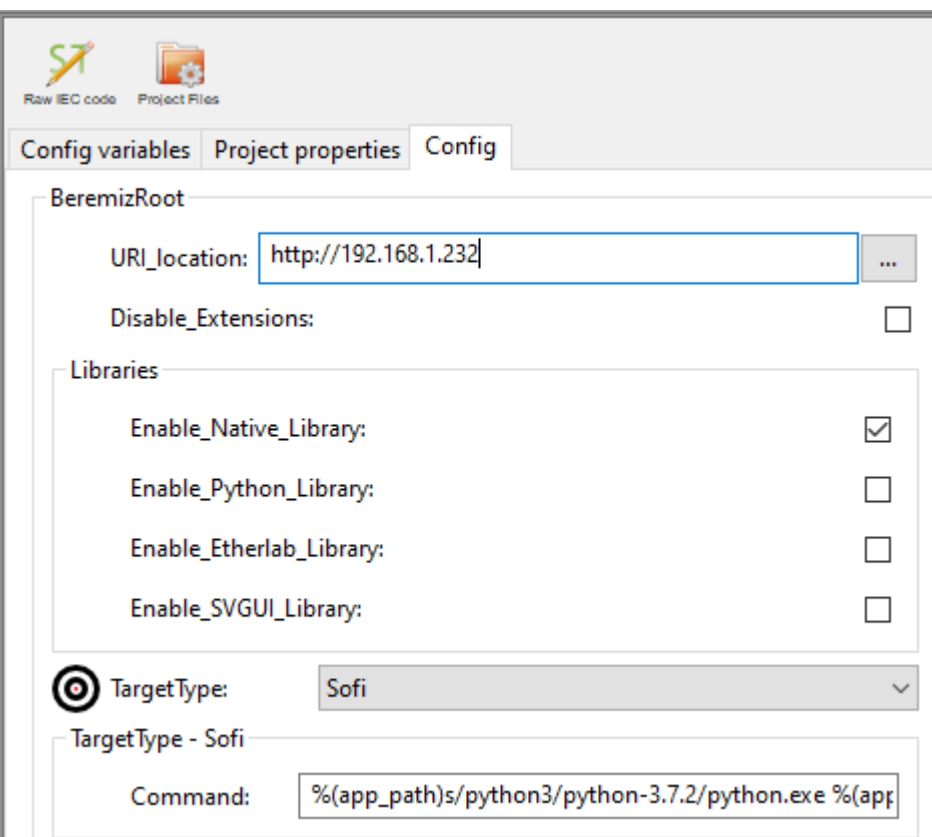

Рис. 5: Конфигурация проекта

Порядок их выполнения – справа налево. Выражения состоят из операндов и операторов. Операндом является литерал, переменная, структурированная переменная, компонент структурированной переменной, обращение к функции или прямой адрес.

### Конструкции языка IL

IL (Instruction List) представляет собой текстовый язык программирования низкого уровня, который очень похож на Assembler, но к конкретной архитектуре процессора не привязан. Он позволяет описывать функции, функциональные блоки и программы, а также шаги и переходы в языке SFC. Одним из ключевых преимуществ IL является его простота и возможность добиться оптимизированного кода для реализации критических секторов программ. Особенности IL делают его неудобным для описания сложных алгоритмов с большим количеством разветвлений.

Основа языка программирования IL, как и в случае Assembler, это переходы по меткам и аккумулятор. В аккумулятор загружается значения переменной, а дальнейшее выполнение алгоритма представляет собой извлечение значения из аккумулятора и совершение над ним операций. В таблице приведены операторы языка IL.

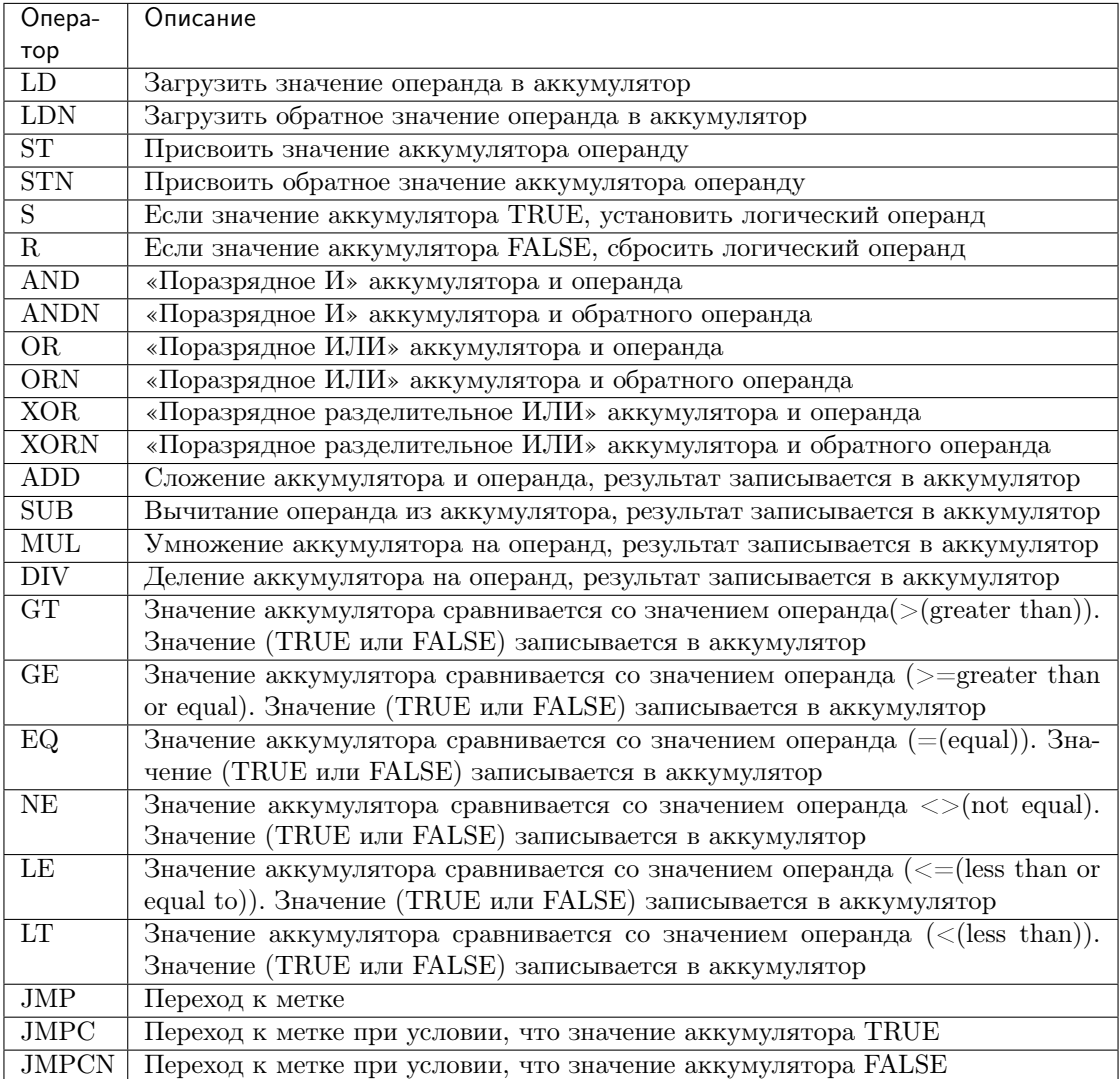

Таблица 1: Операторы языка IL

LD (Ladder Diagram) - графический язык, основанный на принципах релейно-контактных схем

(элементами релейно-контактной логики являются: контакты, обмотки реле, вертикальные и горизонтальные перемычки и др.) с возможностью использования большого количества различных функциональных блоков. Достоинствами языка LD являются: представление программы в виде электрического потока (близко специалистам по электротехнике), наличие простых правил, использование только булевых выражений. Схемы, реализованные на данном языке, называются многоступенчатыми. Они представляют собой набор горизонтальных цепей, напоминающих ступеньки лестницы, соединяющих вертикальные шины питания.

Объекты языка программирования LD обеспечивают средства для структурирования программного модуля в некоторое количество контактов, катушек. Эти объекты взаимосвязаны через фактические параметры или связи.

Порядок обработки индивидуальных объектов в LD-секции определяется потоком данных внутри секции. Ступени, подключенные к левой шине питания, обрабатываются сверху вниз (соединение к левой шине питания). Ступени внутри секции, которые не зависят друг от друга, обрабатываются в порядке размещения.

Слева и справа схема на языке LD ограничена вертикальными линиями – шинами питания. Между ними расположены цепи, образованные контактами и катушками реле, по аналогии с обычными электронными цепями. Слева любая цепь начинается набором контактов, которые посылают слева направо состояние «ON» или «OFF», соответствующие логическим значениям TRUE или FALSE. Каждому контакту соответствует логическая переменная (типа BOOL). Если переменная имеет значение TRUE, то состояние передается через контакт. Иначе – правое соединение получает значение выключено («OFF»).

Контакты могут быть соединены параллельно, тогда соединение передает состояние «логическое ИЛИ». Если контакты соединены последовательно, то соединение передаёт «логическое И».

Контакт может быть инвертируемым. Такой контакт обозначается с помощью символа |/| и передает состояние «ON», если значение переменной FALSE.

SFC (Sequential Function Chart) расшифровывается как «Последовательность функциональных диаграмм», и является одним из языков стандарта IEC 61131-3. SFC позволяет легко описывать последовательность протекания процессов в системе.

SFC осуществляет последовательное управление процессом, базируясь на системе условий, передающих управления с одной операции на другую. Язык SFC состоит из конечного числа базовых элементов, которые используются как блоки для построения целостного алгоритма протекания программы.

Язык SFC использует следующие структурные элементы для создания программы: шаг (и начальный шаг), переход, блок действий, прыжок и связи типа дивергенция и конвергенция.

После вызова программного модуля, описанного языком SFC, первым выполняется начальный шаг. Шаг, выполняемый в данный момент, называется активным. Действия, связанные с активным шагом, выполняются один раз в каждом управляющем цикле. Следующий за активным шагом шаг станет активным, только если в переходе между этими шагами условие будет истинно.

В каждом управляющем цикле будут выполнены действия, содержащиеся в активных шагах. Далее проверяются условия перехода, и, возможно, уже другие шаги становятся активными, но выполняться они будут уже в следующем цикле.

FBD (Function Block Diagram) – это графический язык программирования высокого уровня, обеспечивающий управление потока данных всех типов. Позволяет использовать мощные алгоритмы простым вызовом функций и функциональных блоков. Удовлетворяет непрерывным динамическим процессам. Замечательно подходит для небольших приложений и удобен для реализации сложных вещей подобно ПИД регуляторам, массивам и т. д. Данный язык может использовать большую библиотеку блоков. FBD заимствует символику булевой алгебры и, так как булевы символы имеют входы и выходы, которые могут быть соединены между собой, FBD является более эффективным для представления структурной информации, чем язык релейно-контактных схем.

## <span id="page-23-0"></span>1.8 Компиляция пользовательской программы

Следующими шагами после создания основных элементов пользовательской программы является его сборка (компиляция и компоновка), передача полученного исполняемого файла на целевое устройство.

Сборка проекта осуществляется с помощью соответствующих кнопок, находящихся на панели инструментов . Для успешного завершения данной операции каждый проект должен иметь как минимум один ресурс (как уже упоминалось, при создании проекта по умолчанию ресурс будет создан). В ресурсе должна быть определена, как минимум, одна задача циклического типа и, как минимум, один экземпляр. Соответственно, проект обязан содержать, как минимум, один программный модуль типа «Программа», причём тело, т.е. алгоритм и логика его выполнения, не может быть пустым (в противном случае будет ошибка компиляции).

Для сборки проекта нажмите кнопку «Сборка проекта в директории сборки».

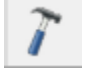

Рис. 6: Кнопка сборки проекта

Результаты сборки выводятся в консоль, расположенную в нижней части окна программы, ошибки сборки выделяются красным цветом. На примере нашего проекта после сборки в консоль выведено сообщение о том, что сборка проведена успешно (подчеркнуто красным цветом).

```
Search
       Console PLC Log
 [ 76%] Building C object CMakeFiles/sofi_task.elf.dir/src/resourcel.c.obj
 [ 84%] Building C object CMakeFiles/sofi_task.elf.dir/src/sofi_beremiz.c.obj
 [ 92%] Building C object CMakeFiles/sofi_task.elf.dir/src/sofi_dev.c.obj
 [100%] Linking C executable sofi_task.elf
 Building D:/test/intro/build/sofi/freertos/build/sofi task.hex
 Building D:/test/intro/build/sofi/freertos/build/sofi task.bin
    text
                                     hex filename
           data
                             dec
                     bss
           1104
    4716
                    8344
                          14164
                                  3754 sofi task.elf
 Running CRC calc...
 length output file - 5828 0x16c4
 check crc pass
 \text{arc} = 0x33f\text{b}699a[100%] Built target sofi_task.elf
Minimal controller os version for this task - (0, 36, 4, 0)Successfully built.
```
Рис. 7: Результаты сборки выведены в консоль

Пересборку проекта можно осуществить, очистив директорию сборки проекта нажатием на кнопку «Очистить директорию сборки проекта». Будет удален сгенерированный на языке ST код проекта и скомпилированный бинарный файл прошивки ПЛК. После этого нажмите кнопку «Сборка проекта в директории сборки», и проект будет собран заново.

Итоговый бинарный файл, который будет загружен в ПЛК, находится в папке проекта с названием sofi task crc.bin. На рисунке ниже показан путь в папке проекта файла и название файла.

| $\leftarrow$ $\rightarrow$ $\cdot$ $\uparrow$ $\parallel$ | Этот компьютер > Acer (C:) > beremiz_project > build > sofi > freertos > build |                  |            |              |
|-----------------------------------------------------------|--------------------------------------------------------------------------------|------------------|------------|--------------|
| png                                                       | ∧<br>$\wedge$<br>Имя                                                           | Дата изменения   | Тип        | Размер       |
| <b>ПРабочий стол</b>                                      | output.map                                                                     | 14.10.2020 14:23 | Файл "МАР" | 217 KB       |
| <b>ConeDrive</b>                                          | sofi_task.bin                                                                  | 14.10.2020 14:23 | Файл "BIN" | <b>15 KB</b> |
|                                                           | sofi task.hex                                                                  | 14.10.2020 14:23 | Файл "НЕХ" | <b>42 KB</b> |
| Этот компьютер                                            | sofi_task_crc.bin                                                              | 14.10.2020 14:23 | Файл "BIN" | <b>15 KB</b> |

Рис. 8: Расположение итогового файла проекта

## <span id="page-24-0"></span>1.9 Загрузка пользовательской программы в ПЛК BRIC

Загрузка через Beremiz Для загрузки созданноq пользовательской программы необходимо нажать на кнопку «Download task»

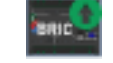

Рис. 9: Кнопка Download task

Результат загрузки выводится в консоль.

```
downloading task..
used in address by default http://192.168.1.232
For changing ip address set parameter Project->config->URI_location - http://192.168.1.232
path D:\WORK\Beremiz_projects\l_lessons\channels\do_state_ctrl/build/sofi/freertos/build/sofi_task_crc.bin
ы
Task was stopped
os version in plc - [1, 0, 4, 1]uploading task
Starting task
reading task state
{'task_state': 9}User task started
```
Рис. 10: Результат загрузки проекта в ПЛК

Описание строк консоли:

downloading task.. – Загрузка пользовательской программы в контроллер;

used ip address by default http://192.168.1.232 – IP-адрес контроллера, куда загружается пользовательская программа;

For changing ip address set parameter Project->config->URI\_location - 192.168.1.232 – Заметка для смены IP-адреса контроллера: необходимо зайти в Project->config->URI\_location;

path D:WORKBeremiz\_projects1\_lessonschannelsdo\_state\_ctrl/build/sofi/freertos/build/sofi\_task\_crc.bi – Размещение итогового скомпилированного файла sofi\_task\_crc.bin;

Task was stopped – Пользовательская программа в контроллере остановлена;

os version in plc – Версия OS в ПЛК BRIC;

uploading task – Процесс обновления пользовательской программы в контроллере;

Starting task – Процесс запуска пользовательской программы в контроллере;

reading task state  $\{$ , task state":  $9$ } – Чтение статуса пользовательской программы в контроллере;

User task started – Пользовательская программа в контроллере в работе.

Примечание: Консоль показывает процесс компиляции и загрузки пользовательской программы в ПЛК. Наиболее часто встречаемые ошибки данных процессов можно посмотреть [здесь.](https://bric-beremiz.readthedocs.io/ru/latest/attachment_d.html)

#### Загрузка через WEB-страницу ПЛК BRIC

Так же имеется второй способ загрузки user  $task -$  через WEB-интерфейс контроллера.

Для загрузки созданного бинарного файла в ПЛК BRIC заходим в браузер по IP-адресу контроллера, по умолчанию: 192.168.1.232

Далее нажимаем на вкладку «Password»(«Пароль») и вводим пароль в поле «Enter password».

Внимание: Паролем по умолчанию является bric

После этого переходим во вкладку «Task control»(«Пользоват. программа») и нажимаем на кнопку «Обзор» в поле Download User\_task. Выбираем запрашиваемый файл sofi\_task\_crc.bin. После нажатия кнопки «Download» дожидаемся окончания загрузки. После появления надписи «Download successful, please wait» и возвращения обратно к старнице загрузки нажимаем на кнопку «Run» в поле User\_task in PLC. После нажатия пользовательская программа запускается в контроллере, статус можно отследить в строке «State» поля User\_task in PLC.

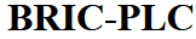

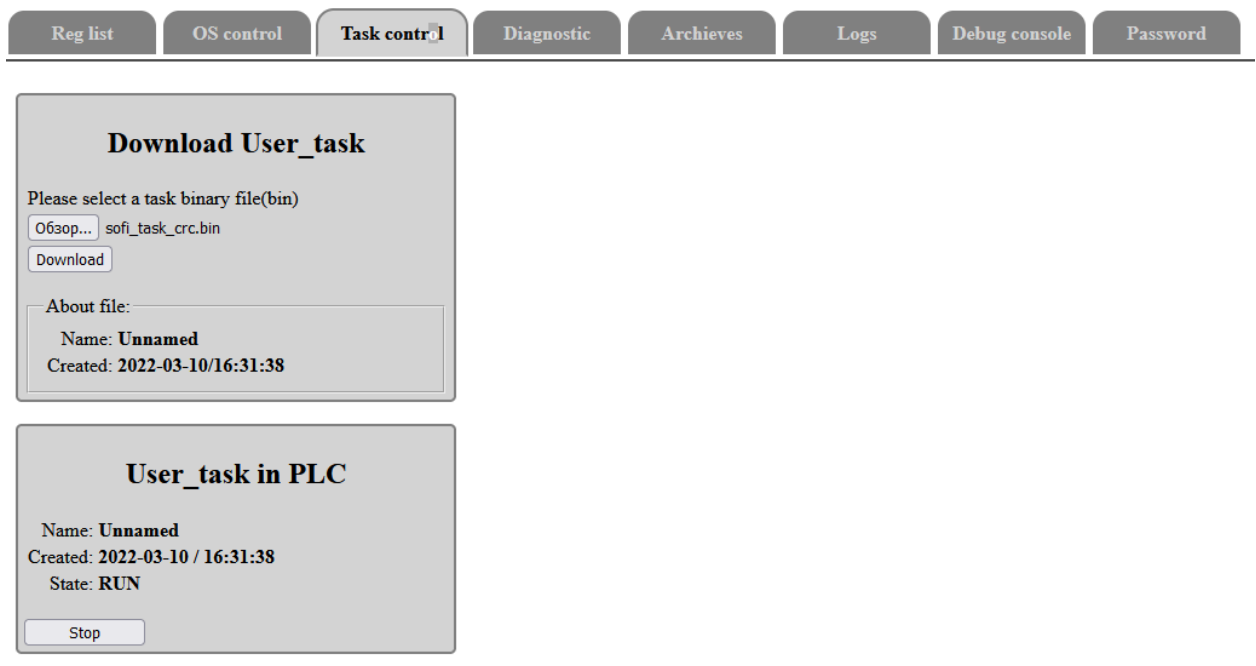

Примечание: При отсутствии возможности подключения к ПЛК BRIC через Ethernet имеется другой способ подключения - USB порт. Адресом порта по умолчанию является 172.16.2.232

# Глава 2

Каналы ввода-вывода

## <span id="page-26-1"></span><span id="page-26-0"></span>2.1 DI. Чтение логического состояния канала

Для прочтения состояния дискретных входов ПЛК BRIC в среде Beremiz разработан функциональный блок READ\_DI. Создаём программу на языке FBD. Функциональный блок READ\_DI и WRITE\_DI добавляются из «Library» во вкладке «DI Function Blocks».

С помощью кнопки из панели навигации добавляем константу «12» для того, чтобы «включить» DO\_2 и DO\_3.

### Примечание:

Про дискретные выходы подробнее объясним в следующих уроках

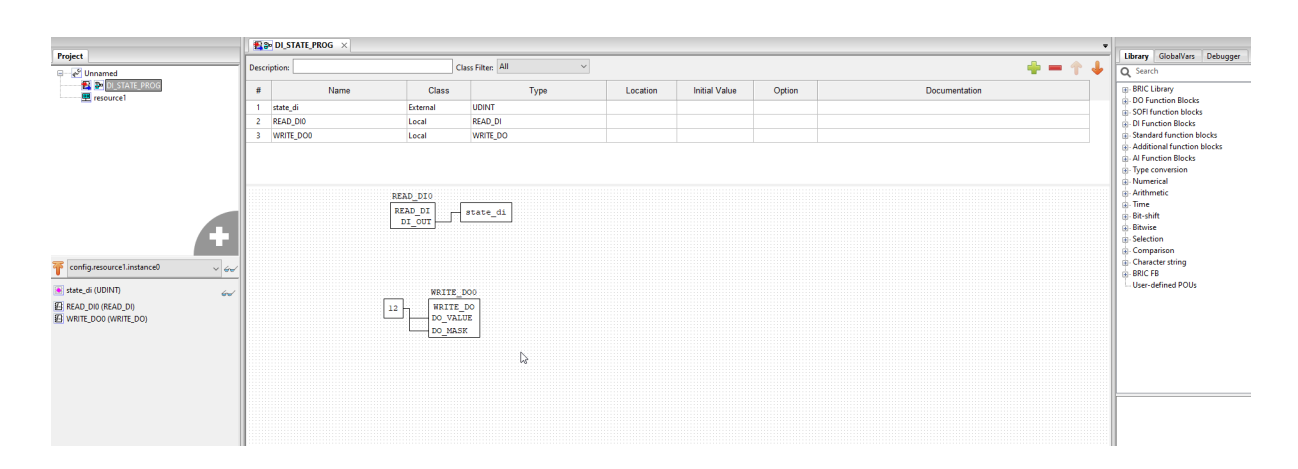

Рис. 1: Программа для чтения логического состояния

Класс переменной state  $di$  выбирается как «External» с типом данных UDINT. Во вкладку

«GlobalVars» перетаскивается переменная state\_di, чтобы она определилась как глобальная в «Config variables» (необходимо левой клавишей мыши зажать столбец «#» для переменной в панели переменных и констант, далее перенести указатель на область GlobalVars и отпустить кнопку мыши (Drag&Drop)).

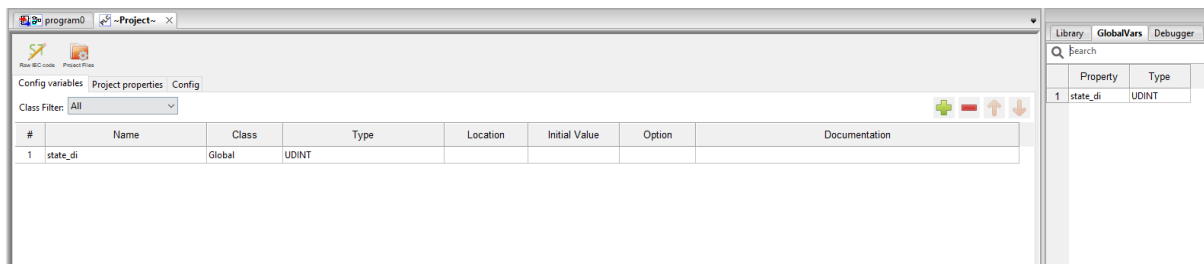

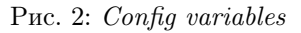

Подключаем дискретные каналы DO\_2 и DO\_3 c каналами DI\_9 и DI\_10 согласно схеме, представленной ниже.

После загрузки программы в ПЛК BRIC заходим в WEB-страницу контроллера по URL [192.168.1.232](http://192.168.1.232/) (URL можно поменять в настройках ip address в WEB-странице).

| <b>BRIC-PLC</b>                                                         |                                                                                                   |                    |      |               |                                                                         |                |                                                               |              |        | Language: English v<br><b>User</b> manual<br><b>Beremiz Tutorial</b> |  |  |  |
|-------------------------------------------------------------------------|---------------------------------------------------------------------------------------------------|--------------------|------|---------------|-------------------------------------------------------------------------|----------------|---------------------------------------------------------------|--------------|--------|----------------------------------------------------------------------|--|--|--|
| <b>Reglist</b><br><b>OS</b> control                                     | <b>Archieves</b><br>Debug console<br>Password<br><b>Task control</b><br><b>Diagnostic</b><br>Logs |                    |      |               |                                                                         |                |                                                               |              |        |                                                                      |  |  |  |
| an an excession processes are you<br><u> Et = 1111111 11111111  = 1</u> | Index                                                                                             | Name               | Type | Guid          | <b>ModBus</b><br>address                                                | Flags          | <b>Description</b>                                            | Value        | Watch  | $\lambda$                                                            |  |  |  |
| <b>I</b><br>SBRIC <u>OF</u>                                             |                                                                                                   | 159 brmz_task_vrsn |      | U32 268566528 | not<br>available                                                        | read_only user | project name-Unnamed modification<br>time-2022-03-29T14:33:50 | $\mathbf{1}$ | $\Box$ |                                                                      |  |  |  |
| as as keeps expenses expresses as                                       |                                                                                                   | 160 STATE_DI       | U32  | 268566529     | $\footnotesize\begin{array}{c}\text{not}\\ \text{available}\end{array}$ | user           | <b>STATE DI</b>                                               | 1536         | o      |                                                                      |  |  |  |
| Sync                                                                    |                                                                                                   |                    |      |               |                                                                         |                |                                                               |              |        |                                                                      |  |  |  |
| IP parameters                                                           |                                                                                                   |                    |      |               |                                                                         |                |                                                               |              |        |                                                                      |  |  |  |
| Interfaces                                                              |                                                                                                   |                    |      |               |                                                                         |                |                                                               |              |        |                                                                      |  |  |  |
| Analog Inputs                                                           |                                                                                                   |                    |      |               |                                                                         |                |                                                               |              |        |                                                                      |  |  |  |
| HART                                                                    |                                                                                                   |                    |      |               |                                                                         |                |                                                               |              |        |                                                                      |  |  |  |
| Digital Inputs<br>Digital Outputs                                       |                                                                                                   |                    |      |               |                                                                         |                |                                                               |              |        |                                                                      |  |  |  |
| CAN                                                                     |                                                                                                   |                    |      |               |                                                                         |                |                                                               |              |        |                                                                      |  |  |  |
| $Wi-Fi$                                                                 |                                                                                                   |                    |      |               |                                                                         |                | $\mathbb{D}$                                                  |              |        |                                                                      |  |  |  |
| Tests                                                                   |                                                                                                   |                    |      |               |                                                                         |                |                                                               |              |        |                                                                      |  |  |  |
| Checking params                                                         |                                                                                                   |                    |      |               |                                                                         |                |                                                               |              |        |                                                                      |  |  |  |
| SOFI                                                                    |                                                                                                   |                    |      |               |                                                                         |                |                                                               |              |        |                                                                      |  |  |  |
| <b>Monitor</b>                                                          |                                                                                                   |                    |      |               |                                                                         |                |                                                               |              |        |                                                                      |  |  |  |
| LWIP                                                                    |                                                                                                   |                    |      |               |                                                                         |                |                                                               |              |        |                                                                      |  |  |  |
| <b>User</b>                                                             |                                                                                                   |                    |      |               |                                                                         |                |                                                               |              |        |                                                                      |  |  |  |
| Watchlist                                                               |                                                                                                   |                    |      |               |                                                                         |                |                                                               |              |        |                                                                      |  |  |  |

Рис. 3: WEB-страница ПЛК BRIC

По значению переменой state\_di можно определить логическое состояние канала.

Переменная state\_di равная числу 1536, которая является суммой значений переменных каналов №9 и №10, на которые пришли дискретные сигналы.

Подсказка: Красные мигающие светодиоды будут означать о том, что в цепи протекает ток ниже 3 mA, подробнее об этом пройдем в дальнейших уроках.

### См.также:

Подробно о дискретных входах ПЛК BRIC можно узнать по [ссылке](https://bric-plc.readthedocs.io/ru/latest/digital_inputs.html)

| Канал DI               |  | o |    | 5  | 6  |     | 8   | 9 |  |  | 10 11 12 13 14 15                   |  |
|------------------------|--|---|----|----|----|-----|-----|---|--|--|-------------------------------------|--|
| Значение<br>переменной |  | 8 | 16 | 32 | 64 | 128 | 256 |   |  |  | 512 1024 2048 4096 8192 16384 32768 |  |
|                        |  |   |    |    |    |     |     |   |  |  |                                     |  |

Рис. 4: Определение логического состояния канала

| Канал DI               |   |   |   | 3 |    | 5  | 6  |     | 8   | 9 | 10 |   | 12 |   | 13 14 | $ 15\rangle$                        |
|------------------------|---|---|---|---|----|----|----|-----|-----|---|----|---|----|---|-------|-------------------------------------|
| Значение<br>переменной |   | 2 |   | 8 | 16 | 32 | 64 | 128 | 256 |   |    |   |    |   |       | 512 1024 2048 4096 8192 16384 32768 |
| Бит                    | 0 | 0 | 0 |   | 0  | 0  | 0  | 0   | 0   |   |    | 0 | 0  | 0 | 0     | 0                                   |
|                        |   |   |   |   |    |    |    |     |     |   |    |   |    |   |       |                                     |

Рис. 5: Определение логического состояния канала

# <span id="page-28-0"></span>2.2 DI. Подсчет импульсов, измерение частоты, тонкая настройка

Для подсчета импульсов дискретных входов ПЛК BRIC в среде Beremiz разработан функциональный блок READ\_DI\_CNT, а для измерения частоты – READ\_DI\_FREQ. Создаём программу на языке FBD. Функциональные блоки READ DI CNT и READ DI FREQ добавляются из «Library» во вкладке «DI Function Blocks».

С помощью кнопки из панели навигации добавляем, например, константу «11», чтобы прочесть состояние с канала DI\_11.

Подключаем дискретный канал DO\_3 c каналом DI\_11 согласно схеме, представленной ниже.

Скомпилируем программу и загрузим в ПЛК. После загрузки программы в ПЛК BRIC заходим в WEB-страницу контроллера по URL [192.168.1.232](http://192.168.1.232/) (URL можно поменять в настройках ip address в WEB-странице).

Получаем данные количества импульсов и частоты канала DI\_11. Изначально они равны «0».

Далее включаем режим ШИМ на канале DO\_3 через WEB-страницу контроллера.

Подсказка: Включение режима ШИМ на DO\_3

Заходим в раздел Пользовательских переменных и смотрим изменения  $di$  impulse cnt и  $di$  frequence

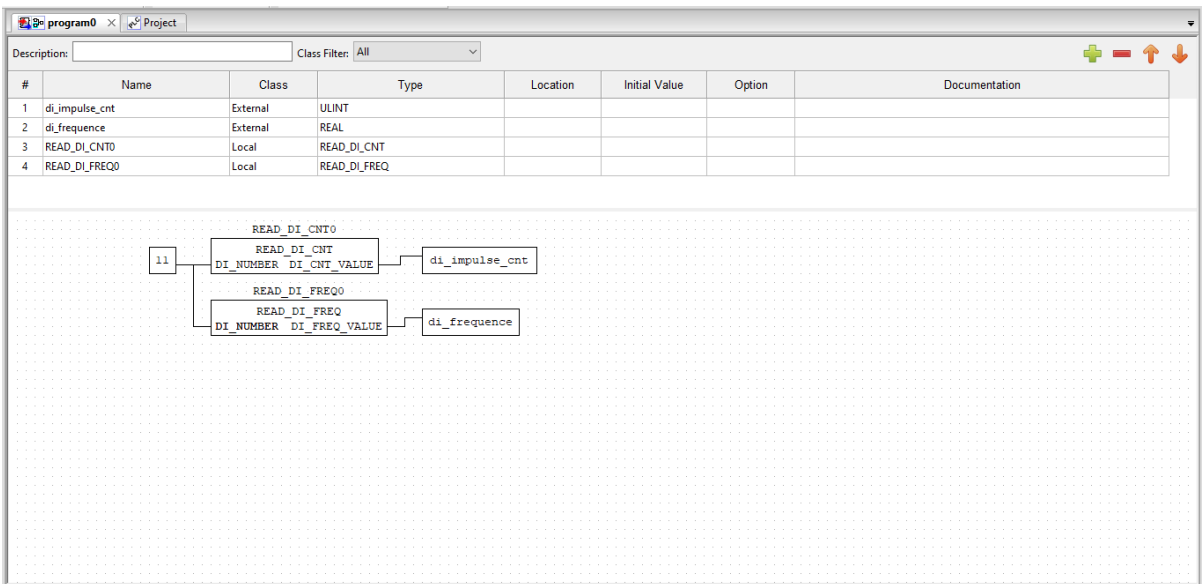

Рис. 6: Программа для подсчета импульсов и измерения частоты

| <b>BRIC-PLC</b>                                                                                                    |                                        |      |                                   |                              |                                                                             |                |         | Язык Русский ~<br>Руководство по эксплуатации<br>Уроки по Beremia |
|----------------------------------------------------------------------------------------------------|----------------------------------------|------|-----------------------------------|------------------------------|-----------------------------------------------------------------------------|----------------|---------|-------------------------------------------------------------------|
| Операц.<br>Регистры<br>система                                                                                                    | Пользоват.<br>Диагностика<br>программа |      | Логи<br>Архивы                    | <b>Отладочная</b><br>консоль | Пароль                                                                      |                |         |                                                                   |
| Индекс                                                                                                    | Имя                                    | Tim. | Agpec<br>ModBUS<br>Смещение       | Флаги                        | Описание                                                                    | Значение       | Следить |                                                                   |
| - aa b<br>Ħ<br>m.<br>159<br><b>SBRIC</b>                                                                                                    | brmz_task_vrsn                         | U32  | 268566528 недоступно              | польз.                       | только чтение project name-Unnamed modification<br>time-2022-09-06T16:22:38 | $\overline{1}$ | $\Box$  |                                                                   |
| $\overline{\phantom{a}}$ BRIC $\overline{\phantom{a}}$<br>160                                                                                                    | DI_IMPULSE_CNT                         | U64  | 268566529 недоступно польз.       |                              | DI IMPULSE CNT                                                              | $\overline{0}$ | n       | изменить                                                          |
| to be some consumer concerns of                                                                                                    | 161 DI FREQUENCE                       |      | FLOAT 268566530 недоступно польз. |                              | <b>DI FREQUENCE</b>                                                         | 0.000          | $\Box$  | изменить                                                          |
| CHHXp.<br>Сетевые настройки<br>Интерфейсы<br>Аналоговые входы<br>HART<br>Дискретные входы<br>Дискретные выходы<br>Межмодуль<br>Wi-Fi<br>Самодиагностика<br>Контроль<br>SOFI<br>Процессы<br>LWIP<br>Польз. |                                        |      |                                   |                              | $\mathbb{Q}$                                                                |                |         |                                                                   |

Рис. 7: Исходные данные количества импульсов и частоты

| <b>BRIC-PLC</b>                                                                                                    |                         |                  |            |          |                                   |                       |                                                                             |                |         | Язык Русский ~<br>Руководство по эксплуатации<br>Уроки по Beremiz |
|----------------------------------------------------------------------------------------------------|-------------------------|------------------|------------|----------|-----------------------------------|-----------------------|-----------------------------------------------------------------------------|----------------|---------|-------------------------------------------------------------------|
| Операц.<br>Регистры<br>система                                                                                                    | Пользоват.<br>программа | Лиагностика      |            | Архивы   | Логи                              | Отладочная<br>консоль | Пароль                                                                      |                |         |                                                                   |
| as as concerns concerns one can<br>e – mm mm p                                                                                                    | Индекс                  | Имя              | Tim.       | Смешение | Адрес<br><b>ModBUS</b>            | Флаги                 | Описание                                                                    | Значение       | Следить |                                                                   |
| 震<br>Ħn<br>m<br><b>HINA</b><br><b>SBRIC</b>                                                                                                    | 159                     | brmz task vrsn   | U32        |          | 268566528 недоступно              | польз.                | только чтение project name-Unnamed modification<br>time-2022-09-06T16:22:38 | $\overline{1}$ | $\Box$  |                                                                   |
| ő۵<br>ala 1111   K.a. 1111   K.a. 1111   K.a. 1111   K.a. 1111   K.a. 1111   K.a. 1111   K.a. 1111   K.a. 1111   K.a                                                                                                    | 160                     | DI_IMPULSE_CNT   | <b>U64</b> |          | 268566529 недоступно польз.       |                       | DI_IMPULSE_CNT                                                              | 253            | п.      | изменить                                                          |
| as as asses assessed concern as                                                                                                    |                         | 161 DL FREQUENCE |            |          | FLOAT 268566530 недоступно польз. |                       | <b>DI FREQUENCE</b>                                                         | 20,000         | $\Box$  | изменить                                                          |
| $C_{\rm HIXD}$<br>Сетевые настройки<br>Интерфейсы<br>Аналоговые входы<br><b>HART</b><br>Дискретные входы<br>Дискретные выходы<br>Межмодуль<br>Wi-Fi<br>Санодиагностика<br>Контроль<br>SOFI<br>Процессы<br>LWIP<br>Польз. |                         |                  |            |          |                                   |                       | r,                                                                          |                |         |                                                                   |

Рис. 8: Данные количества и частоты после появления импульсного сигнала

В данном случае количество импульсов инкрментируется с фиксированной частотой 20 Гц.

#### Рис. 9: Импульсный сигнал DI 11 на ПЛК BRIC

#### Тонкая настройка

В среде Beremiz для ПЛК BRIC разработаны фунциональные блоки WRITE DI NOISE FLTR 10US, WRITE DI PULSELESS, WRITE DI MODE для тонких настроек дискретных входов.

Функциональный блок WRITE\_DI\_NOISE\_FLTR\_10US для указанного дискретного входа задает минимальную длительность входящего импульса. Все что меньше данного значения будет воспринято контроллером как помеха и не будет обрабатываться.

Функциональный блок WRITE\_DI\_PULSELESS для указанного дискретного входа задает время обнуления измеренной частоты. Если в течение это времени не поступило ни одного импульса, измеренное значение di\_freq обнуляется.

Функциональный блок WRITE\_DI\_MODE для указанного дискретного входа обозначает подключенные опции (0 – не подключены, 1 – подключен счетчик импульсов, 2 – подключен расчет частоты дискретного входа, 3 – подключен счетчик импульсов и расчет частоты дискретного входа).

Создаём программу на языке FBD. Для канала DI\_0 установим минимальную длительность импульса  $3*10$ мкс = 30 мкс. Для DI\_1 установим время обнуления измерения частоты - 20000 мс (20 сек). Для DI\_2 запишем код подключенных функций данного канала - 1 (счетчик импульсов).

Результат загруженной программы можно посмотреть в WEB-странице ПЛК во вкладке «Дискретные входы (Discrete inputs)». Как видно на рисунках ниже, изменения внесены:

### См.также:

Подробно о дискретных входах ПЛК BRIC можно узнать по [ссылке](https://bric-plc.readthedocs.io/ru/latest/digital_inputs.html)

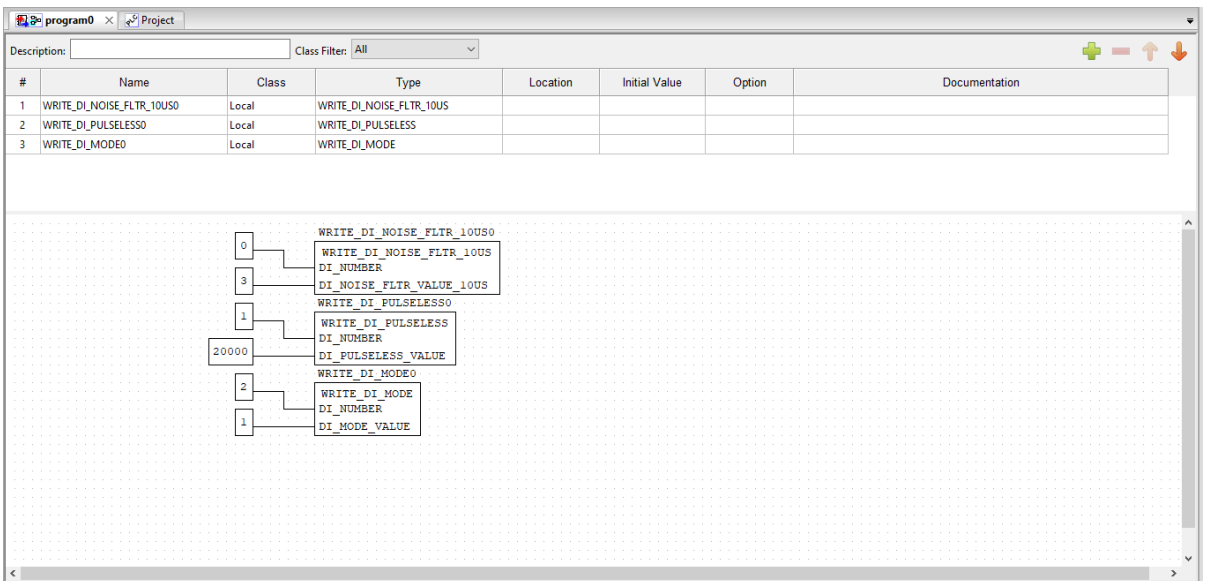

Рис. 10: Программа для тонкой настройки дискретных входов

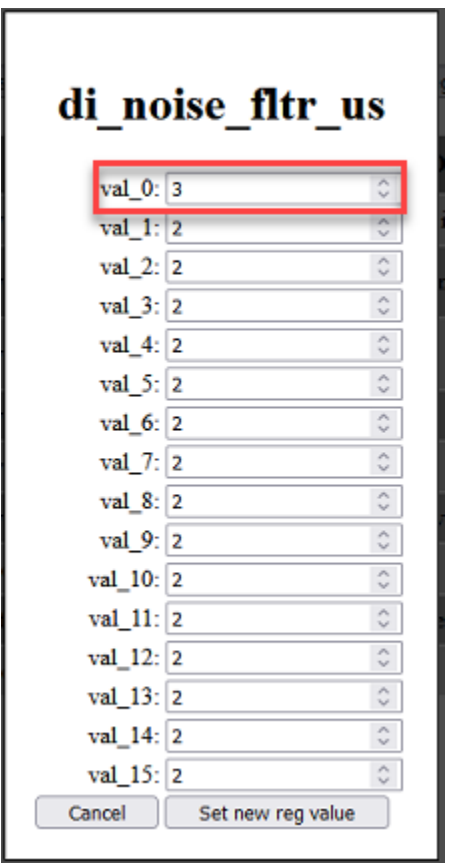

Рис. 11: Период нечувствительности импульса

|               | di pulseless ms   |               |
|---------------|-------------------|---------------|
| val 0: 10000  |                   | Ċ             |
| val 1: 20000  |                   |               |
| val 2: 10000  |                   |               |
| val_3: 10000  |                   | $\hat{\zeta}$ |
| val 4: 10000  |                   | $\hat{\cdot}$ |
| val 5: 10000  |                   | ¢             |
| val 6: 10000  |                   | $\hat{\cdot}$ |
| val 7: 10000  |                   | ¢             |
| val 8: 10000  |                   | $\hat{\cdot}$ |
| val 9: 10000  |                   | ¢             |
| val 10: 10000 |                   | ¢             |
| val 11: 10000 |                   | ¢             |
| val 12: 10000 |                   | $\hat{\cdot}$ |
| val 13: 10000 |                   | ¢             |
| val 14: 10000 |                   | ≎             |
| val 15: 10000 |                   | ¢             |
| Cancel        | Set new reg value |               |

Рис. 12: Время обнуления измеренной частоты

|                 | di mode                 |                         |
|-----------------|-------------------------|-------------------------|
|                 | Frequency               | Counter                 |
| $DI_0$          | ☑                       | ☑                       |
| $DI_1$          | ✓                       | ☑                       |
| $DI_2$          | п                       | ø                       |
| DI <sub>3</sub> | ☑                       | ☑                       |
| $DI_4$          | ⊻                       | ⊻                       |
| DL <sub>5</sub> | ⊻                       | ☑                       |
| DI 6            | ☑                       | ⊻                       |
| $DI_7$          | ✓                       | ☑                       |
| $DI_8$          | ☑                       | ☑                       |
| $DI_9$          | ⊻                       | ⊻                       |
| $DI_10$         | ⊻                       | ⊻                       |
| $DI_11$         | ⊻                       | ⊻                       |
| $DI_12$         | ☑                       | ⊻                       |
| DI 13           | ☑                       | ⊻                       |
| DI_14           | ✓                       | $\overline{\mathbf{v}}$ |
| DI_15           | $\overline{\mathsf{v}}$ | $\blacktriangledown$    |
| Cancel          |                         | Set new reg value       |

Рис. 13: Подключенная функция - подсчет импульсов

# <span id="page-34-0"></span>2.3 DO. Управление логическим состоянием. Независимое управление несколькими каналами

Для записи значения состояния дискретных выходов ПЛК BRIC в Beremiz реализован функциональный блок WRITE\_DO.

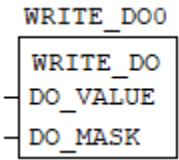

Данный функциональный блок имеет 2 входа: DO\_VALUE (значение состояния дискретных выходов) и DO\_MASK (маска, разрешающая изменять состояние дискретных выходов). Выходы прописываются побитово:

| Канал DO               | O |  | 3 |
|------------------------|---|--|---|
| Значение<br>переменной |   |  | 8 |

Рис. 14: Определение логического состояния канала

То есть, чтобы «включить» дискретные выходы, например, DO\_2 и DO\_3 необходимо прописать в DO\_VALUE и DO\_MASK значение 12. Создаём программу на языке FBD. Функциональный блок WRITE DO добавляется из «Library» во вкладке «DO Function Blocks».

| $\frac{1}{2}$ So program0 $\times$ $\sqrt{ }$ Project           |           |                        |                                                                                                    |          |                      |        |               |  |  |  |  |
|-----------------------------------------------------------------|-----------|------------------------|----------------------------------------------------------------------------------------------------|----------|----------------------|--------|---------------|--|--|--|--|
| Class Filter: All<br>$+ - 1 +$<br><b>Description:</b><br>$\sim$ |           |                        |                                                                                                    |          |                      |        |               |  |  |  |  |
| #                                                               | Name      | Class                  | Type                                                                                                    | Location | <b>Initial Value</b> | Option | Documentation |  |  |  |  |
| $\overline{\phantom{a}}$                                        | WRITE_DO0 | Local                  | WRITE_DO                                                                                                 |          |                      |        |               |  |  |  |  |
|                                                                 |           |                        |                                                                                                    |          |                      |        |               |  |  |  |  |
|                                                                 |           |                        |                                                                                                    |          |                      |        |               |  |  |  |  |
|                                                                 |           |                        |                                                                                                    |          |                      |        |               |  |  |  |  |
|                                                                 |           |                        |                                                                                                    |          |                      |        |               |  |  |  |  |
| .                                                               |           |                        |                                                                                                    |          |                      |        |               |  |  |  |  |
| $\sim$                                                          |           |                        | WRITE DOO                                                                                                |          |                      |        |               |  |  |  |  |
|                                                                 |           |                        |                                                                                                    |          |                      |        |               |  |  |  |  |
|                                                                 |           | 12                     | WRITE DO<br>.                                                                                            |          |                      |        |               |  |  |  |  |
|                                                                 |           |                        | <b>CONTRACTOR</b><br>$100$ VALUE<br>$\sim$                                                               |          |                      |        |               |  |  |  |  |
| $\sim$                                                          |           | <b>College College</b> | $\mathcal{L}^{\mathcal{A}}\left( \mathcal{A}\right) =\mathcal{A}^{\mathcal{A}}\left( \mathcal{A}\right)$ |          |                      |        |               |  |  |  |  |
|                                                                 |           |                        | DO_MASK<br>$\sim$ $\sim$ $\sim$                                                                          |          |                      |        |               |  |  |  |  |
|                                                                 |           |                        |                                                                                                    |          |                      |        |               |  |  |  |  |
|                                                                 |           |                        |                                                                                                    |          |                      |        |               |  |  |  |  |
| .                                                               |           |                        |                                                                                                    |          |                      |        |               |  |  |  |  |
|                                                                 |           |                        |                                                                                                    |          |                      |        |               |  |  |  |  |
|                                                                 |           |                        |                                                                                                    |          |                      |        |               |  |  |  |  |
|                                                                 |           |                        |                                                                                                    |          |                      |        |               |  |  |  |  |
|                                                                 |           |                        |                                                                                                    |          |                      |        |               |  |  |  |  |
|                                                                 |           |                        |                                                                                                    |          |                      |        |               |  |  |  |  |
|                                                                 |           |                        |                                                                                                    |          |                      |        |               |  |  |  |  |
| .                                                               |           |                        |                                                                                                    |          |                      |        |               |  |  |  |  |
|                                                                 |           |                        |                                                                                                    |          |                      |        |               |  |  |  |  |
|                                                                 |           |                        |                                                                                                    |          |                      |        |               |  |  |  |  |

Рис. 15: Программа на FBD для записи состояния  $DO_2 u DO_3$ 

Подключаем резисторы для исключения сигнализации обрыва на каналах. После загрузки программы в ПЛК загораются зеленые светодиоды на дискретных выходах DO\_2 и DO\_3.

Важно: DO\_VALUE имеет тип данных UINT с диапазоном от 0. . . 65535. В случае с Beremiz участвует младший полубайт, а старший отвечает за маскирование. Рекомендуется использовать диапазон 0..15.

Для того, чтобы подробнее узнать о независимом управлении несколькими дискретными выходами напишем проект. В него буду входить две программы на языке ST. Допустим, что при появлении

| Канал DO               | 0 |   | 2 | 3 |
|------------------------|---|---|---|---|
| Значение<br>переменной |   | 2 |   | 8 |
| DO_VALUE               | 0 | 0 |   |   |
| DO_MASK                | 0 | 0 |   |   |

Рис. 16: Запись состояния дискретного выхода

Рис. 17: *DO\_2 и DO\_3 на ПЛК BRIC* 

одного сигнала, например, «start» должны включиться выходы DO\_0 и DO\_3. А при появлении сигнала «start2» должен включиться дискретный выход DO\_2. При отсутствии данных сигналов каналы должны выключиться. Допустим первая наша программа будет отвечать за управление дискретных выходов DO\_0 и DO\_3. Программа будет иметь вид, представленный на рисунке ниже.

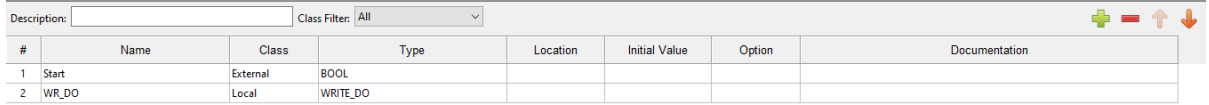

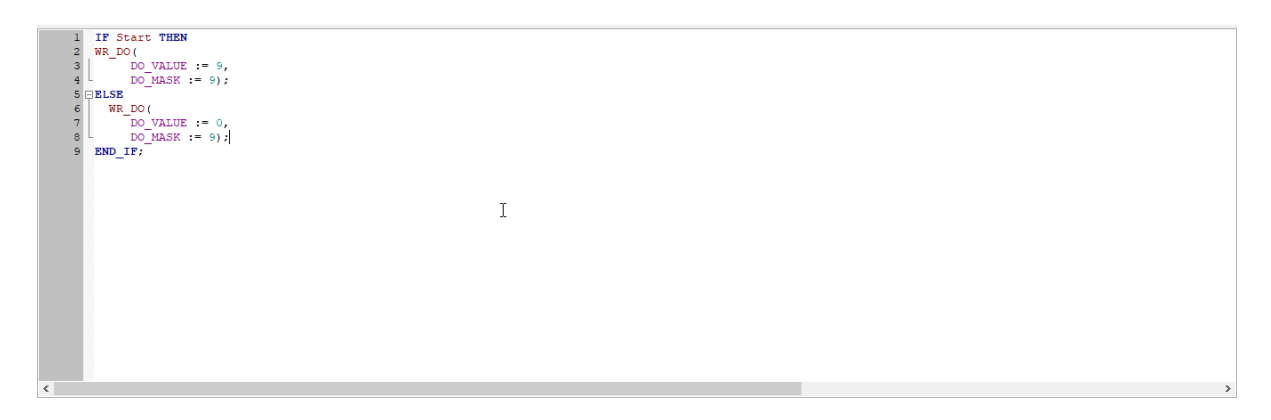

Вторая программа, отвечающая за дискретный выход DO\_2 представлена на рисунке ниже. Дискретный выход DO\_2 управляется внешним сигналом «start2».

Добавляем программы в ресурсы, компилируем. Далее загружаем наш проект в контроллер. Заходим в WEB-страницу и открываем вкладку «USER». При изменении переменной «start» из 0 в 1 - дискретные выходы DO\_0 и DO\_3 «включаются».

При изменении переменной «start2» из 0 в 1 включается дискретный выход DO\_2. Заметьте, что включенные дискретные каналы DO\_0 и DO\_3 остаются без изменений.

Поставленная задача решена, для того, чтобы выключить все дискретные выходы контроллера в данном случае необходимо «выключить» сигналы «start» и «start2».

Для чтения значения состояния дискретных выходов ПЛК BRIC в Beremiz реализован функциональный блок READ\_DO (при включенном канале DO логическая 1 информирует о протекании в цепи
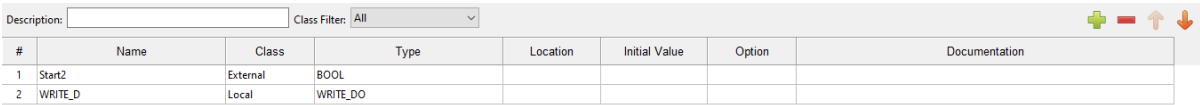

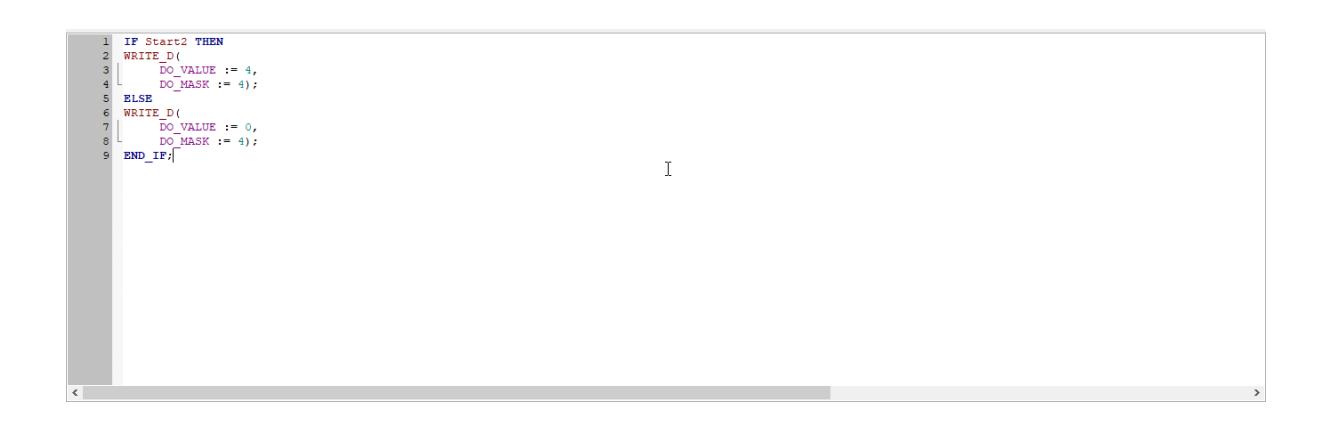

Рис. 18: *DO 0 и DO 3 на ПЛК BRIC* 

тока более 2 мА, а логический 0 - об обрыве цепи). Добавим функциональный блок READ\_DO и переменную do read в предыдущую программу.

Если в каком-либо из задействованных каналов будет обрыв или короткое замыкание, то значение переменной do read поменяется.

## См.также:

Подробно о дискретных выходах ПЛК BRIC можно узнать по ссылке

## 2.4 DO. Управление каналом DO по состоянию канала DI

Для данного урока подготовим ПЛК BRIC: соединяем DO GND и DI COM, DO 0-> DI 0, DO 1  $\Rightarrow$  DI 1.

Подсказка: В данном случае каналы DO работают как сухой контакт

Напишем программу на языке ST для управления каналами DO 0 и DO 1 по состоянию дискретных входов. В переменную  $di\_out$  записывается состояние дискретных входов (READ\_DI). Реализация программы представлена ниже:

Данная программа записывает вначале цикла значение логической «1» в канал DO 0 с разрешающей маской «15» (все каналы). Так как DO \_0 соединен с DI \_0 состояние DI\_STATE будет равно «1». Далее программа проверяет состояние дискретных входов, если оно равно «1», то записываем в канал DO 1 логическую «1» (DO\_VALUE = 2). Таким же образом проверяется состояние каналов DI, и если оно равно «2», то цикл начинается заново. Цикл программы сделаем равным 1 секунде.

Рис. 19: Состояние дискретных выходов ПЛК BRIC

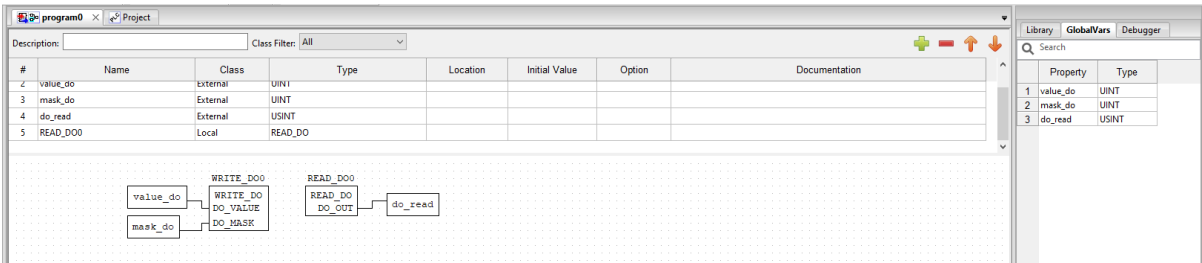

|                     | Ba program0 e <sup>9</sup> Project ×       |        |              |          |                      |        |                                                                                                    |
|---------------------|--------------------------------------------|--------|--------------|----------|----------------------|--------|----------------------------------------------------------------------------------------------------|
| -S7<br>Raw IEC code | $\overline{a}$<br>Project Files            |        |              |          |                      |        |                                                                                                    |
|                     | Config variables Project properties Config |        |              |          |                      |        |                                                                                                    |
|                     | Class Filter: All                          |        |              |          |                      |        | $\color{red}{\color{blue}\Phi} = \color{red}{\color{blue}\Upsilon}\color{red}{\color{blue}\Upsilon}$ |
| #                   | Name                                       | Class  | Type         | Location | <b>Initial Value</b> | Option | Documentation                                                                                        |
| - 4                 | value_do                                   | Global | <b>UINT</b>  |          | 13                   |        |                                                                                                    |
| $\overline{2}$      | mask_do                                    | Global | <b>UINT</b>  |          |                      |        |                                                                                                    |
| 3 <sup>7</sup>      | do_read                                    | Global | <b>USINT</b> |          |                      |        |                                                                                                    |
|                     |                                            |        |              |          |                      |        |                                                                                                    |
|                     |                                            |        |              |          |                      |        |                                                                                                    |
|                     |                                            |        |              |          |                      |        |                                                                                                    |
|                     |                                            |        |              |          |                      |        |                                                                                                    |

Рис. 20: Программа для чтения состояния дискретных каналов

| Операц.<br>Регистры<br>система                                                  | Пользоват.<br>программа | Диагностика    |      | <b>Архивы</b> |                             | Логи                    | Отладочная<br>Пароль<br>консоль                               |                |         |
|---------------------------------------------------------------------------------|-------------------------|----------------|------|---------------|-----------------------------|-------------------------|---------------------------------------------------------------|----------------|---------|
| as as common promotes are the<br>( <del>한</del> - :::::::: :::::::::  - - - - - | Индекс                  | Имя            | Tun. | Смещение      | Адрес<br><b>ModBUS</b>      | Флаги                   | Описание                                                      | Значение       | Следить |
| 間<br>睛<br>.<br><b>SBRIC</b>                                                     | 159                     | brmz task vrsn | U32  |               | 268566528 недоступно        | только чтение<br>польз. | project name-Unnamed modification<br>time-2022-09-07T11:48:04 |                | $\Box$  |
| <u>sk 111 kom e<del>t 17</del></u>                                              | 160                     | VALUE DO       | U16  |               | 268566529 недоступно польз. |                         | VALUE DO                                                      | 13             | π.      |
| in in these commons common in                                                   | 161                     | MASK DO        | U16  |               | 268566530 недоступно польз. |                         | MASK DO                                                       | 9              | $\Box$  |
| • Синхр.                                                                        | 162                     | <b>DO_READ</b> | U8   |               | 268566531 недоступно польз. |                         | DO_READ                                                       | $\overline{9}$ | о.      |
| Сетевые настройки                                                               |                         |                |      |               |                             |                         |                                                               |                |         |
| <b>Интерфейсы</b>                                                               |                         |                |      |               |                             |                         |                                                               |                |         |
| Аналоговые входы                                                                |                         |                |      |               |                             |                         |                                                               |                |         |
| <b>HART</b>                                                                     |                         |                |      |               |                             |                         |                                                               |                |         |
| Дискретные входы                                                                |                         |                |      |               |                             |                         |                                                               |                |         |
| Дискретные выходы                                                               |                         |                |      |               |                             |                         |                                                               |                |         |
| Межмодуль                                                                       |                         |                |      |               |                             |                         |                                                               |                |         |
| Wi-Fi                                                                           |                         |                |      |               |                             |                         |                                                               |                |         |
| Самодиагностика                                                                 |                         |                |      |               |                             |                         |                                                               |                |         |
| Контроль                                                                        |                         |                |      |               |                             |                         |                                                               |                |         |
| SOFI                                                                            |                         |                |      |               |                             |                         |                                                               |                |         |
| Процессы                                                                        |                         |                |      |               |                             |                         |                                                               |                |         |
| LWIP                                                                            |                         |                |      |               |                             | P,                      |                                                               |                |         |
| Польз.                                                                          |                         |                |      |               |                             |                         |                                                               |                |         |
| Отслежваемые                                                                    |                         |                |      |               |                             |                         |                                                               |                |         |

Рис. 21: Результат вывода программы в WEB-странице

Рис. 22: Подключение каналов ПЛК BRIC

| √ Project <b>21ST</b> program0 × <b>甲</b> config.resource1                                                                                                    |       |                                     |          |                      |        | $\overline{\mathbf{v}}$ |
|----------------------------------------------------------------------------------------------------|-------|-------------------------------------|----------|----------------------|--------|-------------------------|
| <b>Description:</b>                                                                                                    |       | Class Filter: All<br>$\small\smile$ |          |                      |        | $+ - 11$                |
| #<br>Name                                                                                                    | Class | Type                                | Location | <b>Initial Value</b> | Option | Documentation           |
| di_out<br>$\mathbf{1}$                                                                                                    | Local | <b>UDINT</b>                        |          |                      |        |                         |
| 2 FB_READ_DI                                                                                                    | Local | <b>READ_DI</b>                      |          |                      |        |                         |
| FB_WRITE_DO<br>3 <sub>1</sub>                                                                                                    | Local | WRITE_DO                            |          |                      |        |                         |
| FB_WRITE_DO1<br>4 <sup>1</sup>                                                                                                    | Local | WRITE_DO                            |          |                      |        |                         |
| 5 FB WRITE DO2                                                                                                    | Local | WRITE_DO                            |          |                      |        |                         |
| $\frac{1}{2}$ $\frac{2}{3}$ $\frac{4}{5}$ $\frac{5}{6}$ $\frac{6}{7}$<br>FB_WRITE_DO(<br>DO VALUE := $1,$<br>DO MASK := 15);<br>FB READ DI (<br>$DI$ OUT => di_out);<br>$\frac{8}{9}$<br>$\begin{array}{lll} \texttt{if di\_out = 1 then} \\ \texttt{FB\_WRTTE\_D01(} \\ & \texttt{DO\_VALUE} := 2, \end{array}$<br>10 <sup>1</sup><br>$DO$ MASK $:=$ 15);<br>11<br>end if;<br>$12 \quad$<br>if $di\_out = 2$ then<br>13<br>FB WRITE DO2 (<br>14<br>15<br>DO VALUE $:= 1$ ,<br>$DO$ MASK := 15);<br>$16\,$<br>$17$ end if;<br>$\left\langle \right\rangle$ |       |                                     |          |                      |        | $\rightarrow$           |

Рис. 23: Программа на языке ST

| $4 - 11$              |
|-----------------------|
|                       |
|                       |
|                       |
|                       |
|                       |
|                       |
|                       |
| $+ - + +$             |
|                       |
|                       |
|                       |
|                       |
|                       |
|                       |
| $\mathbf{L}$<br>$-11$ |
|                       |
|                       |
|                       |
|                       |
|                       |
|                       |
|                       |
| Documentation         |

Рис. 24: Цикл программы

После загрузки прошивки в контроллер с цикличностью в 1 секунду поочередно начинают гореть зеленые индикаторные светодиоды каналов DO\_0-DI\_0 и DO\_1-DI\_1.

Рис. 25: ПЛК BRIC после реализации программы

Таким образом, в данной программе видно, что состояние каналов DO меняется при изменении состояния каналов DI.

## См.также:

Подробно о дискретных выходах ПЛК BRIC можно узнать по [ссылке](https://bric-plc.readthedocs.io/ru/latest/digital_outputs.html)

# 2.5 DO. Обратная связь (обрыв, короткое замыкание), управление защитой от короткого замыкания

В Beremize для управления защитой от короткого замыкания дискретных выходов ПЛК BRIC реализован функциональный блок WRITE\_DO\_SC. При наличии короткого замыкания загорается красный индикаторный светодиод, соответствующий канал DO отключается, управление каналом блокируется и выставляется флаг DO\_SC. При наличии обрыва на линии дискретных выходов красный светодиод мигает.

Напишем программу на языке FBD. В ней мы будем проверять дискретные выходы DO\_0 и DO\_1 на КЗ. Программа выглядит следующим образом.

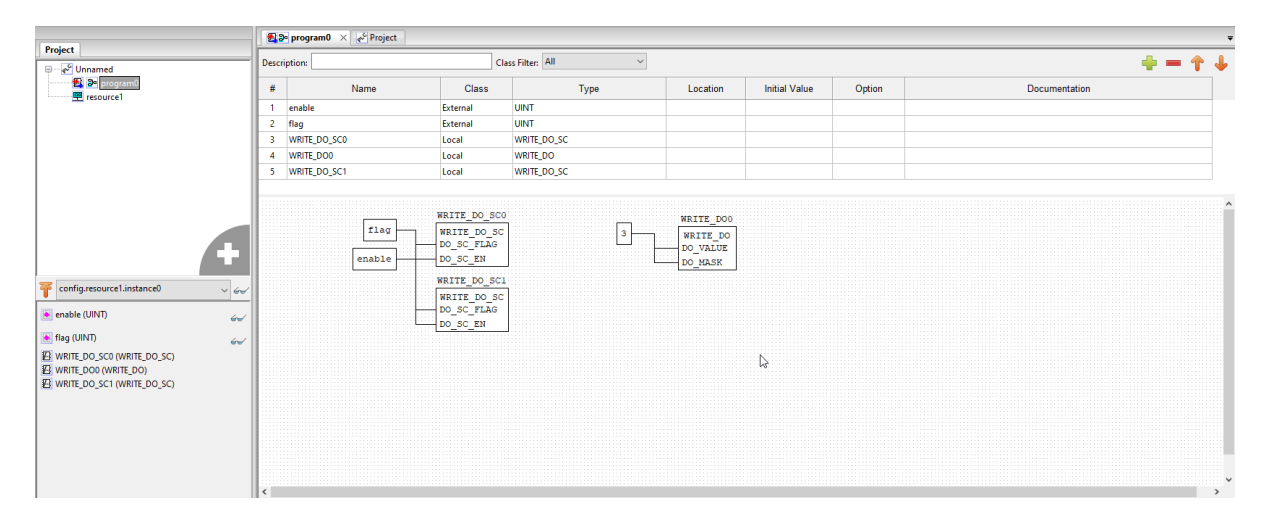

Если на линии выходов DO\_0 и DO\_1 нет обрывов, то загораются зеленые индикаторы на каналах.

## Рис. 26: Визуализация программы на ПЛК

Включаем программную защиту от короткого замыкания с помощью переменной «enable» .

Далее делаем КЗ одновременно на двух каналах DO\_0 и DO\_1 с помощью перемычки, замыкая их на «DO\_VCC». В результате срабатывает программная защита, каналы отключаются и устанавливается флаги SC Flag, загораются красные светодиоды и управление соответствующими каналами блокируется.

Сбросить флаг можно записав в переменную «Flag» значение «0».

| Index | <b>Name</b>        | <b>Type</b> | Guid          | <b>ModBus</b><br>address | <b>Flags</b>                 | <b>Description</b>                                            | Value | Watch |        |
|-------|--------------------|-------------|---------------|--------------------------|------------------------------|---------------------------------------------------------------|-------|-------|--------|
|       | 150 brmz_task_vrsn |             | U32 268566528 |                          | not available read_only user | project name-Unnamed modification<br>time-2022-03-04T16:51:47 |       |       |        |
|       | 151 ENABLE         | U16         | 268566529     | not user                 |                              | <b>ENABLE</b>                                                 |       |       | change |
|       | 152 FLAG           |             | U16 268566530 | not<br>available user    |                              | <b>FLAG</b>                                                   |       |       | change |

Рис. 27: Web-страница программы

Рис. 28: Визуализация программы на ПЛК

Если оборвать цепь на каком либо задействованном дискретном выходе, то красный светодиод соответсвующего канала начинает мигать. В нашей программе протестируем на канале DO\_0.

Рис. 29: Визуализация программы на ПЛК

## См.также:

Подробно о дискретных выходах ПЛК BRIC можно узнать по [ссылке](https://bric-plc.readthedocs.io/ru/latest/digital_outputs.html)

## 2.6 DO. «Бегущий огонь» на каналах DO

Для реализации «Бегущего огня» в ПЛК BRIC напишем программу на языке ST. Добавим локальную переменную  $k$  с типом данных USINT. Также добавим функциональный блок WRITE\_DO\_PWM\_CTRL для режима ШИМ дискретных выходов.

Переменная k инкрементируется, при достижении 4 она приравнивается к нулю. В данной программе используется элемент **CASE**, для каждого значения  $k(0..4)$  прописаны действия:

- при  $k = 1$  запускается режим ШИМ для нулевого канала и выключается для третьего;
- при  $k = 2$  запускается режим ШИМ для первого канала и выключается для нулевого и так далее;

Цикл программы сделаем равным 1 секунде.

Визуализация программы представлена ниже:

#### См.также:

Подробно о дискретных выходах ПЛК BRIC можно узнать по [ссылке](https://bric-plc.readthedocs.io/ru/latest/digital_outputs.html)

## 2.7 DO - PWM. Настройки и управление

Для настройки и управления PWM в Beremize реализованы функциональные блоки WRITE DO PWM FREQ и WRITE DO PWM CTRL. С помощью функционального блока WRITE\_DO\_PWM\_CTRL можно выбирать нужный канал, менять скважность и включать ШИМ на выбранном канале, а с помощью WRITE\_DO\_PWM\_FREQ – частоту. Любой канал может работать в режиме широтно-импульсной модуляции (ШИМ) на частоте от 20 Гц до 10 кГц, частота общая для всех каналов DO. В режиме ШИМ параметры PWM Frequency и PWM Duty пересчитываются в количество тактов и загружаются в соответствующие регистры опорного таймера, тактируемого частотой 1 МГц. В начальный момент времени соответствующий канал DO включается, а по достижении таймера значения соответствующего длительности PWM Duty канал DO выключается. При достижении таймером значения периода рабочей частоты таймер обнуляется и процесс повторяется сначала. Переключение канала DO в режиме ШИМ происходит без участия процессора. Возможно

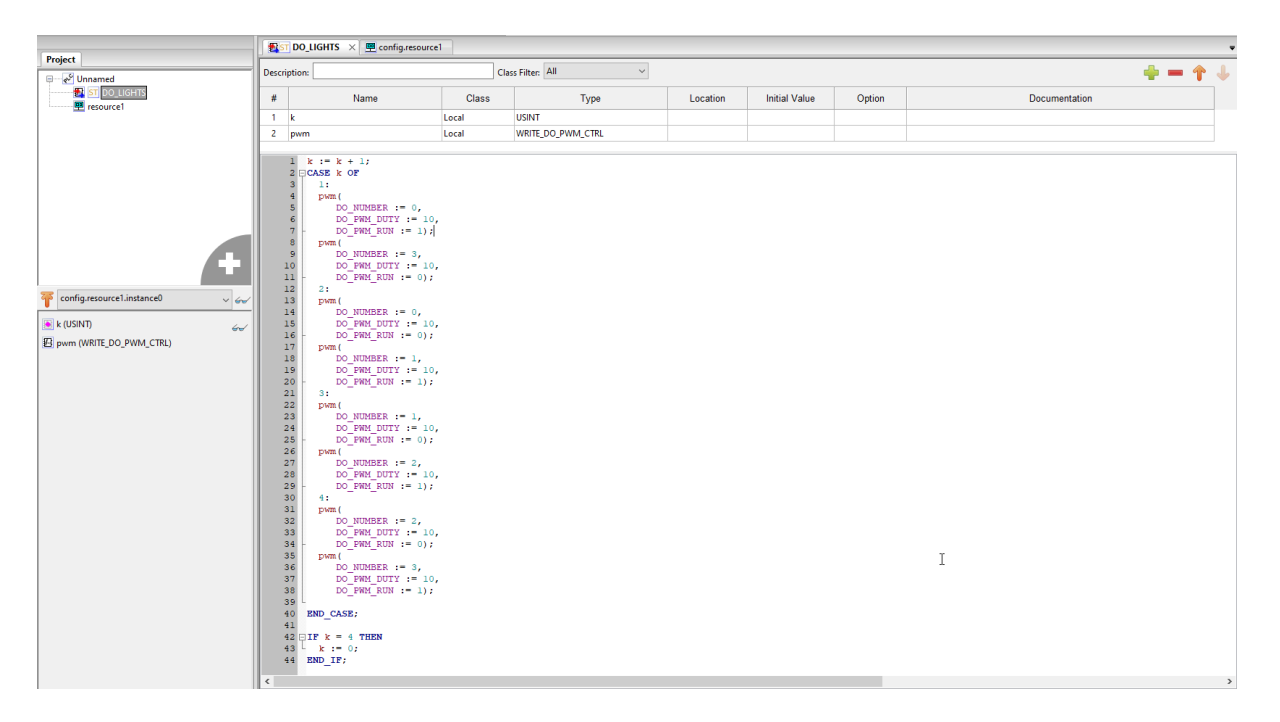

Рис. 30: Программа «Бегущий огонь» на языке ST

Рис. 31: «Бегущий огонь» на каналах DO в ПЛК BRIC

изменение скважности без остановки ШИМ изменением значения PWM Duty. Напишем программу на языке FBD для изменения скважности канала DO\_0 и задания частоты ШИМ, общей для всех каналов.

После загрузки прошивки в ПЛК заходим в WEB-страницу, задаем скважность и частоту.

Результаты можно увидеть во вкладке Digital Outputs: PWM control и PWM frequency Hz.

#### См.также:

Подробно о дискретных выходах ПЛК BRIC можно узнать по [ссылке](https://bric-plc.readthedocs.io/ru/latest/digital_outputs.html)

## 2.8 AI. Описание регистров канала

Для прочтения состояния аналоговых входов ПЛК BRIC в среде Beremiz разработаны функциональные блоки READ\_AI, READ\_AI\_STATE и READ\_AI\_REAL.

Создаём программу на языке FBD. Функциональные блоки добавляются из «Library» во вкладке «AI Function Blocks».

Данная программа прочитывает состояние AI\_0, а так же с помощью READ\_AI\_STATE можем узнать состояние всех аналоговых входов. Каждый канал имеет индикаторный светодиод, отображающий состояние канала. Чем выше частота моргания светодиода – тем больше измеряемая величина. После подачи сигнала на АІ  $\,0$  появляются значения  $\,ai\_val, \,state\_val$  и  $\,ai\_real.$ 

Наша переменная  $ai\_val$  – это параметр  $AI\_UINT\_X$ , результат измерения аналогового канала в единицах АЦП в диапазоне  $0...16383$ . В данном случае *ai val* равно 12895. Переменная *ai real* – это параметр AI\_PHYSICAL\_X, результат измерения аналогового канала в физических единицах в диапазоне 0...20.0. В нашем случае *ai* real равно 17.9 mA. Переменная state val – это параметр

|           | $\mathbb{E}$ 3 program 0 $\times$ $\sqrt[n]{\ }$ ~ Project~ |              | Move the view<br><b>m</b> config.resource1                                        |              |  | ╤             |  |  |
|-----------|-------------------------------------------------------------|--------------|-----------------------------------------------------------------------------------|--------------|--|---------------|--|--|
|           | Description:                                                |              | Class Filter: All                                                                 | $\checkmark$ |  |               |  |  |
| #         | Name                                                        | <b>Class</b> | Type                                                                              | Location     |  |               |  |  |
| 1         | pwm_duty                                                    | External     | <b>UINT</b>                                                                       |              |  |               |  |  |
| 2         | pwm_run                                                     | External     | <b>BOOL</b>                                                                       |              |  |               |  |  |
| 3         | pwm_freq                                                    | External     | <b>UINT</b>                                                                       |              |  |               |  |  |
| 4         | WRITE DO PWM CTRL0                                          | Local        | WRITE DO PWM CTRL                                                                 |              |  |               |  |  |
| 5         | WRITE_DO_PWM_FREQ0                                          | Local        | WRITE_DO_PWM_FREQ                                                                 |              |  |               |  |  |
| $\langle$ |                                                             |              |                                                                                   |              |  | $\rightarrow$ |  |  |
|           | $\circ$<br>pwm_duty<br>pwm_run                              |              | WRITE DO PWM CTRLO<br>WRITE DO PWM CTRL<br>DO NUMBER<br>DO PWM DUTY<br>DO PWM RUN |              |  |               |  |  |
|           | pwm_freq                                                    |              | WRITE DO PWM FREQO<br>WRITE DO PWM FREQ<br>DO PWM FREQ                            |              |  | v             |  |  |

Рис. 32: Программа на языке FBD

|          | Пользоват.<br>программа | Диагностика                             |              | <b>Архивы</b>                   | Логи   | <b>Отладочная</b><br>консоль                                                    | Пароль   |         | 字        |
|----------|-------------------------|-----------------------------------------|--------------|---------------------------------|--------|---------------------------------------------------------------------------------|----------|---------|----------|
| $\Delta$ | <b>Индекс</b>           | Имя                                     | Тип Смещение | Адрес<br><b>ModBUS</b>          | Флаги  | Описание                                                                        | Значение | Следить |          |
|          | 150                     | brmz task vrsn U32 268566528 недоступно |              |                                 | польз. | только project name-Unnamed<br>чтение modification time-2022-03-<br>25T10:09:57 |          |         |          |
|          | 151                     | PWM DUTY                                |              | U16 268566529 недоступно польз. |        | PWM DUTY                                                                        | 30       |         | изменить |
|          | 152                     | PWM FREQ                                |              | U16 268566530 недоступно польз. |        | PWM FREQ                                                                        | 25       |         | изменить |
|          | 153                     | PWM RUN                                 | U8 268566531 | недоступно польз.               |        | PWM RUN                                                                         |          |         | изменить |

Рис. 33: WEB-страница контроллера

# do pwm ctrl

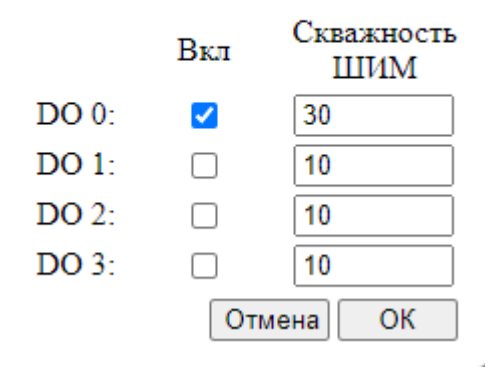

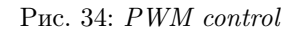

# do pwm freq Знач: 25

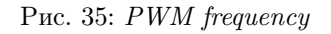

Отмена

OK

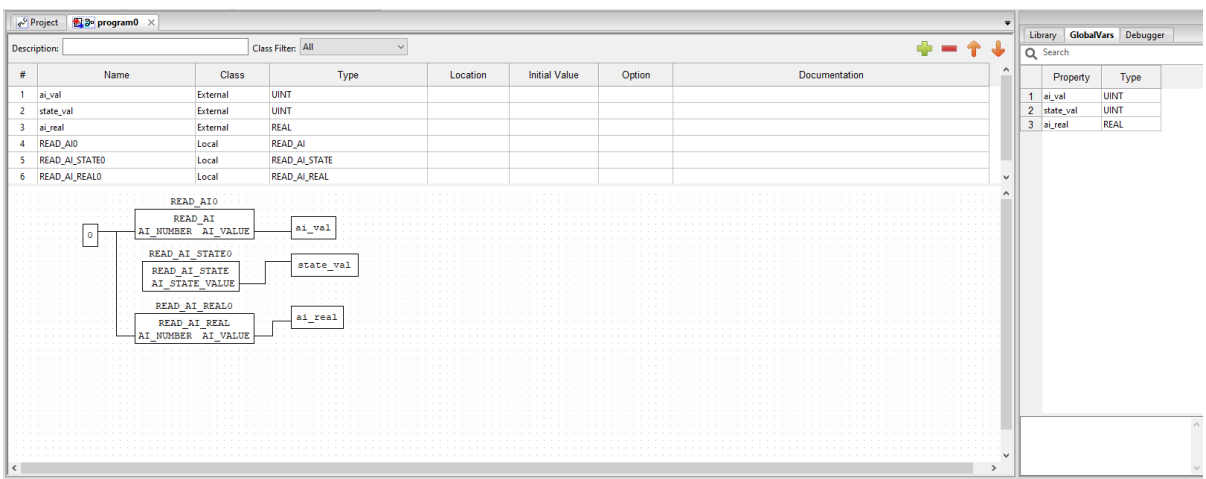

Рис. 36: Программа для чтения логического состояния аналогового входа  $AI\_0$ 

| Пользоват.<br>программа | Лиагностика        |     | <b>Архивы</b> | Логи                              |                         | Отладочная<br>Пароль<br>консоль                                |              |         |          |
|-------------------------|--------------------|-----|---------------|-----------------------------------|-------------------------|----------------------------------------------------------------|--------------|---------|----------|
| Индекс                  | Имя                | Тип | Смещение      | Agpec<br>ModBUS                   | Флаги                   | Описание                                                       | Значение     | Следить |          |
| 159                     | brmz task vrsn     | U32 |               | 268566528 недоступно              | только чтение<br>польз. | project name-Unnamed modification time-<br>2022-09-08T15:44:56 | 1            | $\Box$  |          |
| 160                     | $\mathbf{AI\_VAL}$ | U16 |               | 268566529 недоступно польз.       |                         | $\mathbf{AI\_VAL}$                                             | 12895        | п       | изменить |
| 161                     | STATE_VAL          | U16 |               | 268566530 недоступно польз.       |                         | STATE_VAL                                                      | $\mathbf{1}$ | $\Box$  | изменить |
| 162                     | AI_REAL            |     |               | FLOAT 268566531 недоступно польз. |                         | $\mathbf{AI}\_\mathbf{REAL}$                                   | 17.901       | o       | изменить |
|                         |                    |     |               |                                   |                         |                                                                |              |         |          |
|                         |                    |     |               |                                   |                         |                                                                |              |         |          |
|                         |                    |     |               |                                   |                         |                                                                |              |         |          |
|                         |                    |     |               |                                   |                         |                                                                |              |         |          |
|                         |                    |     |               |                                   |                         | $\mathbb{S}$                                                   |              |         |          |
|                         |                    |     |               |                                   |                         |                                                                |              |         |          |
|                         |                    |     |               |                                   |                         |                                                                |              |         |          |
|                         |                    |     |               |                                   |                         |                                                                |              |         |          |
|                         |                    |     |               |                                   |                         |                                                                |              |         |          |
|                         |                    |     |               |                                   |                         |                                                                |              |         |          |

Рис. 37: WEB-страница контроллера

## Рис. 38: Аналоговый сигнал на AI\_0 в ПЛК BRIC

AI\_STATE, cостояние канала. Логическая единица – измеренное значение тока лежит в диапазоне 4 - 20 мА, логический ноль – измеренное значение ниже 4 mА либо выше 20 mА. В данном случае задействован только AI\_0, поэтому state\_val равно 1.

Чтобы посмотреть на изменения глобальных параметров снизим величину аналогового сигнала на AI\_0, a также подключим канал AI\_2.

| Пользоват.<br>программа | Днагностнка    |     | <b>Архивы</b> | Логи                              |                         | Отладочная<br>Пароль<br>консоль                                |          |         |          |
|-------------------------|----------------|-----|---------------|-----------------------------------|-------------------------|----------------------------------------------------------------|----------|---------|----------|
| Индекс                  | Имя            | Тип | Смещение      | Адрес<br><b>ModBUS</b>            | Флаги                   | Описание                                                       | Значение | Следить |          |
| 159                     | brmz task vrsn | U32 |               | 268566528 недоступно              | только чтение<br>польз. | project name-Unnamed modification time-<br>2022-09-08T15:44:56 |          |         |          |
| 160                     | AI VAL         | U16 |               | 268566529 недоступно польз.       |                         | AI VAL                                                         | 6557     |         | изменить |
| 161                     | STATE VAL      | U16 |               | 268566530 недоступно польз.       |                         | STATE VAL                                                      |          |         | изменить |
| 162                     | AI REAL        |     |               | FLOAT 268566531 недоступно польз. |                         | AI REAL                                                        | 9.108    |         | изменить |

Рис. 39: WEB-страница контроллера после внесений изменений

Переменная  $ai$  val снизится до 6557, что равнозначно  $ai$  real – 9.1 mA. Значение state val будет равно 5, что означает задействование каналов AI\_0 и AI\_2.

## См.также:

Подробно о аналоговых входах ПЛК BRIC можно узнать по [ссылке](https://bric-plc.readthedocs.io/ru/latest/analog_inputs.html)

| Канал Al               |  |  |  |    |     |
|------------------------|--|--|--|----|-----|
| Значение<br>переменной |  |  |  | 64 | 128 |

Рис. 40: Аналоговые сигналы на AI\_0 и AI\_2 в ПЛК BRIC

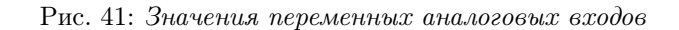

# 2.9 AI. Подключение датчика температуры 4-20 мА. Преобразование в инженерные единицы с масштабированием

Для данного урока необходим датчик температуры с унифицированным выходным сигналом 4-20mA. Аналоговые каналы измерения тока могут быть выполнены как в пассивном, так и в активном исполнении. Все виды подключения к ПЛК BRIC показаны [тут.](https://bric-plc.readthedocs.io/ru/latest/plc/analog_inputs.html#ai)

В нашем случае будем использовать датчик температуры ТПУ 0304/М2-Н фирмы ЭЛЕМЕР с заводской установкой НСХ Pt100 dt:(-50. . . 150)℃ с внешним источником питания, канал AI\_1 - пассивный.

Рис. 42: Подключение датчика температуры ТПУ 0304/М2-Н фирмы ЭЛЕМЕР к ПЛК

Напишем программу на языке FBD. Для масштабирования переменные scale end и scale start – начальное и конечное значение физической шкалы, объявлены как глобальные. Расчет значения физической линейной шкалы в зависимости от значения унифицированного сигнала равна:

 $d = ((sgv - sgs)/(sge - sgs)) * (sce - scs) + scs,$ 

где  $\mathbf d$  - результат;

sgv - значение унифицированного сигнала;

scs - начальное значение физической шкалы;

sce - конечное значение физической шкалы;

sgs - начальное значение унифицированного сигнала;

sge - конечное значение унифицированного сигнала.

Как видно по перменной temperature значения с датчиком температуры совпадают.

## См.также:

Подробно о аналоговых входах ПЛК BRIC можно узнать по [ссылке](https://bric-plc.readthedocs.io/ru/latest/analog_inputs.html)

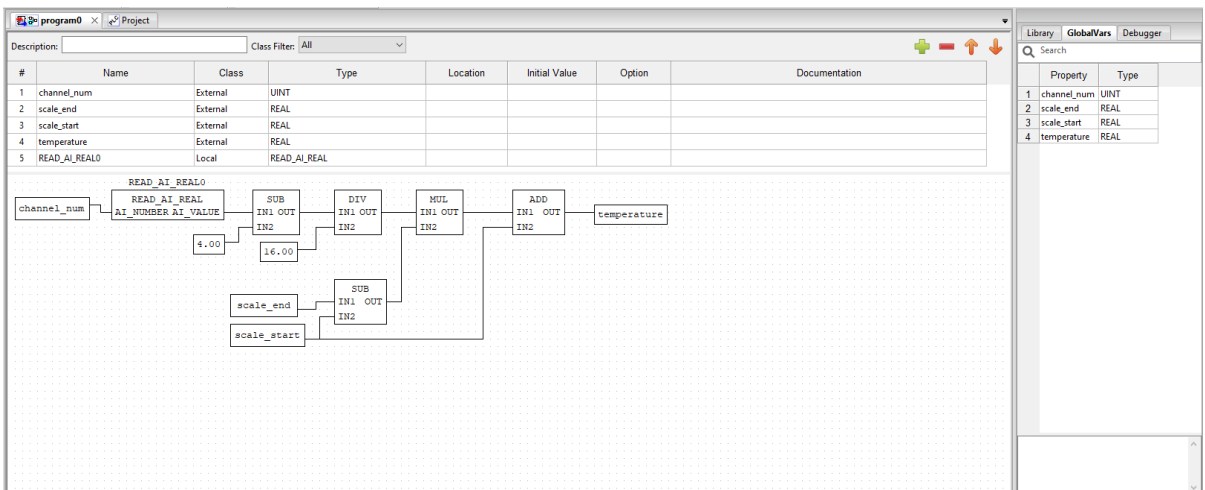

Рис. 43: Программа на языке FBD

| Пользоват.<br>программа | Лиагностика        |            | <b>ADXHBLI</b> | Логи                              |                         | <b>Отладочная</b><br>Пароль<br><b>КОНСОЛЬ</b>                  |           |         |          |
|-------------------------|--------------------|------------|----------------|-----------------------------------|-------------------------|----------------------------------------------------------------|-----------|---------|----------|
| Индекс                  | Имя                | Тип        | Смещение       | Адрес<br><b>ModBUS</b>            | Флаги                   | Описание                                                       | Значение  | Следить |          |
| 159                     | brmz task vrsn     | <b>U32</b> |                | 268566528 недоступно              | только чтение<br>польз. | project name-Unnamed modification time-<br>2022-09-08T16:21:18 |           |         |          |
| 160                     | CHANNEL NUM        | U16        |                | 268566529 недоступно польз.       |                         | CHANNEL NUM                                                    |           |         | изменить |
| 161                     | <b>SCALE END</b>   |            |                | FLOAT 268566530 недоступно польз. |                         | <b>SCALE END</b>                                               | 150.000   |         | изменить |
| 162                     | <b>SCALE START</b> | FLOAT      |                | 268566531 недоступно польз.       |                         | <b>SCALE START</b>                                             | $-50.000$ |         | изменить |
| 163                     | <b>TEMPERATURE</b> |            |                | FLOAT 268566532 недоступно польз. |                         | <b>TEMPERATURE</b>                                             | 26.181    |         | изменить |

Рис. 44: WEB-страница ПЛК BRIC

## 2.10 AI. Управление каналом DO по заданной уставке

Для данного урока мы преобразуем предыдущую программу с подключением датчика температуры добавив дополнительную программу управления каналами DO. Напишем дополнительную программу на языке ST, которая будет управлять каналами DO\_0 и DO\_1 в зависимости от температуры.

Примечание: Необходимо добавить дополнительно созданную программу в ресурс, с определением временного интервала

При нагреве чувствительного элемента датчика температуры более 26℃, задействуется дискретный канал DO\_0, иначе задействован DO\_1.

## См.также:

Подробно о аналоговых входах ПЛК BRIC можно узнать по [ссылке](https://bric-plc.readthedocs.io/ru/latest/analog_inputs.html)

|                                                                                                    |            | 28 program0 第5 program1 × 單 config.resource1                                                                                                    |          |                             |          |                      |        |               |             |                                   |
|----------------------------------------------------------------------------------------------------|------------|----------------------------------------------------------------------------------------------------|----------|-----------------------------|----------|----------------------|--------|---------------|-------------|-----------------------------------|
| Project<br>⊕ e <sup>9</sup> Unnamed                                                                      |            | Description:                                                                                                    |          | Class Filter: All<br>$\sim$ |          |                      |        | $+ - + +$     | Q Search    | Library GlobalVars Debugger       |
| <b>Programs</b><br><b>Se</b> program0                                                                    | $\#$       | Name                                                                                                    | Class    | Type                        | Location | <b>Initial Value</b> | Option | Documentation |             | Property<br>Type                  |
| ST program                                                                                               |            | 1 temperature                                                                                                    | External | REAL                        |          |                      |        |               |             | channel num UINT                  |
| resource1                                                                                                |            | 2 w_do                                                                                                    | Local    | WRITE_DO                    |          |                      |        |               | 2 scale_end | <b>REAL</b><br>3 scale_start REAL |
| n mi<br>config.resource1.instance1<br>$\vee$ 60<br>+ temperature (REAL)<br>$\omega$<br>E w_do (WRITE_DO) | $\epsilon$ | if temperature $> 26.0$ then<br>$w_d$ do (<br>DO VALUE $:= 1$ ,<br>DO MASK := 15);<br>else<br>$w_d$ do (<br>DO_VALUE $:= 2$ ,<br>DO MASK $:= 15$ ) ;<br>end $if;$ |          |                             |          |                      |        | $\rightarrow$ |             | 4 temperature REAL                |

Рис. 45: Дополнительная программа на языке ST

Рис. 46: Управление каналами DO по заданной температуре

## 2.11 Тестовая программа. Насосная станция

Напишем программу, эмулирующую простую насосную станцию с гидронакопителем и насосом, управляемым реле давления. Поверхностный насос осуществляет забор воды из открытого источника и подачу её под давлением в гидронакопитель. После выключения насоса, водоснабжение потребителей осуществляется за счет воды, запасенной под давлением в гидронакопителе. После того, как давление воды в гидронакопителе упадет до заданного уровня, реле давления включит насос и цикл повторится.

Для начала напишем программу подачи воды. При открытии вентиля подачи воды в гидронакопителе давление воды должно снижаться, при закрытии – оставаться постоянной. Программу напишем на языке ST.

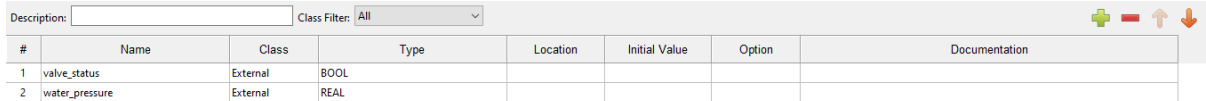

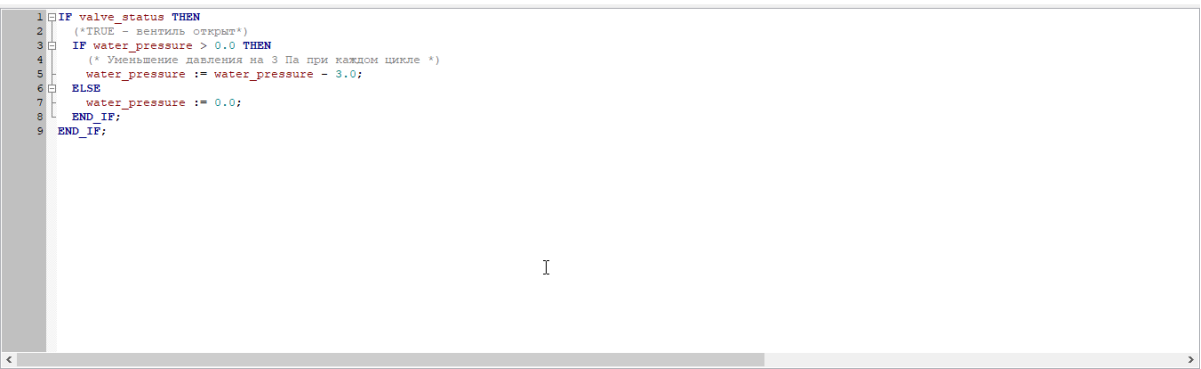

Рис. 47: Программа valve pressure на языке  $ST$ 

Переменная water pressure – это значение давления воды в гидронакопителе.

Переменна valve  $status -$  это статус вентиля/крана подающей воды  $(0 -$  вентиль закрыт,  $1 -$  вентиль

открыт).

Напишем первую программу, которая будет имиировать подачу воды после включения насоса. Вторая программа будет управлять самим насосом. Нижним уровнем давления воды в гидронакопителе будем считать значение 60000, верхним – 100000. Включение и выключение насоса осуществляется дискретным каналом DO\_0. Программу напишем так же на языке ST. Всю автоматику можно будет включать или выключать переменной  $auto\_pump\_status$ .

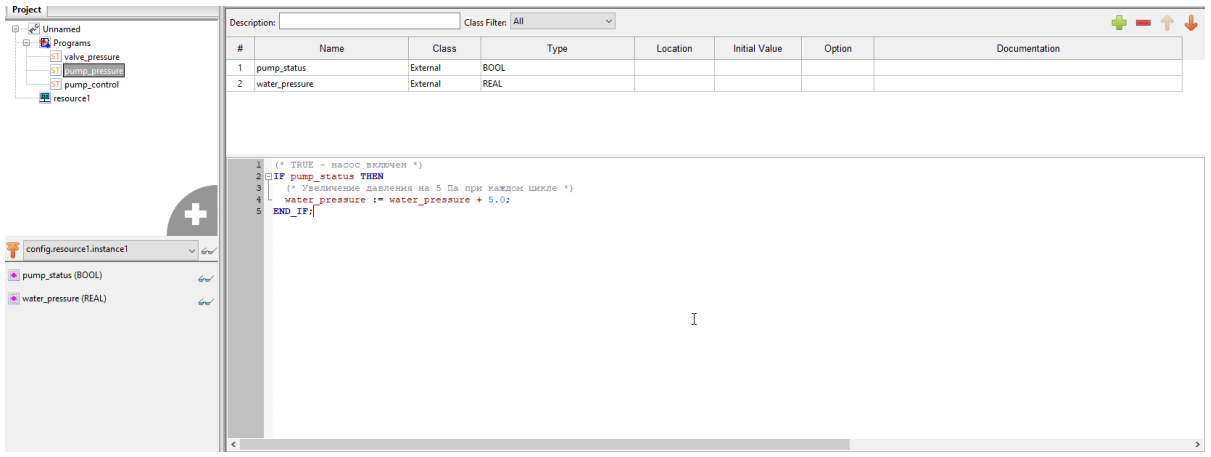

Рис. 48: Программа pump\_pressure на языке  $ST$ 

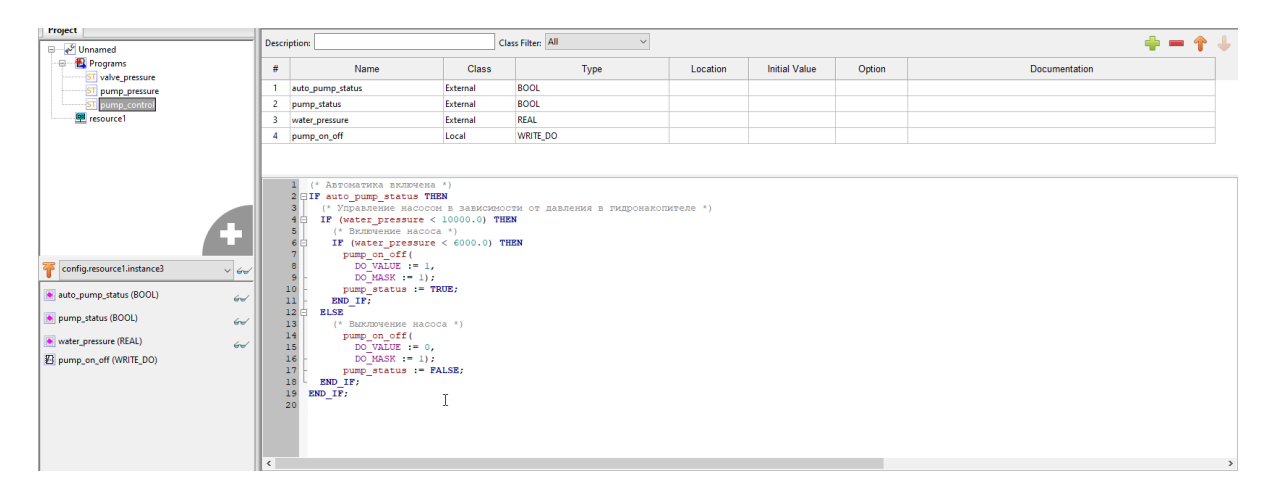

Рис. 49: Программа pump\_control на языке ST

Переменная pump\_status – это статус вкл/выкл насоса  $(0 -$  насос выключен,  $1 -$  насос включен).

Добавляем задачи на каждую программу соответственно и загружаем в ПЛК.

После загрузки прошивки, заходим в WEB-страницу контроллера. Для включения автоматики переводим auto pump status в «1» - переменная pump status сразу принимает значение «1», насос включается чтобы заполнить систему и гидронакопитель водой. Включение насоса условно выполняется дискретным выходом  $DO_{0}$ , выключается он при достижении давления в 100000.

После открытия вентиля, давление воды начинает понижаться и при достижении уровня 60000, включается насос и вода в гидронакопителе наполняется до 100000. Если закрыть кран при наполнении воды в гидронакопитель, то насос выключится после достижения высокого уровня. Если выключить автоматику и вентиль оставить открытым, то вода в гидронакопителе полностью опутошится.

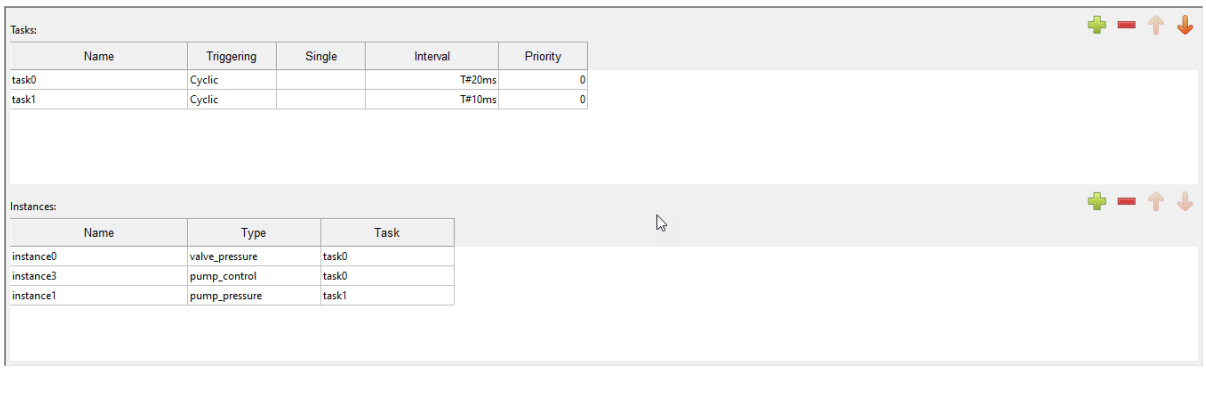

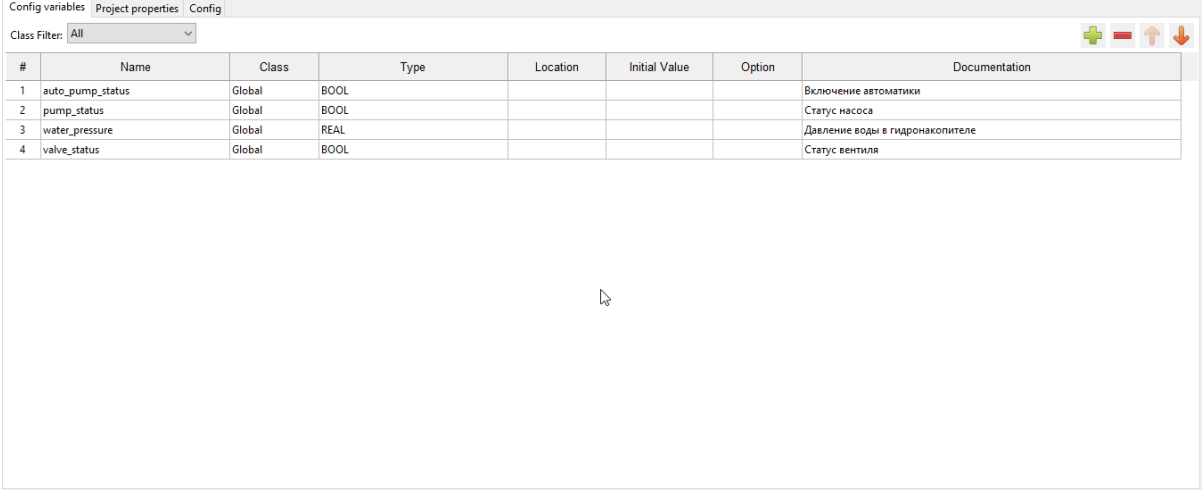

Рис. 50: Ресурсы и конфигурационные параметры прошивки «Насосная станция»

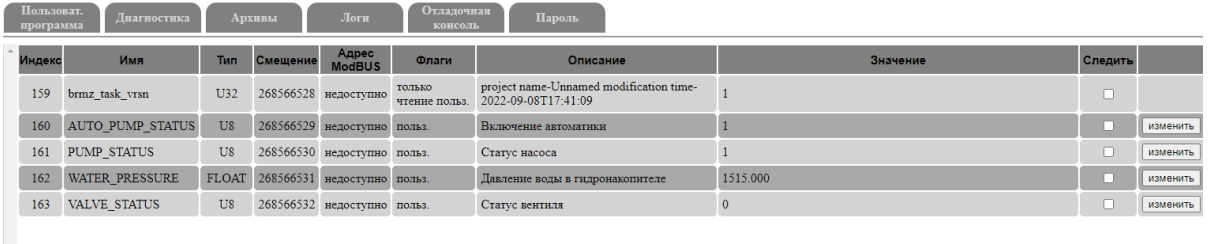

 $\mathbb{P}$ 

Рис. 51: WEB-страница контроллера. Вентиль открыт

| Пользоват.<br>программа | Диагностика         |     | Архивы   | Логи                              | <b>Отладочная</b><br>консоль | Пароль                                                         |                      |         |          |
|-------------------------|---------------------|-----|----------|-----------------------------------|------------------------------|----------------------------------------------------------------|----------------------|---------|----------|
| Индекс                  | Имя                 | Тип | Смещение | Адрес<br><b>ModBUS</b>            | Флаги                        | Описание                                                       | Значение             | Следить |          |
| 159                     | brmz task vrsn      | U32 |          | 268566528 недоступно              | только<br>чтение польз.      | project name-Unnamed modification time-<br>2022-09-08T17:41:09 |                      |         |          |
| 160                     | AUTO PUMP STATUS    | U8  |          | 268566529 недоступно польз.       |                              | Включение автоматики                                           |                      |         | изменить |
| 161                     | <b>PUMP STATUS</b>  | U8  |          | 268566530 недоступно польз.       |                              | Статус насоса                                                  | $\ddot{\phantom{0}}$ |         | изменить |
| 162                     | WATER PRESSURE      |     |          | FLOAT 268566531 недоступно польз. |                              | Давление воды в гидронакопителе                                | 9394.000             |         | изменить |
| 163                     | <b>VALVE STATUS</b> | U8  |          | 268566532 недоступно польз.       |                              | Статус вентиля                                                 |                      |         | изменить |
|                         |                     |     |          |                                   |                              |                                                                |                      |         |          |

Рис. 52: WEB-страница контроллера

Рис. 53: Состояние дискретных выходов при включнном насосе

Модули расширения

# 3.1 Подключение по межмодульной шине. Подключение по USB. Специальные режимы работы

У ПЛК BRIC имеется несколько модулей расширения, а именно BRIC-AI-16, BRIC-AO-4, BRIC-DI-16 и BRIC-DO-8. Модули расширения подключаются к ПЛК BRIC с использованием топологии «шина» или «кольцо» при помощи межмодульных шлейфов, поставляемых в комплекте с модулями расширения. Для обеспечения стабильного обмена данными между модулями расширения и ПЛК необходимо согласование шлейфа по волновому сопротивлению. С этой целью в каждом модуле расширения и в самом контроллере установленна группа DIP-переключателей «RS-485 («BUS» во второй версии контроллера)», позволяющих подключать к шине терминальные резисторы (терминаторы). В зависимости от используемой топологии соединения, возможны два варианта использования данных переключателей:

- При использовании шинной топологии DIP-переключатели устанавливаются в положение «ON» на устройствах, расположенных по краям шины, не зависимо от того, модуль расширения это или контроллер;
- При использовании топологии типа «Кольцо» устанавить DIP-переключатели в положение «ON» необходимо только на главном контроллер.

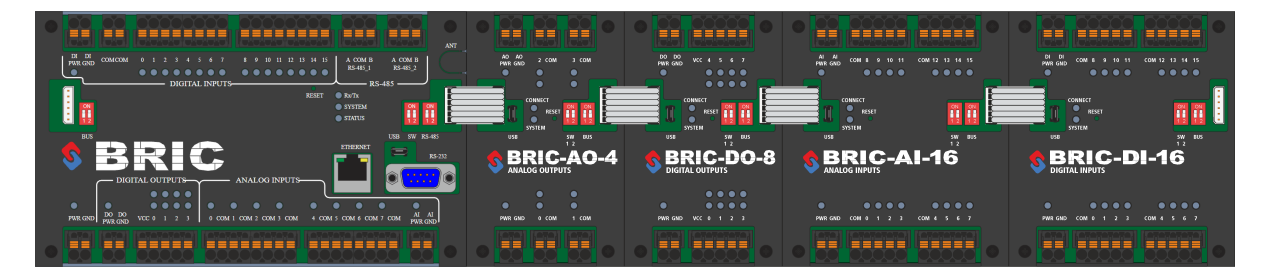

Рис. 1: Подключение модулей

Для того, чтобы связь между модулями появилась необходимы следующие условия:

- межмодульные шлейфы подключены
- со стороны неподключенного шлейфа терминаторы межмодульных интерфейсов должны быть подключены с помощью переключателя RS-485/BUS

Важно: Для корректного обмена терминальный резистор межмодульной шины должен быть подключен либо только на главном контроллере, либо на устройствах расположенных по краям межмодульной шины.

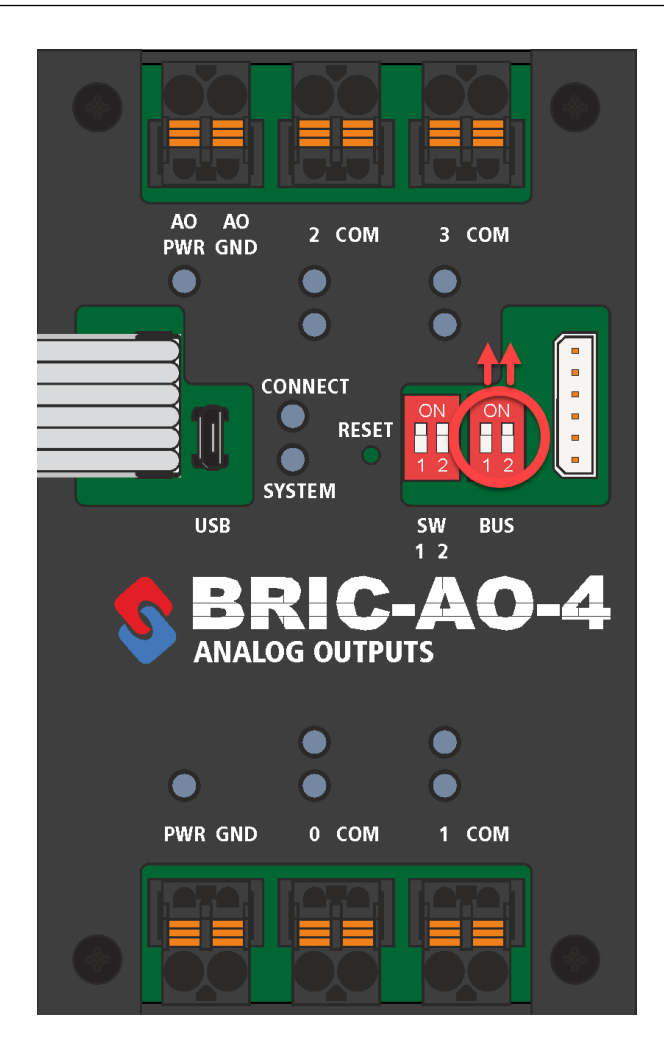

Рис. 2: Включение терминаторов

• адреса CANopen у каждого модуля различаются  $(0-127)$ 

Примечание: При первом подключении модуля расширения ему необходимо присвоить адрес устройства в соответствии с исполняемым пользовательским ПО на master-контроллере. Для этого необходимо подключить модуль по межмодульной шине к master-контроллеру и запитать. Далее в нормальном режиме работы необходимо перевести состояние переключателей в SW-1 > OFF, SW-2 > ON и нажать кнопку RESET. Единовременно на межмодульной CAN-шине может быть только одно устройство в режиме получения нового адреса.

После успешного получения нового адреса светодиод CONNECT загорится оранжевым цветом, что будет свидетельствовать о наличии обмена по CAN-интерфейсу. Возможно, понадобится перезагрузить

главный контроллер.

После успешного присвоения нового адреса необходимо вернуть модуль в нормальный режим работы  $SW-1 > OFF$ ,  $SW-2 > OFF$ .

## Рис. 3: Подключение модуля BRIC-AO-4

К модулю расширения можно подключиться через интерфейс USB по IP-адрeсу [http://172.16.2.232.](http://172.16.2.232) Модуль должен быть запитан. После входа в страницу рекомендуется ввести пароль нажав на кнопку «Enter password» и введя «bric» для дальнейшего управления регистрами.

|                | • Специальные режимы работ: X BRIC    |              |                         |                          | $\times$ BRIC-AO-4            | X В Подключение по межмодуль: X +                                                                                        |                                  | $ a$ $\times$         |
|----------------|---------------------------------------|--------------|-------------------------|--------------------------|-------------------------------|----------------------------------------------------------------------------------------------------|----------------------------------|-----------------------|
|                | $\leftarrow$ $\rightarrow$ C $\omega$ |              |                         |                          | O & o 172.16.2.232/index.html |                                                                                                    | ☆                                | <b>◎ 齿 具 ゃ</b> ≡      |
|                | <b>BRIC-AO-4</b>                      |              |                         |                          |                               | Download OS Diagnostic Show all lines Hide self regs AO regs Change Password Start update values Update period: 60 C sec |                                  |                       |
|                |                                       |              |                         |                          |                               |                                                                                                    |                                  |                       |
| Index          | Name                                  | <b>Type</b>  | Guid                    | <b>ModBus</b><br>address | <b>Flags</b>                  | <b>Description</b>                                                                                                    | Value                            |                       |
| $\mathbf{0}$   | mdb addr                              | U16          | $\mathbf{0}$            | $\Omega$                 | saved self                    | modbus address                                                                                                    | $\overline{4}$                   | Hidden   Change value |
|                | device type                           | U8           | $\overline{2}$          |                          | saved read only self          | type of device                                                                                                    | $\mathbf{H}$                     | Hidden                |
| $\overline{2}$ | board ver                             | U8           | $\overline{\mathbf{3}}$ |                          | saved read only self          | board version                                                                                                    | 130                              | Hidden                |
| $\overline{3}$ | module number                         | U16          | $\overline{4}$          | $\overline{2}$           | saved self                    | module ao number 0 - 127                                                                                                 | $\mathbf{1}$                     | Hidden   Change value |
| $\overline{4}$ | num of vars                           | U16          | 6                       | $\overline{\mathbf{3}}$  | read only self                | num of vars                                                                                                    | 107                              | Hidden                |
| 5 <sub>5</sub> | ip                                    | U8           | 8                       |                          | saved self                    | ip address                                                                                                    | 172, 16, 1, 1                    | Hidden   Change value |
| 6              | netmask                               | U8           | 12                      | 6                        | saved self                    | netmask address                                                                                                    | 255, 255, 255, 0                 | Hidden   Change value |
|                | gateaway                              | U8           | 16 <sup>°</sup>         | $\bf{8}$                 | saved self                    | gateaway address                                                                                                    | 172, 16, 1, 232                  | Hidden Change value   |
| $\mathbf{8}$   | usb local ip                          | U8           | 20                      | 10 <sup>°</sup>          | saved self                    | ip address for local usb net                                                                                             | 172, 16, 2, 232                  | Hidden   Change value |
| 9              | mdb revers                            | U8           | 24                      | 12                       | saved self                    | reverse 3 and 4 function                                                                                                 | $\bullet$                        | Hidden   Change value |
| 10             | mdb shift                             | U8           | 25                      | 12                       | saved self                    | shift start address regs from 0 to 1                                                                                     | $\mathbf{0}$                     | Hidden Change value   |
| 11             | reset num                             | U16          | 26                      | 13                       |                               | saved read_only self __ number of system resets                                                                          | 13                               | Hidden                |
| 12             | last reset                            | U16          | 28                      | 14                       | saved read only self          | reason of last system reset                                                                                              | <b>POR PIN BOR</b>               | Hidden                |
| 13             | sys tick counter                      | <b>U64</b>   | 30 <sup>°</sup>         | 15                       | read only self                | tick in ms                                                                                                    | 410012                           | Hidden                |
| 14             | tick100us                             | <b>U64</b>   | 38                      | 19                       | read_only self                | tick counter in 100us time                                                                                               | 4059615                          | Hidden                |
| 15             | time hms                              | U8           | 46                      | 23                       | self                          | struct for real time.                                                                                                    | 00:14:12 Saturday, 13.04.2000    | Hidden   Change value |
| 16             | unix time sec                         | S32          | 56                      | 28                       | self                          | unix time sec                                                                                                    | 958176852                        | Hidden   Change value |
| 17             | os version                            | U8           | 60                      | 30                       | read only self                | os version                                                                                                    | 0, 15, 1, 0                      | Hidden                |
| 18             | mac_addr                              | U8           | 64                      | 32                       | read only self                | mac address                                                                                                    | 68.0.93.0.2.81                   | Hidden                |
| 19             | uniq id                               | U8           | 70                      | 35                       | read only self                | uniq id number                                                                                                    | 68.0.93.0.2.81.54.49.57.51.57.50 | Hidden                |
| 20             | internal temp                         | <b>FLOAT</b> | 82                      | 41                       | read only self                | temperature internal sense value                                                                                         | 40.124416                        | Hidden                |
| 21             | v_pwr                                 | <b>FLOAT</b> | 86                      | 43                       | read only self                | PWR voltage                                                                                                    | 24.319792                        | Hidden                |
| 22             | v bat                                 | <b>FLOAT</b> | 90                      | 45                       | read only self                | 3V battery voltage                                                                                                    | 3.020572                         | Hidden                |
|                |                                       |              |                         |                          |                               |                                                                                                    |                                  |                       |

Рис. 4: WEB-страница модуля расширения

В данной WEB-странице также имеется возможность установки номера модуля. Для этого необходимо нажать на кнопку «Change value» в строке «module\_number», ввести нужное значение и нажать на кнопку «Set new reg value».

# 3.2 BRIC-AO-4. Работа с регистрами PDO

Для полного понимания данного урока необходимо обратиться к терминологии. Протокол CANopen определяет несколько методов передачи сообщений по сети CAN. Эти сообщения называются объектами связи (communication objects). Есть 2 базовых, отличающихся друг от друга способа передачи данных:

- Service Data Objects (SDO) механизм обычно используется для конфигурирования устройств, достоинство это то, что имеется возможность контролировать соединение и ответ устройства. Недостатки - более низкий приоритет по сравнению с PDO.
- Process Data Objects (PDO) механизм используется для передачи с высокой скоростью высокоприоритетных данных, так как PDO сообщения не содержат никаких дополнительных про-

токольных данных. Обычно используется для заранее сконфигурированного регулярного обмена информацией.

Коротко говоря, в Beremizе SDO регистры опрашиваются ведущим ПЛК при указании пользователем, а PDO - регистры опрашиваются автоматически.

Напишем программу AO\_PDO на языке FBD. Добавим модуль расширения AO. Для этого нажмем на область «Project - > Modules support». Нажимаем правой кнопкой на появившийся «module  $0 \rightarrow$ Add AO».

| Beremiz - ~ intro~<br>File Edit Display Help |                                                           |              |          |           |         |            |                      | $\sigma$ $\times$<br>-                                                                   |
|----------------------------------------------|-----------------------------------------------------------|--------------|----------|-----------|---------|------------|----------------------|------------------------------------------------------------------------------------------|
| 888500X5610X76FT<br>ا چا                     | 23- AO_PDO & -Project- - module_0.AO_1- X                 |              |          |           |         |            |                      |                                                                                          |
| Project                                      |                                                           |              |          |           |         |            |                      | Library GlobalVars Debugger                                                              |
| ⊕ e <sup>9</sup> Unnamed                     | $1.1.x - A0.1$                                            |              |          |           |         |            |                      | Q Search                                                                                 |
| 图 3- AO_PDO<br>resource1                     | $\frac{\partial \mathbf{D}}{\partial \mathbf{p}}$<br>Name | Type         | Polling  | Initial   | Options | Address    | <b>Description</b>   | <b>E</b> -Standard function blocks<br>$\lambda$<br><b>In: Additional function blocks</b> |
| 日 #1x: module_0                              | 1 AO_1_mdb_addr                                           | UINT         | not_used | lo.       | sdo     | 0x20000010 | modbus address       | <b>E-Type conversion</b>                                                                 |
| $\Box$ 1.1x: AO                              | 2 AO_1_device_type                                        | <b>USINT</b> | not_used | $\circ$   | sdo     | 0x20010008 | type of device       | in Numerical                                                                             |
|                                              | 3 AO_1_board_ver                                          | <b>USINT</b> | not_used | $\circ$   | sdo     | 0x20020008 | board version        | Arithmetic                                                                               |
|                                              | 4 AO_1_module_number                                      | UINT         | not_used | lo.       | sdo     | 0x20030010 | module ao number 0 - | $\frac{1}{2}$ Time<br>in Bit-shift                                                       |
|                                              | 5 AO_1_num_of_vars                                        | UINT         | not_used | $\bullet$ | sdo     | 0x20040010 | num_of_vars          | in Bitwise                                                                               |
|                                              | 6 AO_1_ip_0                                               | <b>USINT</b> | not_used | lo.       | sdo     | 0x20050008 | ip address           | <b>Selection</b>                                                                         |
|                                              | 7 AO_1_ip_1                                               | <b>USINT</b> | not_used | $\circ$   | sdo     | 0x20060008 | ip address           | <b>E</b> -Comparison                                                                     |
|                                              | 8 AO 1 ip 2                                               | <b>USINT</b> | not_used | $\bullet$ | sdo     | 0x20070008 | ip address           | <b>Character string</b>                                                                  |
|                                              | 9 AO 1 ip 3                                               | <b>USINT</b> | not_used | $\circ$   | sdo     | 0x20080008 | ip address           | <b>BRIC FB</b><br>User-defined POUs                                                      |
|                                              | 10 AO_1_netmask_0                                         | <b>USINT</b> | not_used | lo.       | sdo     | 0x20090008 | netmask address      |                                                                                          |
|                                              | 11 AO_1_netmask_1                                         | <b>USINT</b> | not_used | $\bullet$ | sdo     | 0x200a0008 | netmask address      |                                                                                          |
|                                              | $\langle$                                                 |              |          |           |         |            |                      | $\rightarrow$                                                                            |
|                                              | Search Console PLC Log                                    |              |          |           |         |            |                      |                                                                                          |
|                                              |                                                           |              |          |           |         |            |                      |                                                                                          |
|                                              |                                                           |              |          |           |         |            |                      |                                                                                          |
|                                              |                                                           |              |          |           |         |            |                      |                                                                                          |
|                                              |                                                           |              |          |           |         |            |                      |                                                                                          |
|                                              |                                                           |              |          |           |         |            |                      |                                                                                          |
|                                              |                                                           |              |          |           |         |            |                      |                                                                                          |

Рис. 5: Добавление AO в Beremiz

Модуль расширения BRIC-AO-4 имеет 4 регистра PDO. В окне Polling записана «1», а в Options «pdor\_0x200».

AO\_ao\_val\_х - это выходныое значение аналогового канала в единицах АЦП, с диапазоном 0-4095.

Наша программа будет управлять аналоговым каналом AO\_0. Из окна настроек модуля расширения мы будем использовать регистр PDO AO  $1$  ao val 0. Добавим его в программу с корректным типом данных.

Задаем значение, например, 2000 в «ao\_val» и увидим результат в действии.

Примечание: Подробно о модуле расширения BRIC-AO-4 можно узнать по [ссылке](https://bric-ao.readthedocs.io/ru/latest/index.html)

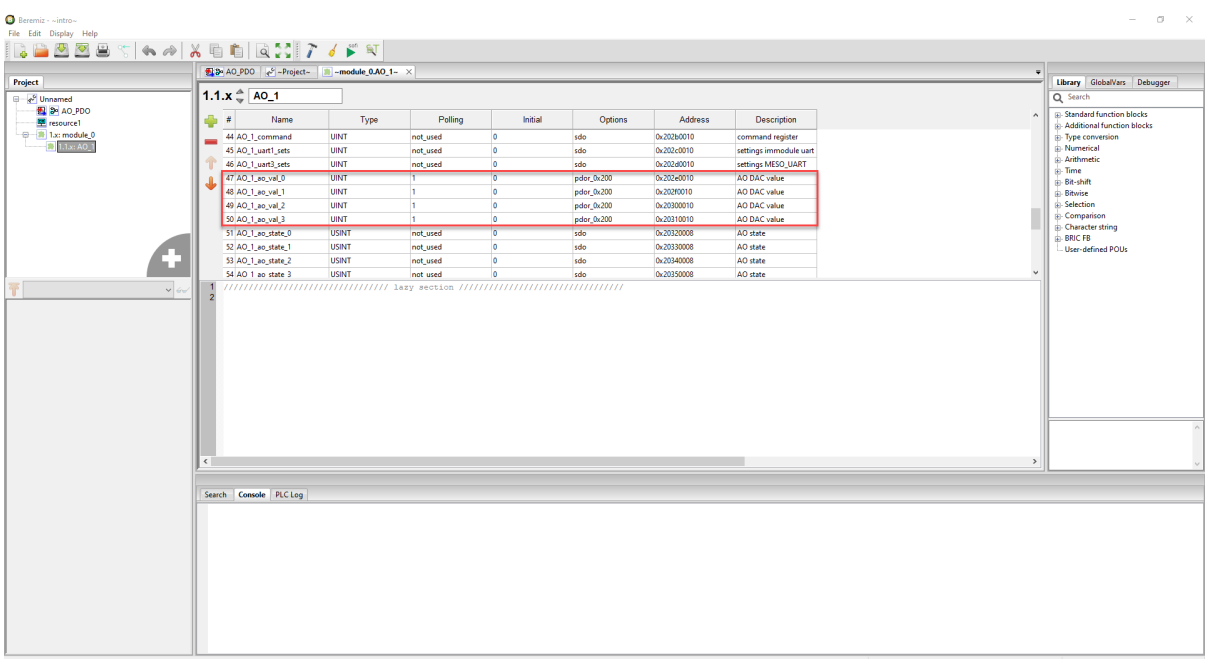

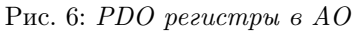

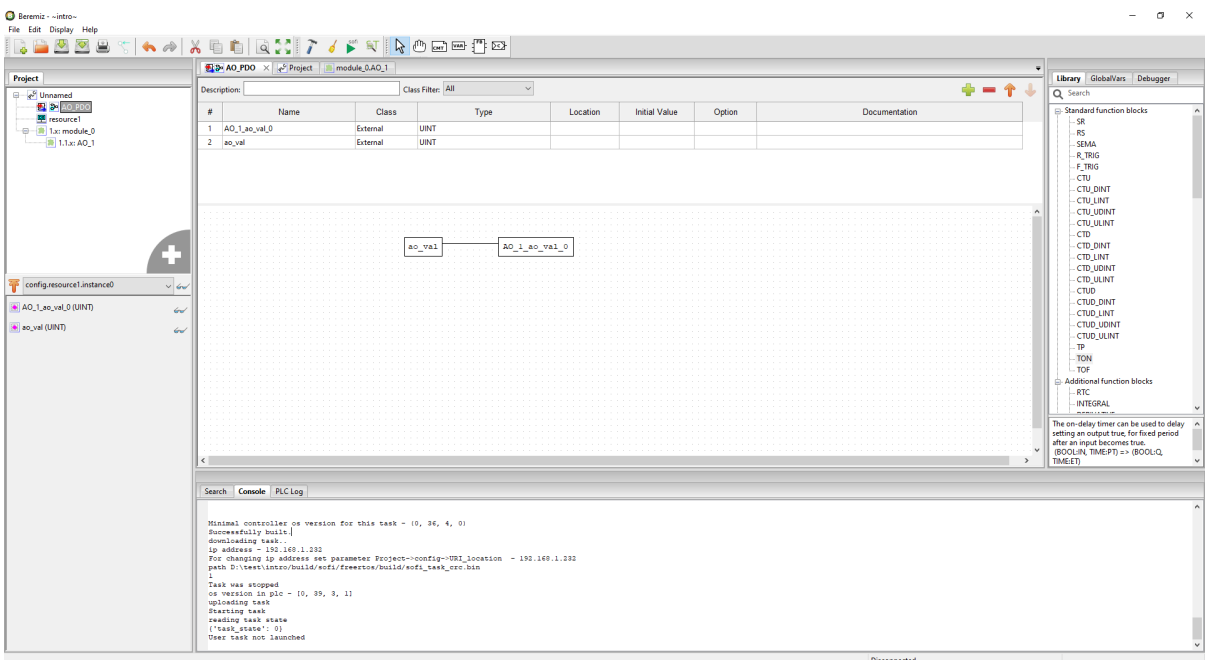

Рис. 7: Программа AO\_PDO

| Пользоват.<br>программа | Диагностика    | <b>ADXHBLI</b> |                                 | Логи                    | <b>Отладочная</b><br>Пароль<br>консоль                         |          |         |          |
|-------------------------|----------------|----------------|---------------------------------|-------------------------|----------------------------------------------------------------|----------|---------|----------|
| Индекс                  | Имя            | Тип Смещение   | Agpec<br>ModBUS                 | Флаги                   | Описание                                                       | Значение | Следить |          |
| 159                     | brmz task vrsn |                | U32 268566528 недоступно        | только чтение<br>польз. | project name-Unnamed modification time-<br>2022-09-09T10:32:54 |          |         |          |
| 160                     | AO VAL         |                | U16 268566529 недоступно польз. |                         | AO VAL                                                         | 2000     |         | изменить |

Рис. 8: WEB-страница программы

Рис. 9: Программа в действии

# 3.3 BRIC-DI-16. Работа с регистрами PDO

В данном уроке разберем регистр PDO модуля расширения BRIC-DI-16. За логическое состояние дискретных входов модуля отвечает параметр DI\_state. У данного параметра диапазон от 0 до 65535, каждый бит содержит состояние отдельного канала.

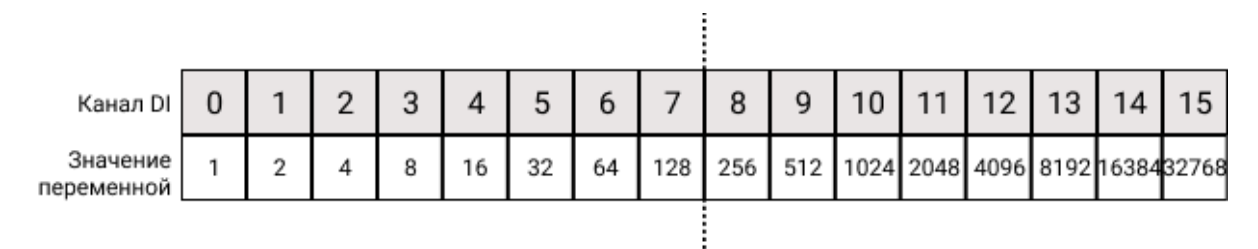

Рис. 10: Определение логического состояния канала

Подключим модуль расширения к ПЛК.

## Рис. 11: ПЛК с модулем расширения

Подключим дискретные выходы ПЛК к дискретным входам модуля расширения в соответствии со схемой, приведенной ниже.

Напишем программу на языке ST, в которой состояние дискретных выходов ПЛК будет зависеть от состояния дискретных входов модуля расширения. Добавим PDO-регистр DI\_1\_di\_state в основную программу. Состояние дискретных входов будет записываться в переменную DI\_STATE.Добавим PDO-регистр  $DI$   $di$  state в основную программу. Состояние дискретных входов будет записываться в переменную DI\_STATE.

Конечный вариант программы представлен на рисунке ниже.

Примечание: Подробно о модуле расширения BRIC-DI-16 можно узнать по [ссылке](https://bric-di.readthedocs.io/ru/latest/index.html)

# 3.4 BRIC-DO-8. Работа с регистрами PDO

Напишем программу для работы с регистрами PDO модуля расширения BRIC-DO-8. У данного модуля всего 2 регистра данного типа: DO\_do\_sc\_ctrl и DO\_do\_ctrl.

DO\_do\_sc\_ctrl - регистр, отвечающий за срабатывание программной защиты от короткого замыкания.

DO\_do\_ctrl - регистр, отвечающий за управление логическим состоянием дискретных каналов.

Программа будет простой и написана на языке FBD. Добавляем модуль DO в Beremiz.

В основной программе создаем внешние переменные для передачи вводимых значений PDO-регистрам модуля расширения. Для этого создаем внешние переменные с именами PDO-регистров, через которые наши данные передаются в соответствующие регистры модуля расширения. С этой целью, при

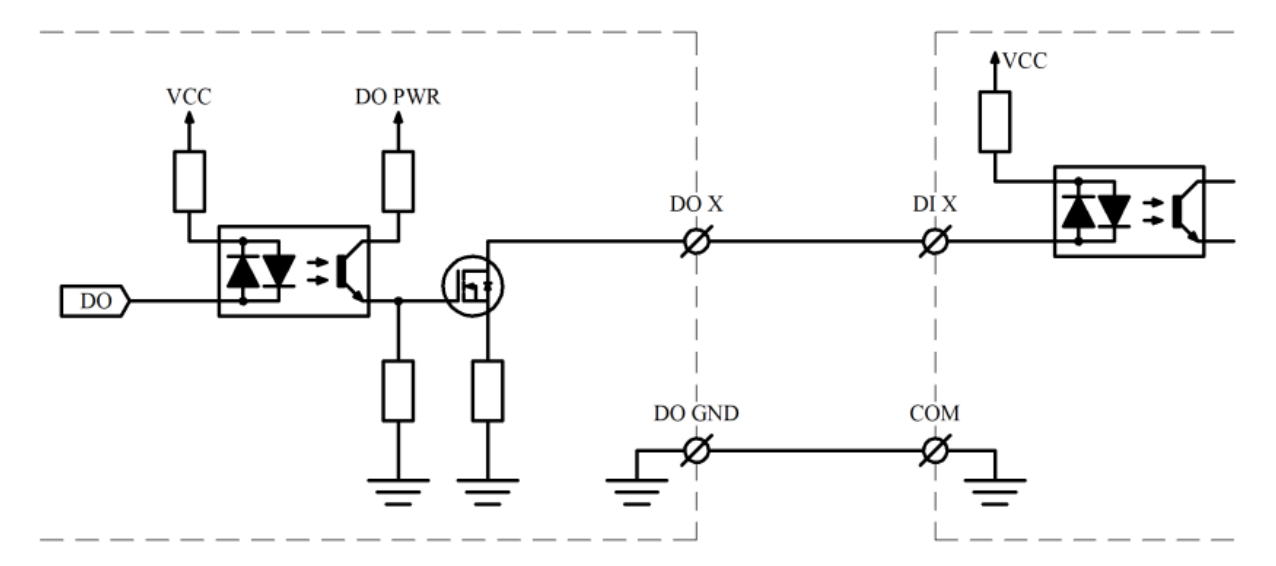

Рис. 12: Схема подключения

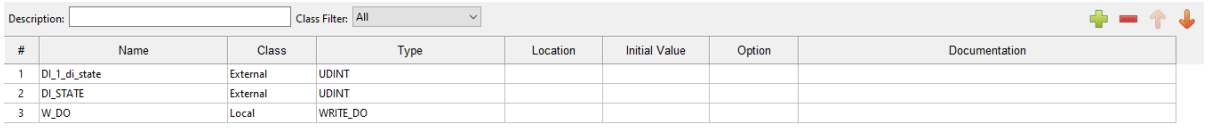

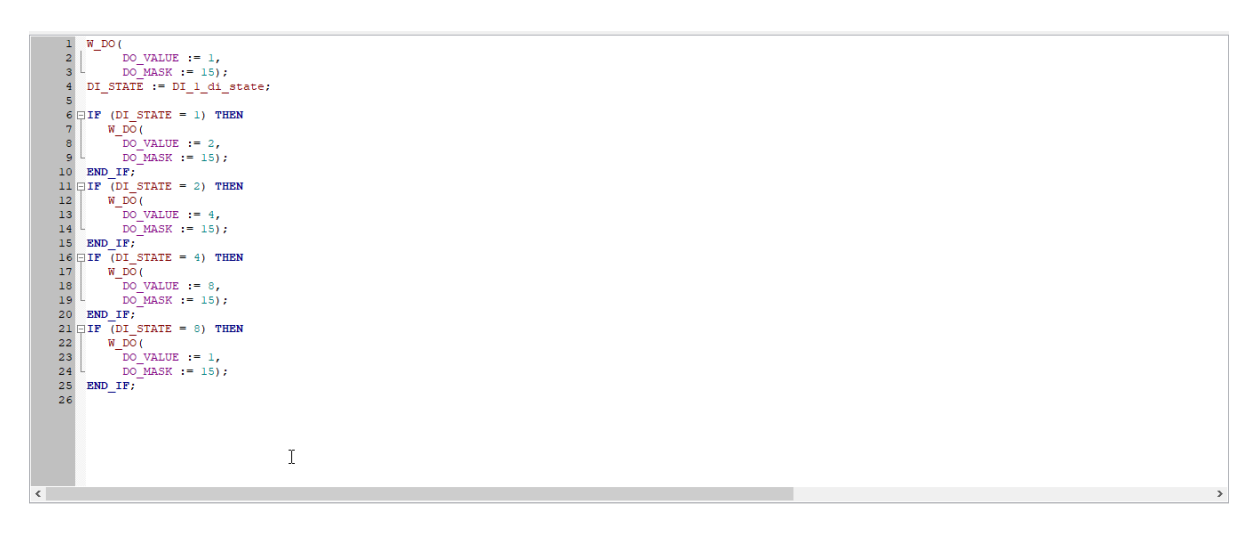

Рис. 13: Программа для проверки PDO-регистра модуля BRIC-DI-16

Рис. 14: Результат программы

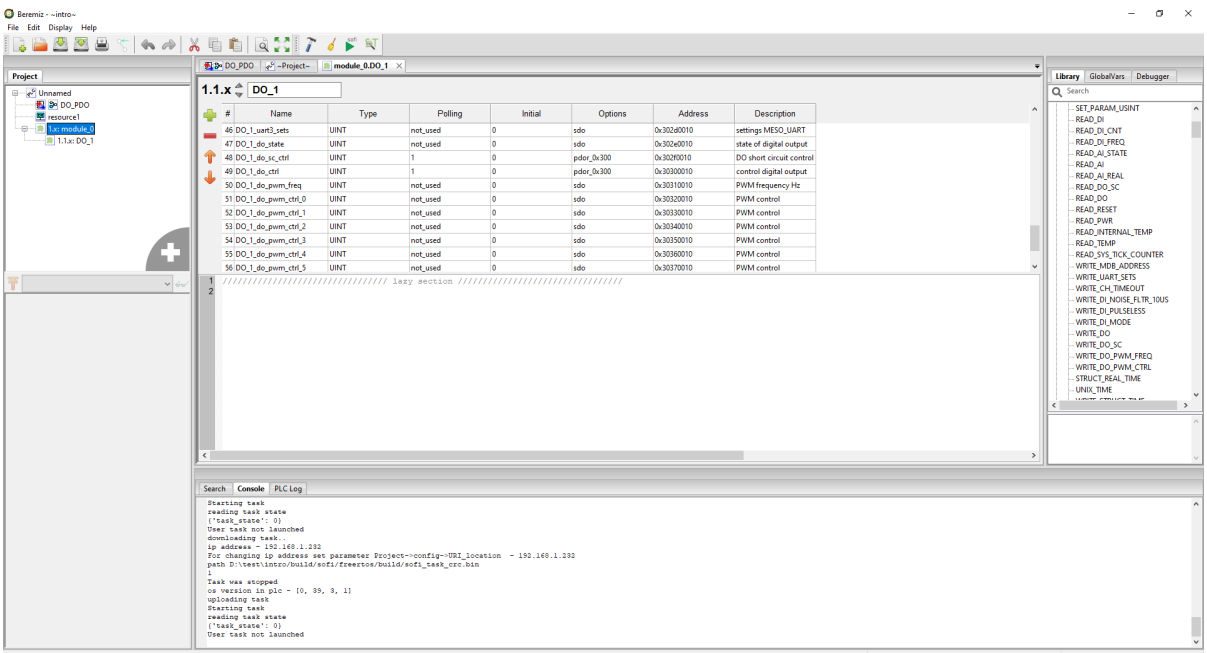

![](_page_59_Figure_2.jpeg)

![](_page_59_Picture_23.jpeg)

![](_page_59_Figure_4.jpeg)

![](_page_60_Picture_55.jpeg)

Рис. 17: Глобальные переменные

добавлении модуля в ПЛК BRIC, Beremiz создает Интерфейс обмена с модулями по шине CAN (1.x: module  $\_{0}$ ) и Словарь объекта (OD) для нашего модуля расширения (1.1.x: DO $\_{1}$ ).

Запускаем WEB-страницу контроллера, и задаем велечину do\_val равной, например, 13.

| Пользоват.<br>программа | <b>Днагностика</b> |     | Архивы   |                             | Логи                    | <b>Отладочная</b><br>Пароль<br>консоль                         |          |         |          |
|-------------------------|--------------------|-----|----------|-----------------------------|-------------------------|----------------------------------------------------------------|----------|---------|----------|
| Индекс                  | Имя                | Тип | Смещение | Адрес<br><b>ModBUS</b>      | Флаги                   | Описание                                                       | Значение | Следить |          |
| 159                     | brmz task vrsn     |     |          | U32 268566528 недоступно    | только чтение<br>польз. | project name-Unnamed modification time-<br>2022-09-09T11:29:15 |          |         |          |
| 160                     | DO VAL             | U16 |          | 268566529 недоступно польз. |                         | DO VAL                                                         | 13       |         | изменить |
| 161                     | DO SC              | U16 |          | 268566530 недоступно польз. |                         | DO SC                                                          |          |         | изменить |

Рис. 18: WEB-страница контроллера

После задания значений включаются каналы DO\_0, DO-2 и DO\_3 модуля расширения BRIC-DO-8. В данном случае маска разрешения изменения состояния дискретных выходов в ПЛК BRIC не применяется (состояние выходов модулей расширения управляется «напрямую» через PDO-регистры по шине CAN.

| Канал DO               | 0 |   | n |   |    |    | O  |     |
|------------------------|---|---|---|---|----|----|----|-----|
| Значение<br>переменной |   |   |   | 8 | 16 | 32 | 64 | 128 |
| Бит                    |   | 0 |   |   | 0  | 0  | 0  |     |

Рис. 19: Запись состояния дискретного выхода при  $do\_val = 13$ 

В переменную do\_sc можно задать значение от 0 до 255, в зависимости какие каналы необходимо программно защитить от короткого замыкания. Например, запишем значение, равную в 32.

Состояние выходов не поменяется, но записывается программная защита для канала DO 5. Убедиться в этом можно через WEB-страницу модуля расширения. Нажимая кнопку «Hide self regs», а далее кноп-

![](_page_61_Picture_67.jpeg)

| Пользоват.<br>программа | <b>Диагностика</b> |     | <b>ADXHBLI</b> |                             | Логи                    | <b>Отладочная</b><br>Пароль<br>консоль                         |          |         |          |
|-------------------------|--------------------|-----|----------------|-----------------------------|-------------------------|----------------------------------------------------------------|----------|---------|----------|
| Индекс                  | Имя                |     | Тип Смещение   | Адрес<br><b>ModBUS</b>      | Флаги                   | Описание                                                       | Значение | Следить |          |
| 159                     | brmz task vrsn     | U32 |                | 268566528 недоступно        | только чтение<br>польз. | project name-Unnamed modification time-<br>2022-09-09T11:29:15 |          |         |          |
| 160                     | DO VAL             | U16 |                | 268566529 недоступно польз. |                         | DO VAL                                                         | 13       |         | изменить |
| 161                     | DO SC              | U16 |                | 268566530 недоступно польз. |                         | DO SC                                                          | 32       |         | изменить |

Рис. 21: WEB-страница контроллера

ку «DO regs» можно увидеть указанную стрелкой бит программной защиты от КЗ, соответствующий каналу DO\_5.

![](_page_61_Picture_68.jpeg)

![](_page_61_Figure_6.jpeg)

Примечание: Подробно о модуле расширения BRIC-DO-8 можно узнать по [ссылке](https://bric-do.readthedocs.io/ru/latest/index.html)

# 3.5 BRIC-AI-16. Работа с регистрами PDO

У модуля расширения BRIC-AI-16 имеется больше всего PDO-регистров. В данном уроке напишем программу на языке FBD, подключим так же модуль расширения BRIC-AO-4 для наглядности примера.

Примечание: Про подключение нескольких модулей и назначение адресов можно изучить по [ссылке.](https://brz-des.readthedocs.io/ru/latest/modules/mod.html)

Наша программа будет обрабатывать входные аналоговые сигналы. Добавим модули расширения в программу.

| module_0.Al_1 X module_0.AO_1 239 Al_PDO & Project                                                                                                    |             |          |                                                                                  |              |            |                      |                                                                             |
|----------------------------------------------------------------------------------------------------|-------------|----------|----------------------------------------------------------------------------------|--------------|------------|----------------------|-----------------------------------------------------------------------------|
| $1.2.x \stackrel{a}{\smile} \overline{Al\_1}$                                                                                                    |             |          |                                                                                  |              |            |                      | Library GlobalVars Debugger<br>Q Search                                     |
|                                                                                                    |             |          |                                                                                  |              |            |                      |                                                                             |
| $4 +$<br>Name                                                                                                    | Type        | Polling  | Initial                                                                          | Options      | Address    | Description          | (a) Standard function blocks<br>$\lambda$<br>(a) Additional function blocks |
| 96 Al 1 ai calib b 15                                                                                                    | REAL        | not_used | <b>LO</b>                                                                        | sdo          | 0x285f0020 | additive coef for Al | Fype conversion                                                             |
| 97 Al_1_ai_physical_0                                                                                                    | <b>REAL</b> |          | $\overline{\phantom{a}}$                                                         | pdot 0x200   | 0x28600020 | ai_physical          | Numerical<br>di-Arithmetic                                                  |
| 98 Al_1_ai_physical_1                                                                                                    | <b>REAL</b> | ٠        | $\overline{\phantom{a}}$                                                         | pdot_0x200   | 0x28610020 | ai_physical          | <b>El Time</b>                                                              |
| 99 Al_1_ai_physical_2<br>A                                                                                                    | REAL        | п        | $\overline{\phantom{a}}$                                                         | pdot 0x300   | 0x28620020 | ai_physical          | in Bit-shift                                                                |
| 100 Al_1_ai_physical_3                                                                                                    | REAL        | и        | $\overline{0}$                                                                   | pdot_0x300   | 0x28630020 | ai_physical          | (a) Bitwise                                                                 |
| 101 Al_1_ai_physical_4                                                                                                    | <b>REAL</b> | ٠        | $\overline{0}$                                                                   | pdot 0x400   | 0x28640020 | ai_physical          | <b>Calection</b><br><b>Comparison</b>                                       |
| 102 Al_1_ai_physical_5                                                                                                    | <b>REAL</b> | ٠        | $\overline{0}$                                                                   | pdot_0x400   | 0x28650020 | ai_physical          | <b>In Character string</b>                                                  |
| 103 Al_1_ai_physical_6                                                                                                    | REAL        | ы        | $\circ$                                                                          | pdot 0x500   | 0x28660020 | ai_physical          | <b>G-BRICFB</b>                                                             |
| 104 Al 1 ai physical 7                                                                                                    | REAL        | ٠        | $\overline{0}$                                                                   | pdot_0x500   | 0x28670020 | ai_physical          | - User-defined POUs                                                         |
| 105 Al_1_ai_physical_8                                                                                                    | REAL        |          | <b>LO</b>                                                                        | pdot_0x1c0   | 0x28680020 | ai_physical          |                                                                             |
| TOR AT 1 at electrical O                                                                                                    | REAL        |          | l.c                                                                              |              |            |                      |                                                                             |
|                                                                                                    |             |          | 7777777777777777777777777777777 lazy section 77777777777777777777777777777777777 | edet futuri. | n-28600020 | al education!        |                                                                             |
|                                                                                                    |             |          |                                                                                  |              |            |                      |                                                                             |
| $\left\langle \right\rangle$                                                                                                    |             |          |                                                                                  |              |            |                      | $\rightarrow$                                                               |
| Search Console PLC Log<br>Minimal controller os version for this task - (0, 36, 4, 0)                                                                                                    |             |          |                                                                                  |              |            |                      |                                                                             |
| Successfully built.<br>downloading task<br>ip address - 192.168.1.232<br>For changing ip address set parameter Project->config->URI_location - 192.168.1.232<br>path D:\test\intro/build/sofi/freertos/build/sofi_task_crc.bin<br>. .<br>Task was stopped |             |          |                                                                                  |              |            |                      |                                                                             |

Рис. 23: Добавленные модули в Beremiz

Модули расширения добавлены, соединены и адреса настроены. Терминальный резистор (BUS) подключен на главном контроллере.

## Рис. 24: Добавленные модули к ПЛК

Создадим переменные, связанные с PDO-регистрами модуля AO и запишим в них выходные значения аналоговых каналов в единицах ЦАП из диапазоном 0-4095

Далее добавляем PDO-регистры AI\_1\_ai\_physical с типом данных REAL, тем самым мы узнаем какая сила тока в mA протекает в первых 4-х каналах. Данные будут записываться в переменные  $ai\_real$ .

Загружаем программу в ПЛК. Изначально соединяем каналы AO с каналами AI.

В WEB-странице выводятся данные о силе тока каждого задействованного канала.

Проверим достоверность данных, например, нулевого канала AO\_0. Как видим, результаты совпадают и данные достоверны.

Примечание: Подробно о модуле расширения BRIC-AI-16 можно узнать по [тут](https://bric-ai.readthedocs.io/ru/latest/index.html)

![](_page_63_Picture_28.jpeg)

Рис. 25: Работа с регистрами pdo модуля AO

![](_page_63_Picture_29.jpeg)

Рис. 26: Программа AI\_PDO

![](_page_63_Figure_5.jpeg)

| Пользоват.<br>программа | <b>Диагностика</b> |                 | <b>Архивы</b> | Логи                              |                         | <b>Отладочная</b><br>Пароль<br>консоль                         |          |         |          |
|-------------------------|--------------------|-----------------|---------------|-----------------------------------|-------------------------|----------------------------------------------------------------|----------|---------|----------|
| Индекс                  | Имя                | Тип             | Смещение      | Адрес<br><b>ModBUS</b>            | Флаги                   | Описание                                                       | Значение | Следить |          |
| 159                     | brmz task vrsn     | U <sub>32</sub> |               | 268566528 недоступно              | только чтение<br>польз. | project name-Unnamed modification time-<br>2022-09-09T12:15:03 |          |         |          |
| 160                     | AI REAL 0          |                 |               | FLOAT 268566529 недоступно польз. |                         | AI REAL 0                                                      | 4.014    |         | изменить |
| 161                     | AI REAL 1          | <b>FLOAT</b>    |               | 268566530 недоступно польз.       |                         | AI REAL 1                                                      | 11.992   |         | изменить |
| 162                     | AI REAL 2          |                 |               | FLOAT 268566531 недоступно польз. |                         | AI REAL 2                                                      | 17.978   |         | изменить |
| 163                     | AI REAL 3          | <b>FLOAT</b>    |               | 268566532 недоступно польз.       |                         | AI REAL 3                                                      | 20.069   |         | изменить |

Рис. 28: WEB-страница программы

Рис. 29: Проверка канала AO\_0

# 3.6 Добавление и работа с регистрами SDO. Пример на модуле BRIC-AO-4.

Примечание: Данный урок показан на примере модуля расширения BRIC-AO-4. Аналогичным образом добавляются и используются регистры SDO и для остальных модулей.

Для проверки регистров SDO модуля расширения BRIC-AO-4 напишем программу на языке FBD. Добавляем модуль AO в Beremiz, и откроем окно настроек. Все регистры, кроме AO\_ao\_val\_х являются регистрами SDO.

![](_page_64_Picture_78.jpeg)

## Рис. 30: SDO регистры в AO

Наша программа будет записывать новый адрес modbus, а также читать CANopen-адрес модуля расширения. В окне регистров модуля расширения находим SDO-регистры AO\_1\_mdb\_addr и AO\_1\_module\_number. В столбце Polling для первого регистра прописываем «write», а для второго «read».

Добавим регистры в основную программу.

Загружаем программу в ПЛК и заходим на WEB-страницу контроллера через Ethernet. Также зайдем на WEB-страницу модуля расширения через USB-порт.

|          | $1.1.x - A0_1$       |              |          |           |         |                |                        |
|----------|----------------------|--------------|----------|-----------|---------|----------------|------------------------|
| $+$      | Name                 | Type         | Polling  | Initial   | Options | <b>Address</b> | <b>Description</b>     |
| $\equiv$ | 1 AO_1_mdb_addr      | <b>UINT</b>  | write    | O         | sdo     | 0x20000010     | modbus address         |
|          | 2 AO_1_device_type   | <b>USINT</b> | not_used | O         | sdo     | 0x20010008     | type of device         |
|          | 3 AO_1 board_ver     | <b>USINT</b> | not_used | O         | sdo     | 0x20020008     | board version          |
|          | 4 AO_1_module_number | <b>UINT</b>  | read     | O         | sdo     | 0x20030010     | module ao number 0 - 1 |
|          | 5 AO_1_num_of_vars   | <b>UINT</b>  | not_used | O         | sdo     | 0x20040010     | num_of_vars            |
|          | 6 AO_1_ip_0          | <b>USINT</b> | not_used | o         | sdo     | 0x20050008     | ip address             |
|          | 7 AO_1_ip_1          | <b>USINT</b> | not_used | $\bullet$ | sdo     | 0x20060008     | ip address             |
|          | 8 AO_1 ip_2          | <b>USINT</b> | not_used | o         | sdo     | 0x20070008     | ip address             |
|          | 9 AO_1_ip_3          | <b>USINT</b> | not_used | O         | sdo     | 0x20080008     | ip address             |
|          | 10 AO_1_netmask_0    | <b>USINT</b> | not_used | O         | sdo     | 0x20090008     | netmask address        |
|          | 11 AO_1_netmask_1    | <b>USINT</b> | not_used | <b>O</b>  | sdo     | 0x200a0008     | netmask address        |
|          |                      |              |          |           |         |                |                        |
|          |                      |              |          |           |         |                |                        |

Рис. 31: Запись в Polling SDO регистров в AO

![](_page_65_Picture_31.jpeg)

Рис. 32: Программа для регистров SDO

|          | <b>Task control</b> | <b>Diagnostic</b>  |             | Archieves |                          | Logs                     | Password<br>Debug console                                      |       |                                |        |
|----------|---------------------|--------------------|-------------|-----------|--------------------------|--------------------------|----------------------------------------------------------------|-------|--------------------------------|--------|
| <b>A</b> | Index               | <b>Name</b>        | <b>Type</b> | Guid      | <b>ModBus</b><br>address | <b>Flags</b>             | <b>Description</b>                                             | Value | Watch                          |        |
|          | 159                 | brmz task vrsn     | U32         | 268566528 | not                      | available read_only user | project name-Unnamed modification time-<br>2022-09-09T14:55:48 |       | $\overline{\phantom{0}}$<br>ــ |        |
|          | 160                 | <b>WRITE MDB</b>   | U16         | 268566529 | not<br>available user    |                          | WRITE MDB                                                      |       |                                | change |
|          | 161                 | <b>READ NUMBER</b> | U16         | 268566530 | not<br>available user    |                          | <b>READ NUMBER</b>                                             |       |                                | change |

![](_page_65_Figure_6.jpeg)

| <b>BRIC</b>     |                                       |              |                         |                          | X В BRIC-AO-4. Добавление и раб: Х = В Animated GIF Maker | $\times$ BRIC-AO-4<br>$\times$ +                                                                                                    |                                  |   | $ a$<br>$\mathbb{R}$                             |
|-----------------|---------------------------------------|--------------|-------------------------|--------------------------|-----------------------------------------------------------|----------------------------------------------------------------------------------------------------|----------------------------------|---|--------------------------------------------------|
|                 | $\leftarrow$ $\rightarrow$ C $\Omega$ |              |                         |                          | O & o 172.16.2.232/index.html                             |                                                                                                    |                                  | ☆ | $\odot$ & $\blacksquare$ $\blacktriangleright$ = |
|                 | <b>BRIC-AO-4</b>                      |              |                         |                          |                                                           | Download OS   Diagnostic   Show all lines   Hide self regs   AO regs   Change Password   Start update values   Update period: 60   C   sec |                                  |   |                                                  |
| Index           | <b>Name</b>                           | Type         | Guid                    | <b>ModBus</b><br>address | Flags                                                     | <b>Description</b>                                                                                                    | Value                            |   |                                                  |
| $\bullet$       | mdb addr                              | U16          | $\mathbf{0}$            | $\Omega$                 | saved self                                                | modbus address                                                                                                    | $\mathbf{0}$                     |   | Hidden   Change value                            |
|                 | device type                           | U8           | $\overline{2}$          |                          | saved read_only self                                      | type of device                                                                                                    | 11                               |   | Hidden                                           |
| $\overline{2}$  | board ver                             | U8           | $\overline{\mathbf{3}}$ | 1                        | saved read_only self                                      | board version                                                                                                    | 130                              |   | Hidden                                           |
| $\overline{3}$  | module number                         | U16          | $\overline{4}$          | $\overline{2}$           | saved self                                                | module ao number 0 - 127                                                                                                    | $\mathbf{1}$                     |   | Hidden Change value                              |
| $\overline{4}$  | num of vars                           | U16          | 6                       | 3                        | read only self                                            | num of vars                                                                                                    | 107                              |   | Hidden                                           |
| 5               | ip                                    | U8           | 8                       | А                        | saved self                                                | ip address                                                                                                    | 172, 16, 1, 1                    |   | Hidden Change value                              |
| 6               | netmask                               | U8           | 12 <sup>2</sup>         | 6.                       | saved self                                                | netmask address                                                                                                    | 255, 255, 255, 0                 |   | Hidden   Change value                            |
| $\overline{7}$  | gateaway                              | U8           | 16                      | $\mathbf{R}$             | saved self                                                | gateaway address                                                                                                    | 172, 16, 1, 232                  |   | Hidden Change value                              |
| 8               | usb_local_ip                          | U8           | 20                      | 10 <sup>°</sup>          | saved self                                                | ip address for local usb net                                                                                                    | 172, 16, 2, 232                  |   | Hidden   Change value                            |
| $\overline{9}$  | mdb revers                            | U8           | 24                      | 12 <sup>°</sup>          | saved self                                                | reverse 3 and 4 function                                                                                                    | $\overline{0}$                   |   | Hidden Change value                              |
| 10 <sup>°</sup> | mdb shift                             | U8           | 25                      | 12 <sup>°</sup>          | saved self                                                | shift start address regs from 0 to 1                                                                                                    | $\mathbf{0}$                     |   | Hidden   Change value                            |
| 11              | reset num                             | U16          | 26                      | 13 <sup>°</sup>          | saved read only self                                      | number of system resets                                                                                                    | 13                               |   | Hidden                                           |
| 12              | last_reset                            | U16          | 28                      | 14                       | saved read_only self                                      | reason of last system reset                                                                                                    | <b>POR PIN BOR</b>               |   | Hidden                                           |
| 13              | sys tick counter                      | <b>U64</b>   | 30                      | 15                       | read only self                                            | tick in ms.                                                                                                    | 86979947                         |   | Hidden                                           |
| 14              | tick100us                             | U64          | 38                      | 19                       | read only self                                            | tick counter in 100us time                                                                                                    | 861184217                        |   | Hidden                                           |
| 15              | time hms                              | U8           | 46                      | 23                       | self                                                      | struct for real time                                                                                                    | 00:20:12 Monday, 15.04.2000      |   | Hidden Change value                              |
| 16              | unix time sec                         | S32          | 56                      | 28                       | self                                                      | unix time sec                                                                                                    | 958350012                        |   | Hidden   Change value                            |
| 17              | os version                            | U8           | 60                      | 30                       | read only self                                            | os version                                                                                                    | 0.15.1.0                         |   | Hidden                                           |
| 18              | mac_addr                              | U8           | 64                      | 32                       | read_only self                                            | mac address                                                                                                    | 68, 0, 93, 0, 2, 81              |   | Hidden                                           |
| 19              | uniq id                               | U8           | 70                      | 35                       | read only self                                            | uniq id number                                                                                                    | 68.0.93.0.2.81.54.49.57.51.57.50 |   | Hidden                                           |
| 20              | internal temp                         | <b>FLOAT</b> | 82                      | 41                       | read only self                                            | temperature internal sense value                                                                                                    | 43.021347                        |   | Hidden                                           |
| 21              | v_pwr                                 | <b>FLOAT</b> | 86                      | 43                       | read only self                                            | PWR voltage                                                                                                    | 24.197746                        |   | Hidden                                           |
| 22              | v_bat                                 | <b>FLOAT</b> | 90                      | 45                       | read only self                                            | 3V battery voltage                                                                                                    | 3.031454                         |   | Hidden                                           |

Рис. 34: WEB-страница модуля расширения

Как видно на странице модуля, modbus-адрес поменялся на «0», так как по умолчанию «write mdb» инициализируется нулевым значением. Также на этой странице можно увидеть, что «module number» равно 1, как и полученное значение переменной «read number». При изменении значения переменной «write mdb», например на « $3$ », изменится и «mdb addr» модуля.

| <b>Task control</b><br><b>Diagnostic</b><br><b>Archieves</b><br>Debug console<br>Logs<br>Password |       |                    |             |               |                          |                                 |                                                                |       |       |        |
|---------------------------------------------------------------------------------------------------|-------|--------------------|-------------|---------------|--------------------------|---------------------------------|----------------------------------------------------------------|-------|-------|--------|
|                                                                                                   | Index | <b>Name</b>        | <b>Type</b> | <b>Guid</b>   | <b>ModBus</b><br>address | <b>Flags</b>                    | <b>Description</b>                                             | Value | Watch |        |
|                                                                                                   | 159   | brmz task vrsn     | U32         | 268566528     |                          | not<br>available read_only user | project name-Unnamed modification time-<br>2022-09-09T14:55:48 |       |       |        |
|                                                                                                   | 160   | <b>WRITE MDB</b>   |             | U16 268566529 | not<br>available         | user                            | <b>WRITE MDB</b>                                               |       |       | change |
|                                                                                                   | 161   | <b>READ NUMBER</b> |             | U16 268566530 | not<br>available         | user                            | <b>READ NUMBER</b>                                             |       |       | change |

Рис. 35: WEB-страница ПЛК

Напишем еще одну программу, которая позволит управлять токовым выходом модуля расширения BRIC-AO-4 в соответствии с вводимым значением в единицах физической величины (mA). Для этого, сначала необходимо перевести вводимую физическую величину AO out х в единицы ЦАП из диапазона 0-4095, а затем, полученное значение AO val х необходимо передать в один из PDO-регистров AO 1 ao val х модуля расширения.

Расчет значения AO val х в единицах ЦАП осуществляется по формуле:

$$
AO\_val\_x = (AO\_out\_x - AO\_calib\_b\_x) * AO\_calib\_a\_x;
$$

где AO out x - вводимое значение тока (напряжения) выходного канала в mA (Вольтах);

AO calib a x и AO calib b x - индивидуальные калибровочные коэффициенты каждого канала.

В SDO-регистрах AO\_1\_ao\_calib\_a\_x и AO\_1\_ao\_calib\_b\_x модуля 1.1.x:AO\_1 хранятся значения индивидуальных калибровочных коэффициентов AO\_calib\_a\_x и AO\_calib\_b\_x соответственно. Важно отметить, что для считывания значений калибровочных коэффициентов требуется установить статус read в поле Polling соответствующих SDO-регистров. Для первого выходного канала модуля 1.1.х: АО 1 программа будет иметь следующий вид:

| X 131.pnq (Изображение PNG, 1920 > X = В Animated GIF Maker<br>$\times$ +<br><b>BRIC</b><br>$\times$ BRIC-AO-4<br>$\mathbf{a}$ |                                                                                                    |              |                                |                         |                                    |                                                  |                                  |                        |  |  |  |  |  |
|----------------------------------------------------------------------------------------------------|----------------------------------------------------------------------------------------------------|--------------|--------------------------------|-------------------------|------------------------------------|--------------------------------------------------|----------------------------------|------------------------|--|--|--|--|--|
|                                                                                                    | $\rightarrow$ C a                                                                                                    |              | O 8 or 172,16,2,232/index.html |                         |                                    |                                                  | ☆                                |                        |  |  |  |  |  |
| <b>BRIC-AO-4</b>                                                                                                    |                                                                                                    |              |                                |                         |                                    |                                                  |                                  |                        |  |  |  |  |  |
|                                                                                                    | Download OS   Diagnostic   Show all lines   Hide self regs   AO regs   Change Password   Start update values   Update period: 60   C   sec<br><b>ModBus</b><br>Guid |              |                                |                         |                                    |                                                  |                                  |                        |  |  |  |  |  |
| Index                                                                                                    | Name                                                                                                    | <b>Value</b> |                                |                         |                                    |                                                  |                                  |                        |  |  |  |  |  |
| $\bullet$                                                                                                    | mdb_addr                                                                                                    | U16          | $\mathbf{0}$                   | $\mathbf{0}$            | saved self                         | modbus address                                   | $\overline{3}$                   | Hidden   Change value  |  |  |  |  |  |
| п                                                                                                    | device type                                                                                                    | U8           | $\overline{2}$                 | $\blacksquare$          | saved read_only self               | type of device                                   | $11\,$                           | Hidden                 |  |  |  |  |  |
| $\overline{2}$                                                                                                    | board ver                                                                                                    | U8           | $\overline{3}$                 | $\overline{1}$          | saved read only self board version |                                                  | 130                              | Hidden                 |  |  |  |  |  |
|                                                                                                    | module number                                                                                                    | U16          | $\overline{a}$                 | $\overline{2}$          | saved self                         | module ao number 0 - 127                         | $\mathbf{1}$                     | Hidden Change value    |  |  |  |  |  |
| $\overline{4}$                                                                                                    | num of vars                                                                                                    | U16          | $\epsilon$                     | $\overline{\mathbf{3}}$ | read only self                     | num of vars                                      | 107                              | Hidden                 |  |  |  |  |  |
| 5 <sub>5</sub>                                                                                                    | ip                                                                                                    | U8           | 8                              | $\overline{4}$          | saved self                         | ip address                                       | 172, 16, 1, 1                    | Hidden   Change value  |  |  |  |  |  |
| 6                                                                                                    | netmask                                                                                                    | U8           | 12                             | 6                       | saved self                         | netmask address                                  | 255, 255, 255, 0                 | Hidden   Change value  |  |  |  |  |  |
| $\overline{7}$                                                                                                    | gateaway                                                                                                    | U8           | 16                             | $\mathbf{s}$            | saved self                         | gateaway address                                 | 172, 16, 1, 232                  | Hidden Change value    |  |  |  |  |  |
| 8                                                                                                    | usb local ip                                                                                                    | U8           | 20                             | 10 <sup>°</sup>         | saved self                         | ip address for local usb net                     | 172, 16, 2, 232                  | Hidden   Change value  |  |  |  |  |  |
| $\overline{9}$                                                                                                    | mdb revers                                                                                                    | U8           | 24                             | 12                      | saved self                         | reverse 3 and 4 function                         | $\bullet$                        | Hidden Change value    |  |  |  |  |  |
| 10                                                                                                    | mdb shift                                                                                                    | U8           | 25                             | 12                      | saved self                         | shift start address regs from 0 to 1             | $\mathbf{0}$                     | Hidden   Change value  |  |  |  |  |  |
| 11                                                                                                    | reset num                                                                                                    | U16          | 26                             | 13                      | saved read only self               | number of system resets                          | 14                               | Hidden                 |  |  |  |  |  |
| 12                                                                                                    | last reset                                                                                                    | U16          | 28                             | 14                      |                                    | saved read only self reason of last system reset | POR PIN BOR                      | Hidden                 |  |  |  |  |  |
| 13                                                                                                    | sys tick counter                                                                                                    | <b>U64</b>   | 30 <sub>o</sub>                | 15                      | read only self                     | tick in ms                                       | 705378                           | Hidden                 |  |  |  |  |  |
| 14                                                                                                    | tick100us                                                                                                    | <b>U64</b>   | 38                             | 19                      | read_only self                     | tick counter in 100us time                       | 6983946                          | Hidden                 |  |  |  |  |  |
| 15                                                                                                    | time hms                                                                                                    | U8           | 46                             | 23                      | self                               | struct for real time                             | 00:54:56 Monday, 15.04.2000      | Hidden   Change value  |  |  |  |  |  |
| 16                                                                                                    | unix time sec                                                                                                    | S32          | 56                             | 28                      | self                               | unix time sec                                    | 958352096                        | Hidden   Change value  |  |  |  |  |  |
| 17                                                                                                    | os version                                                                                                    | U8           | 60                             | 30                      | read only self                     | os version                                       | 0, 15, 1, 0                      | Hidden                 |  |  |  |  |  |
| 18                                                                                                    | mac_addr                                                                                                    | U8           | 64                             | 32                      | read only self                     | mac address                                      | 68.0.93.0.2.81                   | Hidden                 |  |  |  |  |  |
| 19                                                                                                    | uniq id                                                                                                    | U8           | 70                             | 35                      | read only self                     | uniq id number                                   | 68.0.93.0.2.81.54.49.57.51.57.50 | Hidden                 |  |  |  |  |  |
| 20                                                                                                    | internal temp                                                                                                    | <b>FLOAT</b> | 82                             | 41                      | read only self                     | temperature internal sense value                 | 43.774155                        | Hidden                 |  |  |  |  |  |
| 21                                                                                                    | v_pwr                                                                                                    | <b>FLOAT</b> | 86                             | 43                      | read_only self                     | <b>PWR</b> voltage                               | 24.271248                        | Hidden                 |  |  |  |  |  |
| 22                                                                                                    | v bat                                                                                                    | <b>FLOAT</b> | 90                             | 45                      | read only self                     | 3V battery voltage                               | 3.037495                         | Hidden<br>$\checkmark$ |  |  |  |  |  |

Рис. 36: WEB-страница модуля расширения

![](_page_67_Figure_3.jpeg)

Рис. 37: Программа на языке FBD

После загрузки в ПЛК заходим в WEB-страницу и задаем какое-либо значение в mA в поле «value», например, «12».

| <b>Task control</b><br><b>Diagnostic</b><br><b>Archieves</b><br>Logs<br>Password<br>Debug console |                    |                            |                 |                          |                                                    |                                                                |        |       |        |
|---------------------------------------------------------------------------------------------------|--------------------|----------------------------|-----------------|--------------------------|----------------------------------------------------|----------------------------------------------------------------|--------|-------|--------|
| Index                                                                                             | <b>Name</b>        | <b>Guid</b><br><b>Type</b> |                 | <b>ModBus</b><br>address | <b>Flags</b><br><b>Description</b>                 |                                                                | Value  | Watch |        |
|                                                                                                   | 159 brmz_task_vrsn | U32                        |                 |                          | 268566528 not read_only user $\sum_{x=1}^{\infty}$ | project name-Unnamed modification time-<br>2022-09-09T15:12:36 |        |       |        |
|                                                                                                   | 160 VALUE          |                            | FLOAT 268566529 | not user                 |                                                    | <b>VALUE</b>                                                   | 12.000 |       | change |

Рис. 38: Параметр «value»

На модуле расширения в нулевом канале будет задаваться аналоговый сигнал, равный 12mA. Данной программой мы можем перерасчитывать в значения ЦАП значения вводимых mA.

Примечание: Подробно о модуле расширения BRIC-AO-4 можно узнать по [ссылке](https://bric-ao.readthedocs.io/ru/latest/index.html)

# 3.7 Добавление нескольких модулей и назначение адресов (ручное/автоматическое)

Имеются некоторые особенности подключения модулей расширения и добавления их в Beremiz. Некоторые из них были упомянуты в [разделе.](https://brz-des.readthedocs.io/ru/latest/modules/connection.html) На этом уроке добавим все модули расширения и научимся назначению адресов. Для начала подключим модули расширения к ПЛК. Порядок подключения не имеет значения.

Рис. 39: Подключенные модули

√ Unnamed 图 3- MODF **回** resource1 l.x: module (  $\Box$ ● 1.1.x: DO 1 1.2.x: AO 1  $||1.3.x: A||||1$ **■ 1.4.x: DI 1** 

Модули в Beremiz необходимо добавить в порядке подключения.

Рис. 40: Добавленные модули

Данные номера являются адресами CANOpen модулей, то есть для BRIC-DO-8 номером модуля является «1», для АО - «2» и так далее.

![](_page_69_Figure_2.jpeg)

Рис. 41: Номера подключеннных модулей

Данные адреса в самих модулях можно настроить двумя способами: вручную либо автоматически. Рассмотрим первый вариант.

Для начала заходим в WEB-страницу контроллера по IP-адресу http://192.168.1.232 и проверяем паpaмerp module\_number. В нашем случае он равен 127 и он не должен быть равен номерам модулей расширения.

| <b>Reglist</b> | OS control                                                                                                  | <b>Task control</b> | <b>Diagnostic</b>     |             | <b>Archieves</b> |                          | Logs                 | Password<br>Debug console |                          |        |        |
|----------------|----------------------------------------------------------------------------------------------------|---------------------|-----------------------|-------------|------------------|--------------------------|----------------------|---------------------------|--------------------------|--------|--------|
|                | $\mathbb{R}^{n}=\max\left\{ \min\left\{ \left\vert \mathcal{P}_{n}\right\vert \mathcal{P}\right\} \right\}$ | Index               | <b>Name</b>           | <b>Type</b> | Guid             | <b>ModBus</b><br>address | Flags                | <b>Description</b>        | Value                    | Watch  |        |
|                | TE on                                                                                                    |                     | 70 module_number      | U16         | 632              |                          | 60316 saved self     | module number 0 - 127     | 127                      | n      | change |
|                | $\frac{1}{\sqrt{2}}$ BRIC                                                                                   | 71                  | can_sdo_error         | U32         | 634              | 60317                    | self                 | can SDO error             | $\overline{\phantom{0}}$ | ш      | change |
|                | to be some concern concern to                                                                               |                     | 85 can_modules_status | $_{\rm US}$ | 776              |                          | 60388 read_only self | modules state by bits     | Connected                | $\Box$ |        |
|                |                                                                                                    |                     |                       |             |                  |                          |                      |                           |                          |        |        |
| <b>Z</b> Sync  |                                                                                                    |                     |                       |             |                  |                          |                      |                           |                          |        |        |
|                | IP parameters<br>Interfaces                                                                                 |                     |                       |             |                  |                          |                      | $\mathbb{S}$              |                          |        |        |
|                | Analog Inputs                                                                                               |                     |                       |             |                  |                          |                      |                           |                          |        |        |
|                | <b>HART</b>                                                                                                 |                     |                       |             |                  |                          |                      |                           |                          |        |        |
|                | Digital Inputs                                                                                              |                     |                       |             |                  |                          |                      |                           |                          |        |        |
|                | <b>Digital Outputs</b>                                                                                      |                     |                       |             |                  |                          |                      |                           |                          |        |        |
|                | CAN                                                                                                    |                     |                       |             |                  |                          |                      |                           |                          |        |        |
|                | Wi-Fi                                                                                                    |                     |                       |             |                  |                          |                      |                           |                          |        |        |
|                | Tests                                                                                                    |                     |                       |             |                  |                          |                      |                           |                          |        |        |
|                | Checking params                                                                                             |                     |                       |             |                  |                          |                      |                           |                          |        |        |
|                | SOFI                                                                                                    |                     |                       |             |                  |                          |                      |                           |                          |        |        |
|                | <b>Monitor</b>                                                                                              |                     |                       |             |                  |                          |                      |                           |                          |        |        |
|                | LWIP                                                                                                    |                     |                       |             |                  |                          |                      |                           |                          |        |        |
|                | User                                                                                                    |                     |                       |             |                  |                          |                      |                           |                          |        |        |
|                | Watchlist                                                                                                   |                     |                       |             |                  |                          |                      |                           |                          |        |        |

Рис. 42: Module number главного контроллера

Далее подключаемся к модулю расширения BRIC-DO-8 через USB и заходим на его WEB-страницу по IP-адресу http://172.16.2.232. Нажимаем кнопку «Enter password» и вводим пароль «bric». Так как данный модуль является первым, вводим в поле «module\_number» зачение «1», путём нажатия кнопки «Change value».

Аналогично последовательно настраиваем адреса остальных модулей расширения.

|                 | 351.png (Изображение PNG, 1920 X BRIC                                                                                                    |              |                                |                          | $\times$ BRIC-DO-8                 | $\times$ +                                       |                                   | $\sigma$<br>$\mathbf{x}$<br>- |  |  |  |  |  |
|-----------------|----------------------------------------------------------------------------------------------------|--------------|--------------------------------|--------------------------|------------------------------------|--------------------------------------------------|-----------------------------------|-------------------------------|--|--|--|--|--|
|                 | $\rightarrow$ C $\Omega$                                                                                                    |              | C 8 or 172.16.2.232/index.html |                          |                                    |                                                  | ☆                                 |                               |  |  |  |  |  |
|                 | <b>BRIC-DO-8</b><br>Download OS   Diagnostic   Show all lines   Hide self regs   DO regs   Change Password   Start update values Update period: 60   C   sec |              |                                |                          |                                    |                                                  |                                   |                               |  |  |  |  |  |
| Index           | <b>Name</b>                                                                                                    | Type         | <b>Guid</b>                    | <b>ModBus</b><br>address | Flags                              | <b>Description</b>                               | Value                             |                               |  |  |  |  |  |
| $\bullet$       | mdb addr                                                                                                    | U16          | $\mathbf{0}$                   | $\Omega$                 | saved self                         | modbus address                                   | $\mathsf S$                       | Hidden   Change value         |  |  |  |  |  |
|                 | device_type                                                                                                    | U8           | $\overline{2}$                 |                          | saved read only self               | type of device                                   | 12                                | Hidden                        |  |  |  |  |  |
| $\overline{2}$  | board ver                                                                                                    | U8           | $\overline{3}$                 |                          | saved read only self board version |                                                  | 128                               | Hidden                        |  |  |  |  |  |
| $\overline{3}$  | module number                                                                                                    | U16          | $\overline{4}$                 | $\overline{2}$           | saved self                         | module do number 0 - 127                         | п                                 | Hidden   Change value         |  |  |  |  |  |
| 4 <sup>1</sup>  | num of vars                                                                                                    | U16          | 6                              | $\overline{\mathbf{3}}$  | self                               | num of vars                                      | 106                               | Hidden   Change value         |  |  |  |  |  |
| 5               | <b>ID</b>                                                                                                    | U8           | 8                              | ø                        | saved self                         | ip address                                       | 172, 16, 1, 1                     | Hidden Change value           |  |  |  |  |  |
| 6               | netmask                                                                                                    | U8           | 12                             | 6                        | saved self                         | netmask address                                  | 255, 255, 255, 0                  | Hidden   Change value         |  |  |  |  |  |
| $7\phantom{.0}$ | gateaway                                                                                                    | U8           | 16                             | $\mathbf{R}$             | saved self                         | gateaway address                                 | 172, 16, 1, 232                   | Hidden Change value           |  |  |  |  |  |
| 8               | usb_local_ip                                                                                                    | U8           | 20                             | 10                       | saved self                         | ip address for local usb net                     | 172, 16, 2, 232                   | Hidden   Change value         |  |  |  |  |  |
| 9               | mdb revers                                                                                                    | U8           | 24                             | 12                       | saved self                         | reverse 3 and 4 function                         | $\mathbf{0}$                      | Hidden   Change value         |  |  |  |  |  |
| 10 <sup>°</sup> | mdb shift                                                                                                    | U8           | 25                             | 12                       | saved self                         | shift start address regs from 0 to 1             | $\mathbf{0}$                      | Hidden   Change value         |  |  |  |  |  |
| 11              | reset num                                                                                                    | U16          | 26                             | 13                       | saved read only self               | number of system resets                          | 58                                | Hidden                        |  |  |  |  |  |
| 12              | last reset                                                                                                    | U16          | 28                             | 14                       |                                    | saved read_only self reason of last system reset | <b>SOFT PIN</b>                   | Hidden                        |  |  |  |  |  |
| 13 <sup>°</sup> | sys tick counter                                                                                                    | <b>U64</b>   | 30                             | 15                       | read only self                     | tick in ms.                                      | 8802                              | Hidden                        |  |  |  |  |  |
| 14              | tick100us                                                                                                    | U64          | 38                             | 19                       | read only self                     | tick counter in 100us time                       | 87214                             | Hidden                        |  |  |  |  |  |
| 15              | time_hms                                                                                                    | U8           | 46                             | 23                       | self                               | struct for real time                             | 15:20:10 Friday, 15.10.2021       | Hidden   Change value         |  |  |  |  |  |
| 16              | unix time sec                                                                                                    | S32          | 56                             | 28                       | self                               | unix time sec                                    | 1636989610                        | Hidden   Change value         |  |  |  |  |  |
| 17              | os version                                                                                                    | U8           | 60                             | 30                       | read only self                     | os version                                       | 0, 15, 1, 0                       | Hidden                        |  |  |  |  |  |
| 18              | mac_addr                                                                                                    | U8           | 64                             | 32                       | read_only self                     | mac address                                      | 88, 0, 75, 0, 18, 81              | Hidden                        |  |  |  |  |  |
| 19              | uniq id                                                                                                    | U8           | 70                             | 35                       | read only self                     | uniq id number                                   | 88.0.75.0.18.81.53.51.51.56.56.55 | Hidden                        |  |  |  |  |  |
| 20              | internal temp                                                                                                    | FLOAT        | 82                             | 41                       | read only self                     | temperature internal sense value                 | 37.574532                         | Hidden                        |  |  |  |  |  |
| 21              | v_pwr                                                                                                    | <b>FLOAT</b> | 86                             | 43                       | read only self                     | <b>PWR</b> voltage                               | 23.965645                         | Hidden                        |  |  |  |  |  |
| 22              | v_bat                                                                                                    | <b>FLOAT</b> | 90                             | 45                       | read only self                     | 3V battery voltage                               | 3.075995                          | Hidden                        |  |  |  |  |  |

Рис. 43: Module\_number модуля расширения BRIC-DO-8

Теперь рассмотрим автоматическое назначение адресов модулей.

После подключения модулей настроим их с помощью джампера SW-2. Сначала для BRIC-DO-8 переводим состояние переключателей в SW-1  $>$  OFF, SW-2  $>$  ON и нажимаем кнопку RESET. Единовременно на межмодульной CAN-шине может быть только одно устройство в режиме получения нового адреса. После успешного получения нового адреса светодиод CONNECT загорится оранжевым цветом, что будет свидетельствовать о наличии обмена по CAN-интерфейсу. После успешного присвоения нового адреса необходимо вернуть модуль в нормальный режим работы SW-1 > OFF, SW-2 > OFF.

Аналогично последовательно настраиваем адреса остальных модулей расширения.

# 3.8 Тестовая программа. ПИД-регулятор

Итак, мы научились подключать модули, добавлять их в Beremiz и настраивать адреса. Для закрепления пройденного, а также для ознакомления с некоторыми блоками в данном уроке мы рассмотрим ПИД-регулятор.

Пропорционально-интегрально-дифференцирующий (ПИД) регулятор — устройство в управляющем контуре с обратной связью. Используется в системах автоматического управления для формирования управляющего сигнала с целью получения необходимых точности и качества переходного процесса. ПИД-регулятор формирует управляющий сигнал, являющийся суммой трёх слагаемых, первое из которых пропорционально разности входного сигнала и сигнала обратной связи (сигнал рассогласования), второе — интегралу сигнала рассогласования, третье — производной сигнала рассогласования.

Подключим к ПЛК модули расширения BRIC-AO-4 и BRIC-AI-16. Добавляем их в Beremiz. Язык программирования выберем FBD для наглядности. Функциональный блок PID выбирается из «Additional function blocks».

![](_page_71_Picture_1.jpeg)

Рис. 44: Переключатель SW-2

![](_page_71_Figure_3.jpeg)

Рис. 45: Функциональный блок PID
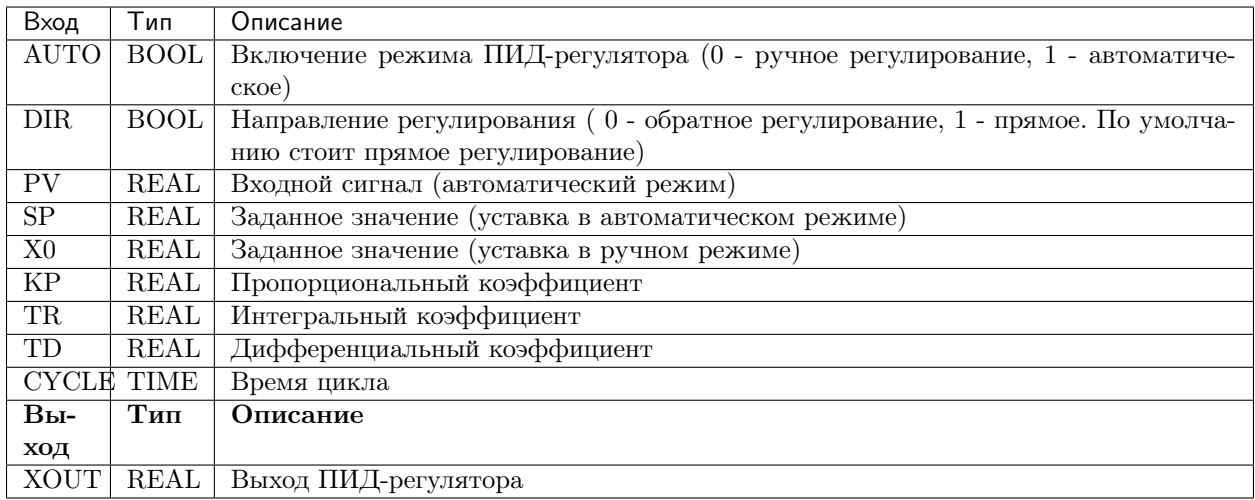

Добавим переменные  $AO_1_ao_val_0$  и  $AI_1_ai_physical_0$  в программу. В нашем случае задание PV будем получать от AI 1 ai physical а выход ПИД-регулятора XOUT будет подключен к AO 1 ао val. Добавим также остальные входные переменные. Также для нашей программы нужны будут SDO-регистры модуля AO, а именно калибровочные коэффициенты нулевого канала AO 1 ao calib a 0 и AO 1 ao calib b 0. Копируем регистры в программу, в «Polling» пишем «read».

Рис. 46: SDO-регистры модуля АО

Примечание: Расчет необходимого значения AO\_val\_x осуществляется по формуле:

 $AO\_val_x = (AO\_OUT - AO\_calib_b_x) * AO\_calib_a_x$ 

где AO OUT - необходимое выходное значение в «мА» или «В», AO calib a x, AO calib b x индивидуальные калибровочные коэффициенты каждого канала.

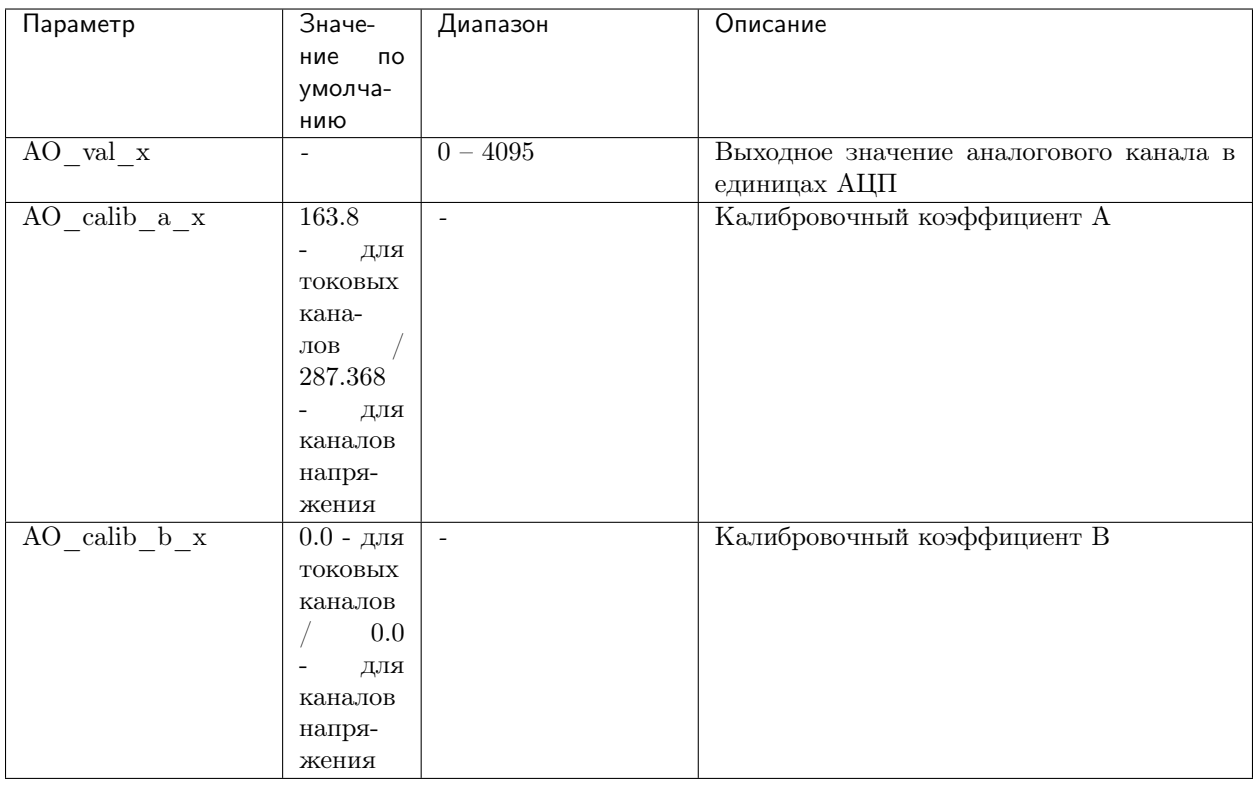

Для того чтобы ручное значение записывалось в mA необходимо вычислить его с помощью формулы:

 $\text{X0} = \left( \text{manual\_set - AO\_calib\_b\_x} \right) \, ^\ast$ AO\_calib\_a\_x

Реализация на языке FBD представлена на рисунке ниже

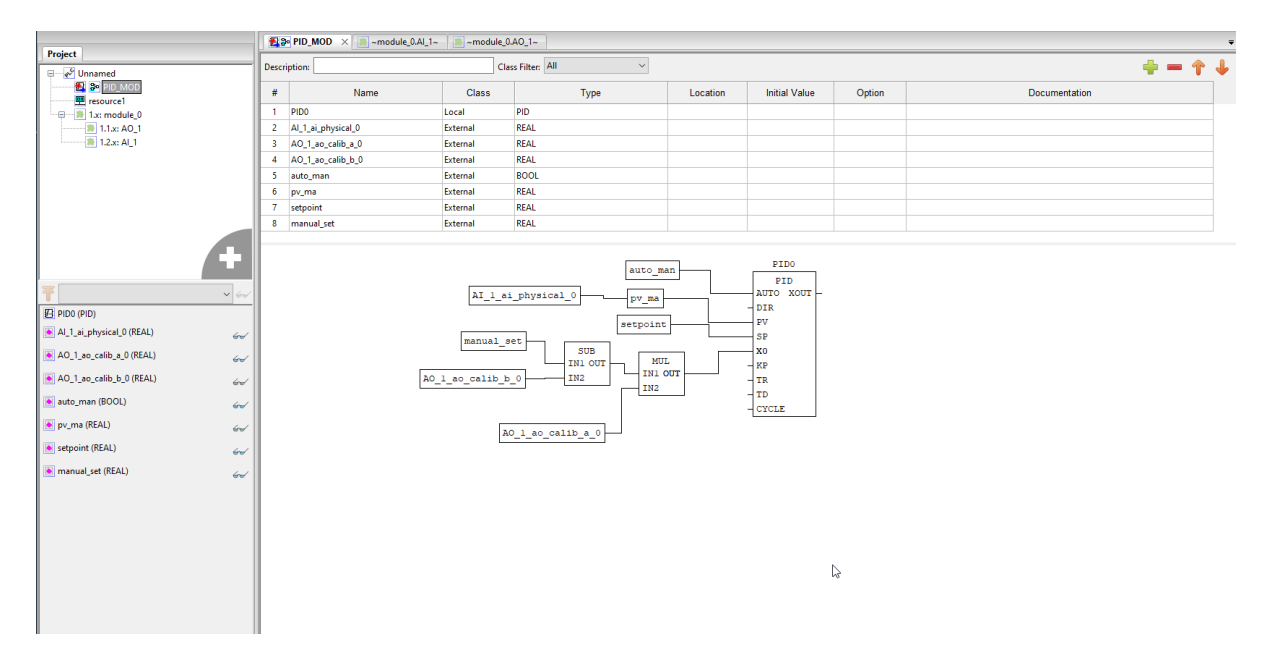

Рис. 47: Подключение manual set

Добавим Пропорциональный, Интегральный и Дифференциальные коэффициенты. Класс выбираем так же как и у других «External», для взаимодействия через WEB-страницу.

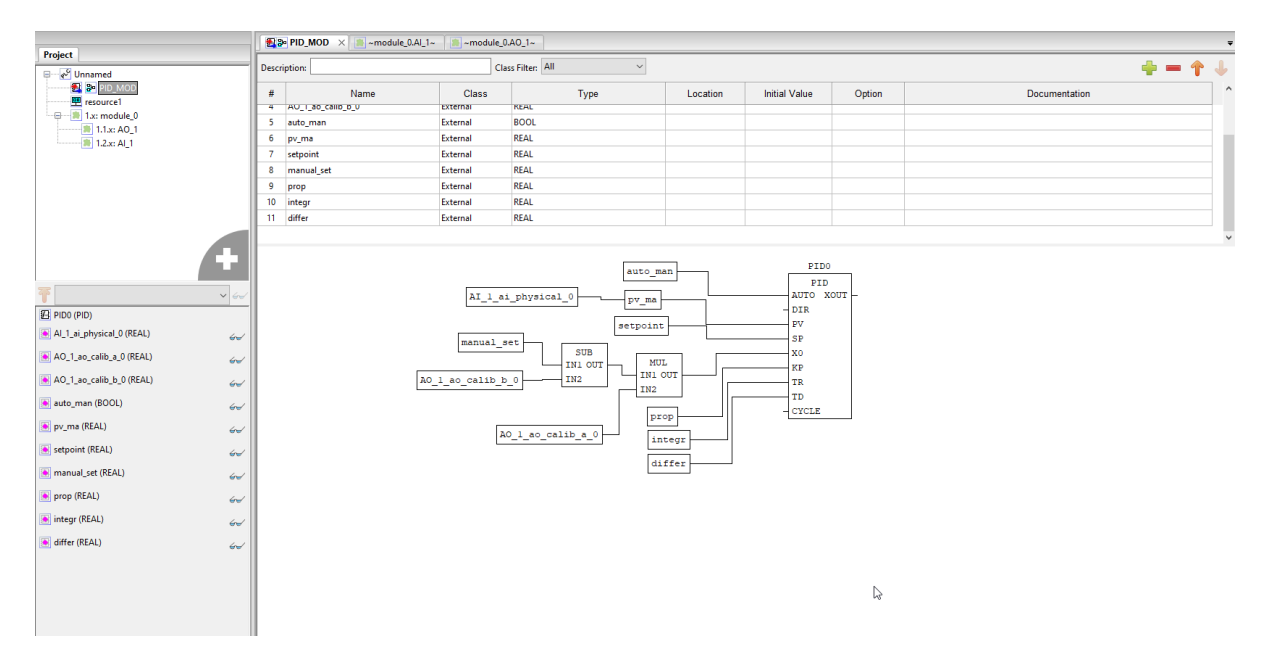

Рис. 48: Подключение коэффициентов

Для ПИД-регулятора выберем время цикла равную в 1 секунду. Прописываем «T#1s» в колонке «Initial Value».

Внимание: Тип данных «Time» не является внешним, поэтому класс необходимо выбрать «Local»

Осталось подключить выход ПИД-регулятора. XOUT преобразуется в тип данных «UINT» и записывается в AO 1 ао val 0. Чтобы выход выдавался в mA, добавим коэффициенты. В данном случае используется обратная формула:

 $xout\_ma = (XOUT / AO\_calib_a_x) + AO\_calib_b_x;$ 

Добавим переменные в главный проект. Опишем переменные в разделе «Documentation». Программа готова.

Подключим нулевой канал модулей расширения между собой. Финальный результат на рисунке ниже.

Загружаем прошивку и заходим в WEB-страницу. Задаем manual set значение в 5 mA. В данном случае ПИД-регулятор находится в ручном режиме и выход равен заданию.

Задаем параметры автоматического режима. После задания уставок и коэффициентов, задаем «auto man» значение «1» тем самым запускаем ПИД-регулятор в автоматическом режиме. Выход регулятора XOUT стремится к уставке.

После достижения заданной уставки, ПИД-регулятор удерживает выходное значение в пределах данного задания.

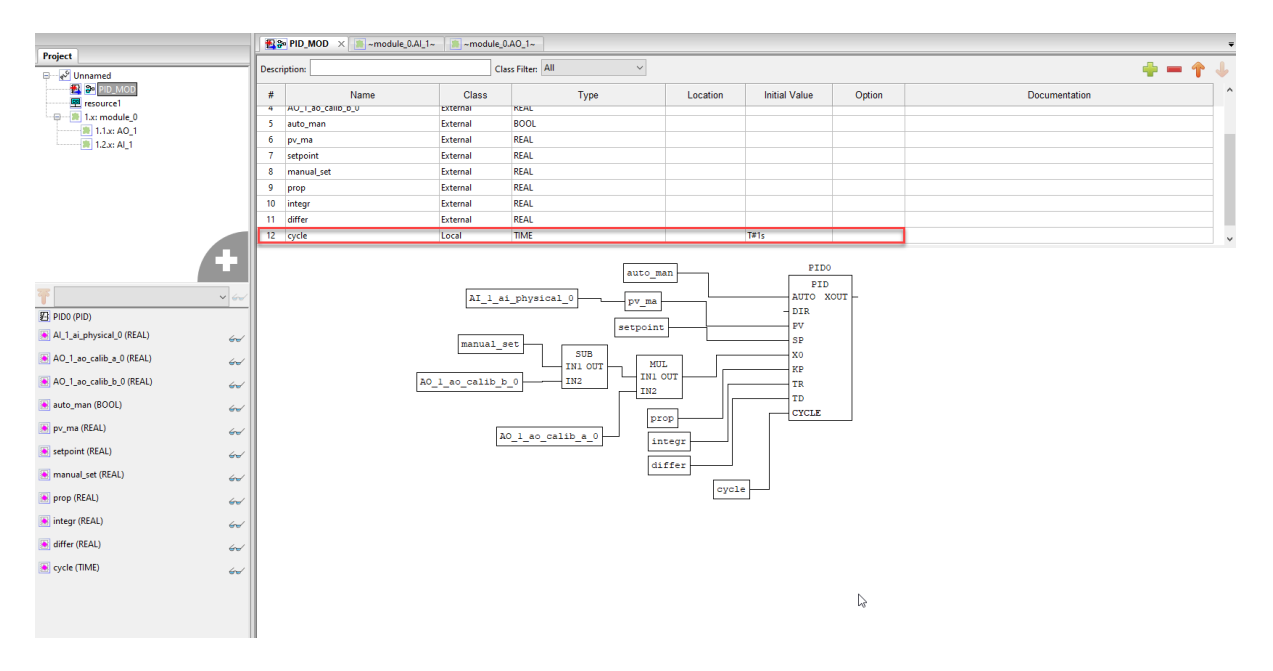

Рис. 49: Добавление времени цикла

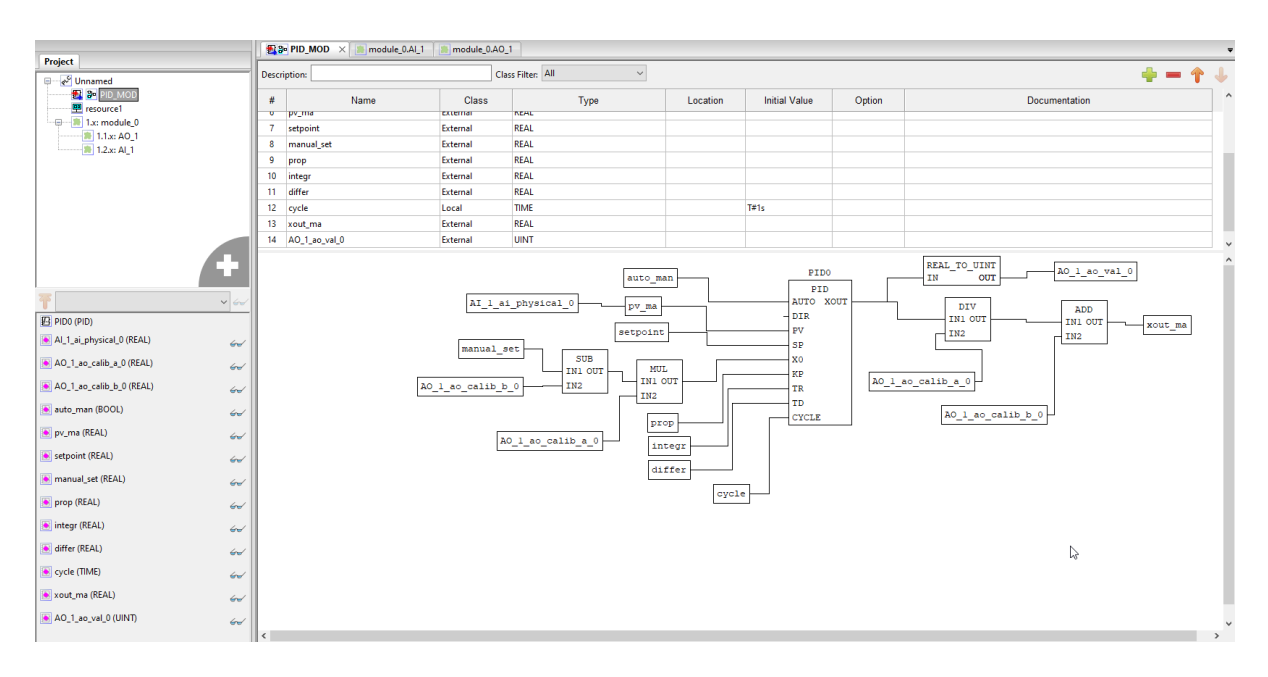

Рис. 50: Подключение выхода XOUT

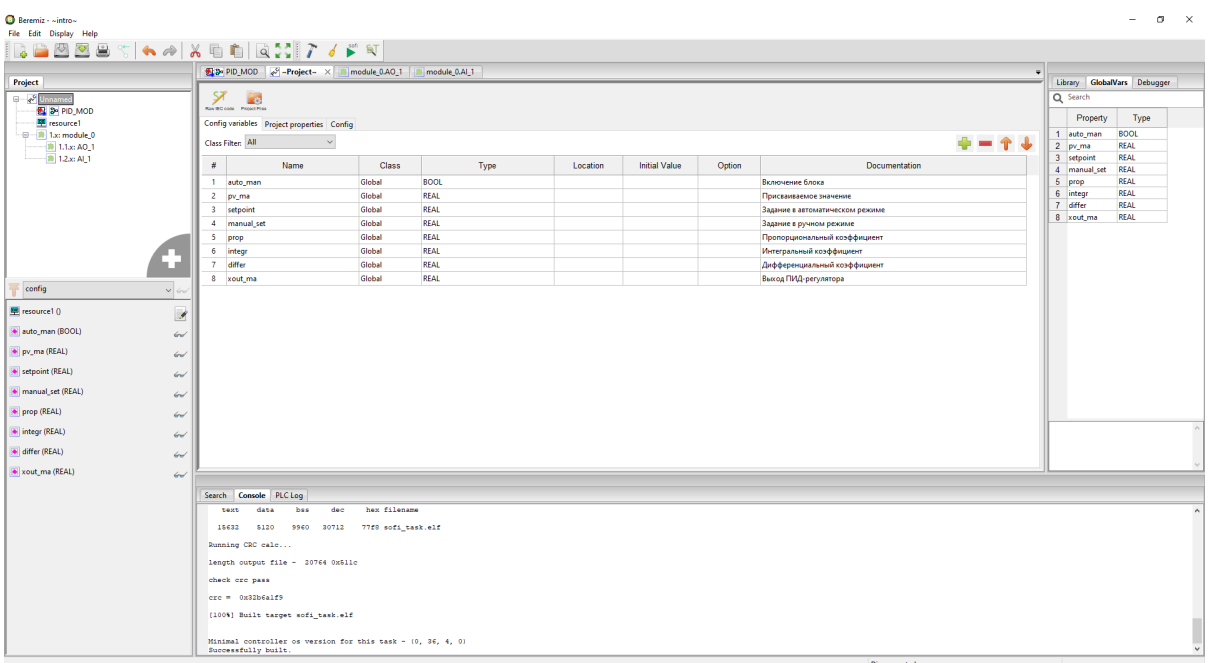

Рис. 51: Программа ПИД-регулятора

Рис. 52: Подключение модулей расширения

| Пользоват.<br>программа |        | Диагностика     |                 | <b>Архивы</b> |                             | Логи                    | <b>Отладочная</b><br>Пароль<br><b>КОНСОЛЬ</b>                  |                |         |          |
|-------------------------|--------|-----------------|-----------------|---------------|-----------------------------|-------------------------|----------------------------------------------------------------|----------------|---------|----------|
|                         | Индекс | Имя             | Тип             | Смещение      | Адрес<br><b>ModBUS</b>      | Флаги                   | Описание                                                       | Значение       | Следить |          |
|                         | 159    | brmz task vrsn  | U <sub>32</sub> |               | 268566528 недоступно        | только чтение<br>польз. | project name-Unnamed modification time-<br>2022-09-09T12:52:52 |                |         |          |
|                         | 160    | <b>AUTO MAN</b> | U8              |               | 268566529 недоступно польз. |                         | Включение блока                                                | $\overline{0}$ |         | изменить |
|                         | 161    | PV MA           | <b>FLOAT</b>    |               | 268566530 недоступно польз. |                         | Присваиваемое значение                                         | 5.011          |         | изменить |
|                         | 162    | <b>SETPOINT</b> | <b>FLOAT</b>    |               | 268566531 недоступно польз. |                         | Задание в автоматическом режиме                                | 0.000          |         | изменить |
|                         | 163    | MANUAL SET      | <b>FLOAT</b>    |               | 268566532 недоступно польз. |                         | Задание в ручном режиме                                        | 5.000          |         | изменить |
|                         | 164    | PROP            | <b>FLOAT</b>    |               | 268566533 недоступно польз. |                         | Пропорциональный коэффициент                                   | 0.000          |         | изменить |
|                         | 165    | <b>INTEGR</b>   | <b>FLOAT</b>    |               | 268566534 недоступно польз. |                         | Интегральный коэффициент                                       | 0.000          |         | изменить |
|                         | 166    | <b>DIFFER</b>   | <b>FLOAT</b>    |               | 268566535 недоступно польз. |                         | Дифференциальный коэффициент                                   | 0.000          |         | изменить |
|                         | 167    | XOUT MA         | FLOAT           |               | 268566536 недоступно польз. |                         | Выход ПИД-регулятора                                           | 5.000          |         | изменить |

Рис. 53: WEB-страница контроллера

Рис. 54: ПИД-регулятор в ручном режиме

Рис. 55: ПИД-регулятор в автоматическом режиме

Рис. 56: ПИД-регулятор в автоматическом режиме после достижения уставки

Рис. 57: Результат программы

# Глава 4

Modbus

### 4.1 Основная информация. Добавление модуля Modbus

Modbus — открытый коммуникационный протокол, основанный на архитектуре «клиент-сервер». Широко применяется в промышленности для организации связи между электронными устройствами. Может использоваться для передачи данных через последовательные линии связи RS-485, RS-422, RS-232, а также сети TCP/IP (Modbus TCP).

ПЛК BRIC обладает возможностью опроса данных по протоколу Modbus, ретранслировать данные из одного канала в другой, а также имеется возможность расширения адресного пространства. На борту у контроллера имеется 2 порта RS-482 и 1 порт RS-232.

По умолчанию, Modbus адресное пространство имеет зарезервированную область адресов, которая показана на рисунке ниже.

Для обмена со сторонними устройствами по Modbus необходимо добавить подмодуль «ModbusRTUMaster». Для подключения необходимо добавить его в элемент «Modbus support», щелкнув правой клавишей мыши и выбрав пункт «Add ModbusRTUMaster». Затем в окне конфигурации настроить канал опроса. Для каждого физического канала может быть не более одного элемента «ModbusRTUMaster».

Для увеличения адресного пространства каждого типа регистров (Coils, Input Discrete, Input Registers, Holding Registers) необходимо добавить подмодуль «MemoryArea». Для подключения «MemoryArea» необходимо подвести курсор к созданной ветке «Modbus support», щелкнуть правой клавишей мыши и выбрать пункт «Add MemoryArea».

Для ретранслирования пакетов из одного канала в другой, а также для приёма-передачи пакетов Modbus TCP в Modbus RTU и Modbus RTU – Modbus RTU необходио подключить подмодуль «ModbusRoute». Для его подключения необходимо подвести курсор к созданной ветке «Modbus support», щелкнуть правой клавишей мыши и выбрать пункт «Add ModbusRoute».

Более подробную информацию о подключении подмодулей мы пройдем в последующих уроках.

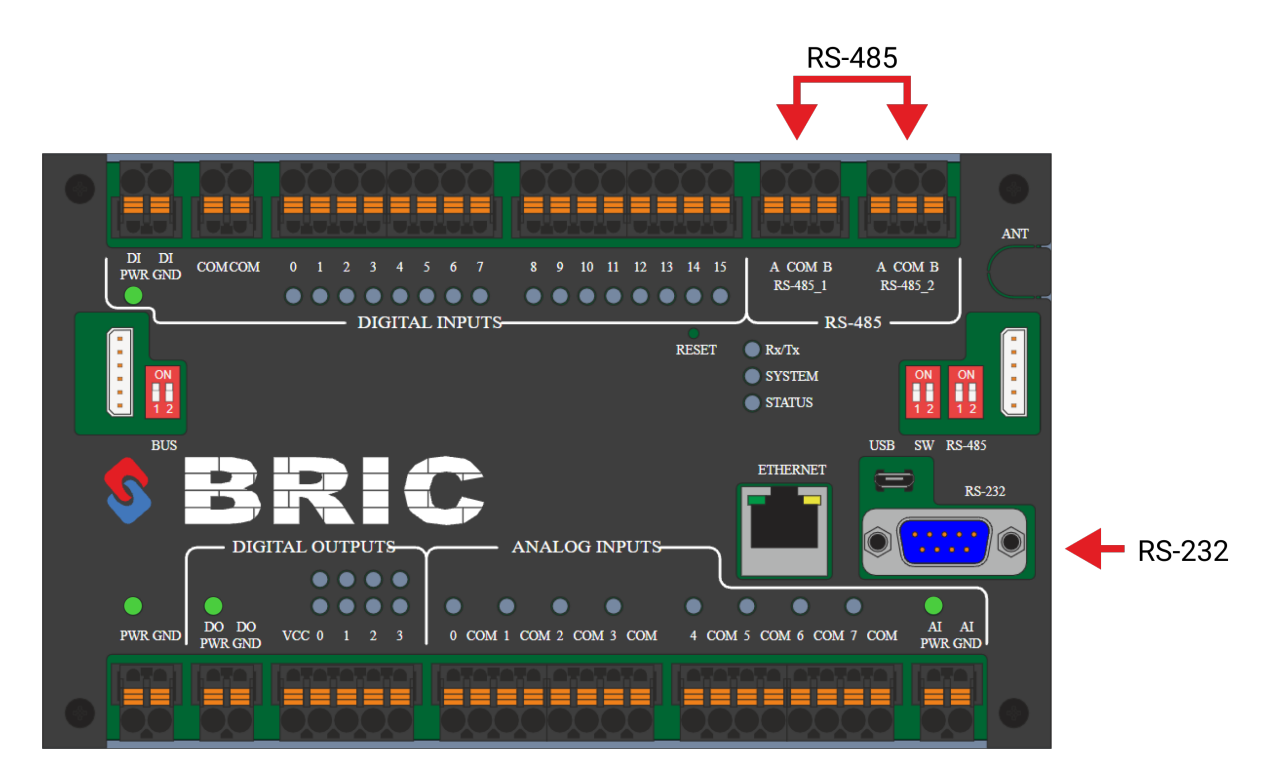

Рис. 1: Порты Modbus ПЛК BRIC

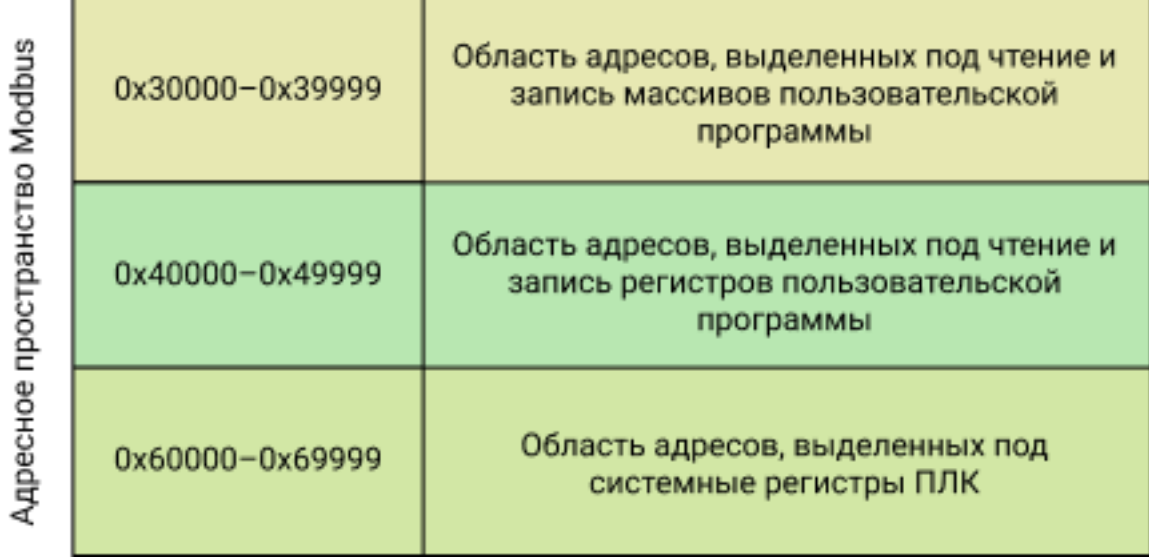

Рис. 2: Добавление подмодуля ModbusRTUMaster

Рис. 3: Добавление подмодуля MemoryArea

Рис. 4: Добавление подмодуля ModbusRoute

### 4.2 Структура записи адреса Modbus. Присваивание глобальным переменным Modbus-адреса

Для обмена контроллера данными с подчиненными modbus-устройствами, необходимо создать запрос определенного типа к нужным регистрам памяти modbus-устройств и объявить в проекте глобальные переменные, связанные с соответствующими адресами этих регистров. В данном уроке разберем все нюансы присваивания для разных подмодулей Modbus.

Адрес глобальной переменной присваивается внесением записи в поле «Location». Структура записи выглядит следующим образом:

### %[Форма] [Размер] [Идентификатор] . [Номер]

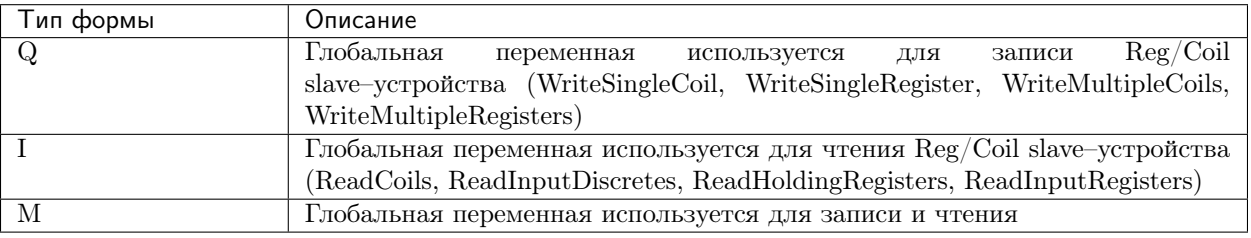

#### Таблица 1: Форма регистра

#### Таблица 2: Размер переменной

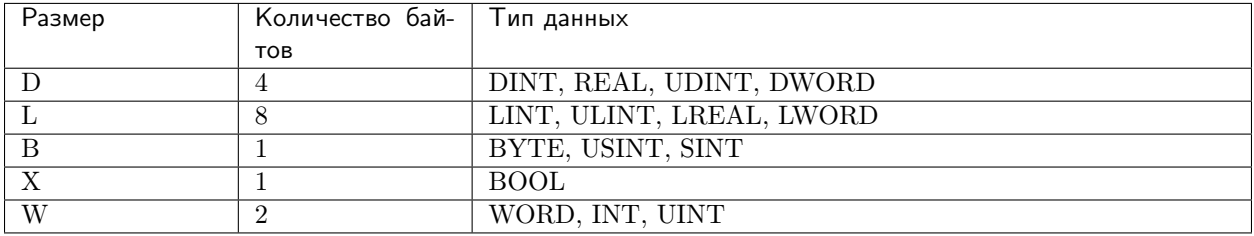

#### Таблица 3: Идентификатор элемента

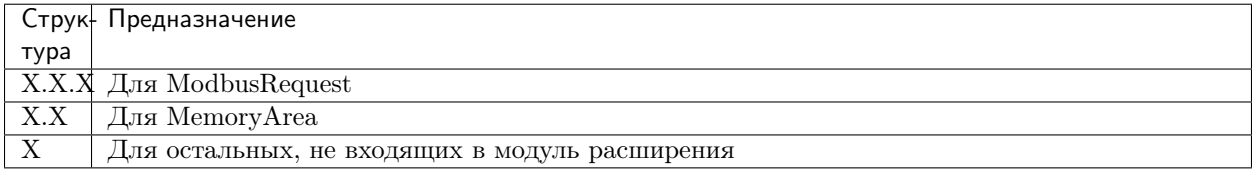

Номер регистра выставляется согласно номеру в выборке ModbusRequest, при этом номер первого регистра равен 0.

Если пока ничего не понятно, то не стоит переживать, сейчас мы на примерах узнаем подробнее.

Допустим, есть slave-устройство, подключенное к порту RS-485 1 и нам необходимо прочитать состояние регистра с типом данных UINT по адресу 6032 и 6015. Modbus-адрес устройства - 5. Скорость передачи данных - 9600, 8-n-1.

Добавим подмодуль ModbusRTUMaster.

Более подробно о подмодуле ModbusRTUMaster можно узнать в Подмодуль Примечание: ModbusRTUMaster. Добавление и конфигурирование ModbusRequest.

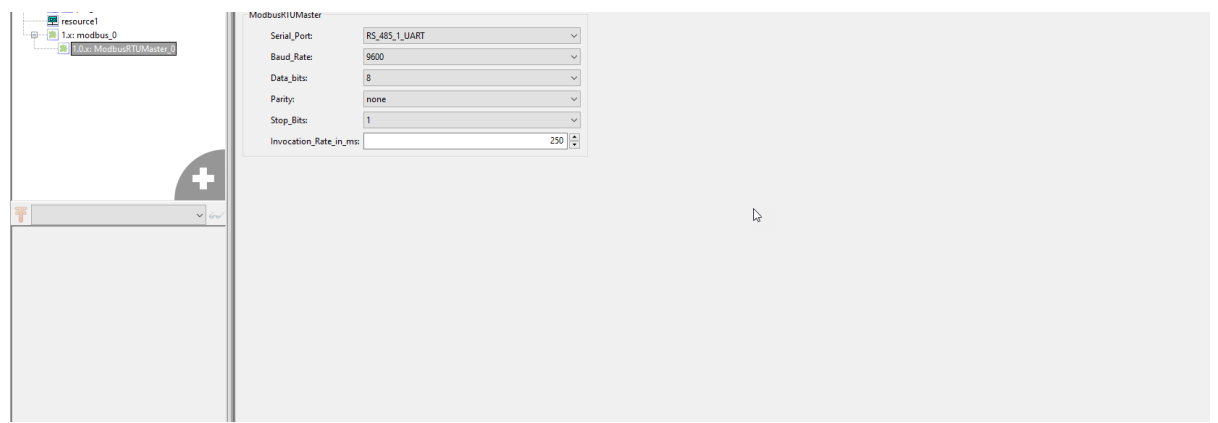

Выбираем нужный нам порт - RS\_485\_1, скорость передачи данных и тип 8-n-1. Далее добавляем ModbusRequest для настройки конкретного slave-устройства.

Создадим запрос типа «Read Holding Registers» к нашему modbus-устройству, имеющему modbus-адрес 5 (Slave\_Modbus\_Adress:5). Начальный адрес пула регистров Start\_Address сделаем равным: 6000. Так как регистр с адресом 6032 имеет размер W (используется 2 байта для хранения данных типа UINT, т.е. одна ячейка), то Regs number запишем как 33. Таким образом, задействуются регистры с 6000 по 6032 включительно.

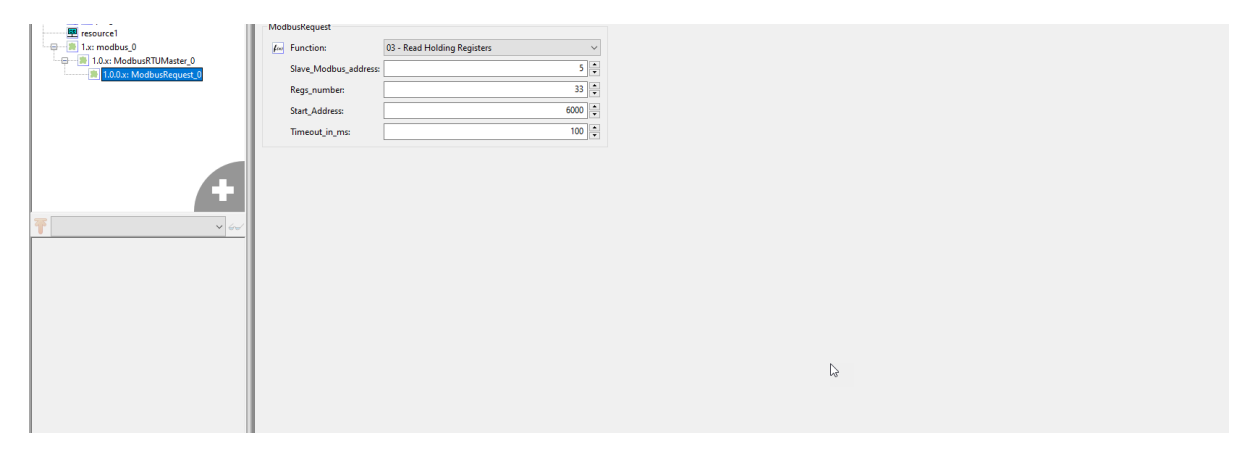

Далее напишем программу на языке FBD. Добавим глобальные переменные read mdb1 и read mdb2 с типом данных UINT.

Далее переходим во вкладку с глобальными переменными проекта. Пропишем Modbus-адреса для наших переменных.

Как видно, мы задали адрес по структуре, указанной выше:

- Прописываем «%»
- Прописываем форму регистра для чтения ReadHoldingRegisters «I»
- Прописываем размер переменной «W» в соответствии с типом данных UINT
- Для ModbusRequest структура имеет вид «X.X.X» «1.0.0.X»
- Прописываем номера необходимых регистров 32 и 15.

Совет: Если в проекте несколько ModbusRequest, необходимо прописать нужный субмодуль, проверяя

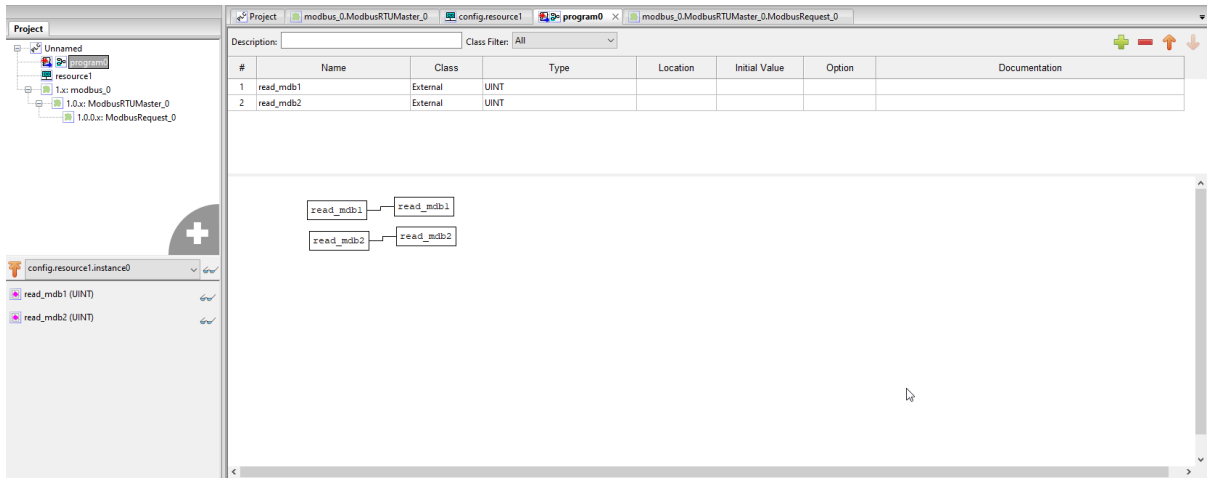

#### в дереве проекта

Имеется еще один вариант прописывания адреса. Для этого нажимаем на три точки в «Location» и далее выбираем наши нужные регистры.

В данном случае мы сами выбираем адрес из нужного подмодуля. Также не забываем указать правильный номер регистра.

Внимание: После ввода Modbus-адреса через три точки в «Location» обычно ИСР Beremiz по умолчанию меняет тип данных на WORD

Рассмотрим другой пример. Допустим, у нас есть несколько переменных, которые необходимо прочитать другому устройству. В данном случае наш контроллер будет выполнять функции slave–устройства.

Итак, пусть переменными у нас будут LocalVar0 - LocalVar3 с типами данных WORD, REAL, LWORD и BOOL. Напишем простую программу, которая будет фиктивной.

Остальные переменные добавим в Config variables.

Следующим шагом мы добавим подмодуль MemoryArea. Зададим область адресов с 6000 с количеством регистров - 10. Тип MemoryArea выберем 03 - HoldingRegisters.

Примечание: Более подробно о подмодуле ModbusRTUMaster можно узнать в [Добавление и конфи](#page-90-0)[гурирование подмодуля MemoryArea](#page-90-0)

Остался последний шаг - корректно прописать адреса. С помощью таблицы структуры мы запишем сначала для LocalVar0:

- Прописываем  $\sqrt[8]{\ }$
- Прописываем форму регистра  $M$ »
- Прописываем размер переменной «W» в соответствии с типом данных WORD
- Для MemoryArea структура имеет вид X.X  $*1.0*$
- Прописываем номер, пусть  $LocalVarO$  будет первым «1.0.0»

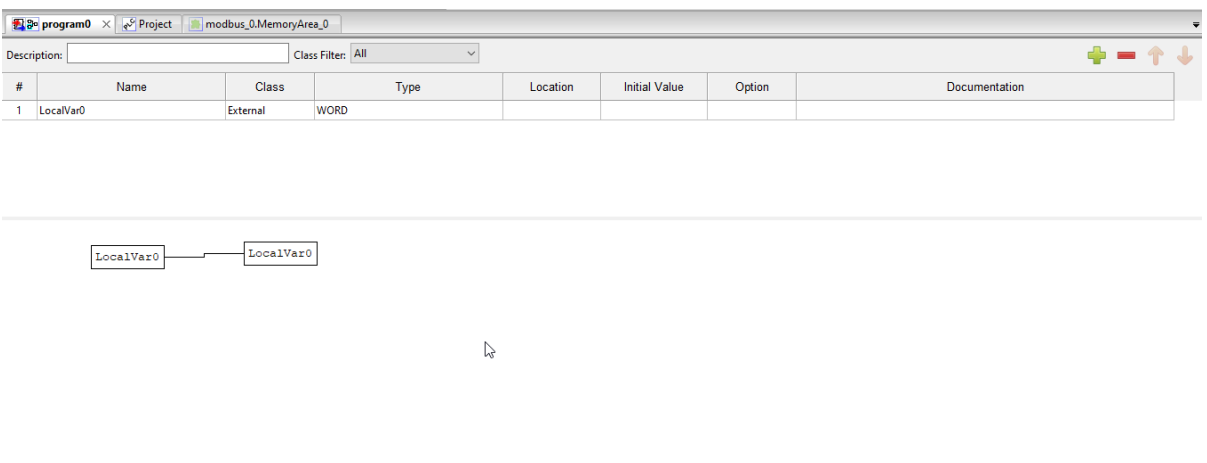

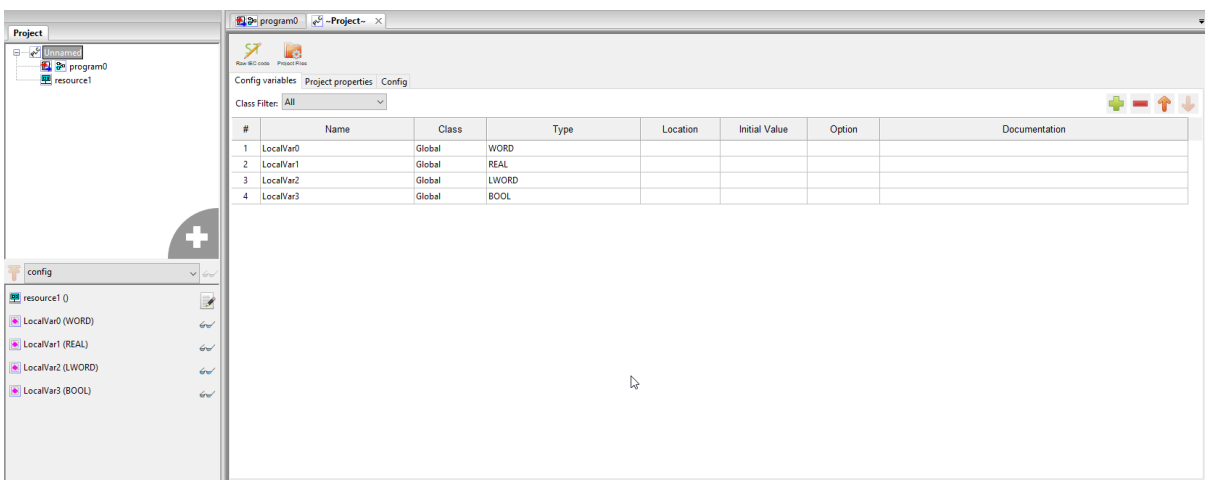

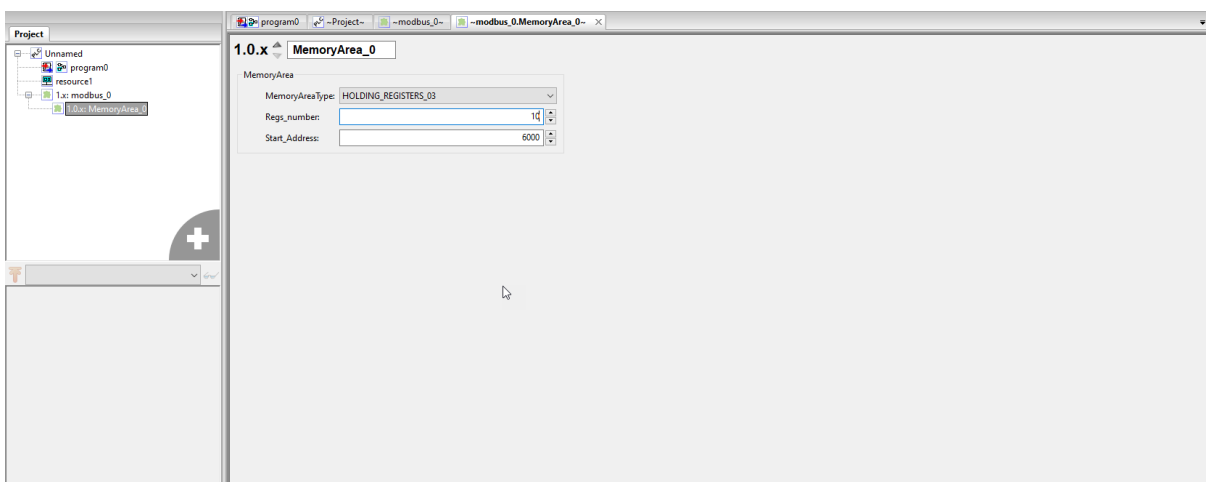

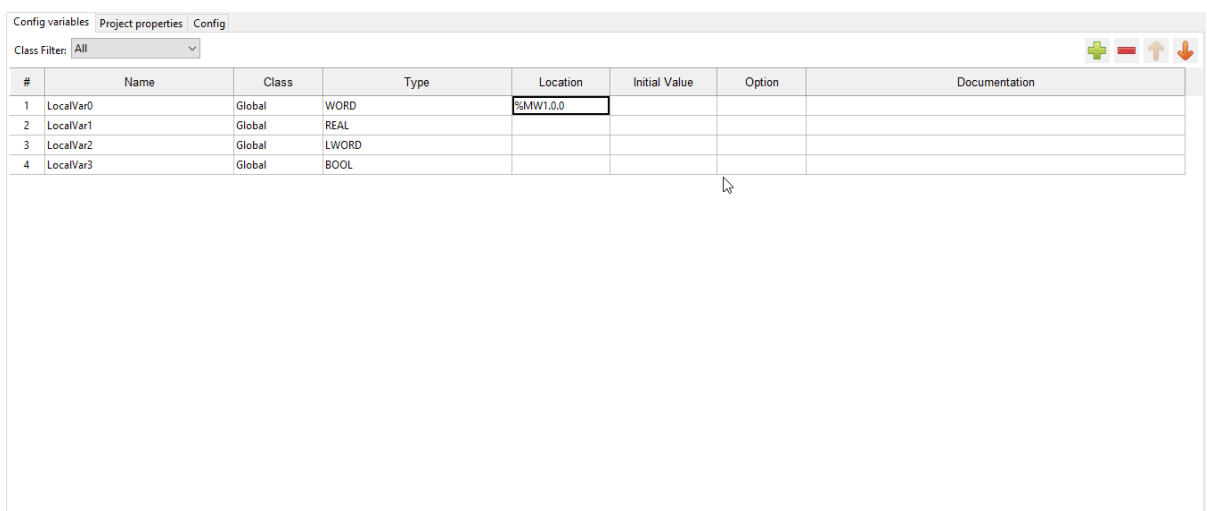

Итоговый вариант глобальных пременных выглядит так:

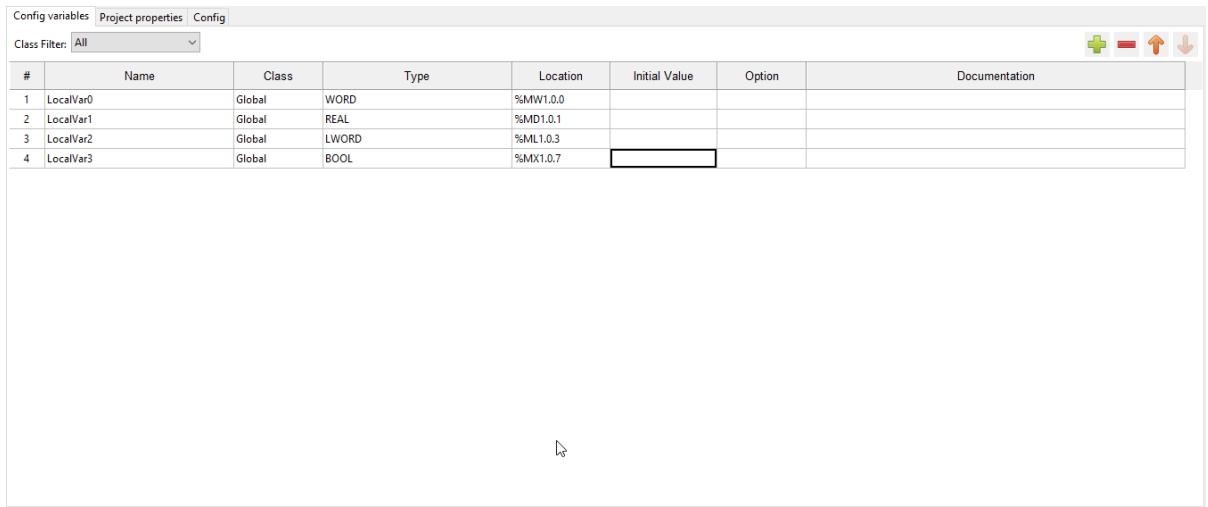

Возникает вопрос: почему LocalVar2 прописан с адресом %ML1.0.3, а не %ML1.0.2? Потому что тип данных REAL имеет количество битов 4, значит занимает 2 ячейки. Аналогично с этим и прописан адрес для LocalVar3 - количество битов для типа данных LWORD - 8.

Готово, компиллируем и загружем программу, и теперь мастер-устройство может опросить, менять данные переменные обратишись к конроллеру по Modbus-адресу - 3(по умолчанию) со скоростью - 115200 к регистрам с адресами от 6000.

## <span id="page-85-0"></span>4.3 Подмодуль ModbusRTUMaster. Добавление и конфигурирование ModbusRequest.

В данном уроке рассмотрим подключение ModbusRTUMaster. Как говорилось ранее, ПЛК BRIC имеет возможность обращаться к slave-устройствам в качестве мастера. Для реализации нам потребуется программа Modbus Slave. Добавим подмодуль ModbusRTUMaster. Рассмотрим подробнее элементы подмодуля.

| Элемент               | Описание                                                                                                    |
|-----------------------|----------------------------------------------------------------------------------------------------|
| Serial Port           | Выбор последовательного порта:<br>$\bullet$ RS 232 UART<br>$\bullet$ RS_485_1_UART<br>$\bullet$ RS_485_2_UART<br>$\bullet$ RS $485$ _IMMO_UART                                           |
| Baud Rate             | Выбор скорости передачи:<br>$\bullet$ 1200<br>• 2400<br>4800<br>9600<br>• 14400<br>• 19200<br>• 28800<br>• 38400<br>56000<br>57600<br>•76800<br>$-115200$<br>$\bullet$ DEFAULT_BAUD_RATE |
| Data bits             | Выбор количества байт данных:<br>$\bullet$ 7<br>$\bullet$ 8<br>$\bullet$ 9                                                                                                    |
| Parity                | Выбор паритета:<br>• even $(4eTHb\ddot{n})$<br>• odd $($ нечетный $)$<br>$\bullet$ none (без проверки)                                                                                   |
| Stop Bits             | Выбор количества стоп-битов:<br>$\bullet$ 1<br>$\bullet$ 2                                                                                                    |
| Invocation Rate in ms | Скорость вызова, мс                                                                                                    |

Таблица 4: Элементы ModbusRTUMaster

#### См.также:

Подробнее можно узнать по [ссылке](https://bric-beremiz.readthedocs.io/ru/latest/attachment_g.html)

В нашем уроке мы выберем настройки, представленные на риcунке ниже.

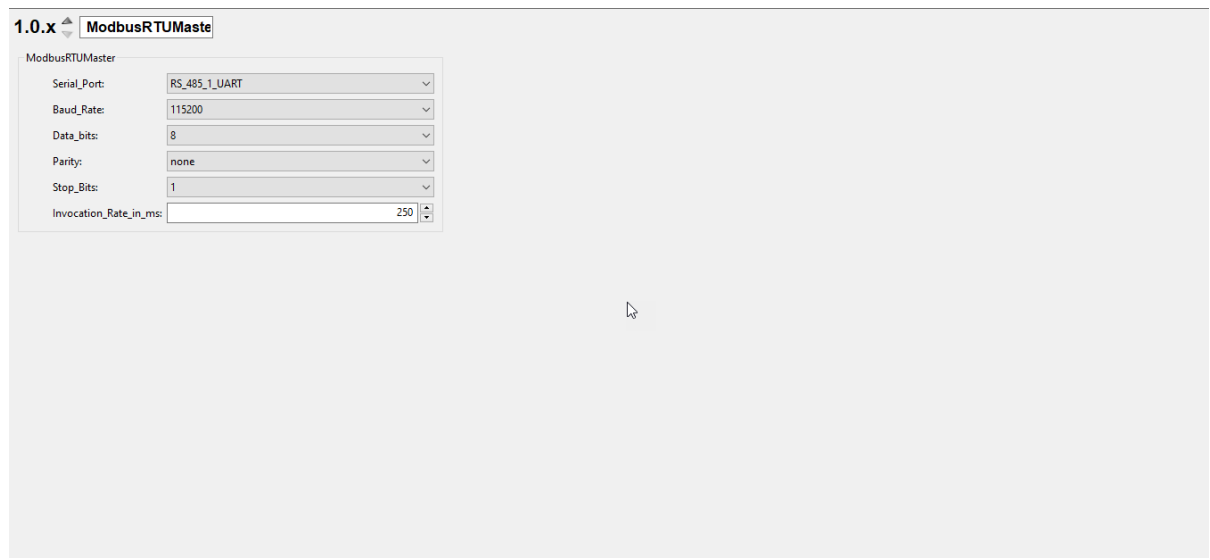

То есть, порт мы выбираем RS\_485\_1, скорость передачи данных - 115200, количество битов данных - 8, без проверки на четность/нечетность, с количеством стоповых битов - 1.

Далее мы добавим субмодуль ModbusRequest.

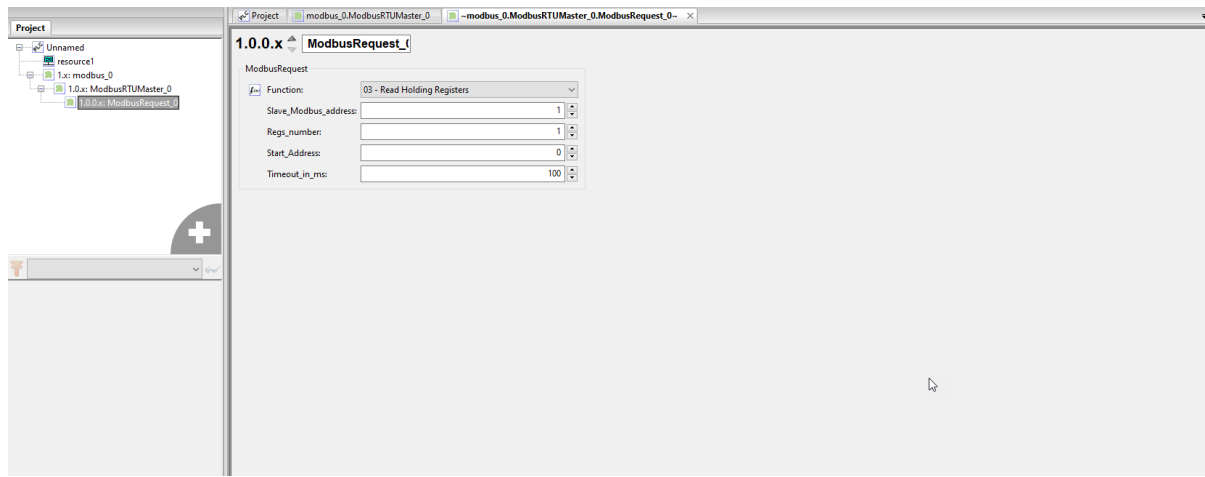

Рассмотрим подробнее элементы ModbusRequest.

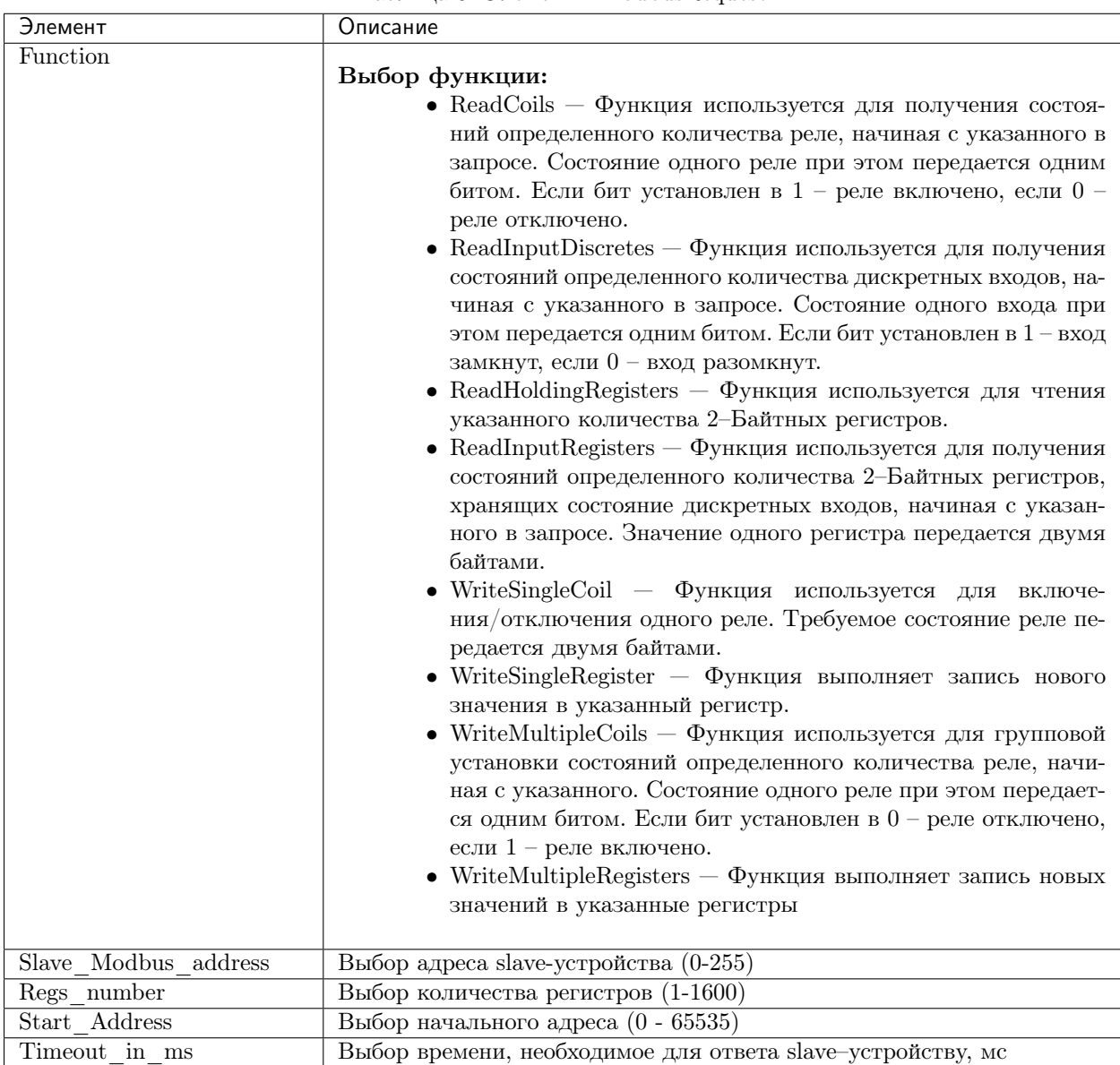

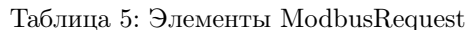

Для нашего урока мы определим настройки, представленные ниже.

Будет произведено чтение 2-байтных регистров начиная с адреса 5000 slave-устройства по Modbusадресу 10. Напишем программу на языке FBD. Определим глобальную переменную mdb read формата WORD и локальную переменную local\_word. Данная программа будет фиктивной, так как основную функцию на себя возьмет ModbusRTUMaster.

Заходим в глобальные настройки проекта. Можно заметить, что после добавления подмодуля ModbusRTUMaster автоматически добавились его регистры. В разделе «Documentation» можно увидеть параметры регистров.

Примечание: Если в разделе «Documentation» прописать «noweb» - данный регистр не будет отоб-

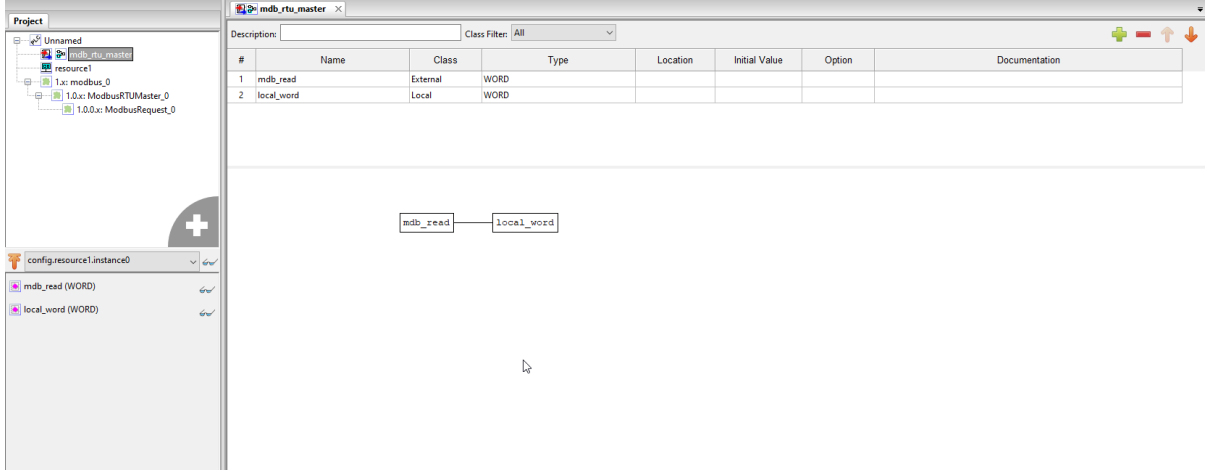

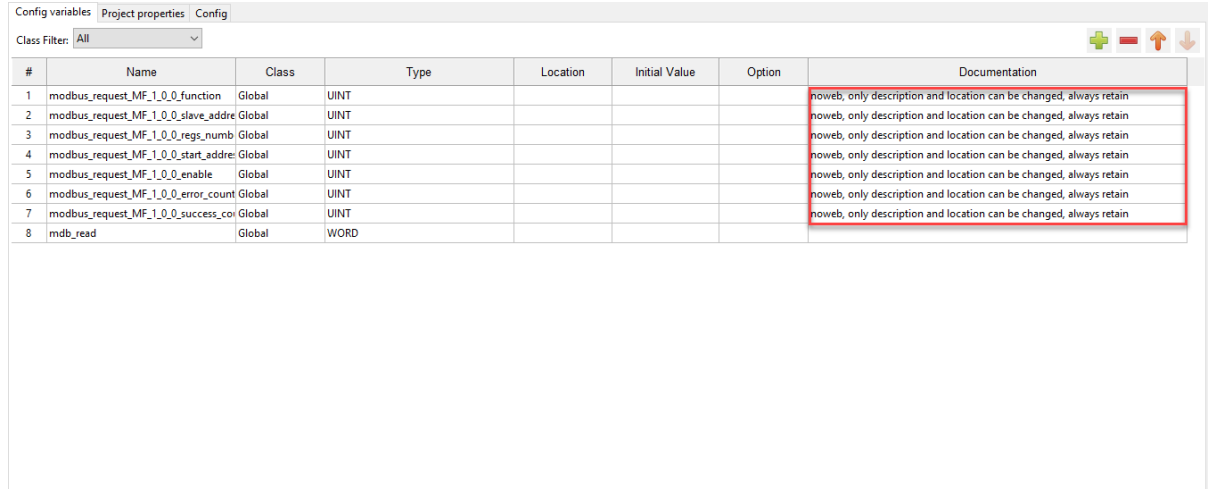

ражаться в WEB-странице контроллера

Данные регистры - это ничто иное как параметры ModbusRequest. Если оставить поля пустыми в разделе «Documentation», то есть возможность менять параметры ModbusRequest через WEB-страницу контроллера. Мы с вами так и поступим.

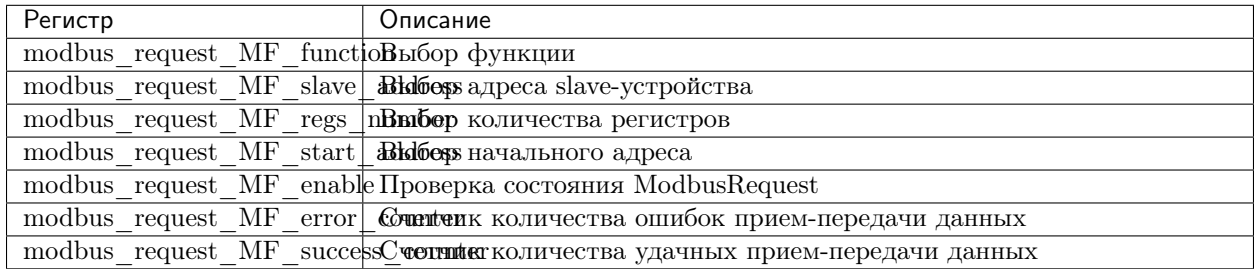

Далее мы назначим Modbus-адрес для переменной mdb read. Для этого нажимаем по полю «Location» и вводим значение  $\%$ IW1.0.0.0.

Совет: Для того, чтобы не ошибиться с адресом есть возможность выбора путем нажатия на три точки в «Location».

Наша программа готова, выполняем компилляцию и загружаем в ПЛК ВRIC. Выполняем подключение преобразователя интерфейсов USB-HART/RS-485. Также запустим приложение Modbus Slave с настройками, представленными ниже.

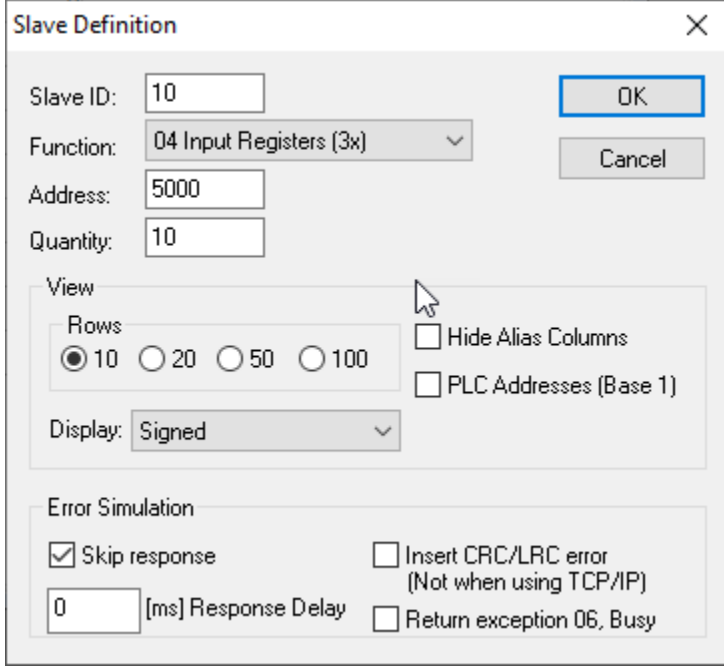

Далее запускаем автоматическое инкрементирование регистра по адресу 5000.

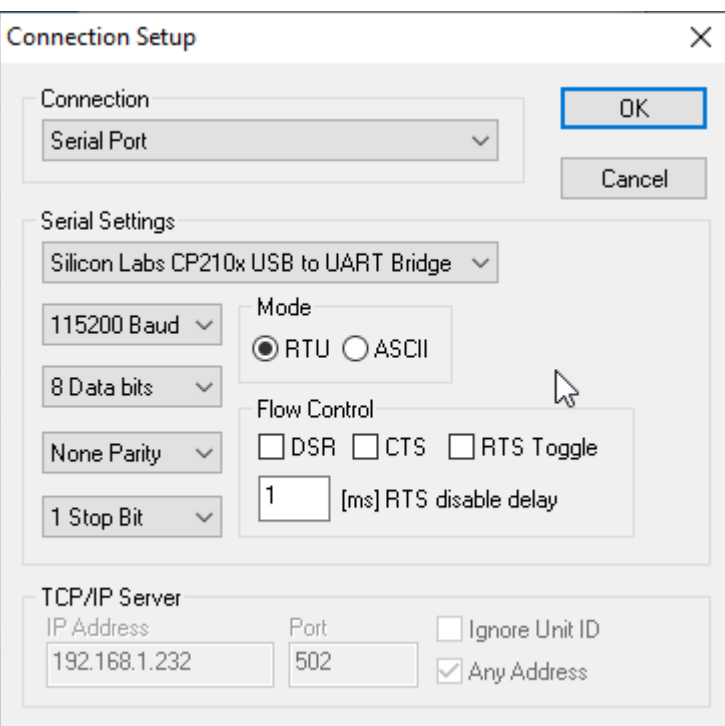

Заходим в WEB-страницу контроллера, открываем вкладку «User» и видим изменение «MDB\_READ» в соответствии с инкрементируемой величиной. Также показаны детали ModbusRequest.

## <span id="page-90-0"></span>4.4 Добавление и конфигурирование подмодуля MemoryArea

Иногда в каком-либо проекте необходимо увеличить адресное пространство для глобальных переменных. В Beremiz для нашего контроллера BRIC такая возможность имеется. Для того, чтобы к определенным переменным обращались по Modbus необходимо добавить подмодуль MemoryArea. Добавим подмодуль MemoryArea. Рассмотрим подробнее элементы подмодуля.

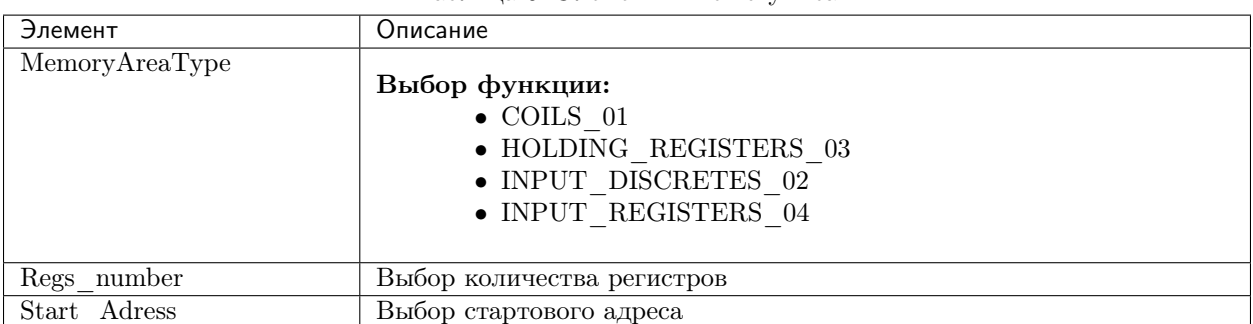

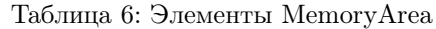

Для нашего урока потребуется программа Modbus Poll, преобразователь usb-rs485 (в нашем случае выбираем преобразователь интерфейсов USB-HART/RS-485). Напишем программу на языке FBD. В даном случае она будет фиктивной. Добавим переменные mdb\_bool и mdb\_word с типами данных bool и word. В основной программе выделим только mdb\_bool, нам этого достаточно.

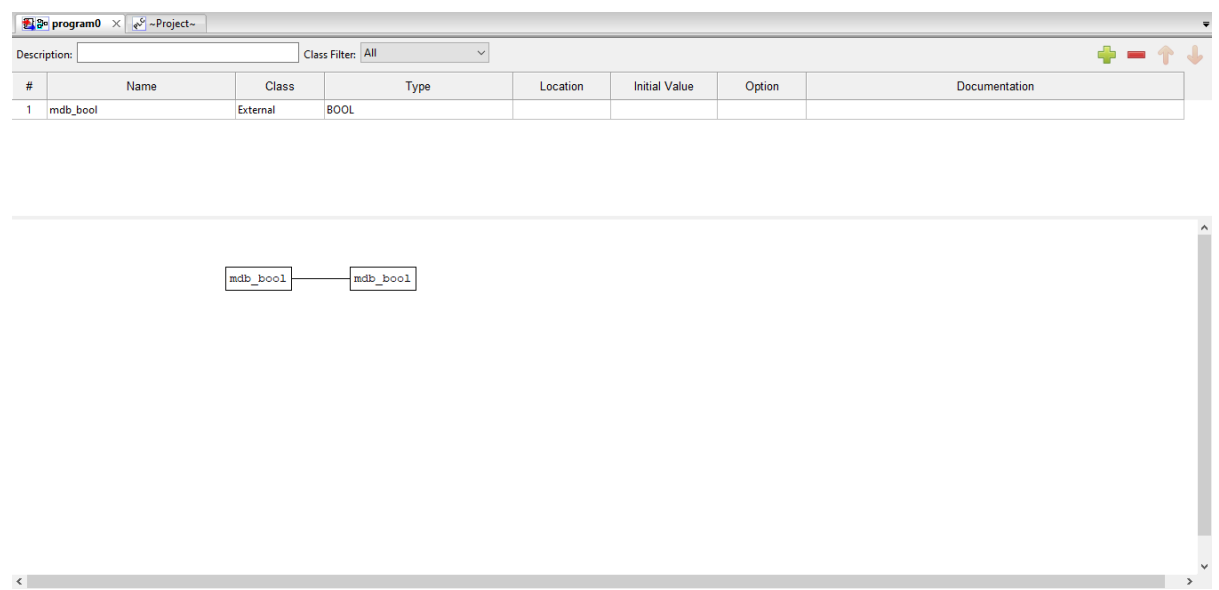

Добавляем 2 подмодуля MemoryArea. В первом подмодуле мы будем работать с функцией COILS, а во втором с HOLDING\_REGISTERS. Стартовые адреса для каждой переменной запишем собственные, пусть это будет 3000 и 2000.

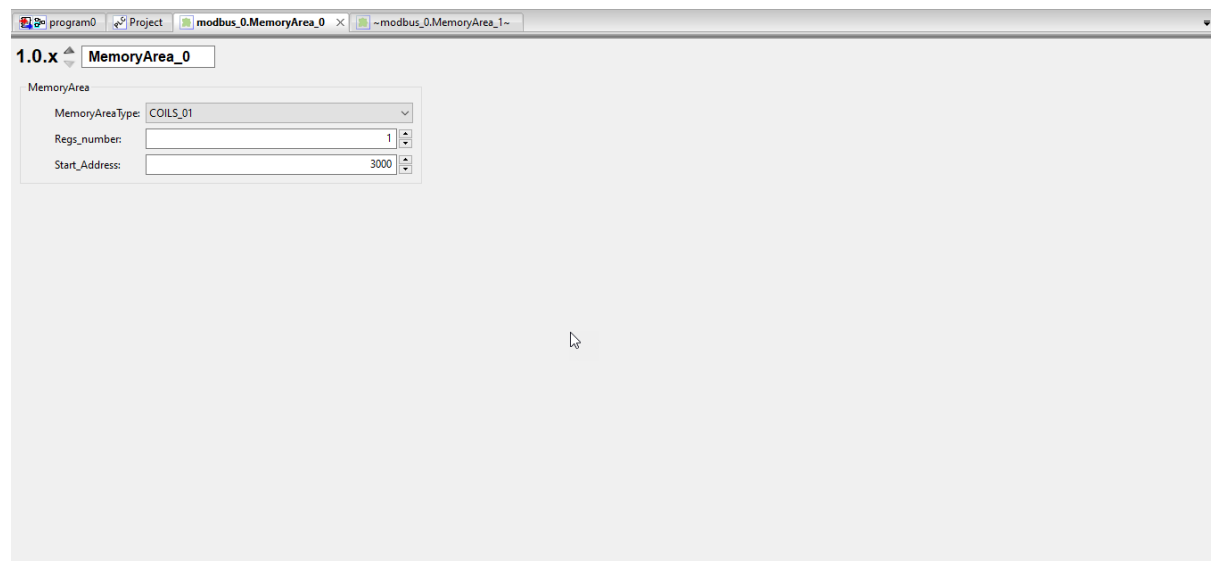

Далее заходим в раздел «Project» и задаем адреса для наших глобальных переменных.

Наша программа готова, делаем компилляцию и загружаем ее в ПЛК BRIC. Подключаемся к контроллеру преобразователем USB-RS485/HART к порту RS\_485\_1 и запускаем программу Modbus Poll.

Для начала задаем параметры для чтения/записи глобальной переменной mdb\_bool.

Заходим в WEB-страницу ПЛК и открываем вкладку «User».

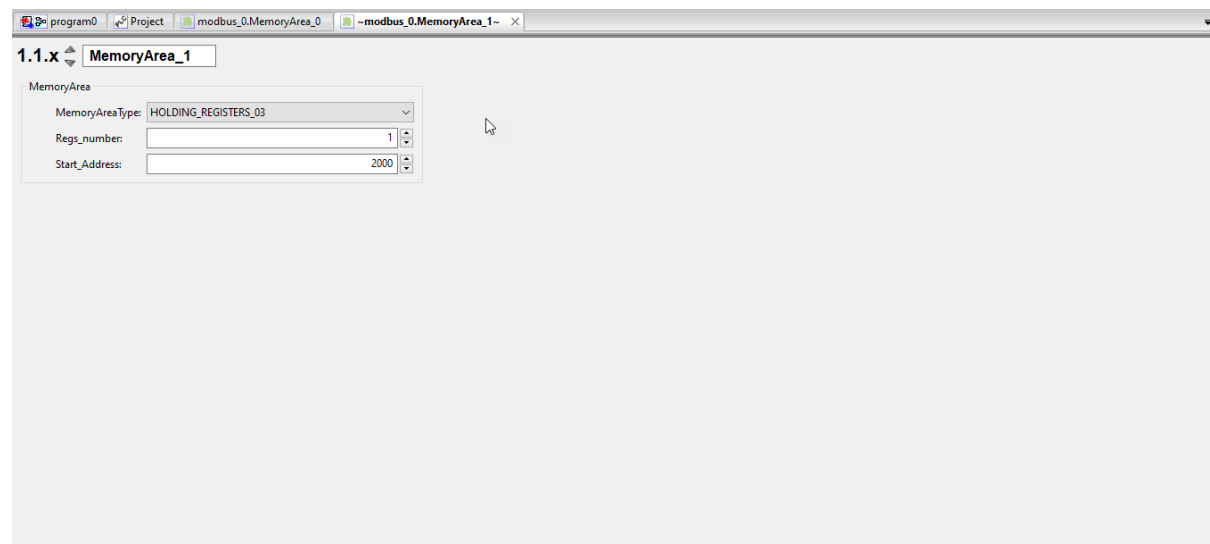

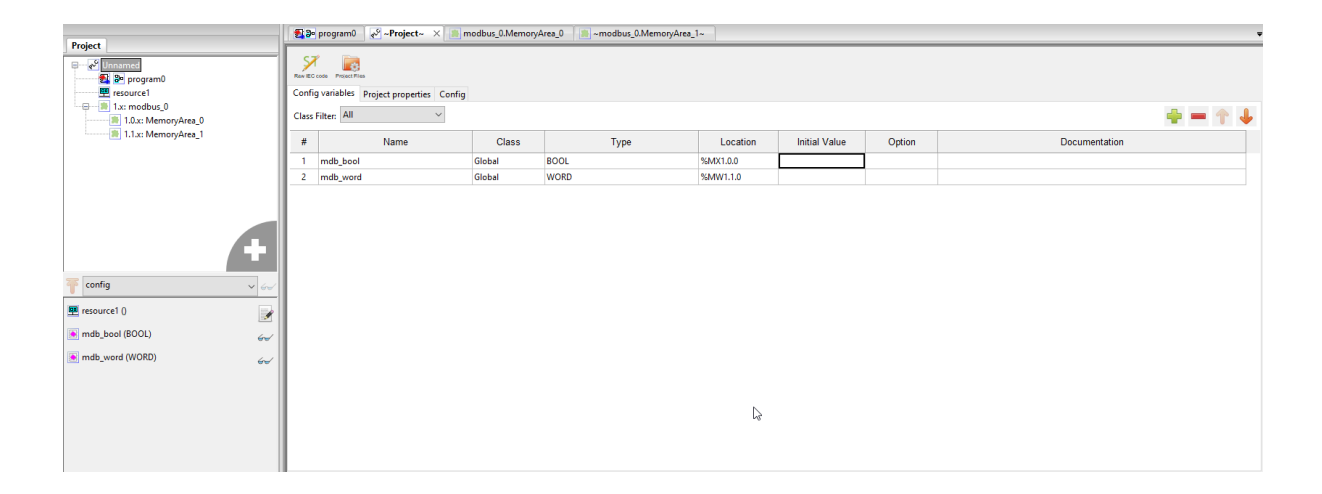

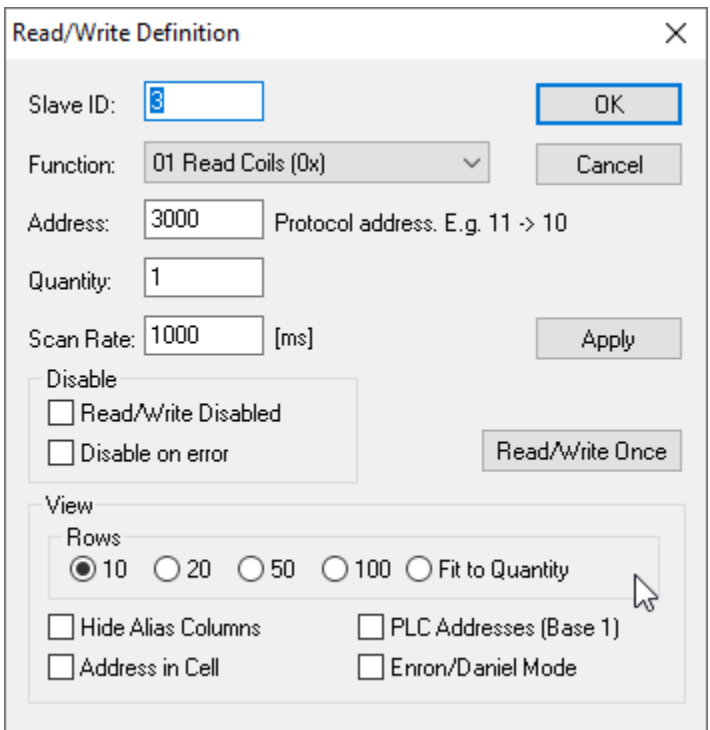

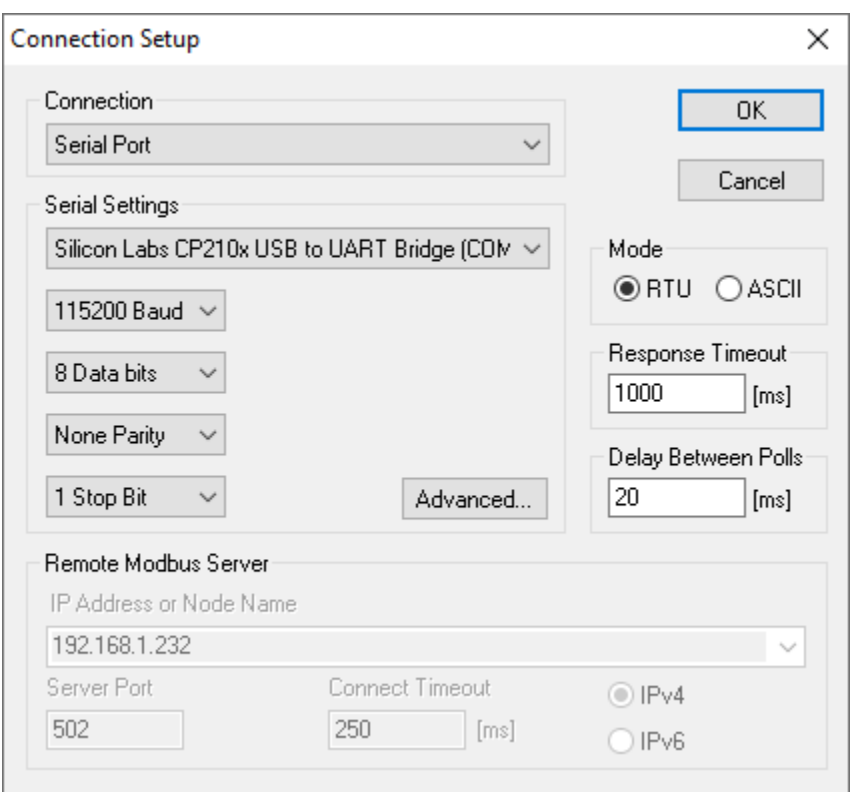

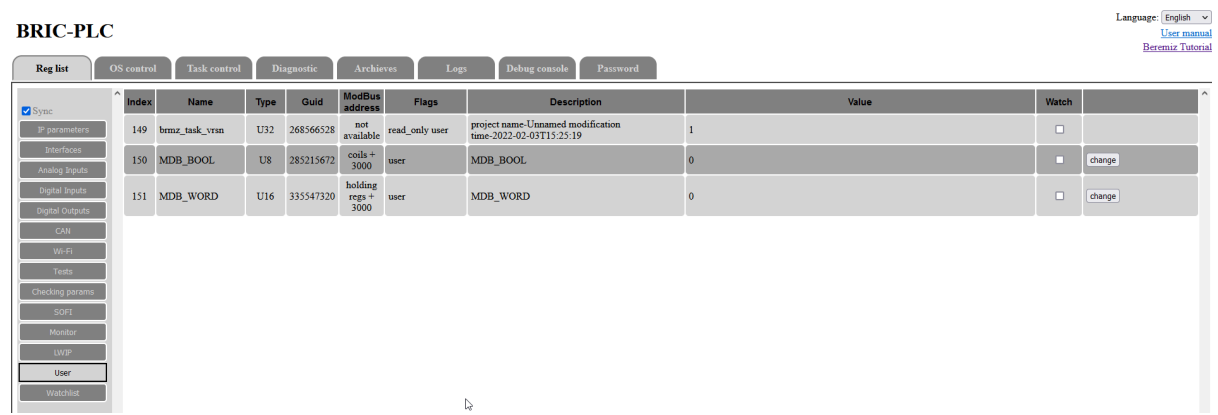

Итак, связь установлена, начинаем нашу проверку. Заходим в Modbus Poll и меняем значение регистра. Замечаем, что изменилось значение глобального переменной MDB\_BOOL.

Проверим обратную связь, изменим значение переменной MDB\_BOOL через WEB-страницу.

Примечание: Проверка второй глобальной переменной MDB\_WORD остается как самостоятельная работа

### 4.5 Добавление и конфигурирование подмодуля ModbusRoute

В данном уроке мы с вами разберем тему рентрансляции пакетов с данными из одного канала в другой. Напишем программу, в котором будет налажена приём-передача пакетов Modbus TCP - Modbus RTU.

Рассмотрим элементы подмодуля ModbusRoute.

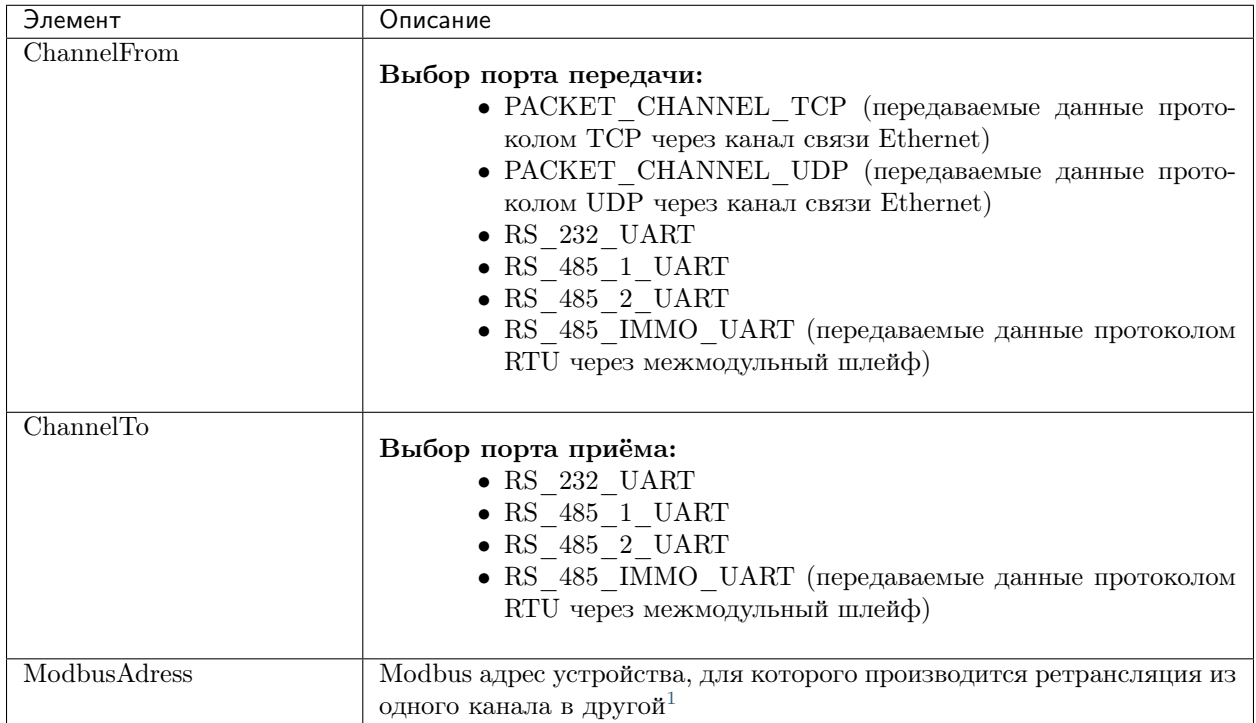

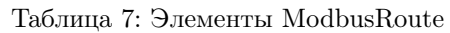

Для нашего урока потребуется программа Modbus Poll и Modbus Slave, преобразователь usb-rs485 (в нашем случае выбираем преобразователь интерфейсов USB-HART/RS-485). Создаем новый проект на любом языке, мы выберем FBD. Добавляем какую-либо глобальную переменную в программе и определим ее во вкладке «Project». Далее добавим подмодуль ModbusRoute.

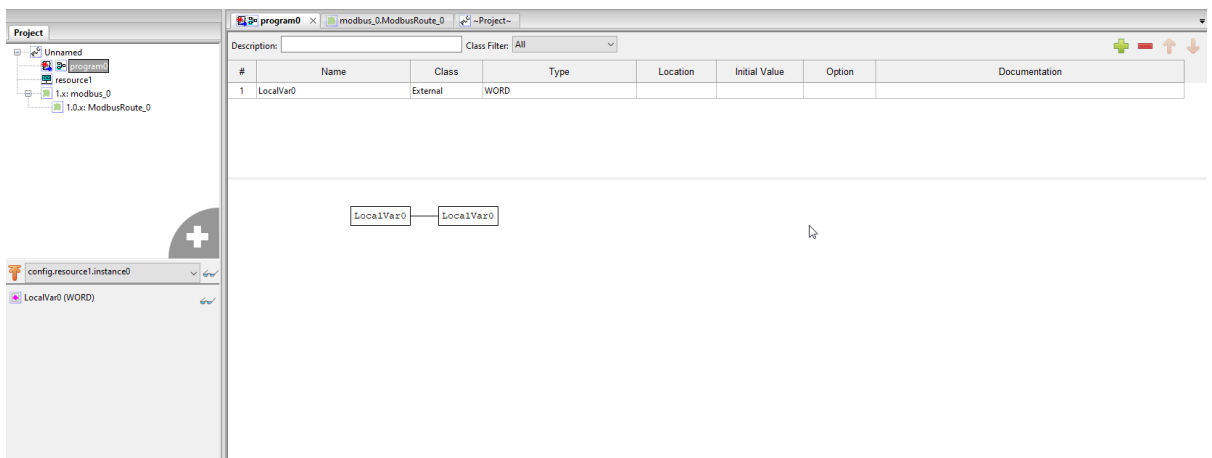

Для нашего случая выберем из TCP в RS485\_1 по Modbus-адресу 13.

Скомпилируем программу и загружаем в ПЛК. Запускаем программу Modbus Poll, настроим параметры подключения через TCP.

Также параллельно запускаем еще одну программу Modbus Slave, с настройками представленными ниже.

Далее запускаем автоматическое инкрементирование регистра по адресу 6000.

<span id="page-95-0"></span> $^1$  При указании адреса 255 ретранслирует все пакеты полученные с канала «извлечения» в канал «записи».

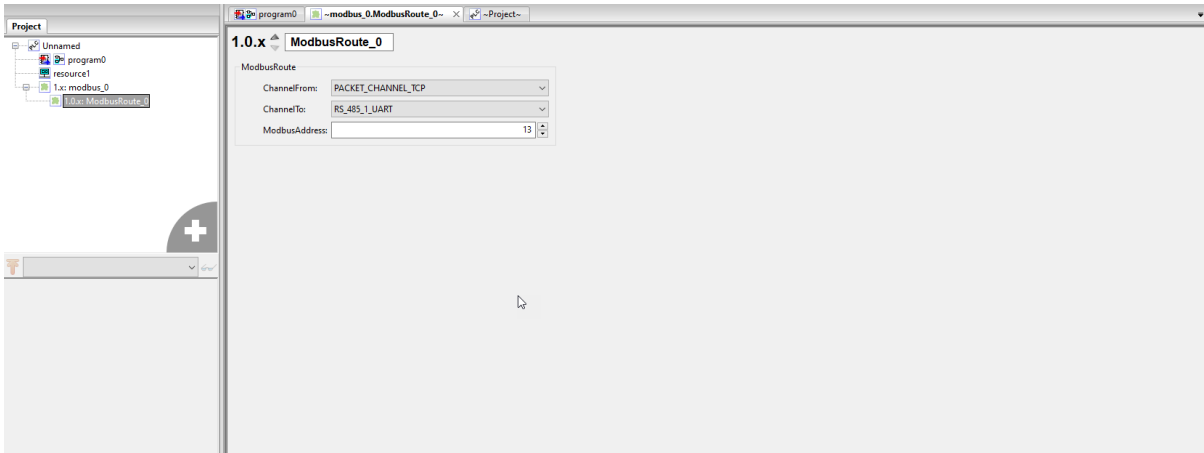

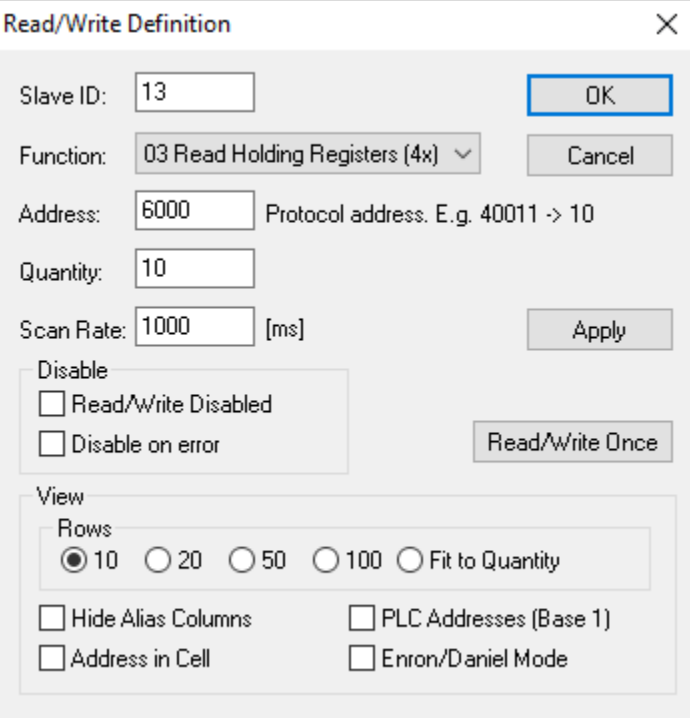

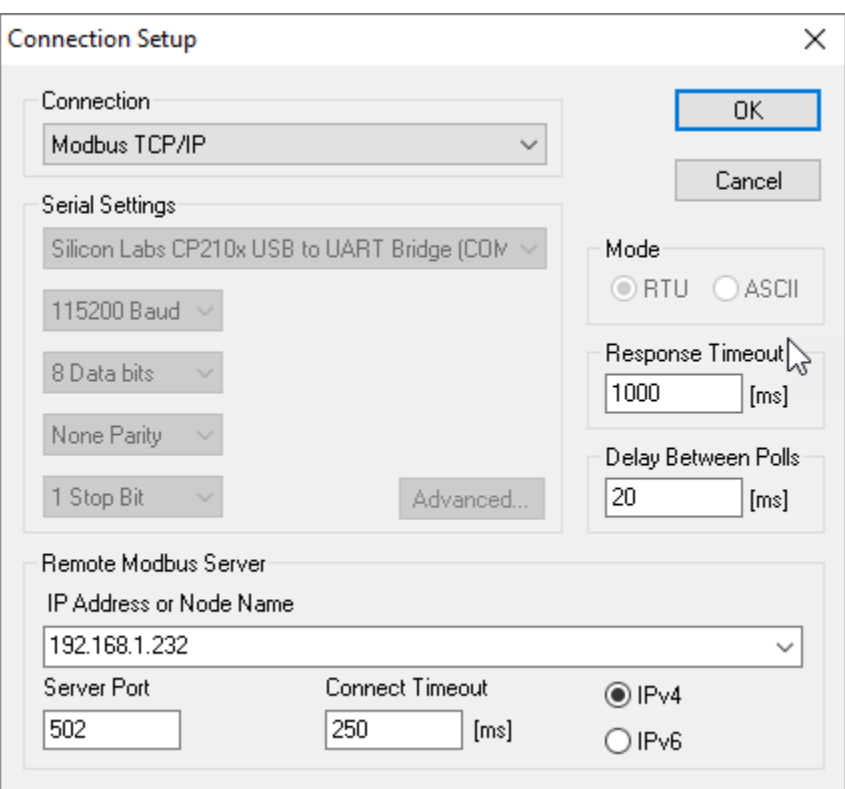

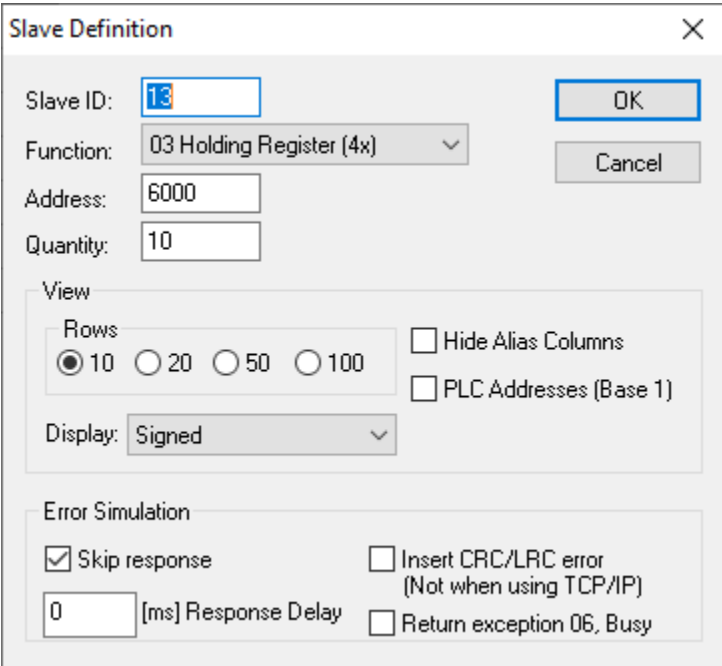

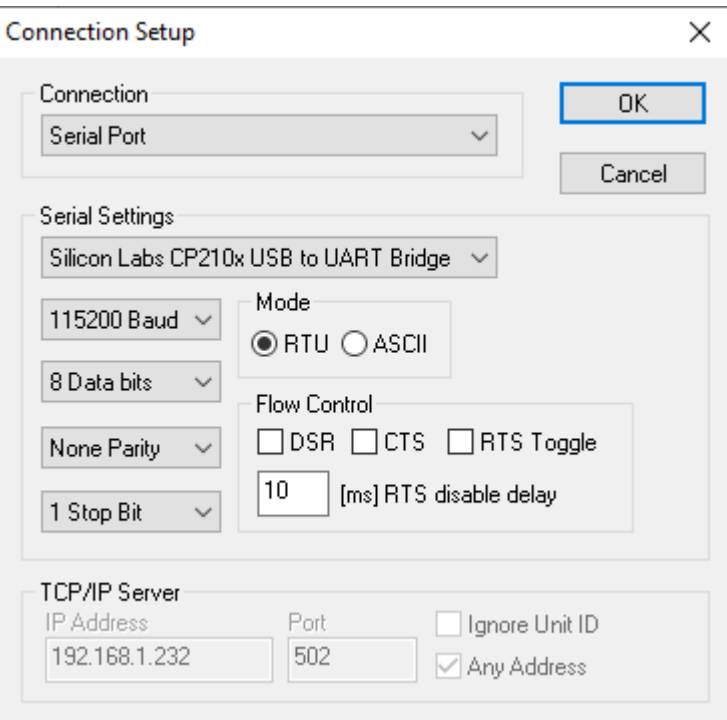

Как видно, данные ретранслируются из одного канала в другой.

## 4.6 Чтение и запись данных по протоколу Modbus TCP/IP

Как было видно по предыдущему уроку, у ПЛК BRIC имеется возможность опроса регистров через Modbus TCP. В данном случае контроллер выступает в роли slave-устройства. Напишем программу на языке ST. Добавим переменную mdb var с типом данных WORD.

Далее добавим подмодуль MemoryArea. Выберем параметры, представленные ниже на рисунке.

Определим Modbus-адрес для нашей переменной. Заходим в раздел «Project» и в столбце «Location» прописываем форму «%MW1.0.0».

Скомпилируем и заргужаем программу в ПЛК. Подключаемся через Ethernet и запускаем программу Modbus Poll. Задаем настройки, представленные ниже.

Также заходим в WEB-страницу контроллера (по умолчанию http://192.168.1.232) и заходим во вкладку «User». Далее проверим чтение/запись данных через Modbus TCP.

Примечание: Чтение и запись параметров ПЛК через Modbus TCP остается как самостоятельная работа

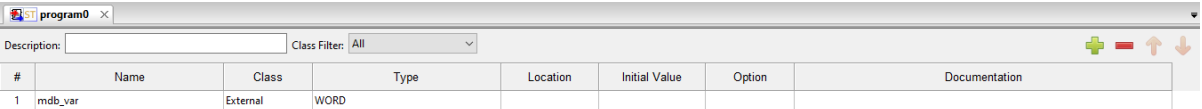

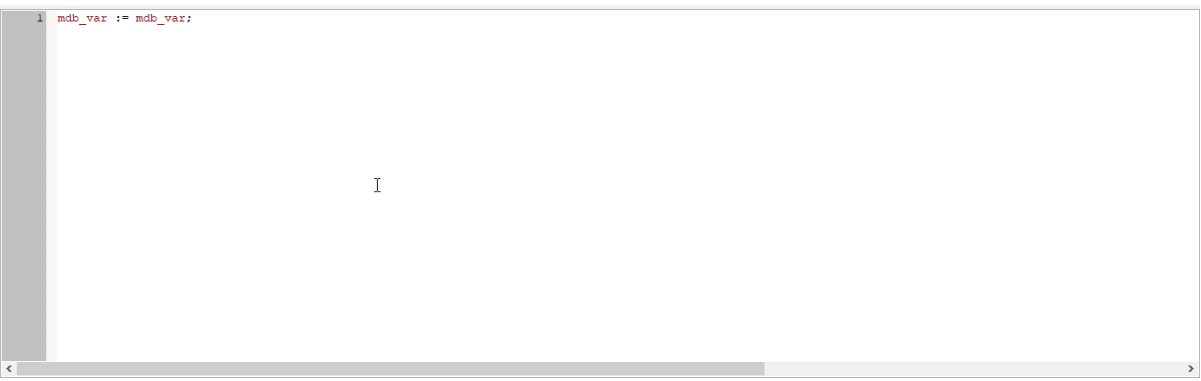

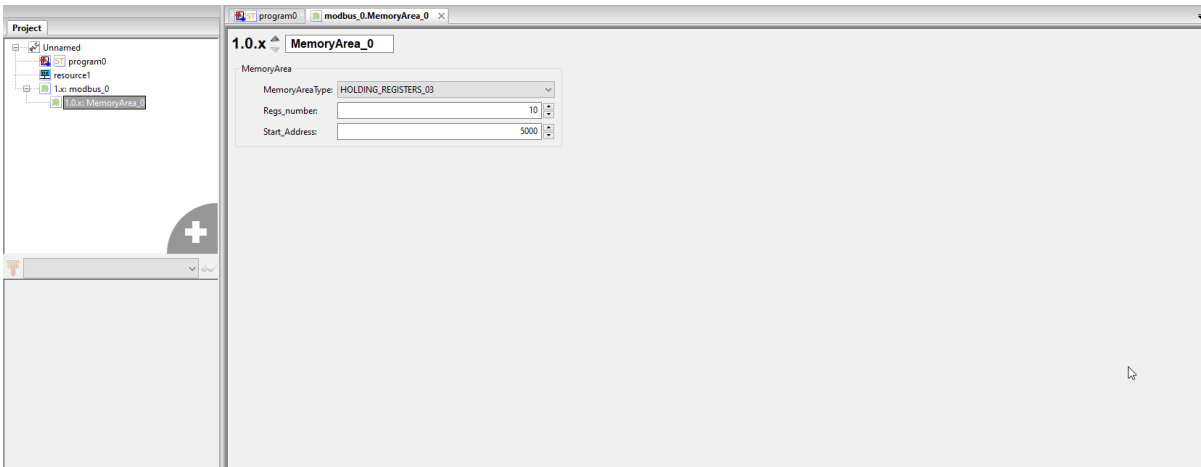

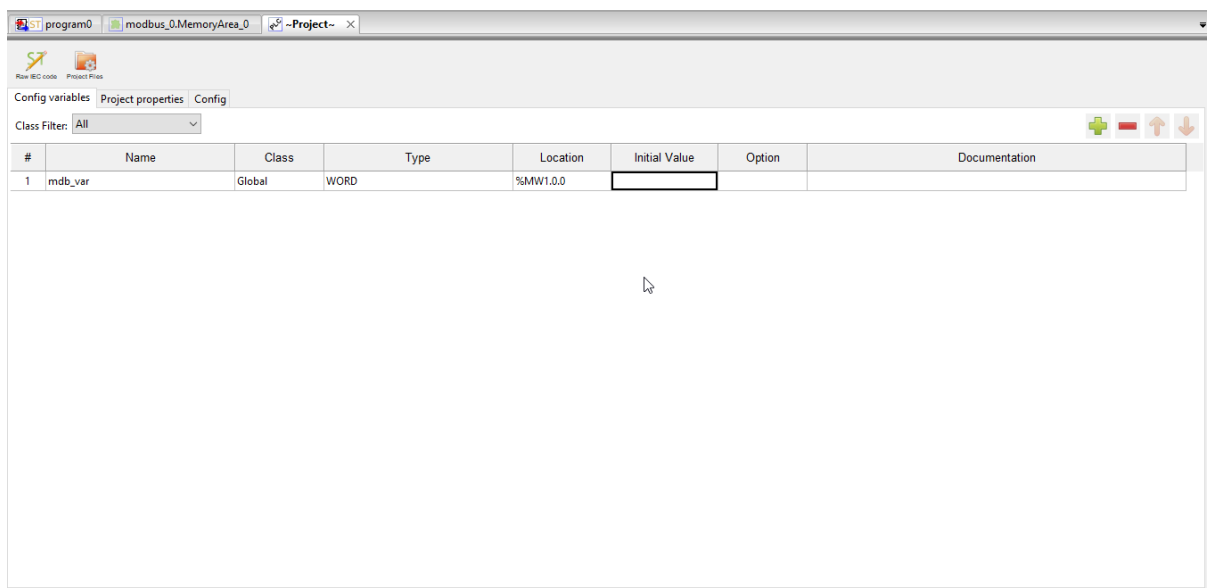

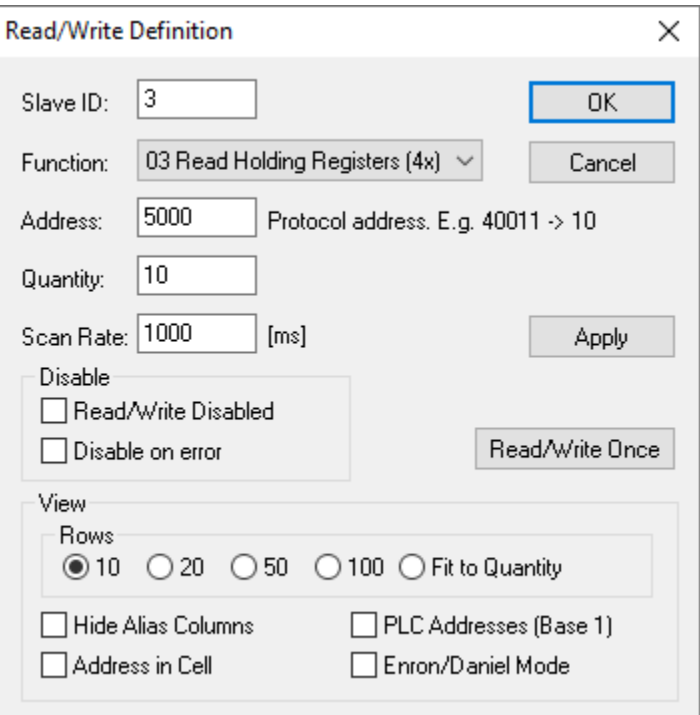

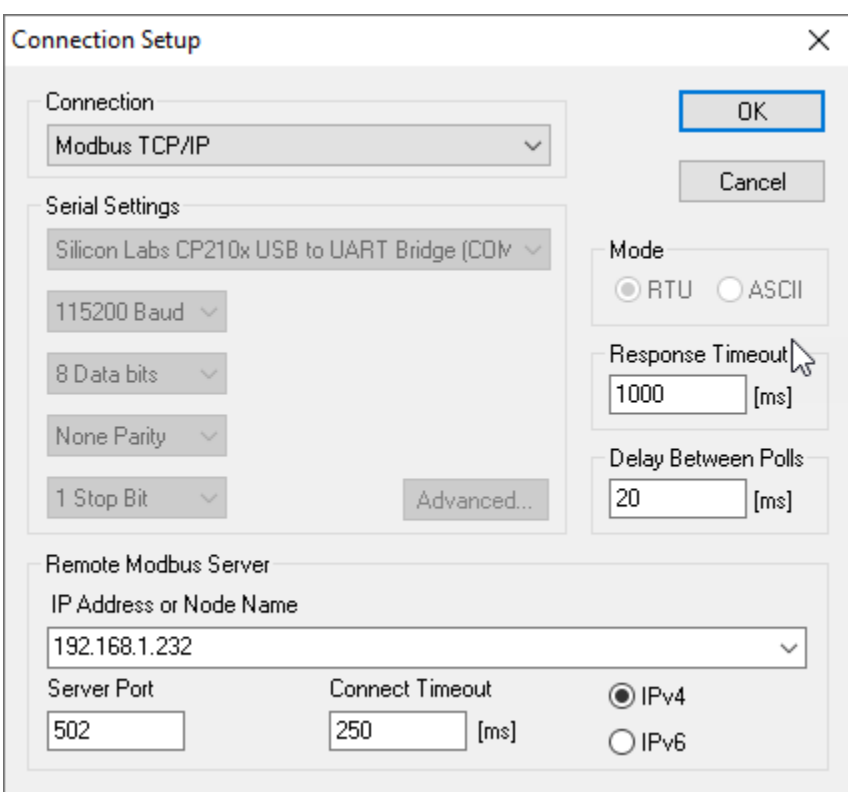

Архивы

### 5.1 Создание архива. Структура архива. Добавление пользовательских переменных. Расчет глубины архивации

Архивы являются неотъемлемой частью большинства проектов. В Beremiz имеется возможность создания архивов с добавлением пользовательских переменных. Рассмотрим более подробно данный процесс.

Для добавления в структуру проекта необходимо щелкнуть правой кнопкой мыши в область дерева проекта и нажать «Archive support». Далее необходимо подвести курсор к созданной ветке «archive», щелкнуть левой клавишей мыши и выбрать пункт «Add Arch», как показано ниже:

Рис. 1: Добавление модуля архива в проект

Рассмотрим более детально окно конфигурации модуля архива.

| Имя                     | Тип          | Описание                                                 |
|-------------------------|--------------|----------------------------------------------------------|
|                         | дан-         |                                                          |
|                         | <b>HPIX</b>  |                                                          |
| Arch save_arc           | <b>UINT</b>  | Триггер для записи данных в архив: при изменении из 0 в  |
|                         |              | 1 данные записываются                                    |
| Arch arc for read       | <b>UDINT</b> | Данные архива из буфера, представленные для чтения       |
| Arch id number          | <b>UINT</b>  | Уникальный идентификатор архива                          |
| Arch body len           | <b>UINT</b>  | Размер архива с учетом заголовка и пользовательских дан- |
|                         |              | HЫX                                                      |
| Arch unix time last arc | <b>UDINT</b> | Время записи последних данных в архив в формате UNIX     |
| Arch arcs number        | <b>UDINT</b> | Количество архивов, доступных для чтения                 |
| Arch last readed        | <b>UDINT</b> | Номер последнего прочитанного архива                     |
| Arch first available    | <b>UDINT</b> | Номер первого архива, доступного для чтения              |

Таблица 1: Описание archive manage

Последующие данные являются структурой самого архива.

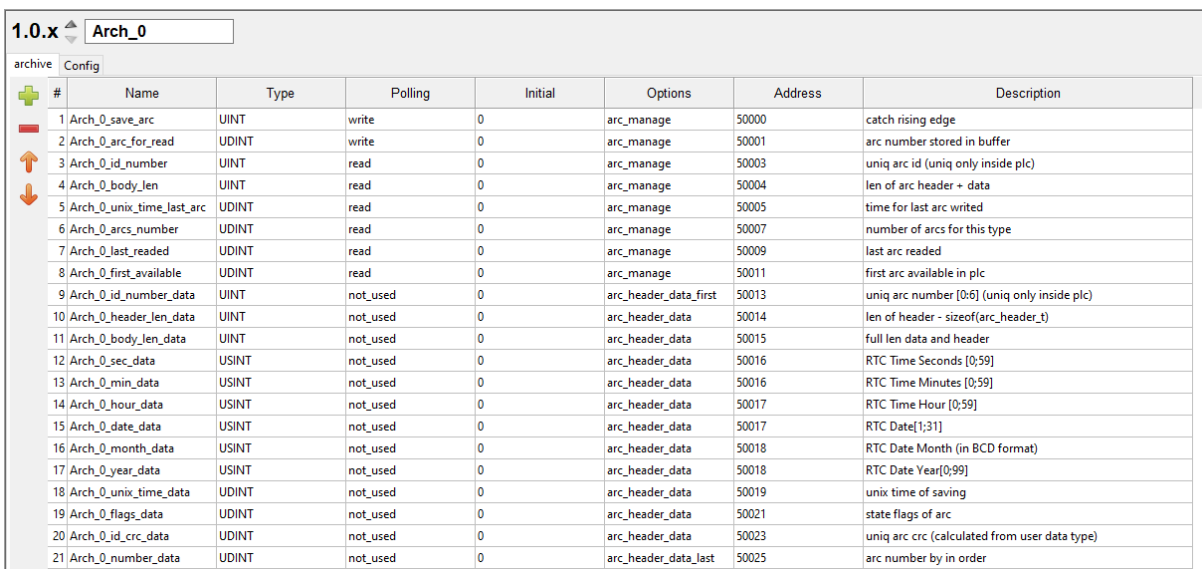

Рис. 2: Окно параметров архива

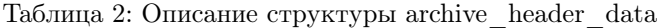

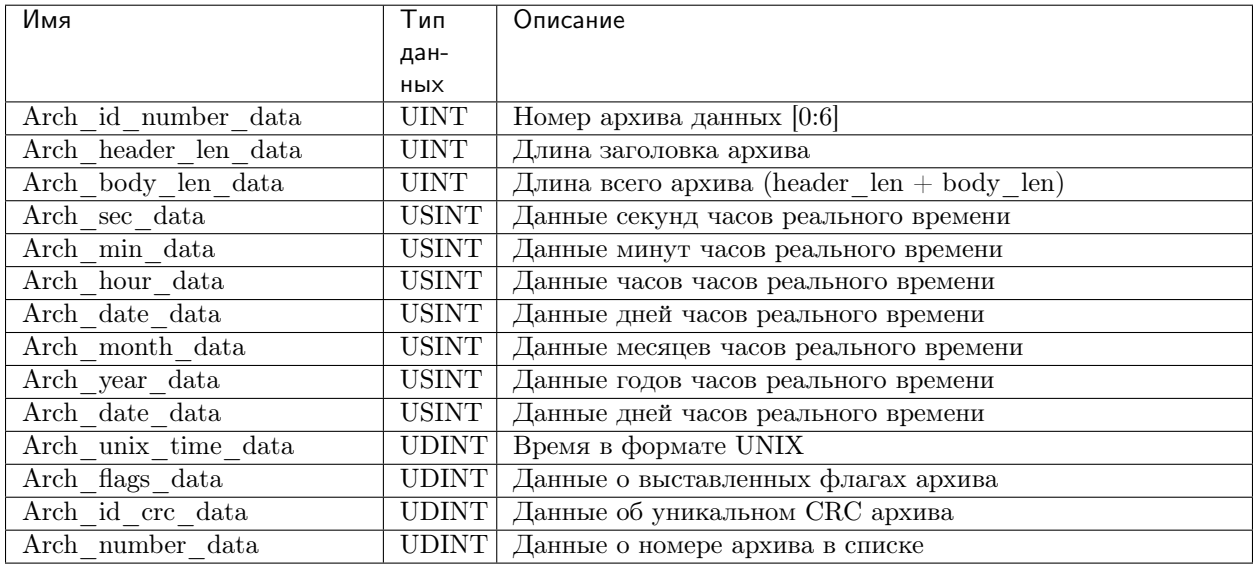

Пользовательские данные добавляются при нажатии кнопки в в левом верхнем углу окна, удаляются с помощью кнопки .

Рис. 3: Добавление и удаление пользовательских данных в архив

Внимание: Название и тип пользовательских данных должны совпадать с созданными данными программы архива

Размер выделяемой памяти для одного архива обеспечивает минимальную глубину архивации в 1000 записей при максимальном размере пользовательских данных 256 байт. При уменьшении размера пользовательских данных, глубина архивации увеличивается.

Точное значение глубины архивации можно вычислить по формуле:

arc  $num = 284000 / (header len + body len),$ 

где header\_len - длина заголовка (28 байт);

body\_len - длина пользовательских данных.

Например, при записи в архив 2-х пользовательских данных типа REAL (по 4 байта) и 2-х данных типа UINT (по 2 байта), то глубина архивации будет составлять:

arc  $\text{num} = 284000 / (28 + (2 * 4 + 2 * 2)) = 284000 / 40 = 7100 \text{ same}$ .

Допустим, что программа архивации данных записывает 1 раз в 10 минут, то есть 24  $*(60/10) = 144$ записей за сутки. Тогда глубину архивации можно выразить в виде:

7100 /  $144 = 49,3$  суток.

### 5.2 Архив с циклической записью данных

В данном уроке ознакомимся с архивированием данных с циклической записью. Напишем 2 программы с разными зависимостями от циклов:

- цикл самой программы (resource)
- цикл от часов реального времени ПЛК (RTC).

Для первого варианта напишем программу на языке ST. Добавим локальную булеву переменную arc\_saver. Также из окна регистров архива добавим Arch\_save\_arc. В паре с переменной arc\_saver они будут являться «триггером» записи данных в архив. Программа будет записывать итерацию переменной с циклом в 1 минуту. Программа имеет следующий вид:

Для того, чтобы запись происходила 1 раз в минуту, необходимо задать task с интервалом в 30 секунд в ресурсах, так как в программе идет переключение из «0» в «1» за 1 цикл и для обратного переключения необходим дополнительный цикл.

В окне регистров архива «Arch\_0» добавим переменную value1\_arch с типом данных «UINT».

После загрузки программы в ПЛК инкрементируемые данные переменной value1 будут записываться в архив с периодичностью 1 раз в минуту.

Для второго варианта напишем программу на языке FBD. В данном случае будем привязываться к часам реального времени (RTC). Из «Library» добавим функциональный блок STRUCT\_REAL\_TIME. Переменную minute trigger определим как кратную 1 минуте. От ее состояния определяется запись данных в архив. Добавим подмодуль «Arch 1». В программу копируем регистр Arch 1 save arc. Также в программу добавим инкрементируюмую переменную value2 и записываюмую в архив value2 arch. Конечный вариант программы показан на рисунке ниже:

В ресурсах добавляем task равной 25 мс и добавляем в «Instances».

В окне регистров архива «Arch  $1$ » добавим переменную value2 arch с типом данных «UDINT».

После загрузки программы в ПЛК инкрементируемые данные переменной value2 будут записываться в архив с периодичностью 1 раз в минуту.

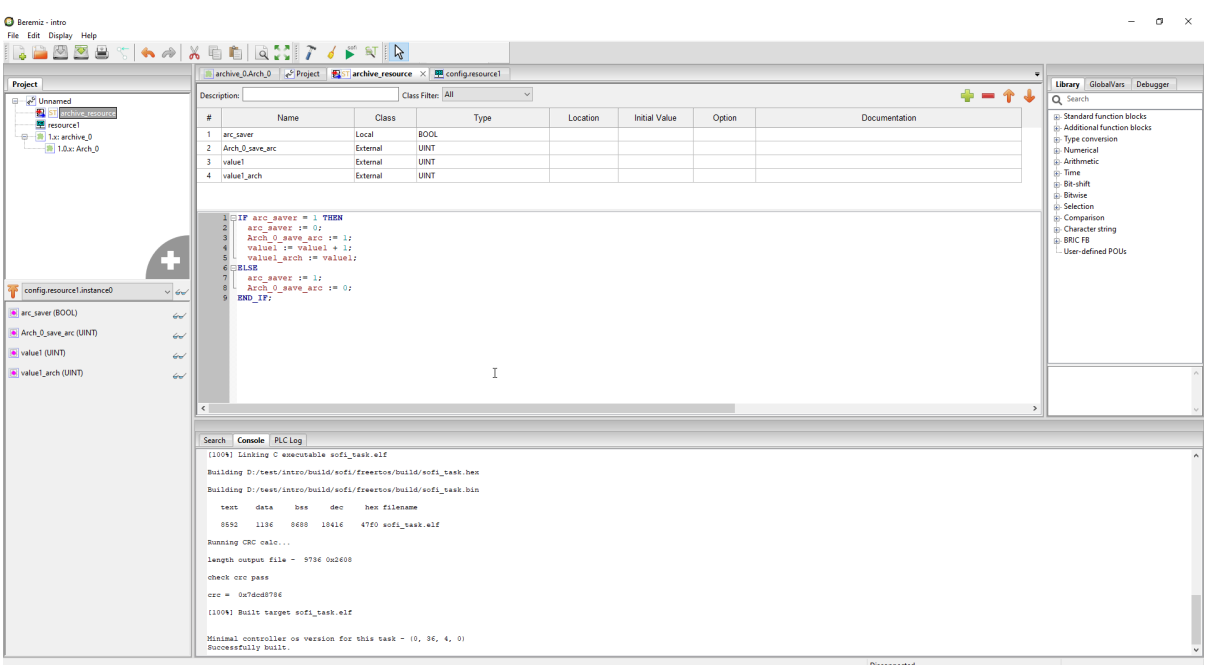

Рис. 4: Программа archive\_resource

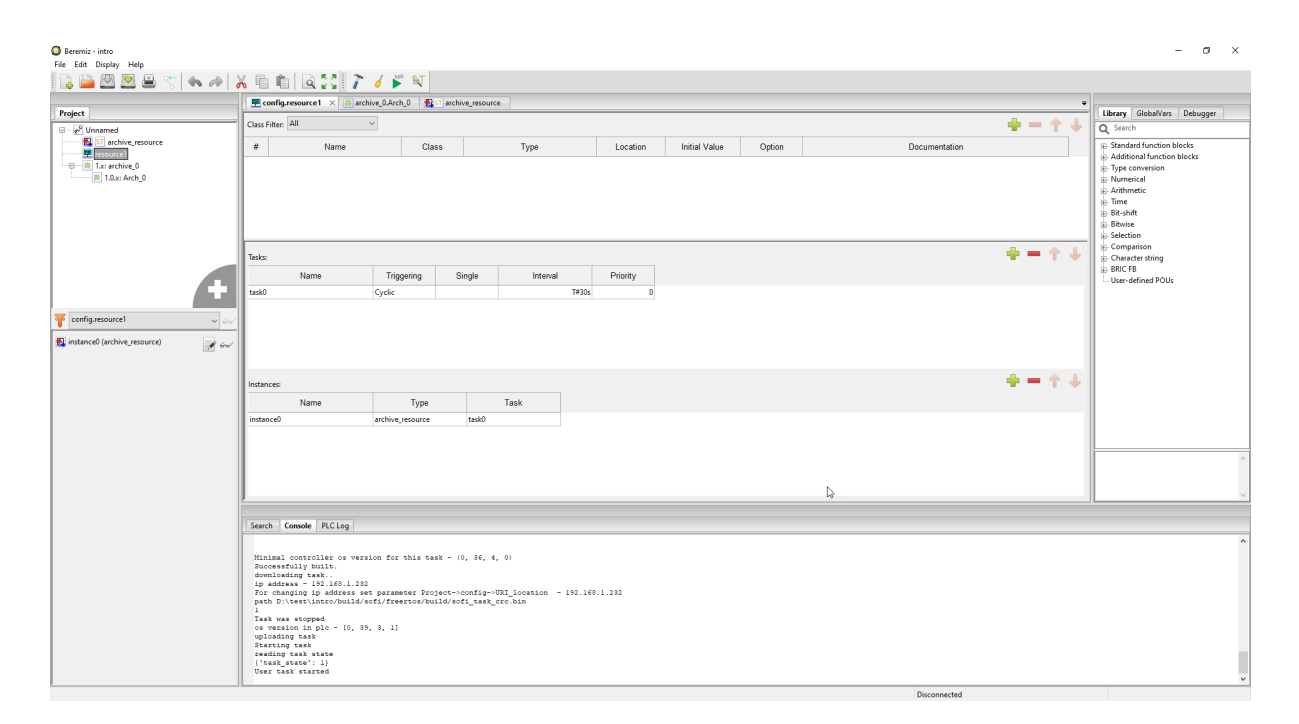

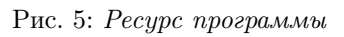

| Project                                   |   | 图 archive rtc B archive 0.Arch 0 × 平 config.resource1 B archive 0.Arch 1 图 Tarchive resource P Project |                       |          |                |                      |                |                               |                     | Library GlobalVars Debugger                                                                                                    |
|-------------------------------------------|---|----------------------------------------------------------------------------------------------------|-----------------------|----------|----------------|----------------------|----------------|-------------------------------|---------------------|----------------------------------------------------------------------------------------------------|
| <sup>9</sup> Unnamed                      |   | $1.0.x$ $\stackrel{.}{=}$ Arch_0                                                                       |                       |          |                |                      |                |                               |                     | Q Search                                                                                                    |
| <b>D</b> Programs                         |   | archive Config                                                                                         |                       |          |                |                      |                |                               |                     | BYTE_TO_TOD                                                                                                    |
| archive_resource<br><b>De</b> archive rtc | ÷ | Name<br>Æ                                                                                              | Type                  | Polling  | Initial        | Options              | <b>Address</b> | <b>Description</b>            | $\hat{\phantom{a}}$ | BYTE TO UDINT                                                                                                    |
| 图 resource1                               |   |                                                                                                    |                       |          |                |                      |                |                               |                     | BYTE TO WORD<br>BYTE_TO_STRING                                                                                                    |
| 一日一期 1.x: archive 0                       |   | 10 Arch_0_header_len_data                                                                              | UINT                  | not_used | $\bullet$      | arc_header_data      | 50014          | len of header - sizeof(are    |                     | BYTE_TO_LWORD                                                                                                    |
| $-10x$ : Arch $($                         |   | 11 Arch_0_body_len_data                                                                                | <b>UINT</b>           | not used | $\circ$        | arc_header_data      | 50015          | full len data and header      |                     | BYTE TO UINT                                                                                                    |
| <b>图 1.1.x: Arch_1</b>                    |   | 12 Arch 0 sec data                                                                                     | <b>USINT</b>          | not used | $\circ$        | arc header data      | 50016          | RTC Time Seconds (0:59)       |                     | BYTE_TO_LREAL                                                                                                    |
|                                           |   | 13 Arch_0_min_data                                                                                     | <b>USINT</b>          | not used | $\bullet$      | arc_header_data      | 50016          | RTC Time Minutes [0:59]       |                     | BYTE_TO_USINT<br>BYTE_TO_ULINT                                                                                                    |
|                                           |   | 14 Arch_0_hour_data                                                                                    | <b>USINT</b>          | not_used | $\bullet$      | arc_header_data      | 50017          | RTC Time Hour [0,59]          |                     | BYTE_TO_BOOL                                                                                                    |
|                                           |   | 15 Arch 0 date data                                                                                    | <b>USINT</b>          | not used | $\overline{0}$ | arc header data      | 50017          | RTC Date[1:31]                |                     | BYTE_TO_TIME                                                                                                    |
|                                           |   | 16 Arch 0 month data                                                                                   | <b>USINT</b>          | not used | $\circ$        | arc header data      | 50018          | <b>RTC Date Month (in BCC</b> |                     | BYTE_TO_INT                                                                                                    |
|                                           |   | 17 Arch 0 year data                                                                                    | <b>USINT</b>          | not used | $\circ$        | arc_header_data      | 50018          | RTC Date Year[0,99]           |                     | <b>USINT TO REAL</b><br><b>USINT TO SINT</b>                                                                                                    |
|                                           |   | 18 Arch_0_unix_time_data                                                                               | <b>UDINT</b>          | not_used | $\circ$        | arc_header_data      | 50019          | unix time of saving           |                     | USINT TO LINT                                                                                                    |
|                                           |   | 19 Arch_0_flags_data                                                                                   | <b>UDINT</b>          | not_used | $\bullet$      | arc_header_data      | 50021          | state flags of arc            |                     | <b>USINT TO DINT</b>                                                                                                    |
| $\times$ 6                                |   | 20 Arch 0 id crc data                                                                                  | <b>UDINT</b>          | not used | $\overline{0}$ | arc header data      | 50023          | unig arc crc (calculated)     |                     | <b>USINT TO DATE</b>                                                                                                    |
|                                           |   | 21 Arch 0 number_data                                                                                  | $U$ DINT $\mathbb{Q}$ | not used | $\circ$        | arc header data last | 50025          | arc number by in order        |                     | <b>USINT TO DWORD</b>                                                                                                    |
|                                           |   | 22 value1_arch                                                                                         | UINT                  | write    | $\circ$        | arc_user_data        | 50027.0        | byte number in body 28        |                     | USINT_TO_DT<br>USINT_TO_TOD                                                                                                    |
|                                           |   |                                                                                                    |                       |          |                |                      |                |                               |                     | <b>USINT TO UDINT</b><br>USINT_TO_WORD<br>USINT_TO_STRING<br>USINT_TO_LWORD<br><b>USINT_TO_UINT</b><br>USINT_TO_LREAL<br>USINT_TO_BYTE<br><b>USINT_TO_ULINT</b><br><b>USINT TO BOOL</b><br><b>USINT TO TIME</b><br>USINT TO INT<br><b>ULINT_TO_REAL</b><br>$\epsilon$ |

Рис. 6: Окно регистров архива

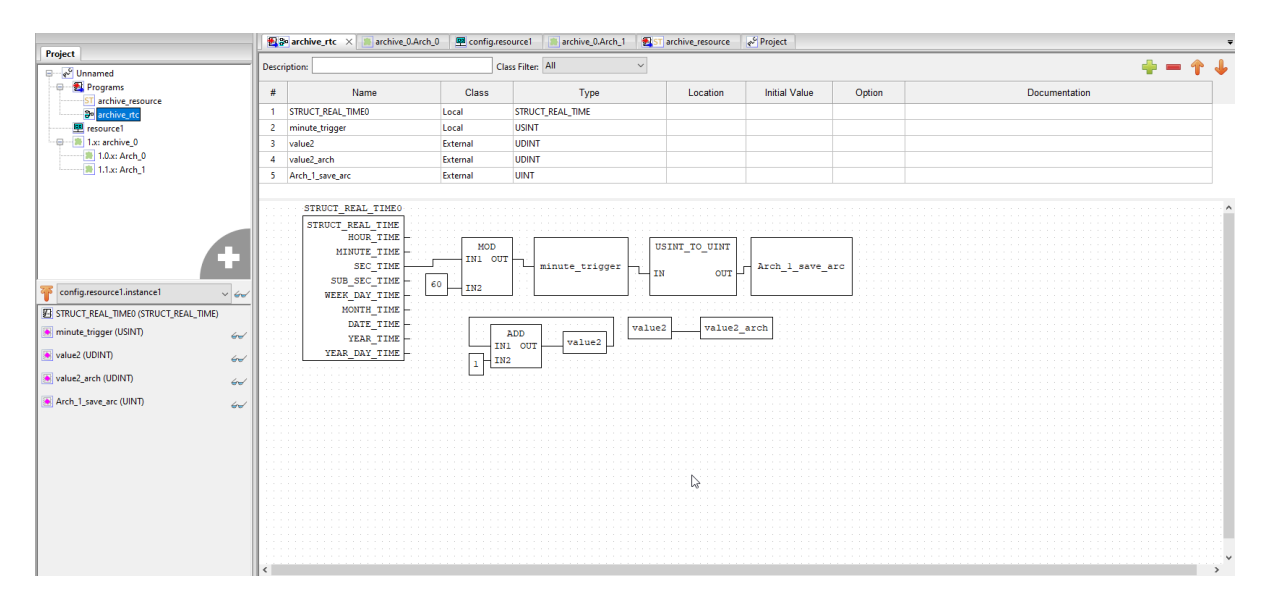

Рис. 7: Программа archive\_rtc

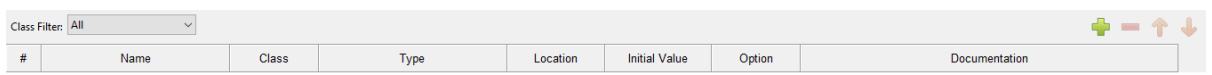

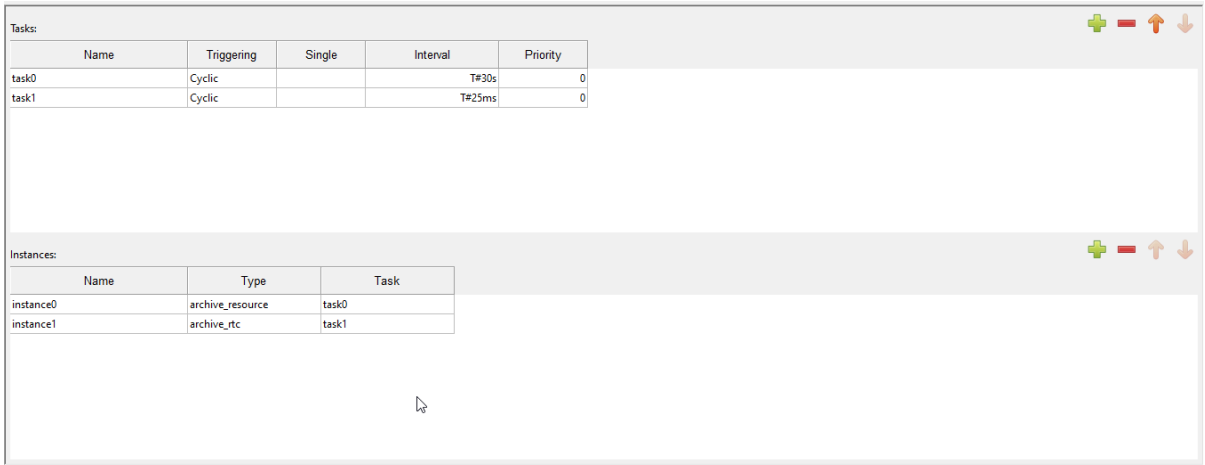

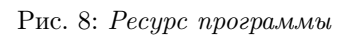

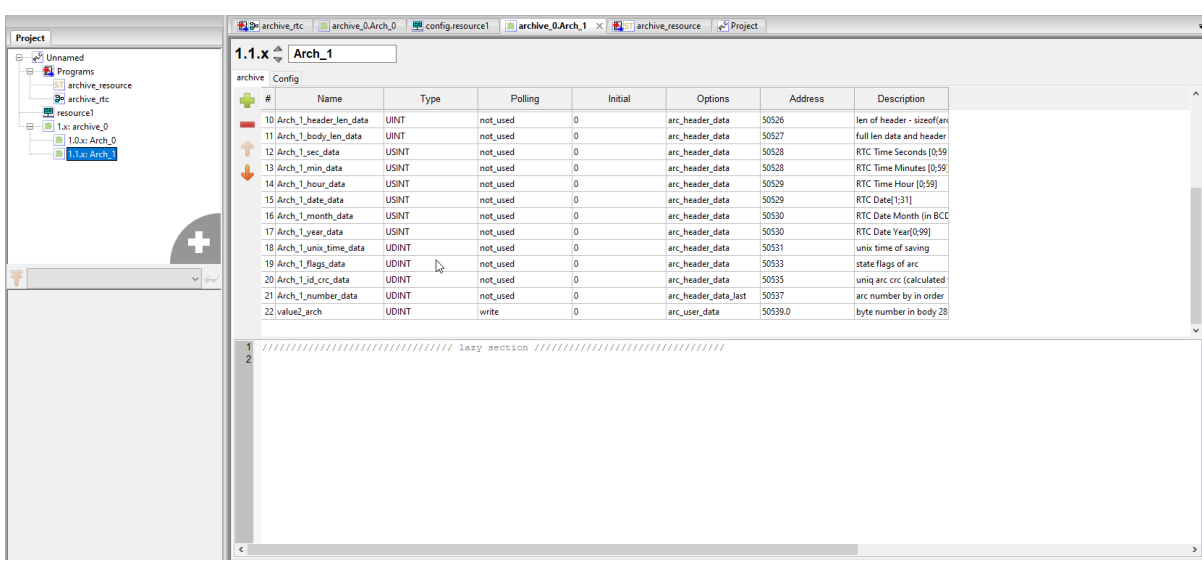

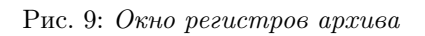
## 5.3 Архив с записью данных по событию

Для данного урока напишем основную программу «main» на языке FBD и программу для архива «archive» на языке ST. В «main» добавим переменную value с типом данных «USINT». Сделаем value инкрементируемой. Тип данных «USINT» имеет диапазон от 0 до 255. Добавим булеву переменную trigger от значения которой будет зависеть запись данных в архив. Для примера, сделаем так, чтобы в архив записывались данные при *value* равной 60, либо 120, 180, 240. Реализация данного примера представлена ниже.

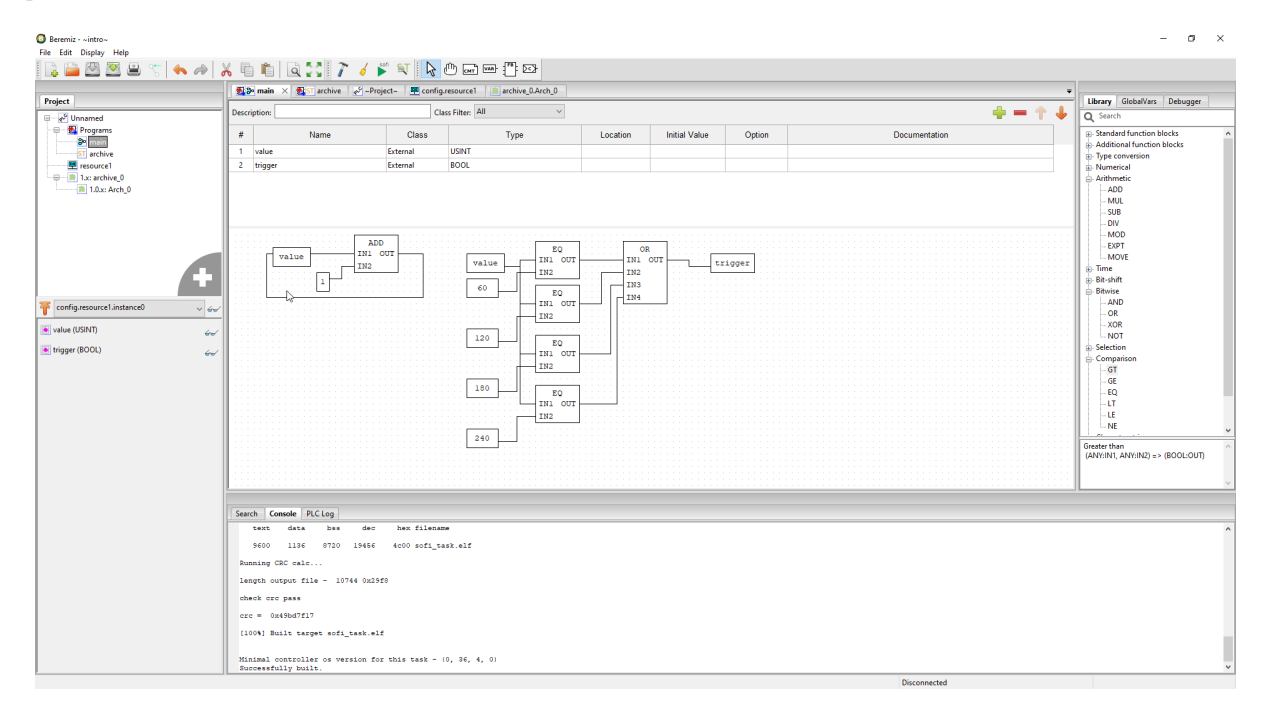

Рис. 10: Программа «main»

Примечание: Для того чтобы добавить несколько входов в функциональный блок «OR», необходимо дважды щелкнуть по нему и выбрать количество входов.

В программе «archive» добавим переменные *trigger*, value, и регистр Arch save arc. Также создаем переменную value arch, в которую будут записываться данные value при срабатывании trigger. Конечный результат программы показан на рисунке ниже:

Далее добавляем переменную value arch в окно регистров архива. Тип данных указываем как «USINT».

В ресурсах выставим настройки для каждой программы отдельно:

В глобальных переменных необходимо добавить value и trigger. Для переменной value пропишем начальное значение 1, сделаем его «Retain», что означает сохранение значения при возможных перезагрузках или выключениях ПЛК.

После загрузки проекта в ПЛК данные value будут записываться в архив при значениях 60, 120, 180 и 240.

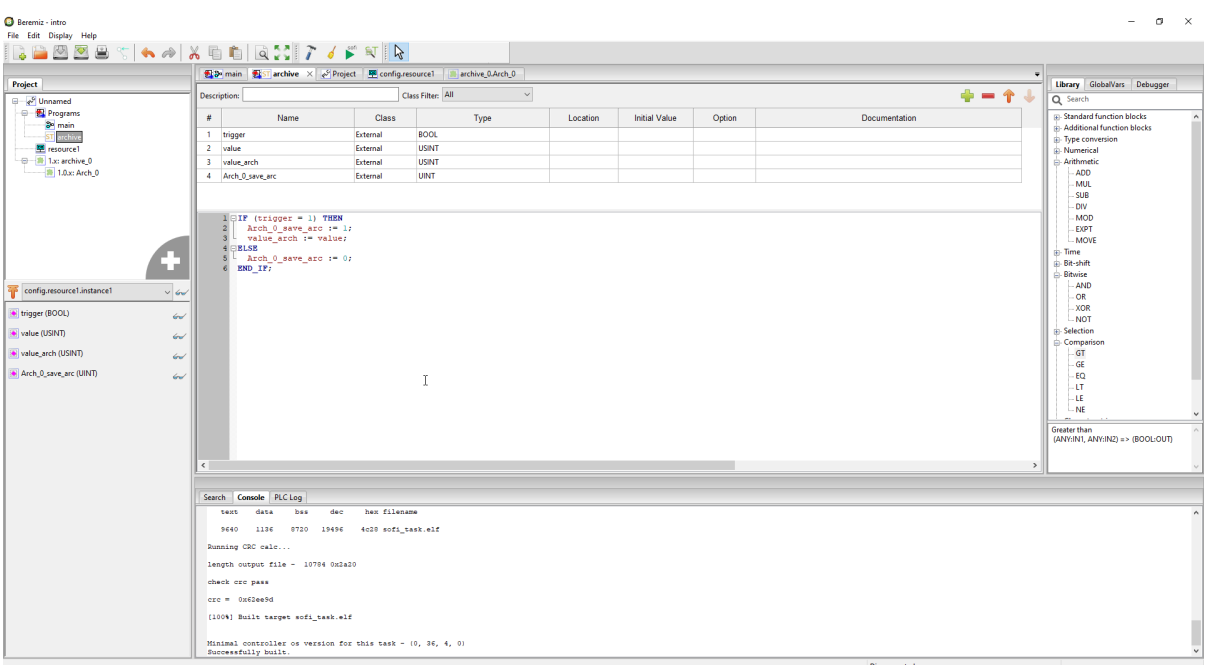

Рис. 11: Программа «archive»

|                | archive Config            |                                                                                   |          |           |                       |         |                            |               |
|----------------|---------------------------|-----------------------------------------------------------------------------------|----------|-----------|-----------------------|---------|----------------------------|---------------|
| #              | Name                      | Type                                                                              | Polling  | Initial   | Options               | Address | <b>Description</b>         | $\land$       |
|                | 8 Arch 0 first available  | <b>UDINT</b>                                                                      | read     | O         | arc_manage            | 50011   | first arc available in plc |               |
|                | 9 Arch 0 id number data   | <b>UINT</b>                                                                       | not_used | O         | arc_header_data_first | 50013   | unig arc number [0:6] (u   |               |
|                | 10 Arch 0 header len data | <b>UINT</b>                                                                       | not used | O         | arc header data       | 50014   | len of header - sizeof(arc |               |
|                | 11 Arch_0_body_len_data   | <b>UINT</b>                                                                       | not used | O         | arc_header_data       | 50015   | full len data and header   |               |
|                | 12 Arch 0 sec data        | <b>USINT</b>                                                                      | not_used | $\bullet$ | arc_header_data       | 50016   | RTC Time Seconds [0;59]    |               |
|                | 13 Arch 0 min data        | <b>USINT</b>                                                                      | not used | $\bullet$ | arc header data       | 50016   | RTC Time Minutes [0:59]    |               |
|                | 14 Arch_0_hour_data       | <b>USINT</b>                                                                      | not_used | O         | arc_header_data       | 50017   | RTC Time Hour [0;59]       |               |
|                | 15 Arch_0_date_data       | <b>USINT</b>                                                                      | not_used | O         | arc_header_data       | 50017   | <b>RTC Date[1;31]</b>      |               |
|                | 16 Arch 0 month data      | <b>USINT</b>                                                                      | not_used | o         | arc header data       | 50018   | RTC Date Month (in BCE     |               |
|                | 17 Arch_0_year_data       | <b>USINT</b>                                                                      | not_used | $\bullet$ | arc_header_data       | 50018   | RTC Date Year[0;99]        |               |
|                | 18 Arch_0_unix_time_data  | <b>UDINT</b>                                                                      | not_used | $\bullet$ | arc header data       | 50019   | unix time of saving        |               |
|                | 19 Arch 0 flags data      | <b>UDINT</b>                                                                      | not used | $\bullet$ | arc header data       | 50021   | state flags of arc         |               |
|                | 20 Arch_0_id_crc_data     | <b>UDINT</b>                                                                      | not_used | O         | arc_header_data       | 50023   | uniq arc crc (calculated   |               |
|                | 21 Arch_0_number_data     | <b>UDINT</b>                                                                      | not_used | O         | arc_header_data_last  | 50025   | arc number by in order     |               |
|                | 22 value arch             | <b>USINT</b>                                                                      | write    | $\bullet$ | arc_user_data         | 50027.0 | byte number in body 28     |               |
| $\overline{2}$ |                           | ////////////////////////////////// lazy section ///////////////////////////////// |          |           |                       |         |                            |               |
| $\,<\,$        |                           |                                                                                   |          |           |                       |         |                            | $\rightarrow$ |

Рис. 12: Окно регистров архива

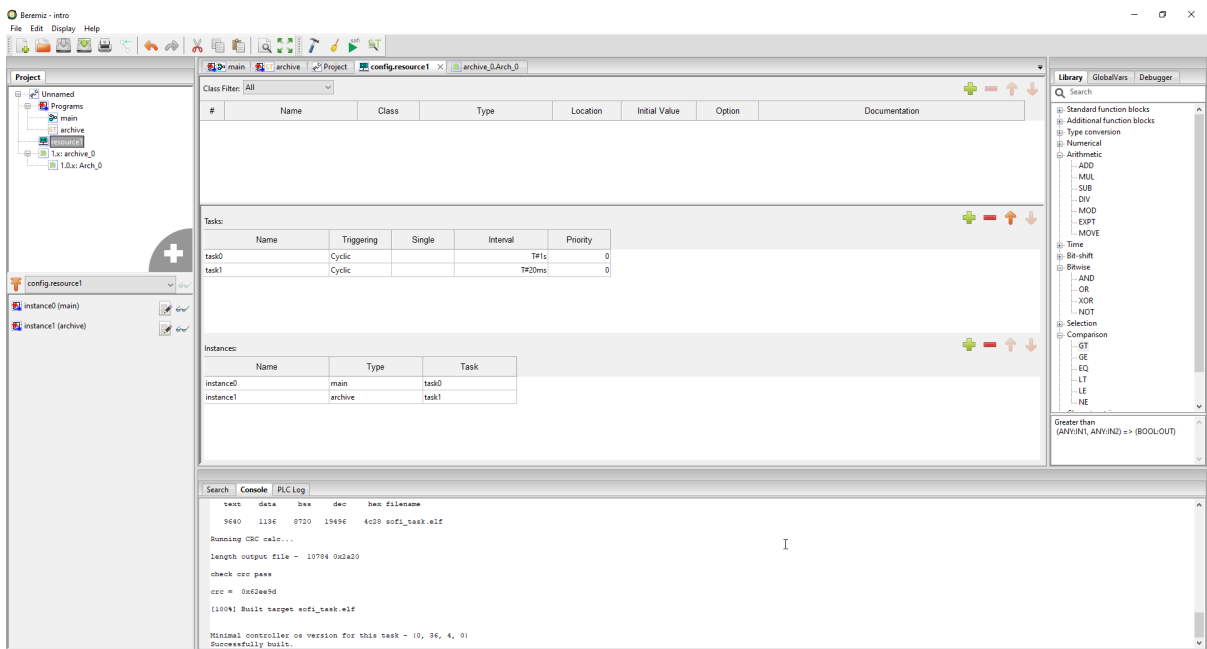

Рис. 13: Ресурсы программ

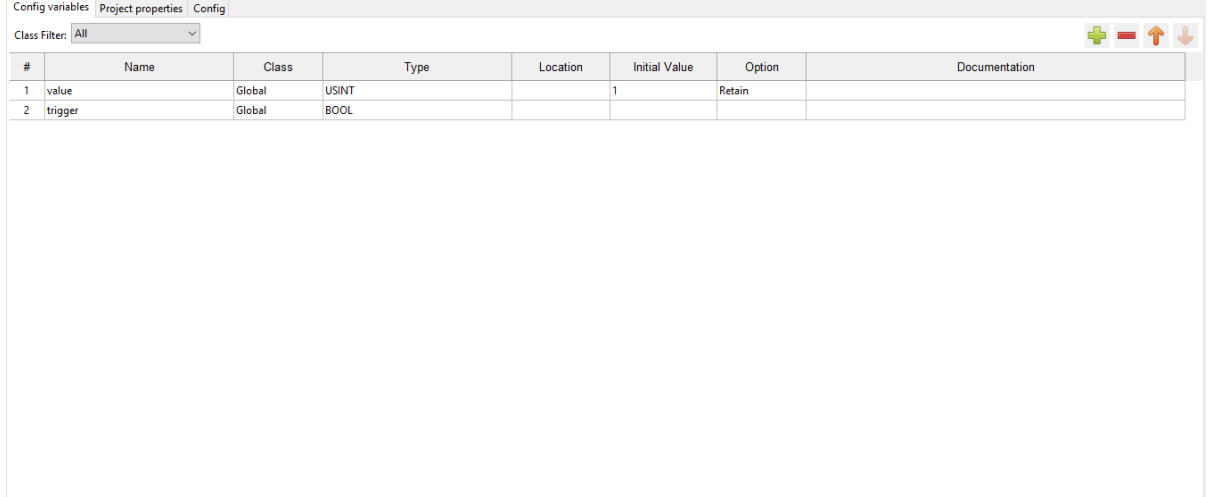

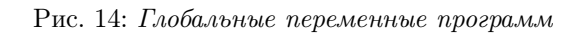

# 5.4 Чтение архивов. WEB - страница «Archieves»

В ПЛК BRIC реализована функция работы с архивами, которые создаем в своей программе. Для того, чтобы начать работу с архивами необходимо открыть вкладку «Archieves». Eсли в пользовательской программе архивы отсутствуют, то отобразится сообщение «No available archieves».

Напишем основную программу на языке FBD. Добавим инкрементируемую преременную value  $x$ , и преременную value  $y$ . Для данного урока реализуем программу, описывающую функцию value  $y =$  $\sin(value-x)$ . В ИСР Вегетіz переменные представлены как радианы. Для перевода в градусы воспользуемся формулой:

$$
1 = 1 \times /180
$$

Финальная версия программы представлена на рисунке ниже:

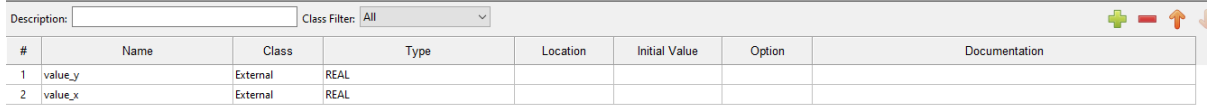

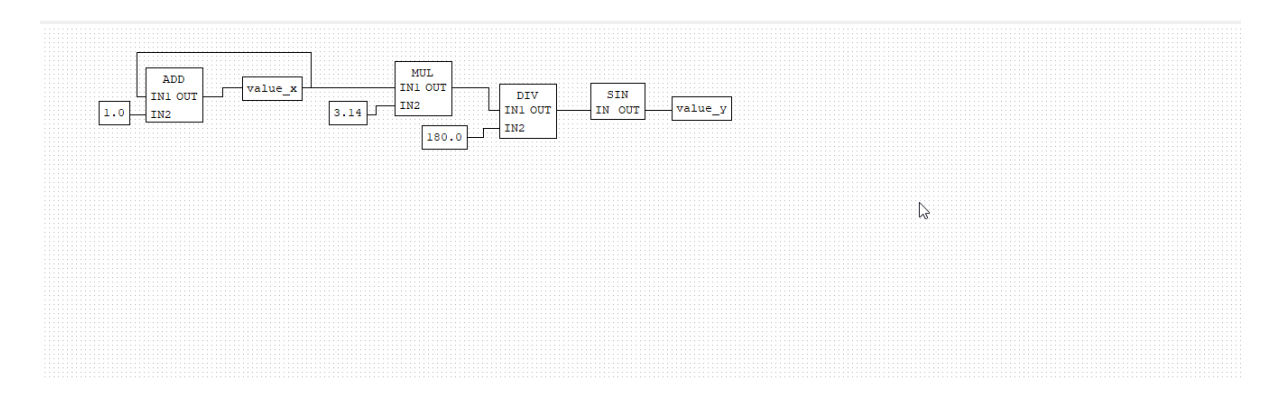

Рис. 15: Программа «sinus»

Напишем программу для архива на языке ST. Для начала добавим модуль архивов, оттуда копируем регистр Arch\_save\_arc. Также создаем локальную переменную trigger, который будет являться триггером записи данных в архив, переменные  $y$  ar и x ar, в которые будут записываться данные от value  $y$ и value\_x.

Финальная версия программы представлена на рисунке ниже:

Добавим наши архивные переменные в окно регистров «archive\_0.Arch\_0».

Сделаем цикл каждой программы равным 5 секундам. Данные будут записываться в архив каждые 10 секунд.

После загрузки нашей пользовательской программы, заходим в WEB-страницу контроллера, открываем вкладку «Archieves». Таблица «Available archieves» показывает информацию по имеющимся в контроллере архивам:

- «Arch ID» идентификатор или номер архива. В нашем случае у нас только 1 архив под номером 0;
- «First» номер первой доступной записи архива;
- «Last» номер последней записи архива.

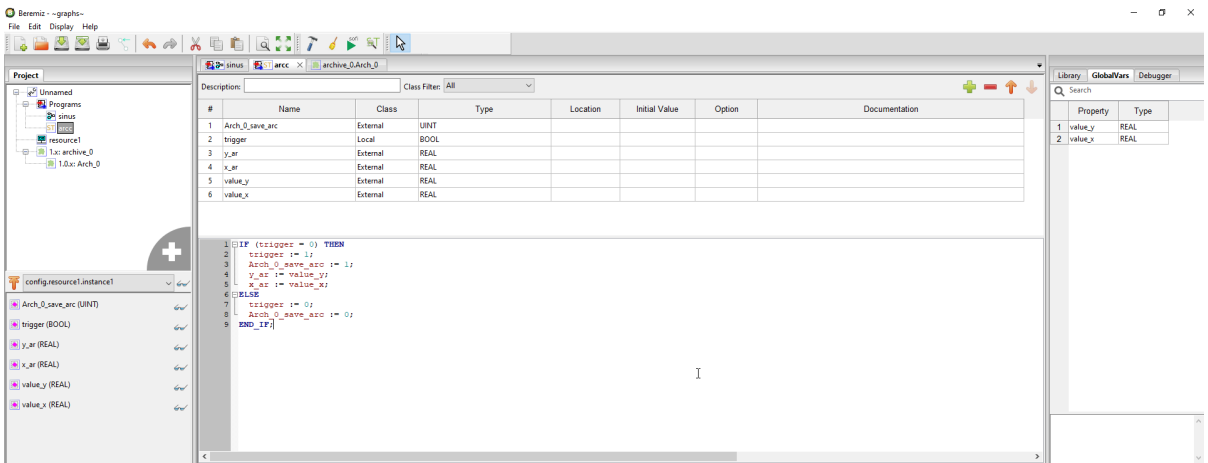

Рис. 16: Программа «arcc»

|        | archive Config              |              |          |         |                       |                |                               |  |
|--------|-----------------------------|--------------|----------|---------|-----------------------|----------------|-------------------------------|--|
| ⊕<br># | Name                        | Type         | Polling  | Initial | Options               | <b>Address</b> | Description                   |  |
|        | 3 Arch_0_id_number          | <b>UINT</b>  | read     |         | arc manage            | 50003          | unig arc id (unig only in     |  |
|        | 4 Arch 0 body len           | <b>UINT</b>  | read     |         | arc manage            | 50004          | len of arc header + data      |  |
|        | 5 Arch 0 unix_time_last_arc | <b>UDINT</b> | read     |         | arc_manage            | 50005          | time for last arc writed      |  |
|        | 6 Arch 0 arcs number        | <b>UDINT</b> | read     |         | arc_manage            | 50007          | number of arcs for this t     |  |
|        | 7 Arch 0 last readed        | <b>UDINT</b> | read     |         | arc manage            | 50009          | last arc readed               |  |
|        | 8 Arch 0 first available    | <b>UDINT</b> | read     |         | arc_manage            | 50011          | first arc available in plc.   |  |
|        | 9 Arch 0 id number data     | <b>UINT</b>  | not used |         | arc header data first | 50013          | unig arc number [0:6] (u      |  |
|        | 10 Arch 0 header len data   | <b>UINT</b>  | not used | n       | arc header data       | 50014          | len of header - sizeof(arc    |  |
|        | 11 Arch 0 body len data     | <b>UINT</b>  | not used | n       | arc_header_data       | 50015          | full len data and header      |  |
|        | 12 Arch 0 sec data          | <b>USINT</b> | not used | 0       | arc header data       | 50016          | RTC Time Seconds [0:59]       |  |
|        | 13 Arch 0 min data          | <b>USINT</b> | not used |         | arc header data       | 50016          | RTC Time Minutes [0:59]       |  |
|        | 14 Arch 0 hour_data         | <b>USINT</b> | not_used | n       | arc header data       | 50017          | RTC Time Hour [0:59]          |  |
|        | 15 Arch 0 date data         | <b>USINT</b> | not used | 0       | arc header data       | 50017          | <b>RTC Date[1;31]</b>         |  |
|        | 16 Arch 0 month data        | <b>USINT</b> | not used | n       | arc header data       | 50018          | <b>RTC Date Month (in BCL</b> |  |
|        | 17 Arch 0 year data         | <b>USINT</b> | not_used | ۱n      | arc_header_data       | 50018          | RTC Date Year[0;99]           |  |
|        | 18 Arch 0 unix time data    | <b>UDINT</b> | not used |         | arc header data       | 50019          | unix time of saving           |  |
|        | 19 Arch 0 flags data        | <b>UDINT</b> | not used | n       | arc header data       | 50021          | state flags of arc            |  |
|        | 20 Arch_0_id_crc_data       | <b>UDINT</b> | not_used | 0       | arc_header_data       | 50023          | uniq arc crc (calculated      |  |
|        | 21 Arch_0_number_data       | <b>UDINT</b> | not_used |         | arc_header_data_last  | 50025          | arc number by in order        |  |
|        | $22 y_ar$                   | <b>REAL</b>  | write    |         | arc user data         | 50027.0        | byte number in body 28        |  |
|        | $23x$ ar                    | <b>REAL</b>  | write    |         | arc user data         | 50029.0        | byte number in body 32        |  |

Рис. 17: Окно «Arch\_0»

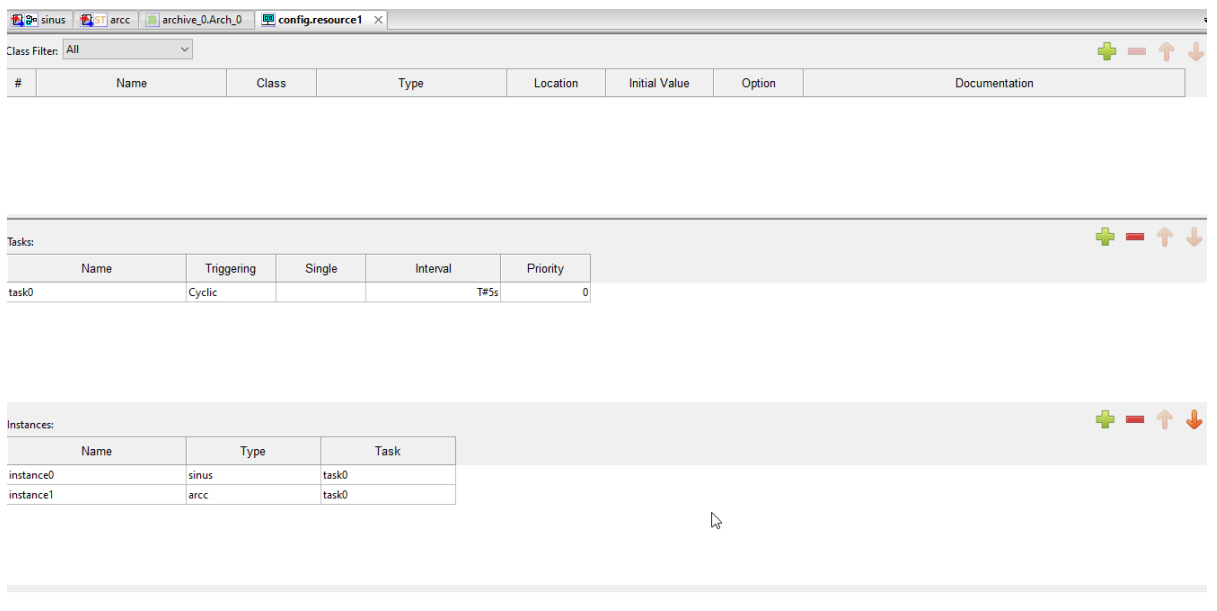

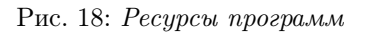

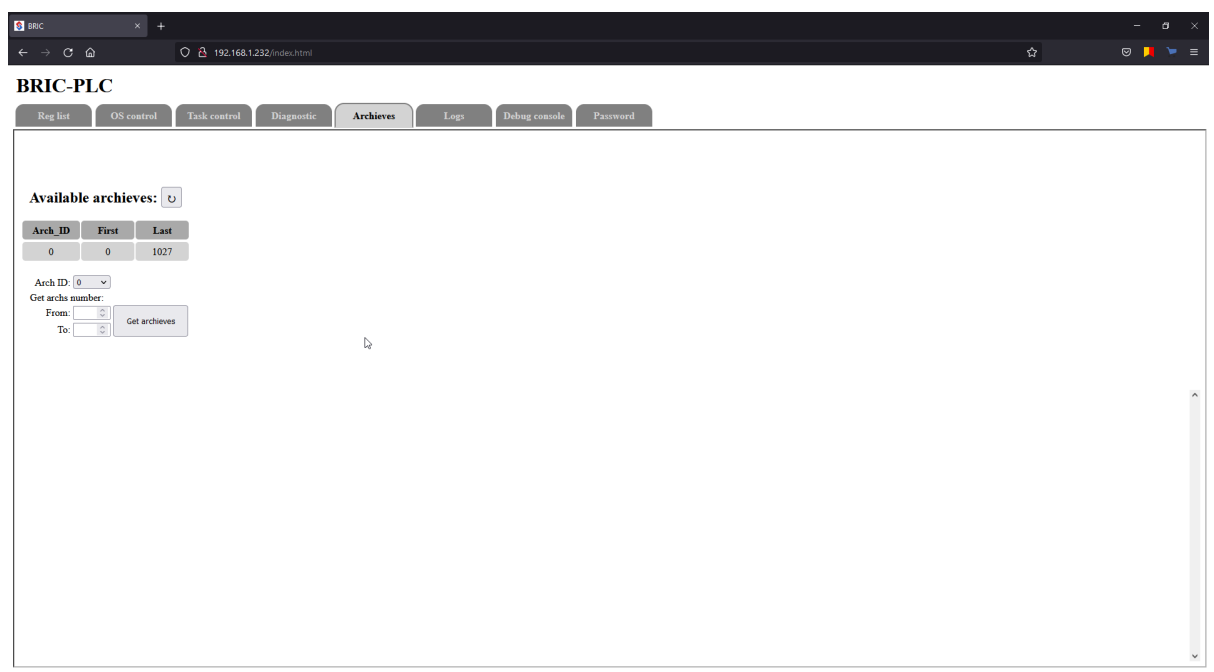

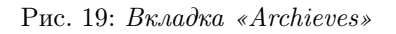

Кнопка с круговой стрелкой «обновить» - для актуализации данных.

В выпадающем списке «Arch\_ID» выбираем интересующий нас архив, в нашем случае он один под номером «0»(вообще имеется возможность создания до 10 архивов в одном проекте). Далее укажем интервал записей, которые мы хотим считать в полях «From» и «To». Считывать записи можно в несколько подходов. Давайте получим последние 200 записей.

#### Рис. 20: Получение записей

После того, как получили записи появляется таблица:

- «Archieve header» это неизменная часть записи, которая содержит:
	- порядковый номер записи (ARCH number);
	- время (Time);
	- $-$  дата (Date);
	- дата и время в формате UNIX (Unix);
	- служебные флаги (Flags).
- «Archieve body» это те параметры, которые мы настраиваем при конфигурации архива в программе. Здесь мы можем видеть наши добавленные переменные  $y$  ar и  $x$  ar.

Также есть инструменты построения одного или двух графиков. В выпадающем списке «1-st» выберем переменную y\_ar и нажмем кнопку «Upgrade graph». В результате мы увидим график синусоиды.

#### Рис. 21: Получение графика

Можно поставить галочку «2-nd» и выбрать из выпадающего списка переменную x ar. Теперь можно визуально сопоставить два параметра на одной шкале времени. Ось Y для второго параметра отображается справа.

#### Рис. 22: Сопоставление графиков

Помимо просмотра записей в онлайне, считанный архив можно сохранить в виде файла с расширением «.csv». Кнопка «Save to file» появляется после того, как записи были считаны из контроллера.

### 5.5 Чтение архивов по «Modbus»

Для модуля архива в ИСР Beremiz по умолчанию задается область Modbus-адресов, начинающаяся с 50000.

Пользовательские переменные по умолчанию начинаются с адреса 50027, и при добавлении новых инкрементируются с учетом типа данных.

Для данного урока напишем программу, через которую будем опрашивать пользовательские переменные модуля архива, а также данные Archieve header. Нам понадобится USB-RS485 преобразователь, программное обеспечение для тестирования и наладки устройств и сетей на базе Modbus (Modbus Poll). Напишем программу на языке ST. Добавим переменную saver, по изменению которой будет записываться в архив данные переменной our  $value$  в виде arc our value.

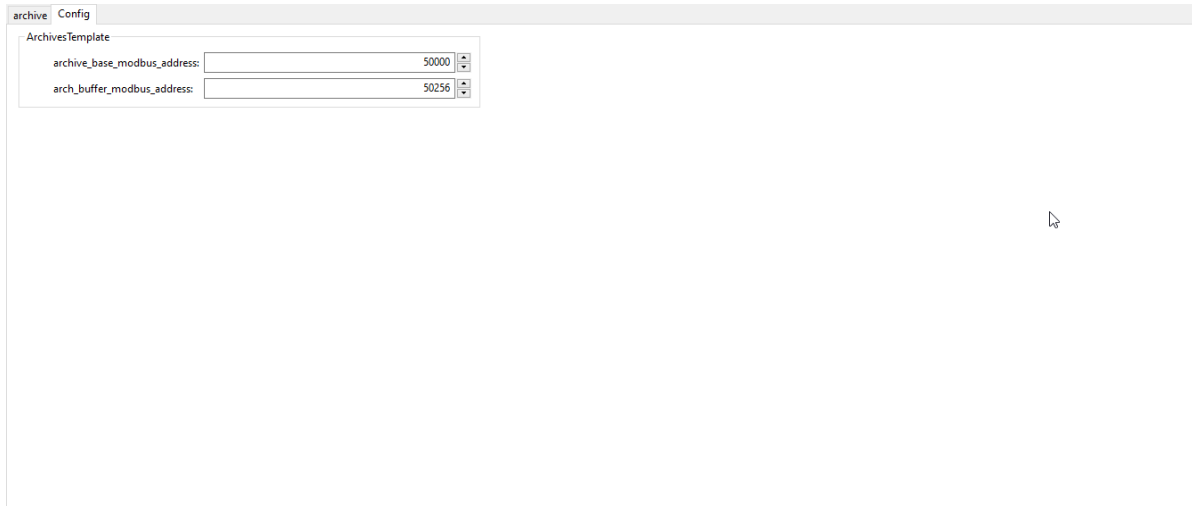

Рис. 23: Окно конфигурации Modbus-адресов архива

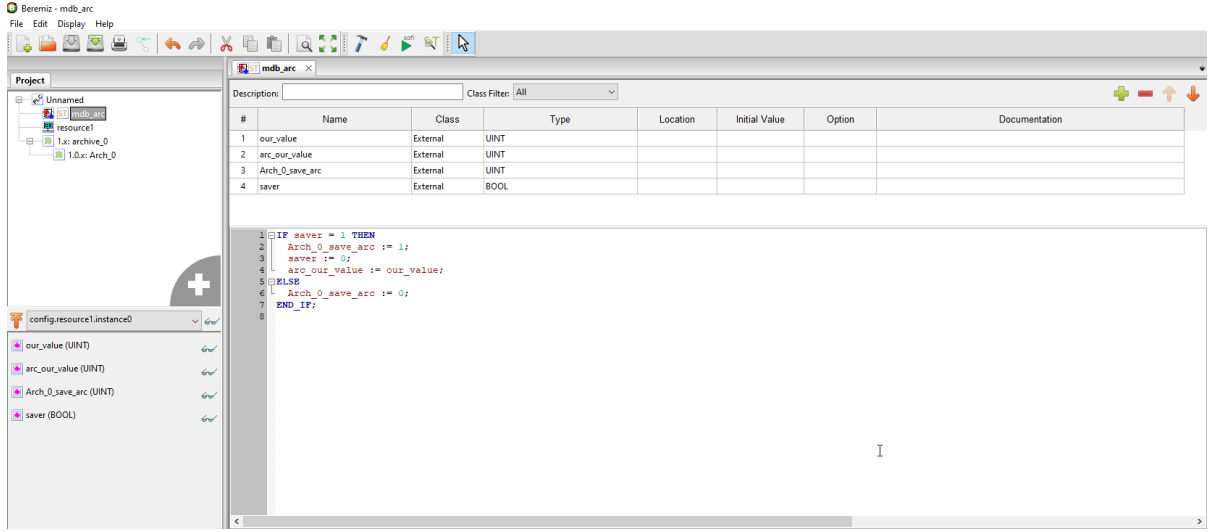

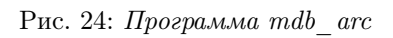

Для того, чтобы через WEB-страницу менять данные переменной *our* value, определим как External. Переменную arc\_our\_value добавим в окно регистров архива. Обратите внимание на то, что Modbusадрес прописывается автоматически (50027).

| ⊕<br># |                                         |                      |                  |                         |                                             |         |                                                                |
|--------|-----------------------------------------|----------------------|------------------|-------------------------|---------------------------------------------|---------|----------------------------------------------------------------|
|        | Name                                    | Type                 | Polling          | Initial                 | <b>Options</b>                              | Address | <b>Description</b>                                             |
|        | <b>Programma</b><br>15 Arch_0_date_data | ----<br><b>USINT</b> | ----<br>not_used | $\circ$                 | <b>Programma</b> control<br>arc_header_data | 50017   | <b>The Contract Contract Contract</b><br><b>RTC Date[1;31]</b> |
|        | 16 Arch_0_month_data                    | <b>USINT</b>         | not_used         | $\bullet$               | arc_header_data                             | 50018   | RTC Date Month (in BCL                                         |
|        | 17 Arch_0_year_data                     | <b>USINT</b>         | not_used         | O                       | arc_header_data                             | 50018   | RTC Date Year[0;99]                                            |
|        | 18 Arch_0_unix_time_data                | <b>UDINT</b>         | not_used         | $\circ$                 | arc_header_data                             | 50019   | unix time of saving                                            |
|        | 19 Arch_0_flags_data                    | <b>UDINT</b>         | not_used         | $\bullet$               | arc header data                             | 50021   | state flags of arc                                             |
|        | 20 Arch 0 id crc_data                   | <b>UDINT</b>         | not_used         | O                       | arc_header_data                             | 50023   | uniq arc crc (calculated                                       |
|        | 21 Arch_0_number_data                   | <b>UDINT</b>         | not_used         | $\circ$                 | arc_header_data_last                        | 50025   | arc number by in order                                         |
|        | 22 arc_our_value                        | <b>UINT</b>          | write            | $\overline{\mathbf{0}}$ | arc_user_data                               | 50027.0 | byte number in body 28                                         |
|        |                                         |                      |                  |                         |                                             |         |                                                                |
|        |                                         |                      |                  |                         |                                             |         |                                                                |

Рис. 25: Окно регистров архива

Переменные saver и our\_value добавим в окно глобальных переменных. После компиляции программы, загружаем ее в контроллер.

Подключаемся к контроллеру BRIC через WEB-страницу, а также через порт RS-485. В нашем случае через Modbus-порт мы подключимся с помощью преобразователя интерфейсов USB-HART/RS-485. Также запустим приложение Modbus Poll с настройками, представленными ниже.

Подключение к преобразователю осуществляется как показано на рисунке ниже.

Примечание: Джамперы преобразователя должны быть настроены на RS-485:

- $\bullet$  RS-485-RES OFF
- $\bullet$  +24V OFF
- INTERFACE RS-485

Реализация программы представлена ниже.

При записывании данных в переменную  $OUR$  VALUE в Modbus-адресе 50027 нет изменений. Как только мы сохраняем в архив с помощью переменной  $SAVER$  - данные переменной  $OUR$  VALUE появляются в Modbus Poll. Также можно заметить остальные значения Archieve Header.

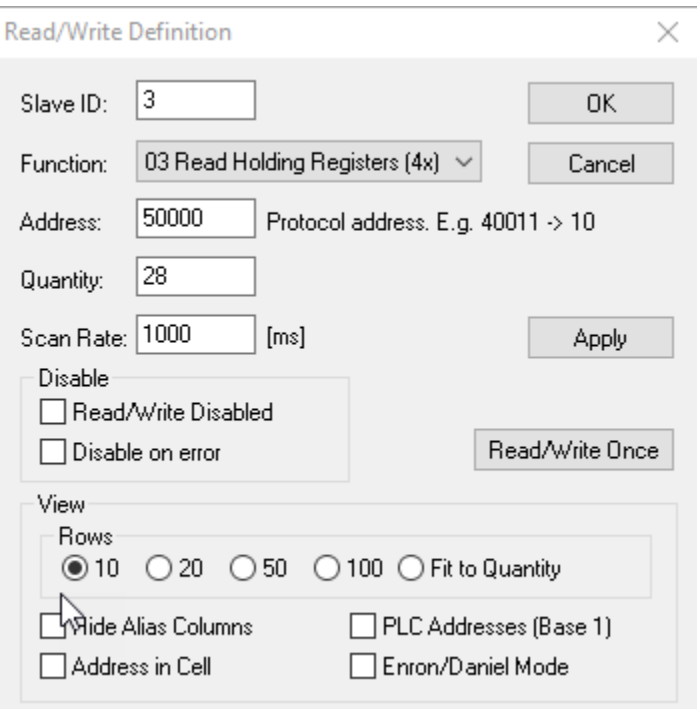

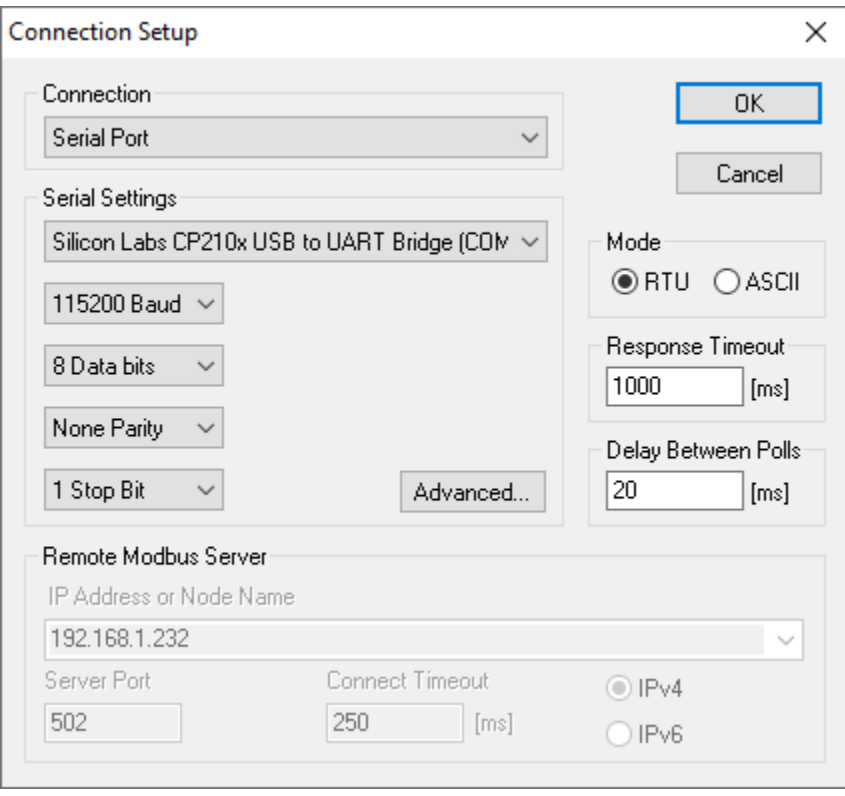

Рис. 26: Настройка соединения в Modbus Poll

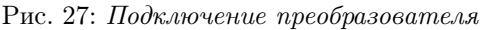

Рис. 28: Реализация программы

### 5.6 Тестовая программа. Несанкционированный доступ

Напишем простую программу контроля доступа. В данном уроке мы используем модуль архива, но подход к нему будет немного другим. Основную программу напишем на языке ST для более удобного включения записей в архив.

Итак, для начала добавим модуль архива 1.x: archive  $\theta$  и в нем подмодуль 1.0.x: Arch 0. Основную программу назовем test enter. Создаем переменную Door alarm, которая будет представлять собой включение/выключение системы контроля доступа. Добавим переменные Door1, Door2, Door3, Door4. Состояние переменной *Door status* будет результатом логического «ИЛИ» всех дверей.

Далее создаём функциональный блок на языке ST и назовем его *archivator*.

Примечание: Для создания функционального блока необходимо левой клавишой мыши нажать в облась проекта и выбрать из списка «Function block». Название блока пишется в «POU Name», в «Language» выбирается язык программирования. Для добавления функционального блока в программу необходимо зажать левой клавишей мыши в область наименования и перетащить в редактируемую область программы, задать название для него.

В данный функциональный блок добавим регистр Arch 0 save arc с типом данных UINT. Также туда добавим уже созданные переменные Door1, Door2, Door3, Door4. Для каждого статуса дверей создаем переменную для записи в архив - Door1 arc, Door2 arc, Door3 arc, Door4 arc.

Осталось решить с какой цикличностью будет происходить запись в архив. В нашем случае выберем цикл в 2 секунды, то есть если система контроля доступа включена, начинается запись в архив данных о статусе дверей с периодичностью в 2 секунды. Для этого в программе test enter добавим функциональный блок STRUCT REAL TIME и выберем оттуда только SEC TIME. Даем наименование функциональному блоку - real time и добавим переменную seconds в формате USINT. Далее с помощью функционального блока MOD вычисляем кратность переменной seconds к 2 и переписываем его. Функциональный блок archivator добавим в основную программу и даем название arch. Реализация программы представлена на рисунках ниже.

| Class Filter: All<br>$+ - + +$<br>$\smallsmile$<br><b>Description:</b><br>Ø<br>ST archivator<br>$\#$<br>Name<br><b>Class</b><br>Type<br><b>Initial Value</b><br>Option<br>Documentation<br>Location<br>因<br>test enter<br><b>BOOL</b><br><b>PE</b> resource1<br>Door_alarm<br>External<br>$\mathbf{1}$<br>1x: archive_0<br>$\overline{2}$<br><b>BOOL</b><br>Door1<br>External<br>$ \blacksquare$ 1.0x: Arch_0<br><b>BOOL</b><br>External<br>$\overline{3}$<br>Door <sub>2</sub><br><b>BOOL</b><br>Door3<br>External<br>$\overline{4}$<br><b>BOOL</b><br>Door4<br>5<br>External<br><b>BOOL</b><br>External<br>6<br>Door_status<br>$\overline{7}$<br>arch<br>Local<br>archivator<br><b>USINT</b><br>External<br>8 seconds<br>STRUCT_REAL_TIME<br>9 real_time<br>Local<br>E.<br>$1 \oplus IP$ (Door alarm = 1) THEN<br>arch()<br>$\overline{2}$<br>$\sim 60$<br>Door status := (Doorl OR Door2 OR Door3 OR Door4);<br>$\overline{\mathbf{z}}$<br>END IF;<br>$\leftrightarrow$<br>$\begin{aligned} \texttt{real\_time}\left(\texttt{SEC\_TIME}\right.\Rightarrow\texttt{seconds}\right);\texttt{seconds}\left.\texttt{:=}~\texttt{MOD}\left(\texttt{seconds}\right,\texttt{2}\right);\end{aligned}$<br>$\omega$<br>$\epsilon$<br>$\epsilon$<br>$\leftrightarrow$<br>$\epsilon$<br>16<br><b>A</b><br>seconds (USINT)<br>$\epsilon$ | Project                                                                                                    |  |  |  |  |  |
|----------------------------------------------------------------------------------------------------|----------------------------------------------------------------------------------------------------|--|--|--|--|--|
|                                                                                                    | ⊕ - e <sup>9</sup> Unnamed                                                                                                    |  |  |  |  |  |
|                                                                                                    |                                                                                                    |  |  |  |  |  |
|                                                                                                    |                                                                                                    |  |  |  |  |  |
|                                                                                                    |                                                                                                    |  |  |  |  |  |
| $\,$                                                                                                    |                                                                                                    |  |  |  |  |  |
|                                                                                                    |                                                                                                    |  |  |  |  |  |
|                                                                                                    |                                                                                                    |  |  |  |  |  |
|                                                                                                    |                                                                                                    |  |  |  |  |  |
|                                                                                                    |                                                                                                    |  |  |  |  |  |
|                                                                                                    |                                                                                                    |  |  |  |  |  |
|                                                                                                    |                                                                                                    |  |  |  |  |  |
|                                                                                                    | config.resource1.instance0<br>Door_alarm (BOOL)<br>Door1 (BOOL)<br>Door2 (BOOL)<br>Door3 (BOOL)<br>Door4 (BOOL)<br>Door_status (BOOL) |  |  |  |  |  |
|                                                                                                    | <sup>B</sup> arch (archivator)                                                                                                    |  |  |  |  |  |
|                                                                                                    | <b>E</b> real_time (STRUCT_REAL_TIME)                                                                                                 |  |  |  |  |  |

Рис. 29: Основная программа test enter

Проверка программы: включаем систему контроля с помощью DOOR ALARM, стартует запись в

| Project                                                                                                    |                |                                                                                                    |                   |              |                      |        |               |
|----------------------------------------------------------------------------------------------------|----------------|----------------------------------------------------------------------------------------------------|-------------------|--------------|----------------------|--------|---------------|
| □ e <sup>9</sup> Unnamed                                                                                                    |                | Description:                                                                                                    | Class Filter: All | $\checkmark$ |                      |        | $+ - 11$      |
| $\boldsymbol{B}$<br>archivate<br>西<br>ST test_enter                                                                                                    | #              | Name                                                                                                    | <b>Class</b>      | Type         | <b>Initial Value</b> | Option | Documentation |
| P resource1                                                                                                    |                | seconds                                                                                                    | External          | <b>USINT</b> |                      |        |               |
| 一日 - ■ 1.x: archive 0                                                                                                    | $\overline{2}$ | Arch_0_save_arc                                                                                                    | External          | <b>UINT</b>  |                      |        |               |
| $1.0x: Arch_0$                                                                                                    | 3              | Door1                                                                                                    | External          | <b>BOOL</b>  |                      |        |               |
|                                                                                                    | 4              | Door <sub>2</sub>                                                                                                    | External          | <b>BOOL</b>  |                      |        |               |
|                                                                                                    | 5              | Door3                                                                                                    | External          | <b>BOOL</b>  |                      |        |               |
|                                                                                                    | 6              | Door4                                                                                                    | External          | <b>BOOL</b>  |                      |        |               |
|                                                                                                    | $\overline{7}$ | Door1 arc                                                                                                    | External          | <b>BOOL</b>  |                      |        |               |
|                                                                                                    | 8              | Door2 arc                                                                                                    | External          | <b>BOOL</b>  |                      |        |               |
|                                                                                                    | 9              | Door3 arc                                                                                                    | External          | <b>BOOL</b>  |                      |        |               |
|                                                                                                    |                | 10 Door4_arc                                                                                                    | External          | <b>BOOL</b>  |                      |        |               |
| config.resource1.instance0.arch<br>$\vee$ 60 $\vee$<br>seconds (USINT)<br>$\leftrightarrow$<br>Arch_0_save_arc (UINT)<br>$\overline{\mathcal{L}}$<br>Door1 (BOOL)<br>$\epsilon$<br>Door2 (BOOL)<br>$\leftrightarrow$<br>Door3 (BOOL)<br>$\omega$<br>Door4 (BOOL)<br>$\epsilon$<br>Door1_arc (BOOL)<br>$\epsilon$ |                | if seconds = $0$ then<br>$\overline{a}$<br>Arch $0$ save arc $:= 1$ ;<br>Doorl are := Doorl;<br>Door2 arc $:=$ Door2;<br>Door3 arc $:=$ Door3;<br>Door4 arc := Door4;<br>else<br>Arch $0$ save arc $:= 0$ ;<br>$end_i f;$ |                   | r            |                      |        |               |
| Door2_arc (BOOL)<br>$\leftrightarrow$                                                                                                    |                |                                                                                                    |                   |              |                      |        |               |

Рис. 30: Функциональный блок archivator

| ⊕<br># | Name                        | Type         | Polling     | Initial        | Options               | <b>Address</b> | <b>Description</b>            |
|--------|-----------------------------|--------------|-------------|----------------|-----------------------|----------------|-------------------------------|
|        | 5 Arch_0_unix_time_last_arc | <b>UDINT</b> | read        | $\overline{0}$ | arc_manage            | 50005          | time for last arc writed      |
|        | 6 Arch 0 arcs number        | <b>UDINT</b> | read        | ١O             | arc manage            | 50007          | number of arcs for this t     |
|        | 7 Arch 0 last readed        | <b>UDINT</b> | read        |                | arc manage            | 50009          | last arc readed               |
|        | 8 Arch_0_first_available    | <b>UDINT</b> | read        | m              | arc_manage            | 50011          | first arc available in plc.   |
|        | 9 Arch 0 id number data     | <b>UINT</b>  | not used    |                | arc header data first | 50013          | unig arc number [0:6] (u      |
|        | 10 Arch 0 header len data   | <b>UINT</b>  | not used    | n              | arc header data       | 50014          | len of header - sizeof(arc    |
|        | 11 Arch_0_body_len_data     | <b>UINT</b>  | not_used    | ١O             | arc_header_data       | 50015          | full len data and header      |
|        | 12 Arch 0 sec data          | <b>USINT</b> | not used    | ١O             | arc_header_data       | 50016          | RTC Time Seconds [0:59]       |
|        | 13 Arch 0 min data          | <b>USINT</b> | not used    | n              | arc header data       | 50016          | RTC Time Minutes [0:59]       |
|        | 14 Arch_0_hour_data         | <b>USINT</b> | not_used    |                | arc header data       | 50017          | RTC Time Hour [0:59]          |
|        | 15 Arch 0 date data         | <b>USINT</b> | not used    | ١O             | arc header data       | 50017          | <b>RTC Date[1:31]</b>         |
|        | 16 Arch 0 month data        | <b>USINT</b> | not used    |                | arc header data       | 50018          | <b>RTC Date Month (in BCE</b> |
|        | 17 Arch_0_year_data         | <b>USINT</b> | not_used    | ۱O             | arc_header_data       | 50018          | RTC Date Year[0:99]           |
|        | 18 Arch 0 unix time data    | <b>UDINT</b> | not used    | O              | arc header data       | 50019          | unix time of saving           |
|        | 19 Arch 0 flags data        | <b>UDINT</b> | not used    | n              | arc header data       | 50021          | state flags of arc            |
|        | 20 Arch 0 id crc_data       | <b>UDINT</b> | not_used    | $\Omega$       | arc_header_data       | 50023          | uniq arc crc (calculated      |
|        | 21 Arch 0 number data       | <b>UDINT</b> | not used    | n              | arc header data last  | 50025          | arc number by in order        |
|        | 22 Door1 arc                | <b>BOOL</b>  | write       | n              | arc user data         | 50027.0        | byte number in body 28        |
|        | 23 Door2 arc                | <b>BOOL</b>  | write       |                | arc user data         | 50027.5        | byte number in body 29        |
|        | 24 Door3 arc                | <b>BOOL</b>  | <b>Nite</b> | n              | arc user data         | 50028.0        | byte number in body 30        |
|        | 25 Door4 arc                | <b>BOOL</b>  | write       | $\bullet$      | arc user data         | 50028.5        | byte number in body 31        |

Рис. 31: Окно регистров архива

архив с цикличностью 2 секунды. «Открываем» и «закрываем» любые двери, информация о статусе дверей записывается в архив.

Рис. 32: Реализация программы

Результат открытия/закрытия дверей по времени можно увидеть на графике архивов.

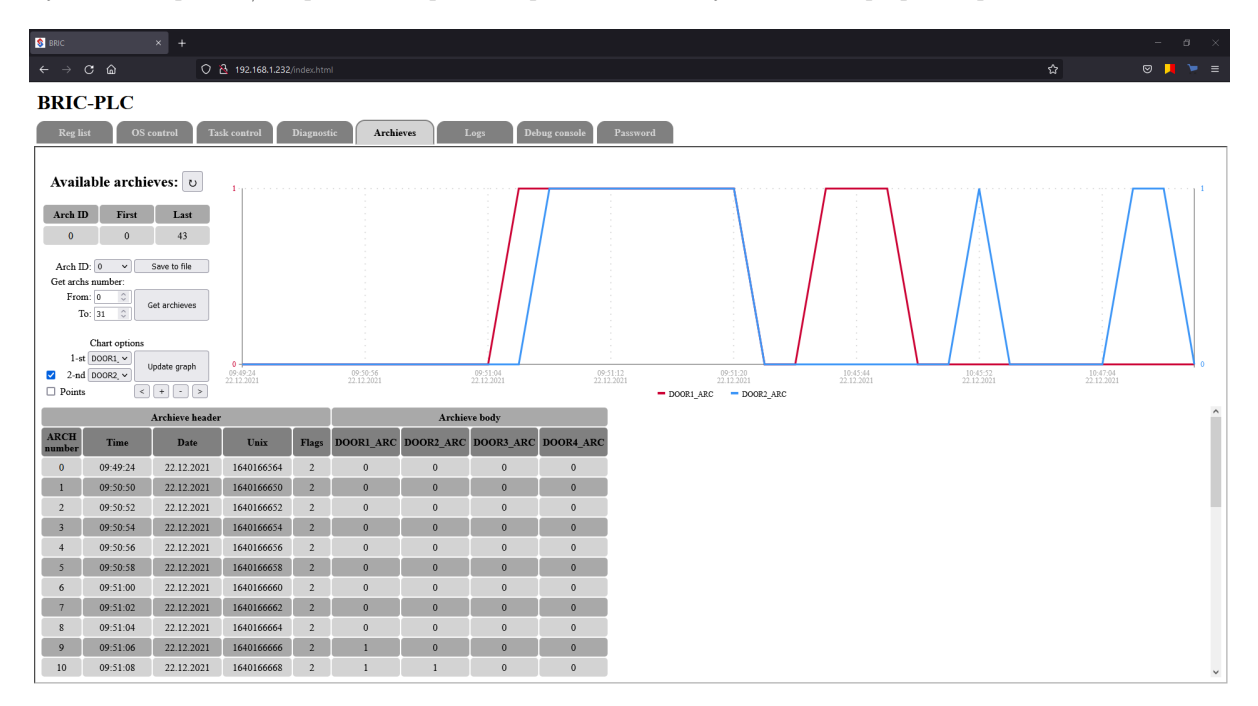

Рис. 33: Графики архива

### 5.7 Тестовая программа. Мониторинг температуры

Для данного урока необходим датчик температуры. В нашем случае будем использовать датчик температуры ТПУ 0304/М2-Н фирмы ЭЛЕМЕР с заводской установкой НСХ Pt100 dt:(-50. . . 150)℃ с внешним источником питания, канал AI 1 - пассивный.

Рис. 34: Подключение датчика температуры ТПУ 0304/М2-Н фирмы ЭЛЕМЕР к ПЛК

Аналогично уроку по подключению датчика температурного канала ([AI. Подключение датчика тем](#page-45-0)[пературы 4-20 мА. Преобразование в инженерные единицы с масштабированием](#page-45-0)) напишем программу на языке FBD, а также программу архива на языке ST.

Аналогично подключим датчик температуры на аналоговый вход AI\_1. В основной программе добавим функциональный блок STRUCT\_REAL\_TIME. Определим время цикла записи в архив как 1 минута. Добавим переменные m\_time и temperature. Финальная версия основной программы test\_temp представлена на рисунке ниже.

Также напишем простую программу archive на языке ST, с цикличной записью данных температруы в 1 минуту (m\_time). Данные будут записываться в переменную temperature\_arc.

Компилируем и загружаем прошивку в ПЛК и открываем вкладку «Archieves». Данные температуры можно увидеть в графике.

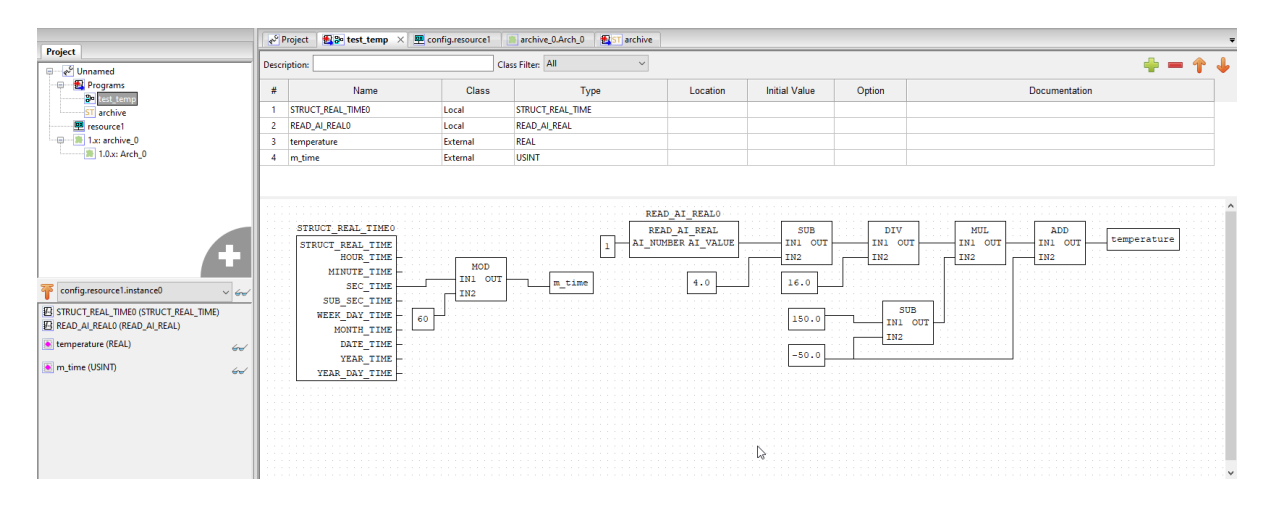

Рис. 35: Основная программа test\_temp

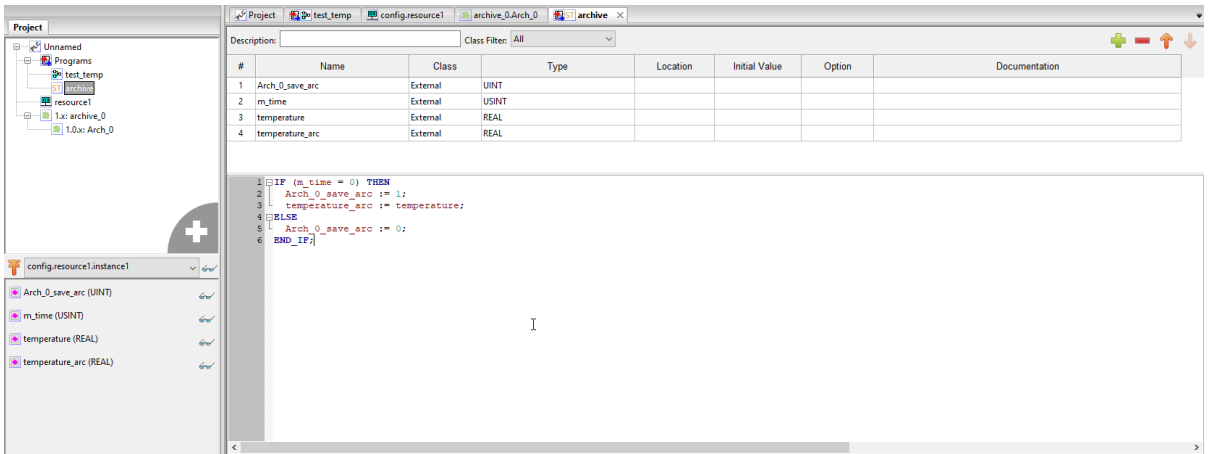

Рис. 36: Программа archive

|                   |       | √ Project <b>图3</b> test_temp <b>匣 config.resource1</b> × <mark>■</mark> archive_0.Arch_0 <b>图</b> ST archive |          |                      |        |               |  |
|-------------------|-------|----------------------------------------------------------------------------------------------------|----------|----------------------|--------|---------------|--|
| Class Filter: All |       |                                                                                                    |          |                      |        |               |  |
| Name              | Class | Type                                                                                                    | Location | <b>Initial Value</b> | Option | Documentation |  |

| Tasks:     |      |            |        |          |          |
|------------|------|------------|--------|----------|----------|
|            | Name | Triggering | Single | Interval | Priority |
| task0      |      | Cyclic     |        | T#20ms   | 0        |
|            |      |            |        |          |          |
|            |      |            |        |          |          |
|            |      |            |        |          |          |
|            |      |            |        |          |          |
|            |      |            |        |          |          |
| Instances: |      |            |        |          |          |
|            |      |            |        |          |          |
|            |      |            |        |          |          |
|            | Name | Type       |        | Task     |          |
| instance0  |      | test_temp  | taskO  |          |          |
| instance1  |      | archive    | task0  |          |          |
|            |      |            |        |          |          |

Рис. 37: Ресурсы программ

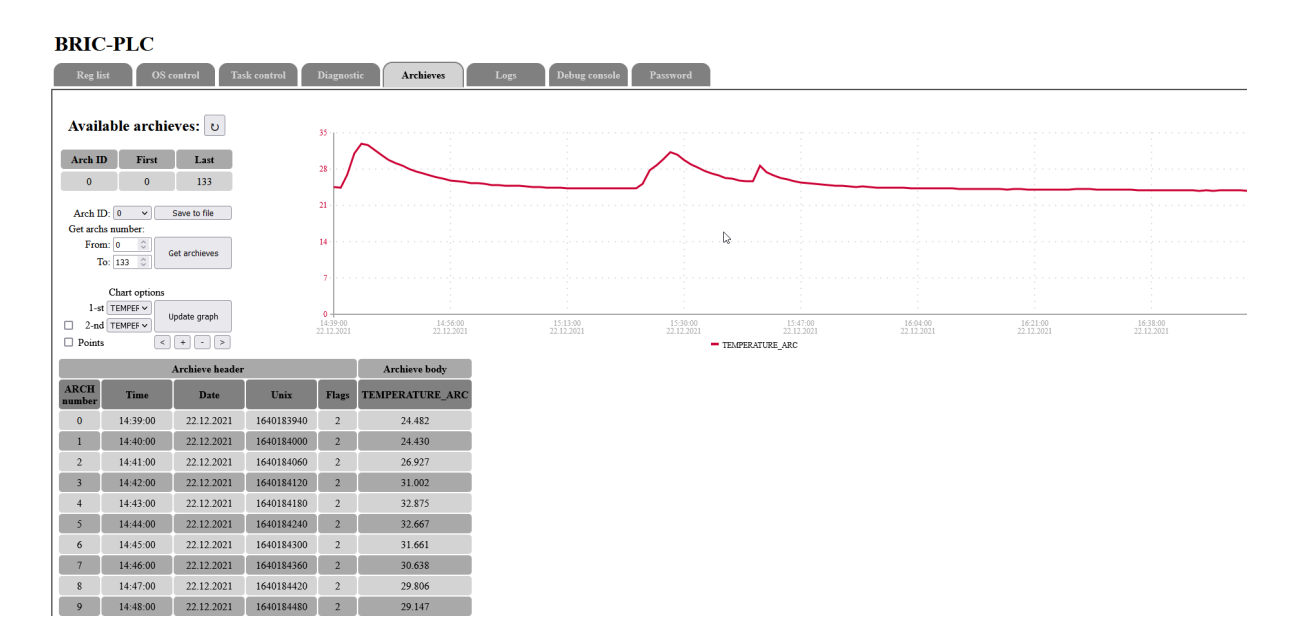

Рис. 38: График изменения температуры